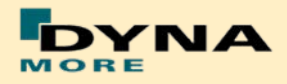

## **Documentation**

# **PDB LS-DYNA**

# **WorldSID 50th – Version 2.0**

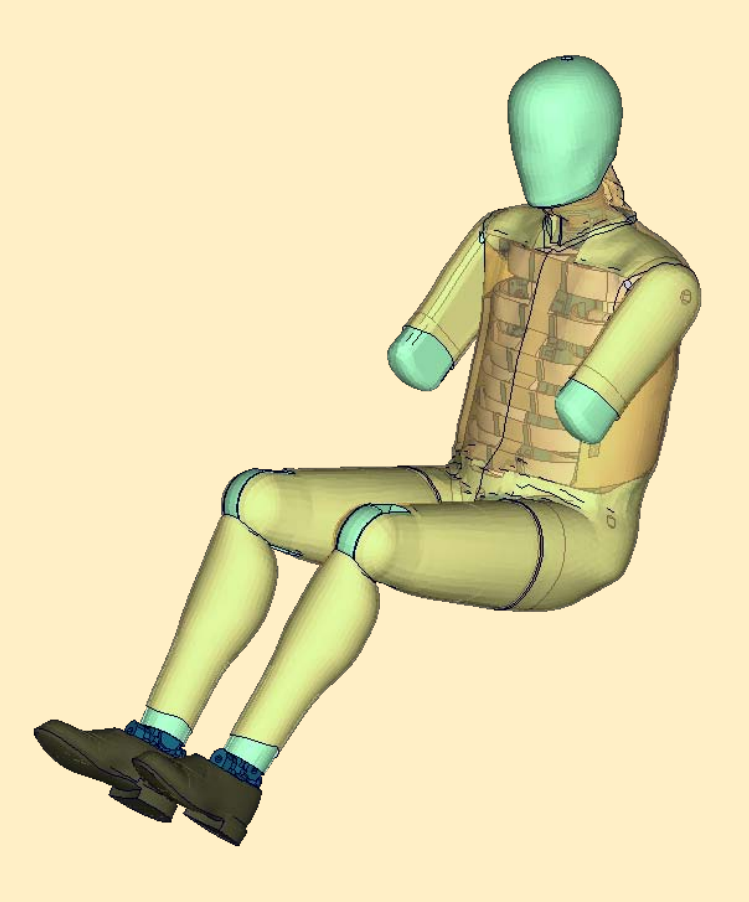

**User's Manual** Manual Release 1.0 for Model v2.0 November 8, 2010

DYNAmore GmbH [www.dynamore.de](http://www.dynamore.de/) Germany

Authors: Sebastian Stahlschmidt Alexander Gromer Reuben D'Souza

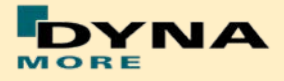

Contact Address: Sebastian Stahlschmidt DYNAmore GmbH Industriestr. 2 70565 Stuttgart **Germany** Tel: +49-(0)711-459600-0 [sebastian.stahlschmidt@dynamore.de](mailto:sebastian.stahlschmidt@dynamore.de)

Copyright 2010 DYNAmore GmbH

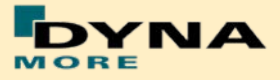

# **Content**

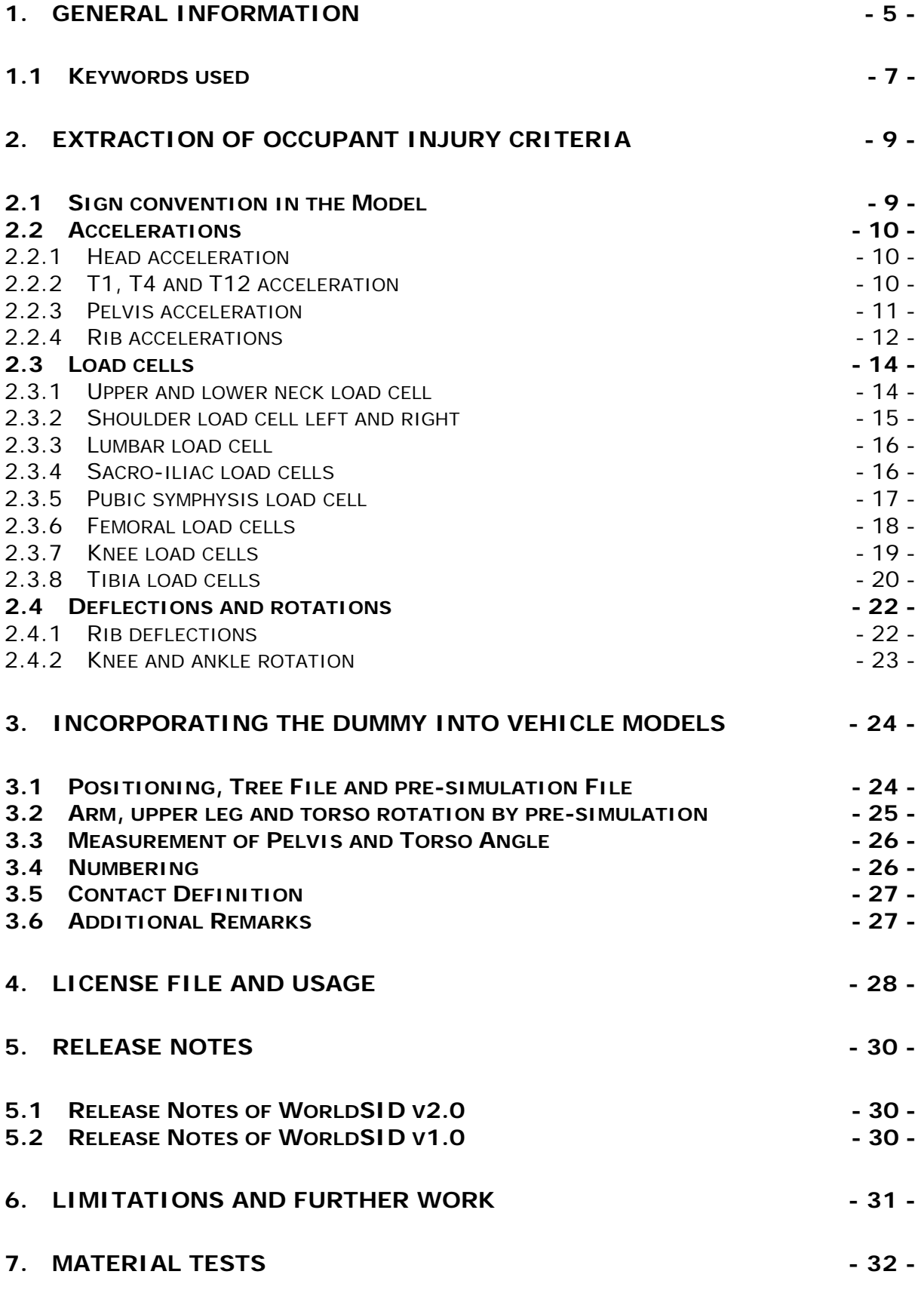

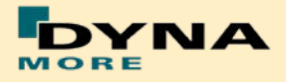

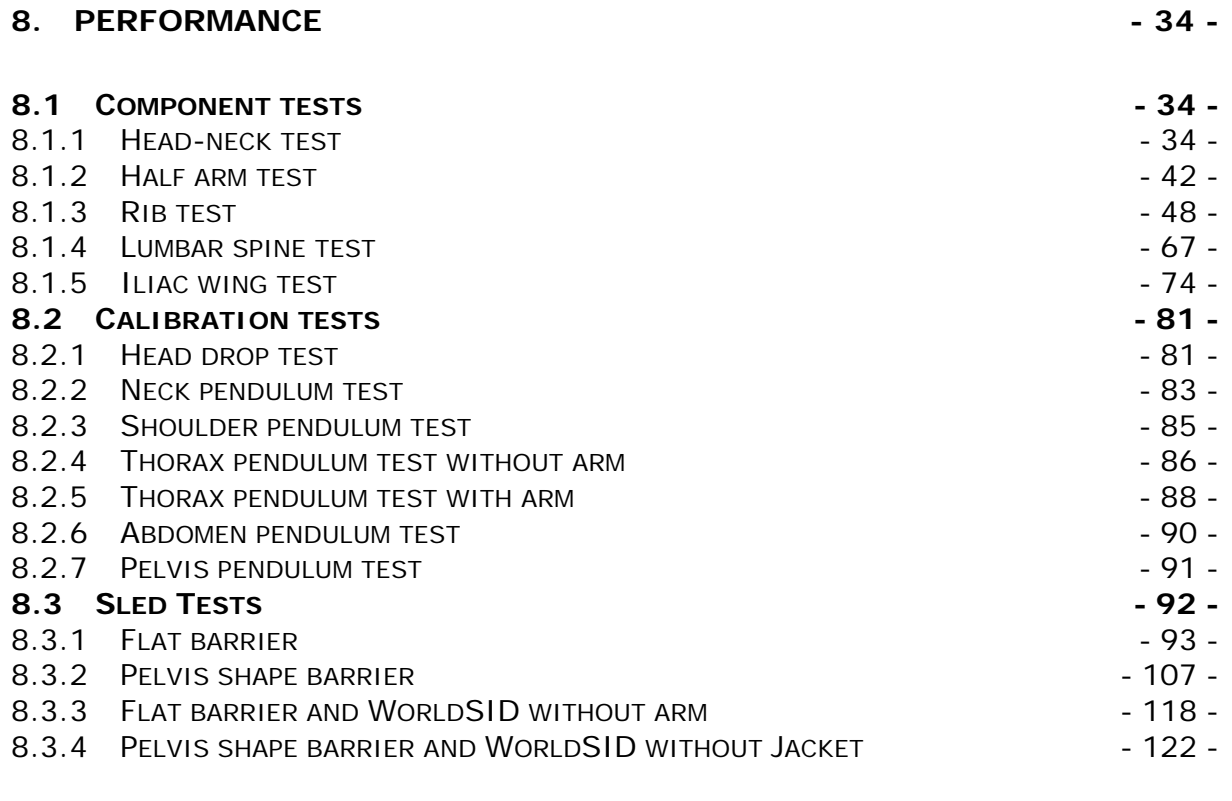

### **9. [LITERATURE](#page-125-0) - 126 -**

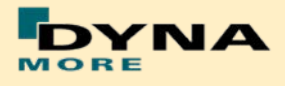

## <span id="page-4-0"></span>**1. General information**

The development and validation has been performed on different platforms. The following LS-DYNA versions have been used:

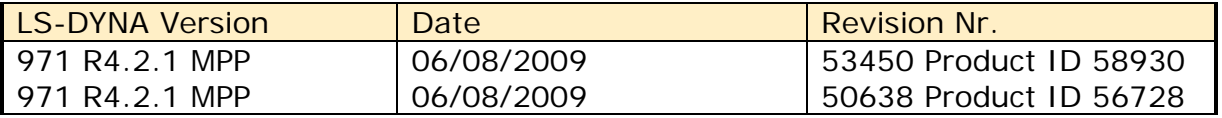

**Table 1:** LS-DYNA versions

With the version 1.0 of the WorldSID 50<sup>th</sup> model the following keyword files are delivered:

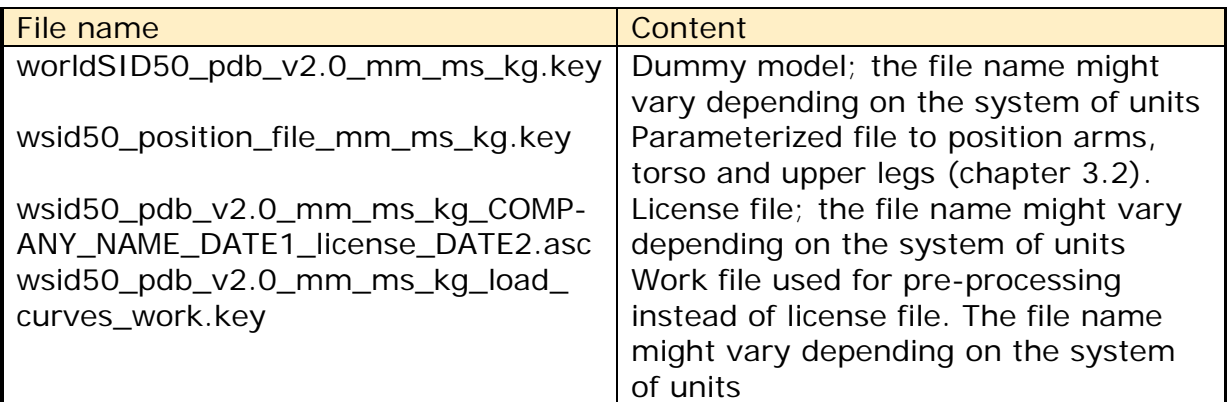

**Table 2:** Delivered Files

The work file wsid50\_pdb\_v2.0\_mm\_ms\_kg\_load\_curves\_work.key can be used for pre-processing the dummy.

This work file includes the same input as the encrypted license file. The only difference is the scaling of the load curves in the work file. The load curves are scaled randomly in a wrong range and they are much too soft to be used for a LS\_DYNA simulation. But the file can be used to observe the quality and course of the material curves.

A LS-DYNA simulation in use of the work file will give wrong results and is very unstable.

The numbering scheme of the original model is shown in [Table 3.](#page-5-0) On request, we deliver renumbered input decks, according to user specifications.

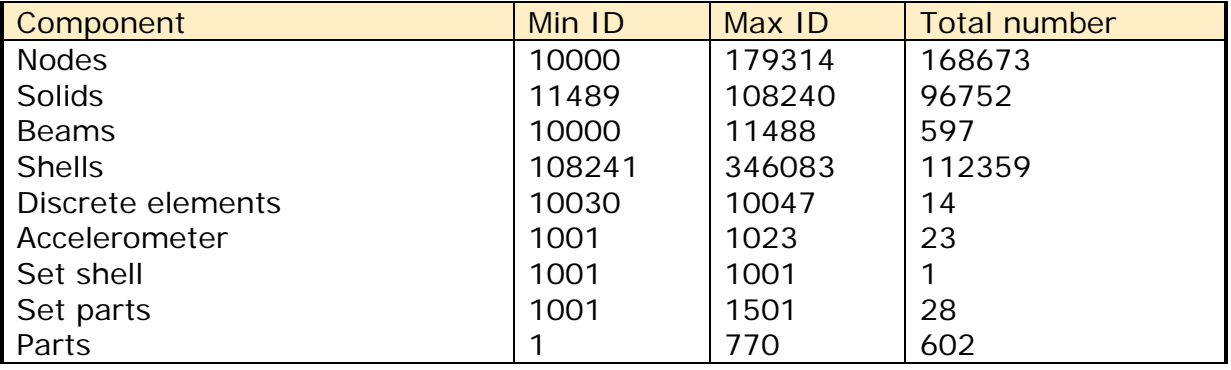

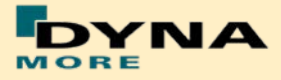

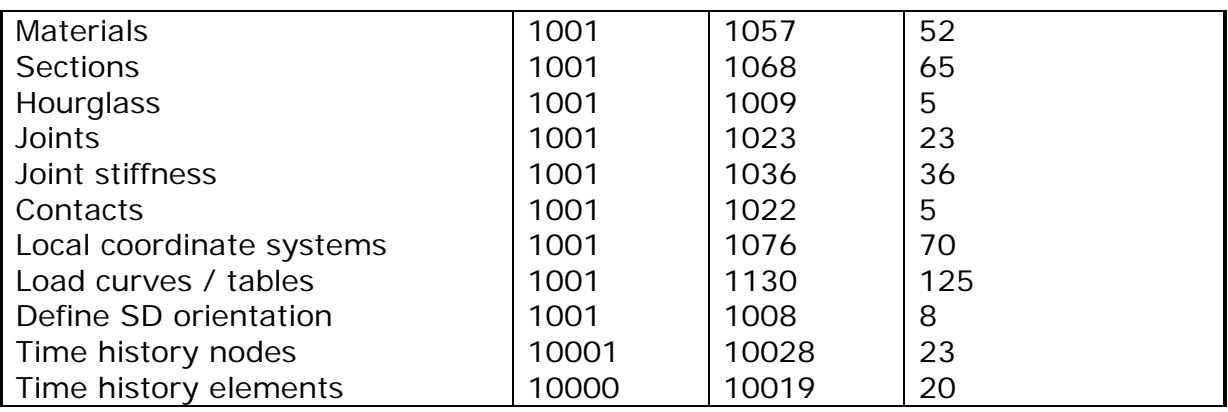

<span id="page-5-0"></span>**Table 3:** Model numbering scheme

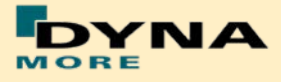

## <span id="page-6-0"></span>**1.1 Keywords used**

The following control and database keywords are used:

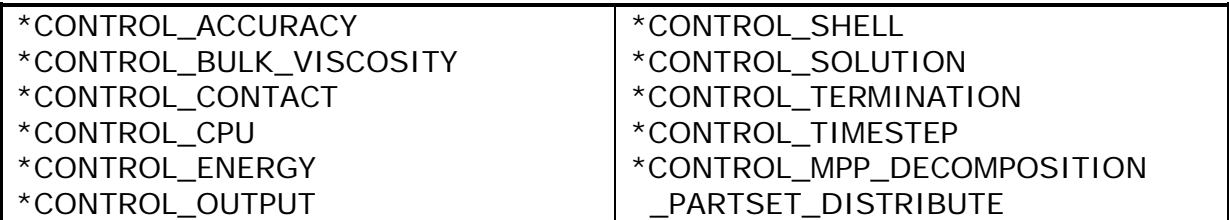

**Table 4:** Control cards used

The following database cards are defined:

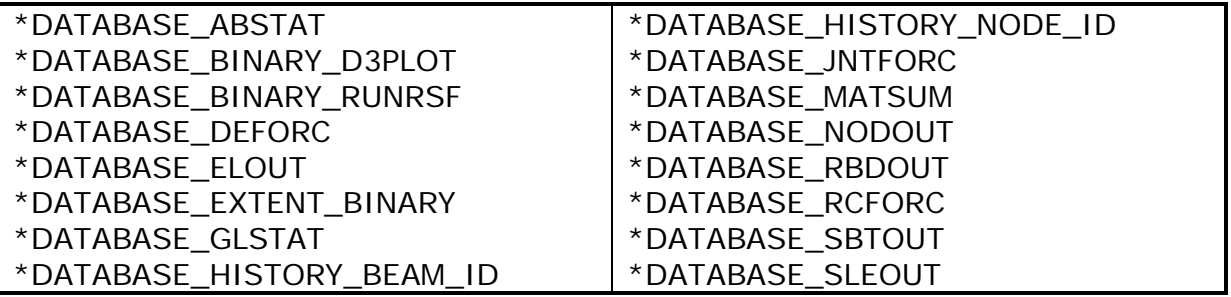

**Table 5:** Database cards used

The following material models are used:

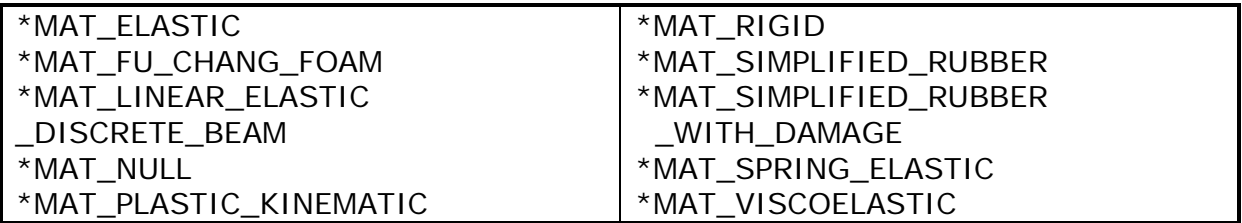

**Table 6:** Material models used

The following other keywords are used:

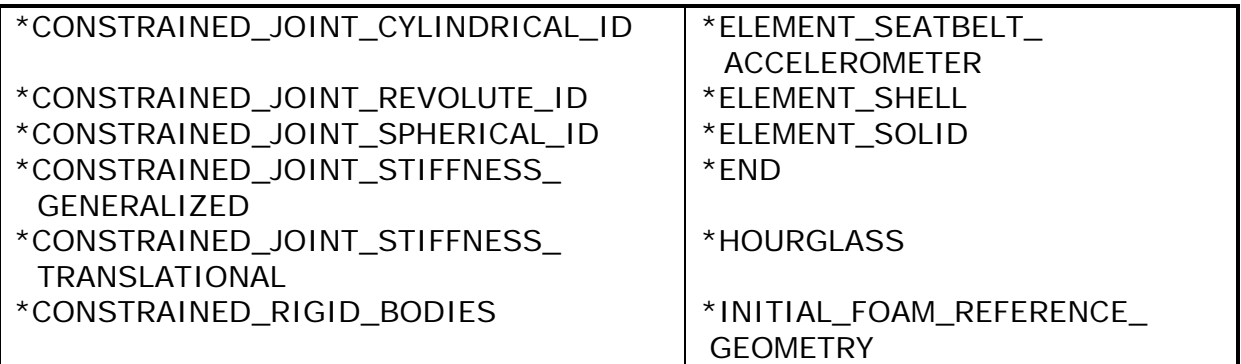

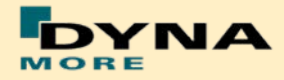

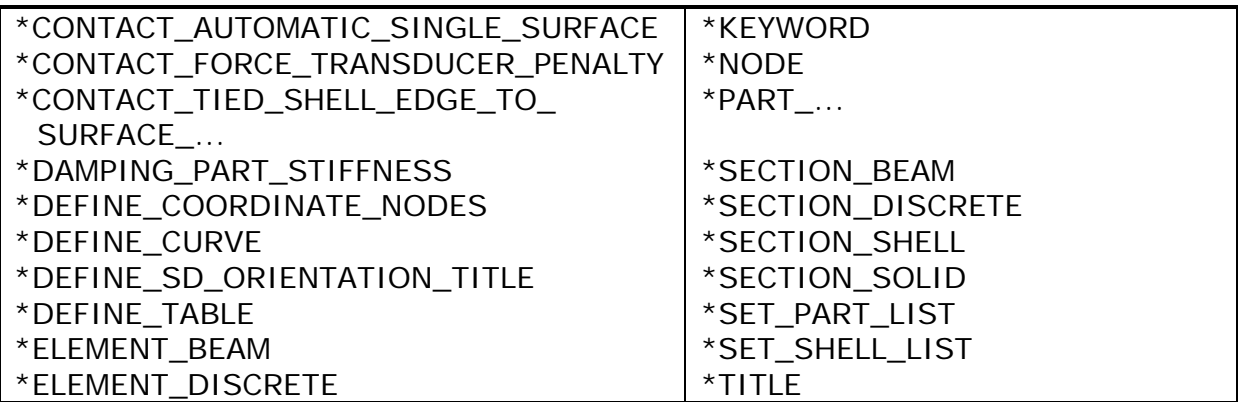

**Table 7:** Other keywords used in the model

After the \*END keyword the following Primer keywords are defined:

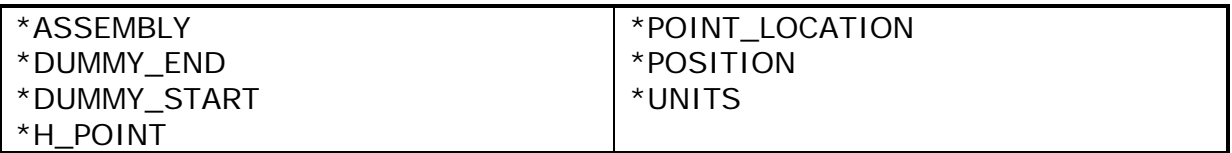

**Table 8:** Primer keywords used

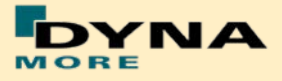

# <span id="page-8-0"></span>**2. Extraction of occupant injury criteria**

To extract occupant injury criteria from the model, the following preparations have been made.

## <span id="page-8-1"></span>**2.1 Sign convention in the Model**

All relevant coordinate systems are defined according to the SAEJ211 norm. This means that all coordinate axes in the dummy are oriented with respect to an upright standing dummy. Thus the x-axis of the coordinate systems in the upper legs points upwards as shown in [Figure 1.](#page-8-2)

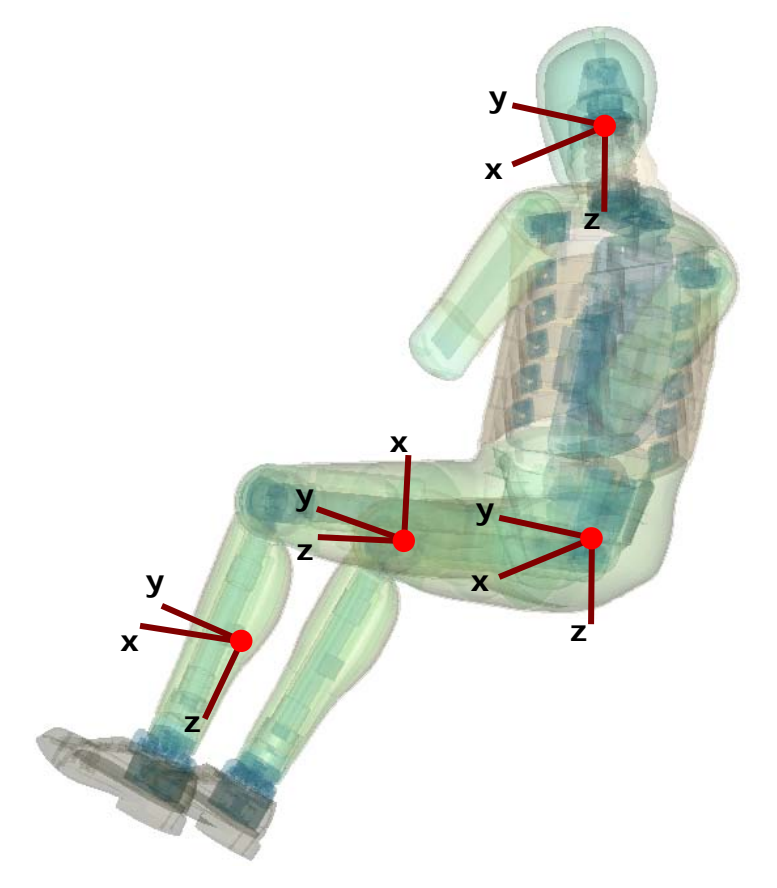

**Figure 1:** Orientation of the coordinate systems for accelerometers and load cells in the WORLDSID  $50<sup>th</sup>$  model

<span id="page-8-2"></span>Only the coordinate systems for evaluating injury criteria are oriented in this scheme. There are many more coordinate systems in the model which are sometimes oriented arbitrarily because of internal features in the dummy.

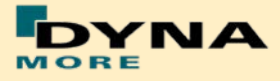

## <span id="page-9-0"></span>**2.2 Accelerations**

### <span id="page-9-1"></span>**2.2.1 Head acceleration**

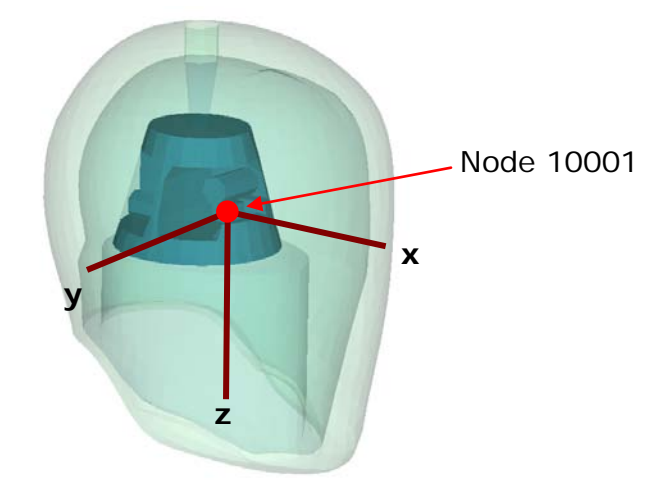

**Figure 2:** Head accelerometer and local coordinate directions

<span id="page-9-3"></span>The marked node is the head accelerometer node. An accelerometer is defined at this node. This prints the results in the NODOUT file in the local coordinate system shown in [Figure 2.](#page-9-3)

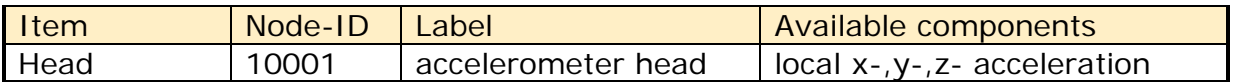

**Table 9:** Head accelerometer node

#### <span id="page-9-2"></span>**2.2.2 T1, T4 and T12 acceleration**

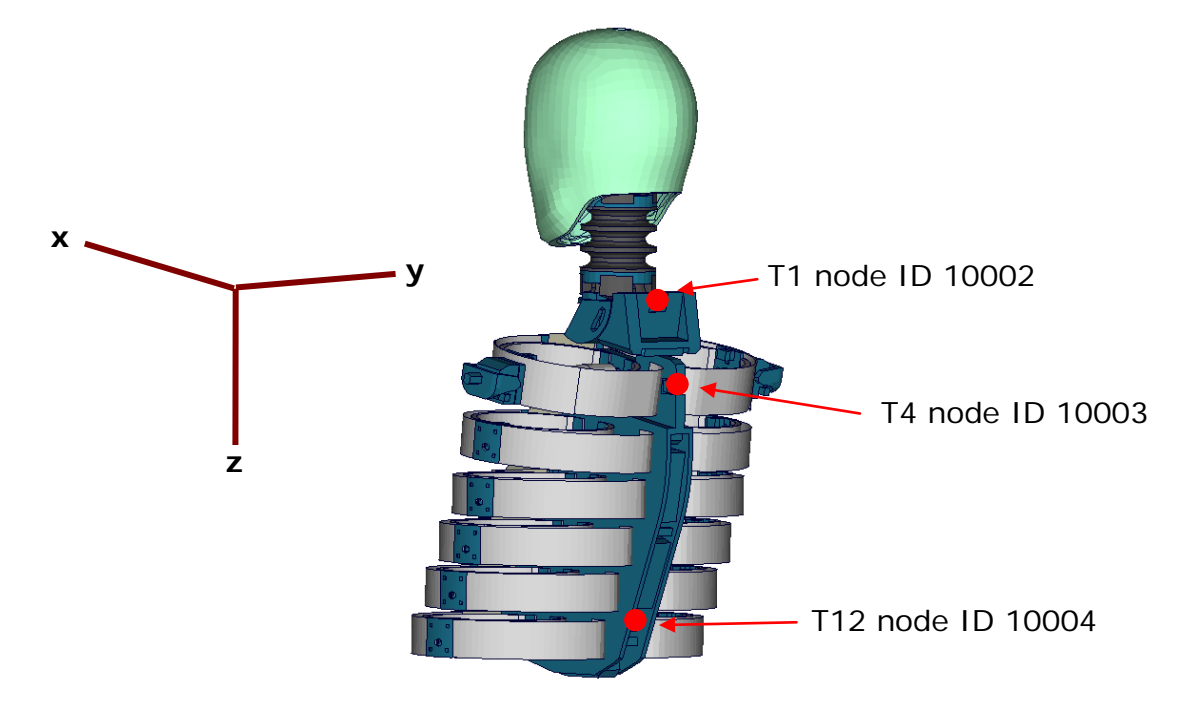

<span id="page-9-4"></span>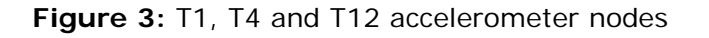

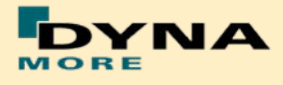

The [Figure 3](#page-9-4) depicts the nodes which are used as output nodes in the NODOUT file for T1, T4 and T12 acceleration. For each single node, an accelerometer with the local directions is defined as shown in the Figure.

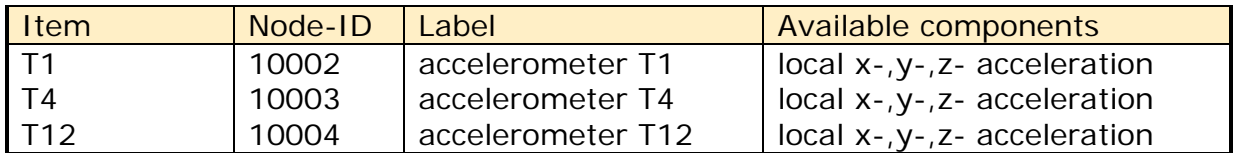

**Table 10:** T1, T4 and T12 accelerometer nodes

#### <span id="page-10-0"></span>**2.2.3 Pelvis acceleration**

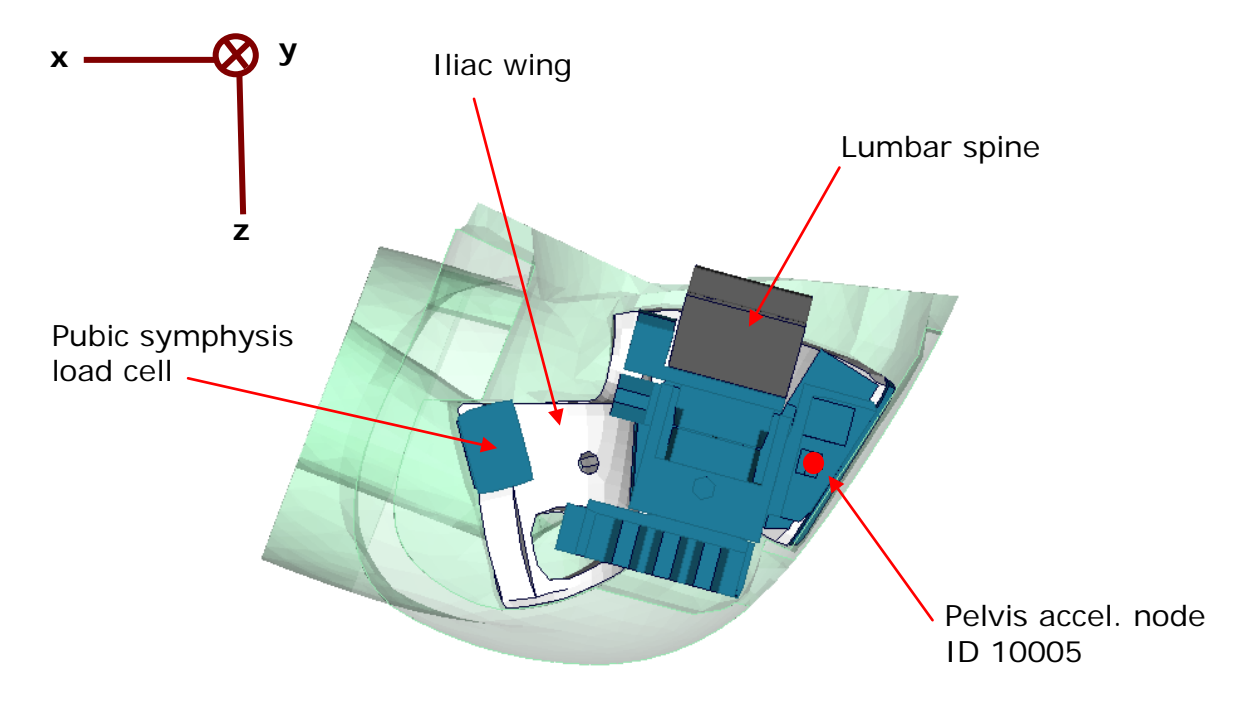

**Figure 4:** Node to extract pelvis acceleration.

<span id="page-10-1"></span>In [Figure 4,](#page-10-1) a plate cut through the pelvis along the z-x-plane is shown. The pelvis accelerometer is located at the back of the sacrum block. The results of the node 10005 are printed in the NODOUT file in the local coordinate system which is shown in [Figure 4.](#page-10-1)

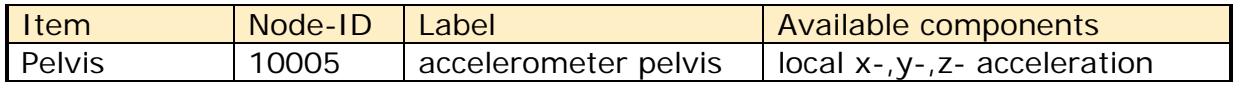

**Table 11:** Pelvis accelerometer node

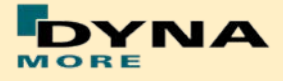

### <span id="page-11-0"></span>**2.2.4 Rib accelerations**

The WorldSID 50<sup>th</sup> model is equipped with twelve rib accelerometers. On each single rib, one accelerometer is mounted on the impact side and one on the opposite side.

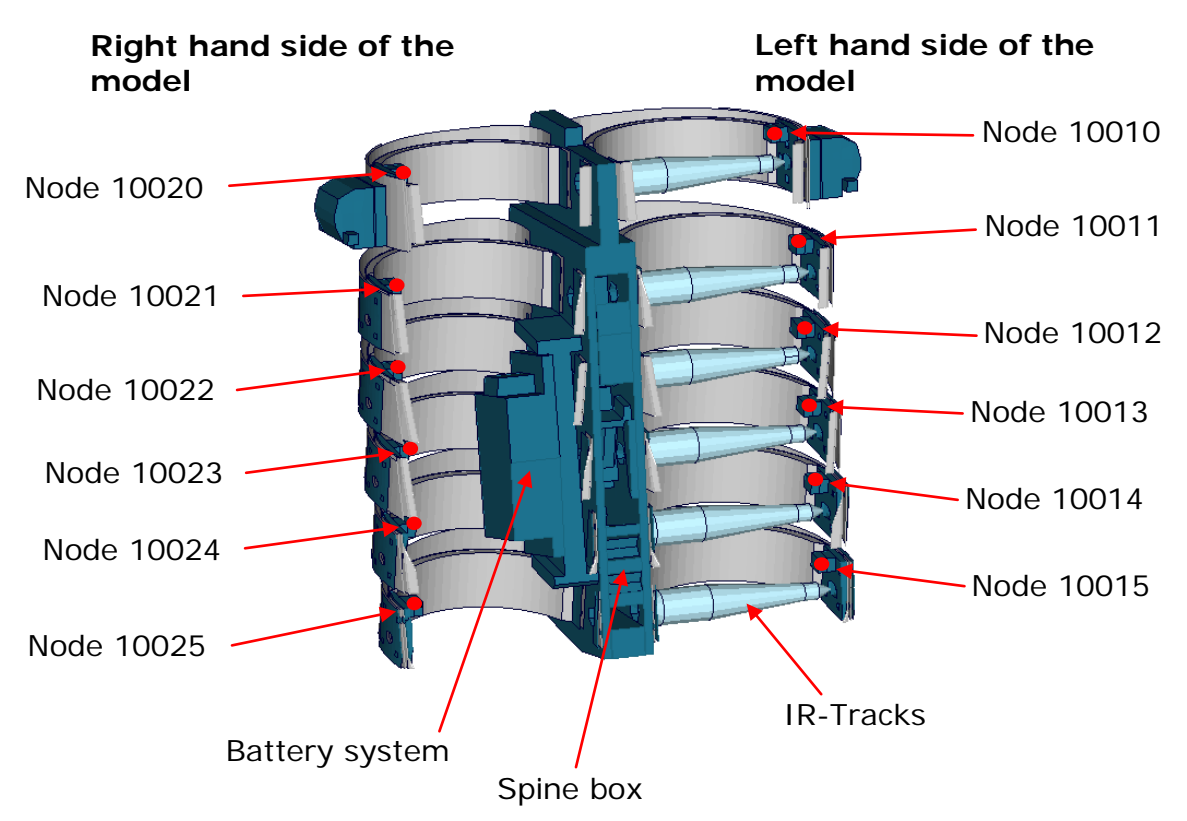

**Figure 5:** Cut through upper torso and position of rib accelerometer nodes

The nodal results are printed in the NODOUT file in the local coordinate systems of the accelerometers. On the impact side (left hand side for the left handed driver model) the nodes are:

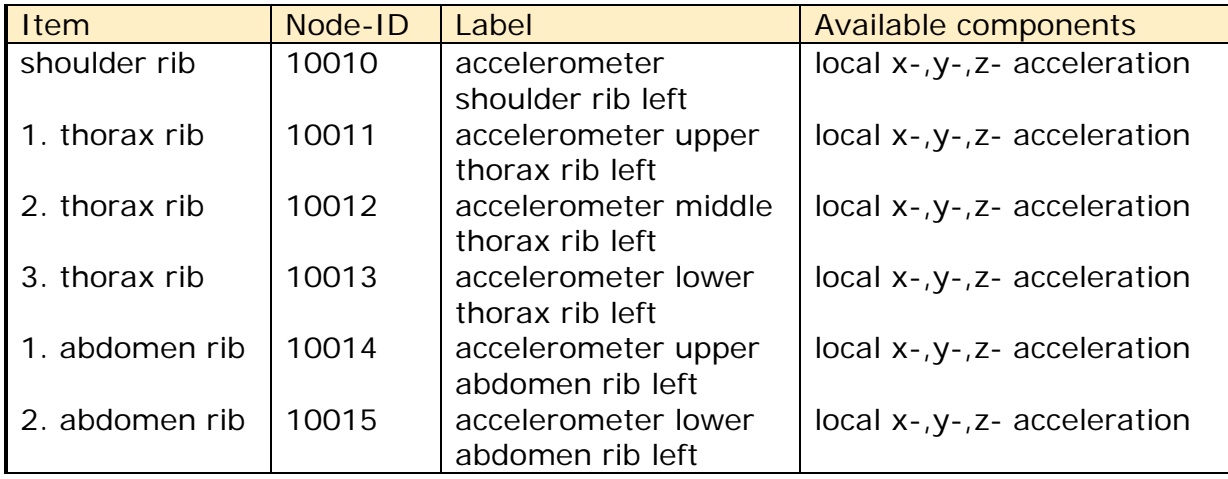

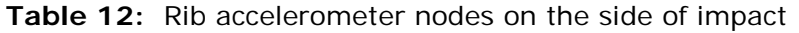

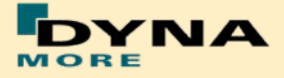

On the reverse side of impact (right hand side for the left handed driver model) the accelerometer nodes are:

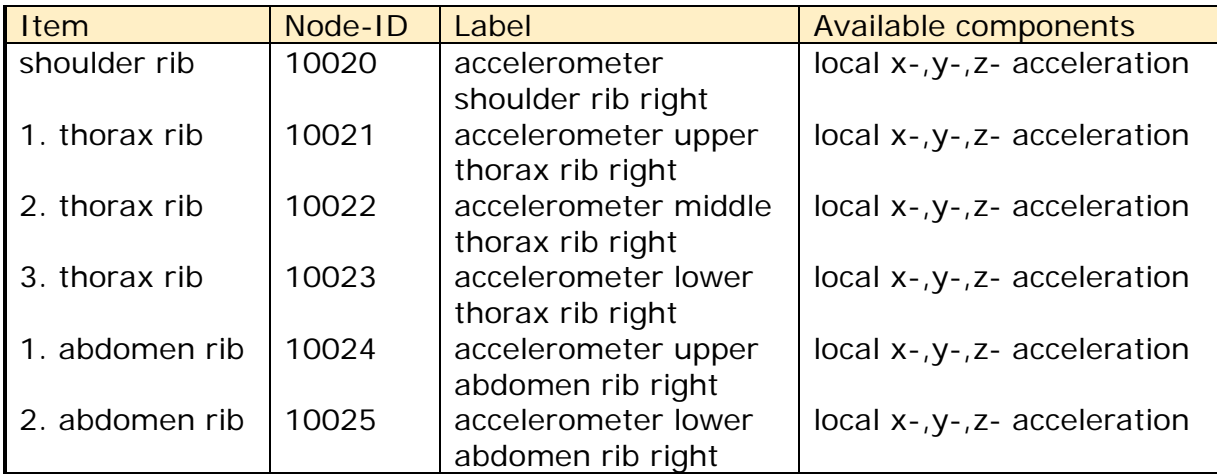

**Table 13:** Rib accelerometer nodes on the side of impact

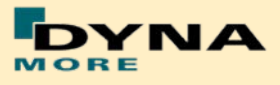

## <span id="page-13-0"></span>**2.3 Load cells**

All load cells in the model are defined in the same way. They are modeled using a discrete beam in combination with a local coordinate system. The results of the discrete beam are printed in the ELOUT file with respect to the local coordinate system. The local axes to evaluate the results of the beam are listed in [Table 14.](#page-13-2)

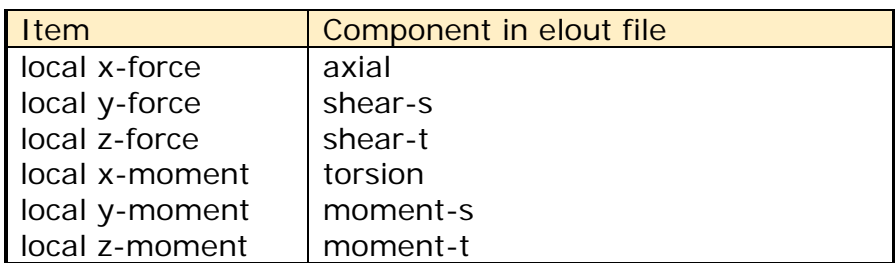

<span id="page-13-2"></span>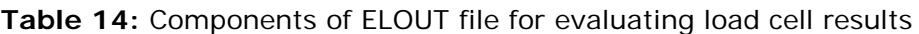

#### <span id="page-13-1"></span>**2.3.1 Upper and lower neck load cell**

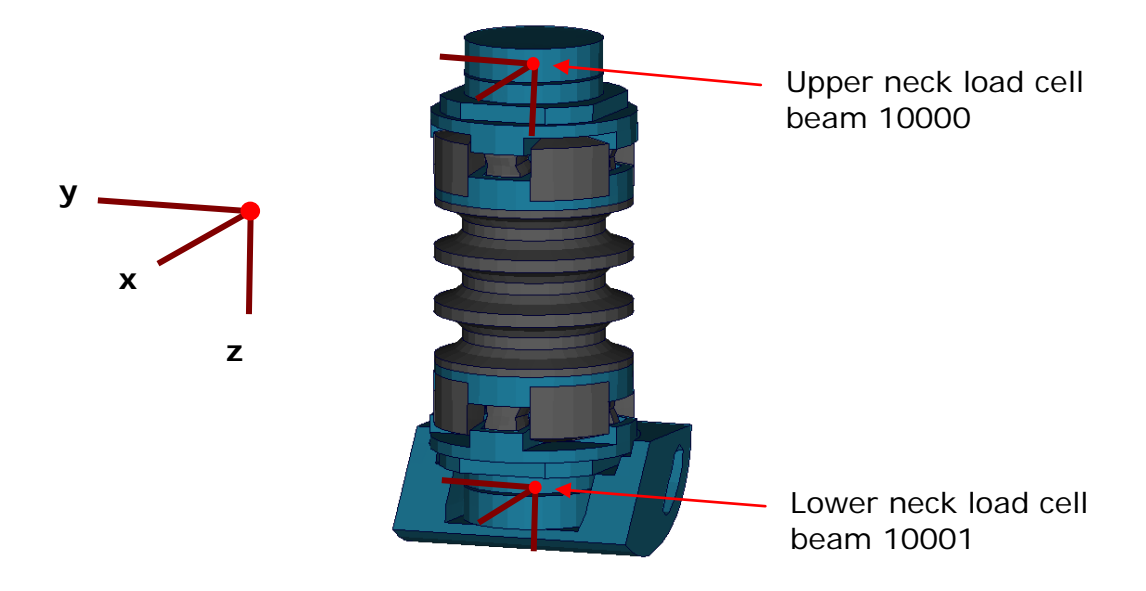

**Figure 6:** Upper and lower neck load cells

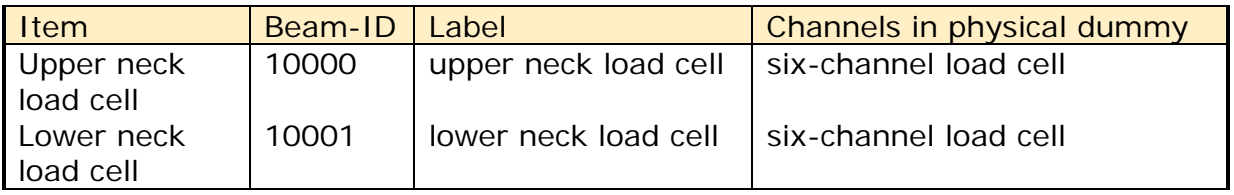

**Table 15:** Upper and lower neck load cell beams

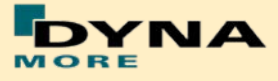

The neck load cells are six-channel load cells. This means that the forces and the moments in each direction of axis can be evaluated in the hardware.

### <span id="page-14-0"></span>**2.3.2 Shoulder load cell left and right**

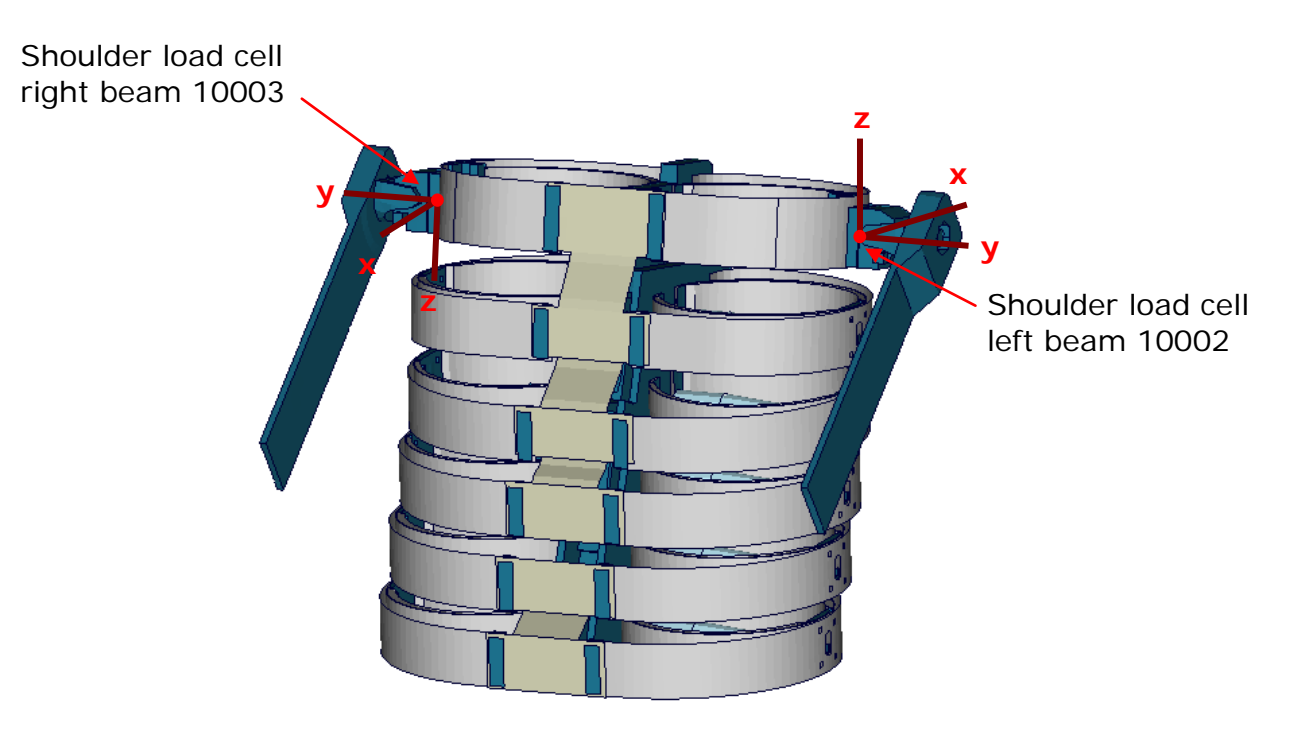

**Figure 7:** Shoulder load cells, left and right.

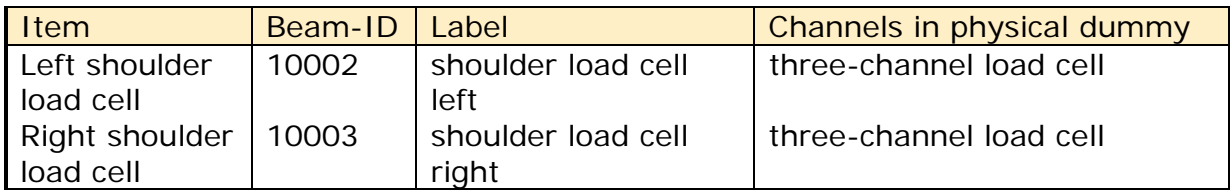

**Table 16:** Shoulder load cell beams, left and right hand side

The shoulder load cells are three-channel load cells. This means that the forces in each direction of axis can be evaluated in the hardware.

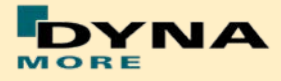

#### <span id="page-15-0"></span>**2.3.3 Lumbar load cell**

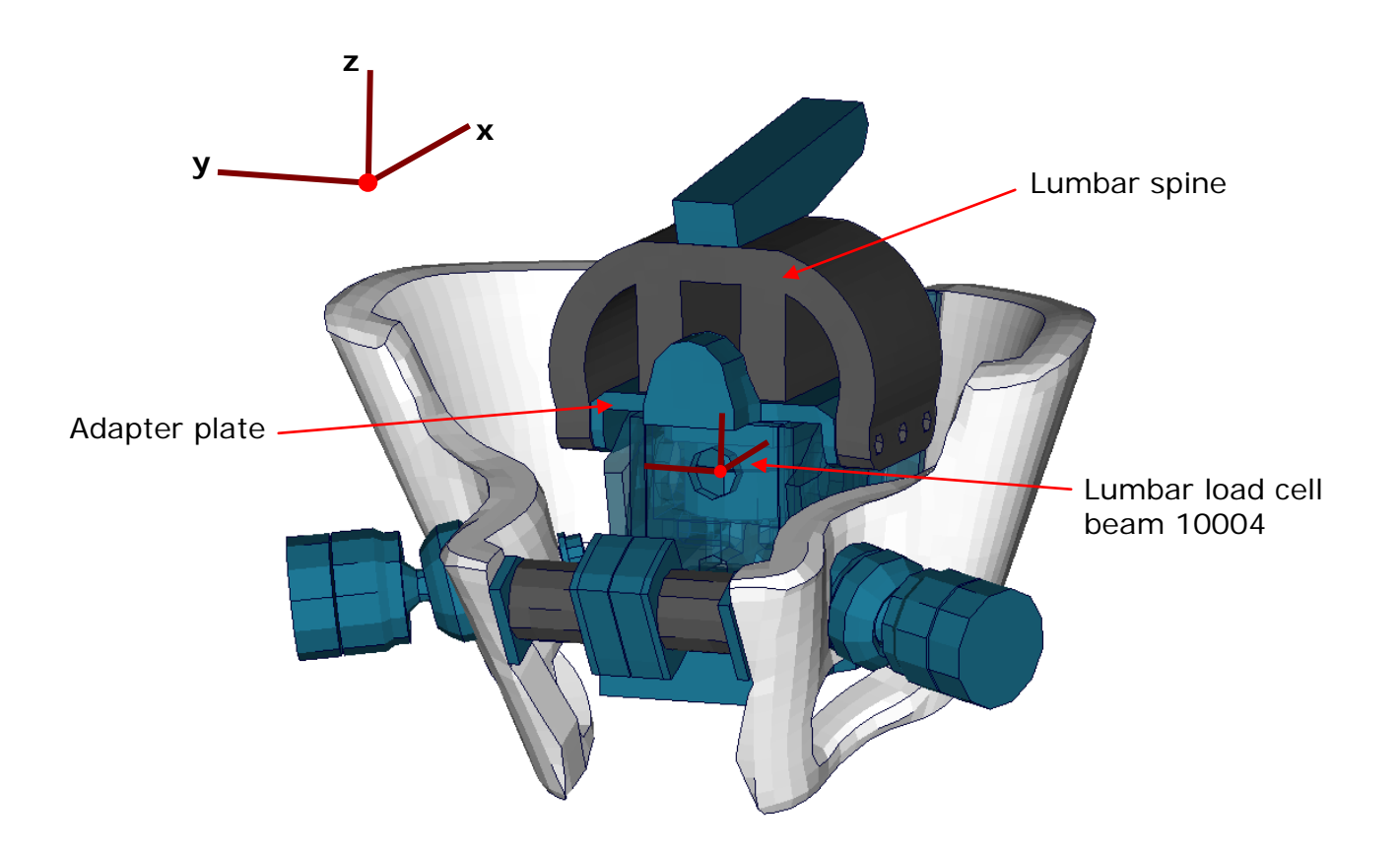

**Figure 8:** Lumbar load cell in Sacrum block

The lumbar load cell is adapted into the sacrum block. The load cell is connected to the adapter plate and the lumbar spine is connected on this adapter plate.

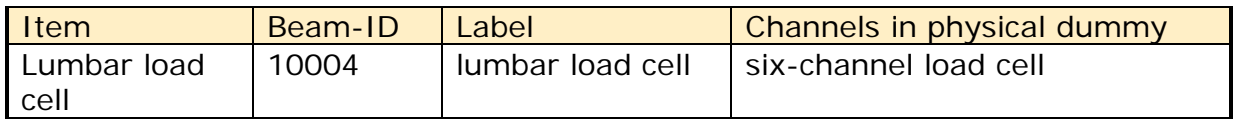

**Table 17:** Lumbar load cell beam

The lumbar load cell is a six-channel load cell. This means that the forces and the moments in each direction of axis can be evaluated in the hardware.

#### <span id="page-15-1"></span>**2.3.4 Sacro-iliac load cells**

The Sacro-iliac load cells are positioned on the left and right hand side of the sacrum block. They are used to measure the forces and moments which come from the pelvis bones into the sacrum block. The load cells are shown in the figure.

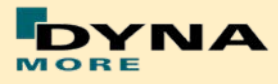

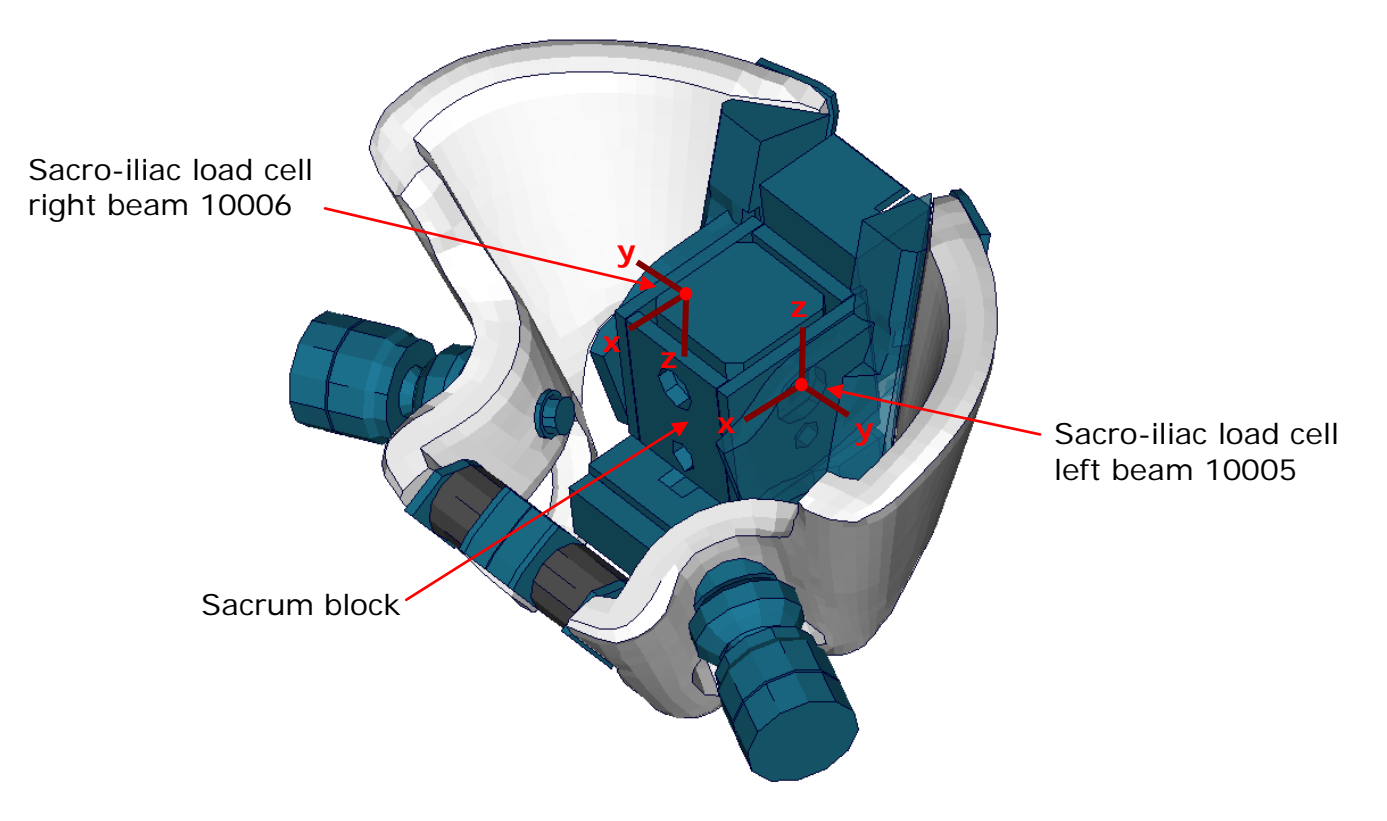

**Figure 9:** Sacro-iliac load cells, left and right hand side

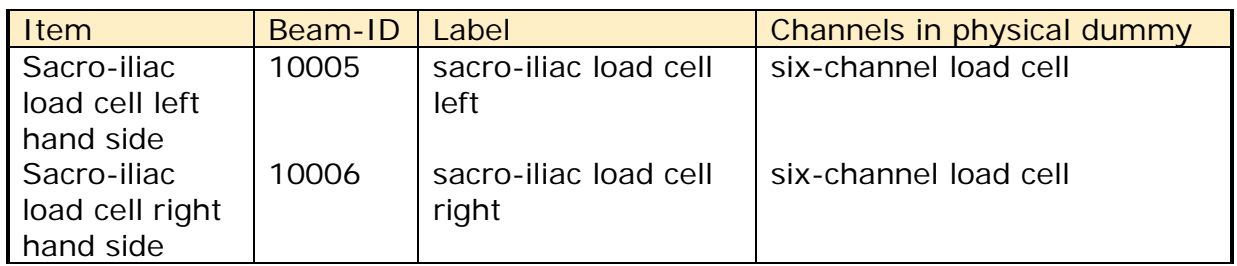

**Table 18:** Sacro-iliac load cell beams

The sacro-iliac load cells are six-channel load cells. This means that the forces and the moments in each direction of axis can be evaluated in the hardware.

#### <span id="page-16-0"></span>**2.3.5 Pubic symphysis load cell**

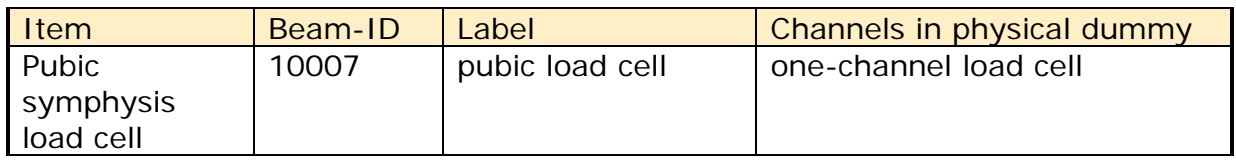

**Table 19:** Pubic symphysis load cell beam

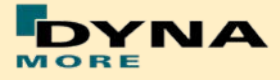

The pubic load cell is a one-channel load cell. This means that only the force in the local y-direction can be evaluated in the hardware.

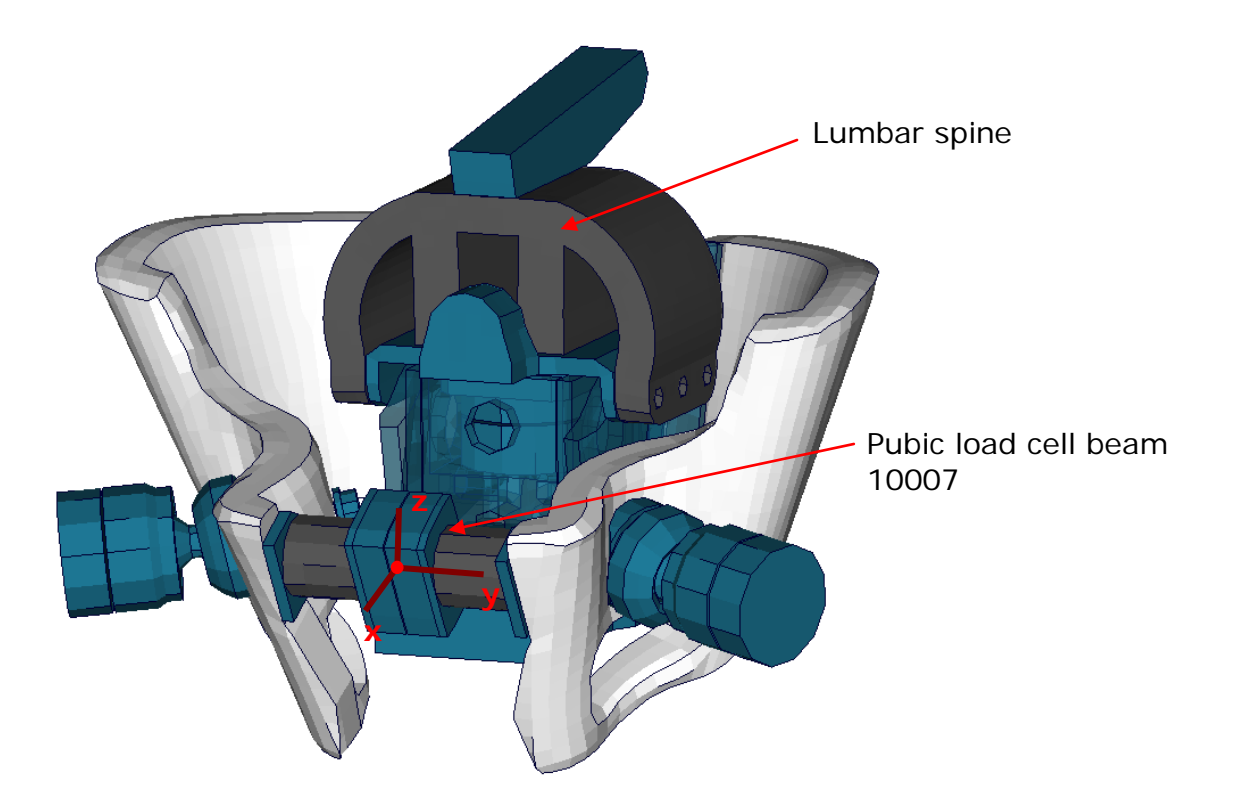

**Figure 10:** Pubic load cell adapted to pelvis bones

### <span id="page-17-0"></span>**2.3.6 Femoral load cells**

The upper legs of the WorldSID are equipped with four load cells. At the neck of the left and right hand side femur, and in the middle of the left and right hand side femur.

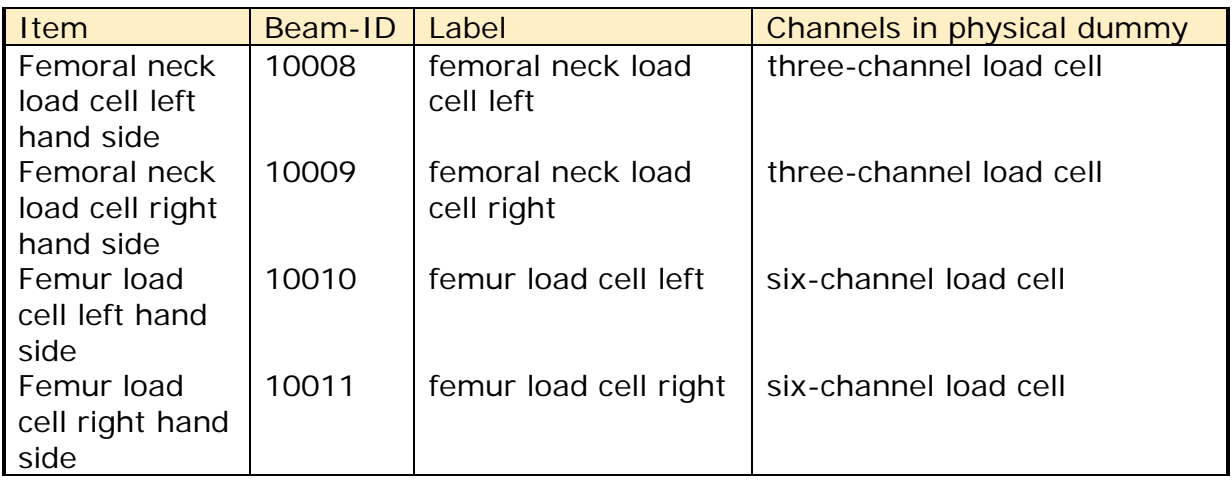

**Table 20:** Femoral load cell beams

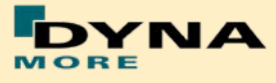

The results of the load cells can be extracted as described in the following Table. The exact location of the load cells is shown in the figure below:

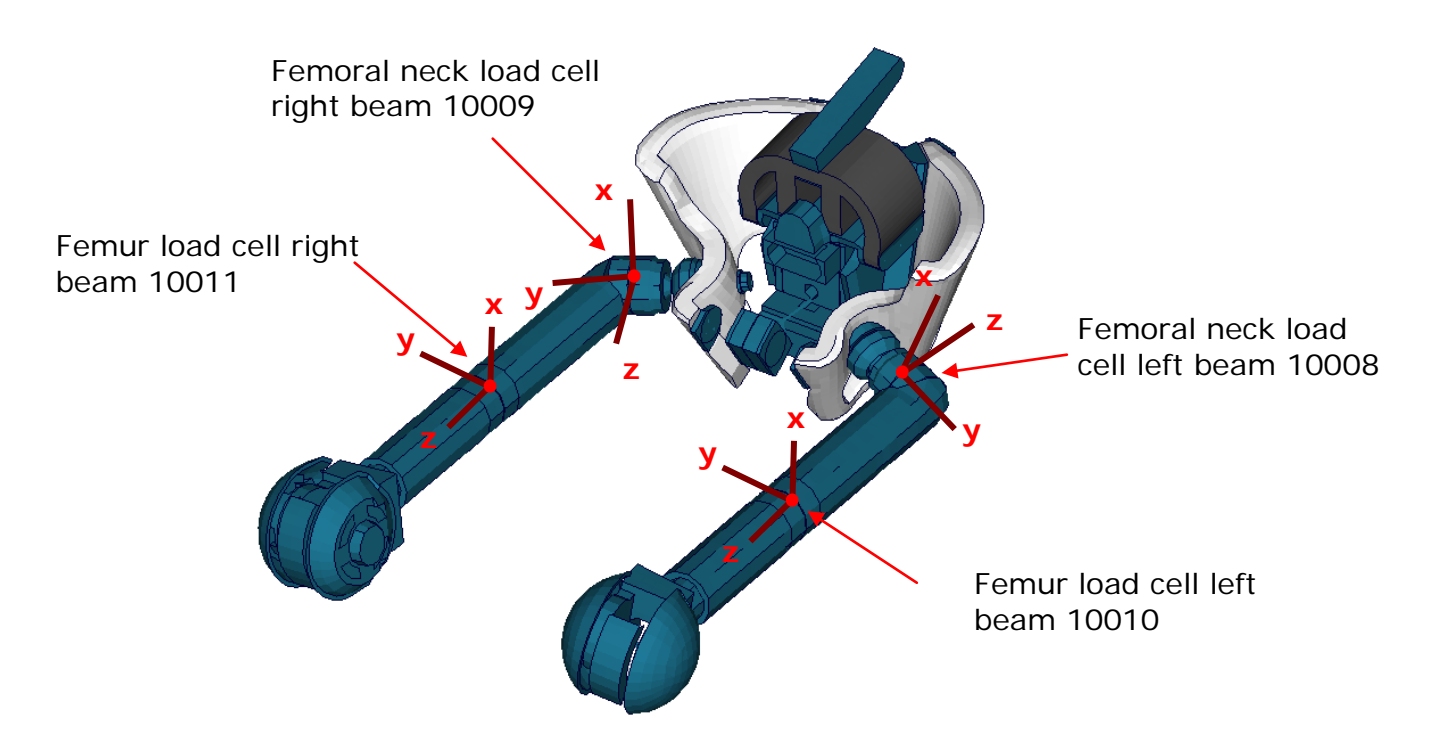

**Figure 11:** Upper and lower femur load cells

#### <span id="page-18-0"></span>**2.3.7 Knee load cells**

The knee load cells can be used to determine the contact times. The load cells in the hardware are only one channel load cells.

| <b>Item</b>     | Beam-ID | Label              | Channels in physical dummy |
|-----------------|---------|--------------------|----------------------------|
| outboard knee   | 10012   | outer knee contact | one-channel load cell      |
| load cell left  |         | load cell left     |                            |
| outboard knee   | 10013   | outer knee contact | one-channel load cell      |
| load cell right |         | load cell right    |                            |
| inboard knee    | 10014   | inner knee contact | one-channel load cell      |
| load cell left  |         | load cell left     |                            |
| inboard knee    | 10015   | inner knee contact | one-channel load cell      |
| load cell right |         | load cell right    |                            |

**Table 21:** Knee load cell beams

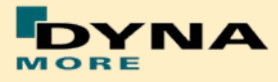

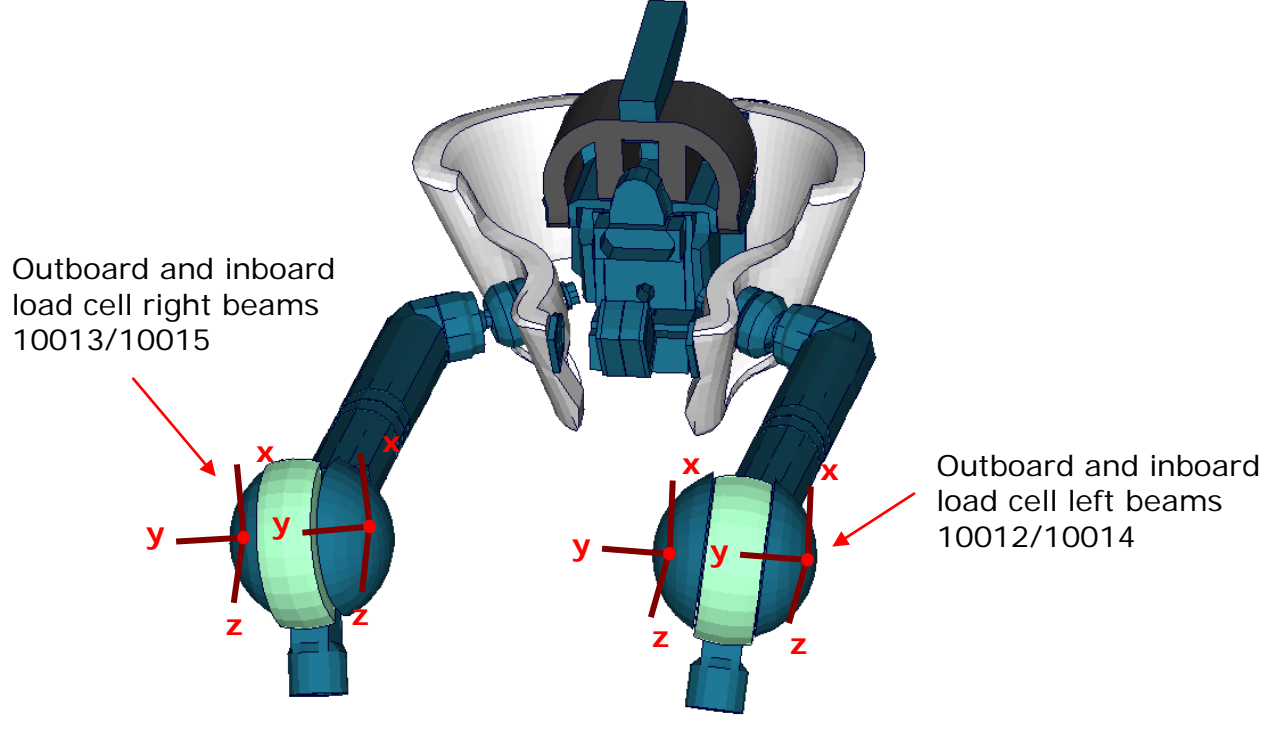

**Figure 12:** Knee load cell beams

#### <span id="page-19-0"></span>**2.3.8 Tibia load cells**

The tibias are also equipped with four load cells. Each tibia consists of two load cells, in the upper and the lower tibia. They are listed in the [Table 22.](#page-19-1) The location of the load cells is depicted in the figure below:

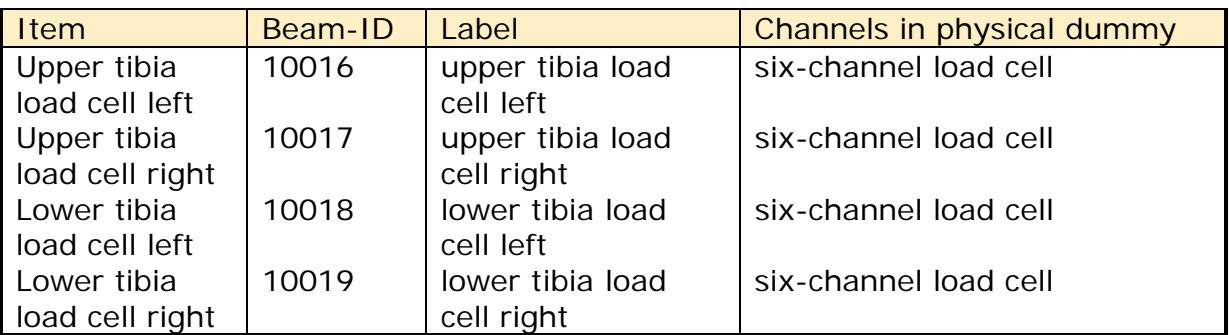

<span id="page-19-1"></span>**Table 22:** Tibia load cell beams, left and right hand side

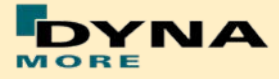

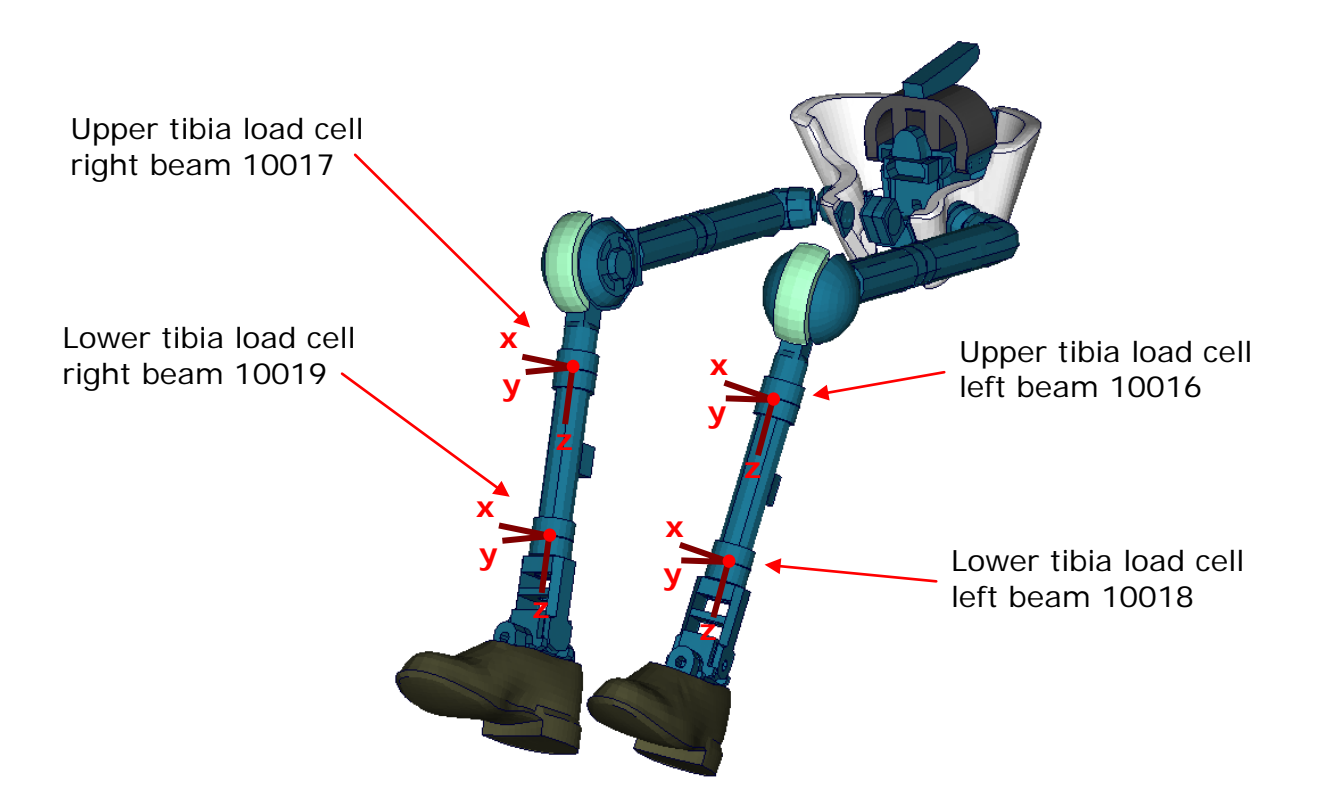

**Figure 13:** Tibia load cell beams

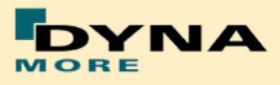

### <span id="page-21-0"></span>**2.4 Deflections and rotations**

In the WorldSID model, it is possible to measure deflections and also rotations of some parts. Therefore discrete elements, which have no stiffness, are used. The elements are only used for the purpose of measurement and do not influence the results of the model. The output of these elements is included in the DEFORC file.

#### <span id="page-21-1"></span>**2.4.1 Rib deflections**

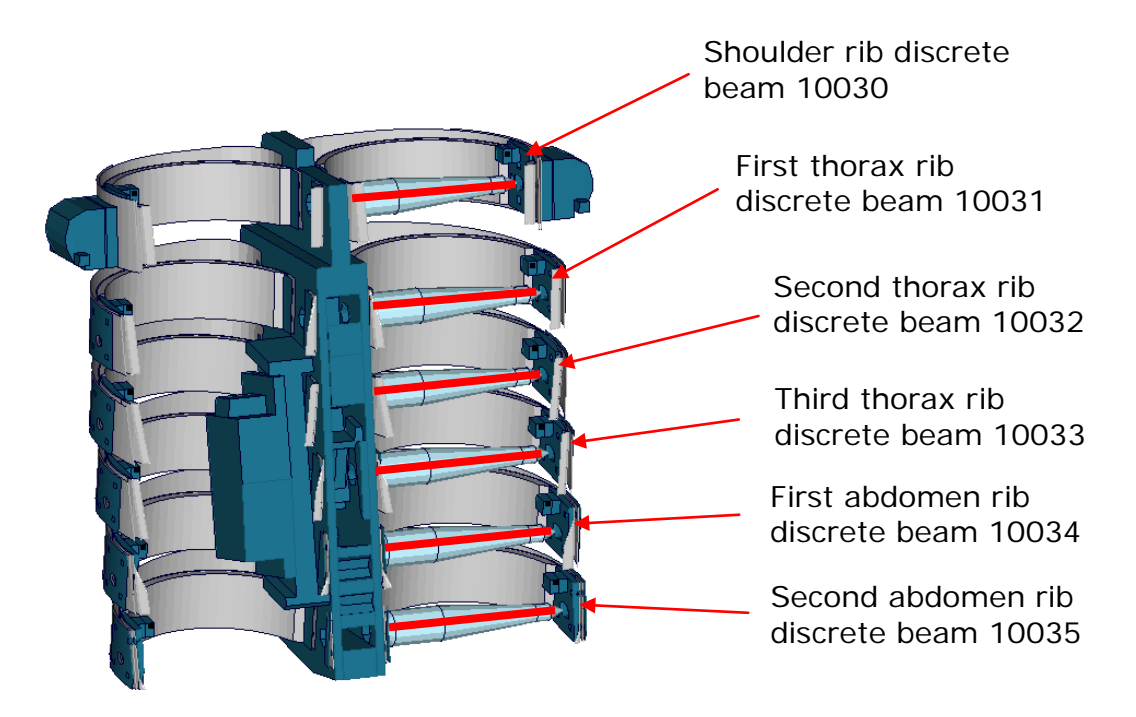

**Figure 14:** Cut through upper torso and location of rib deflection measurement springs

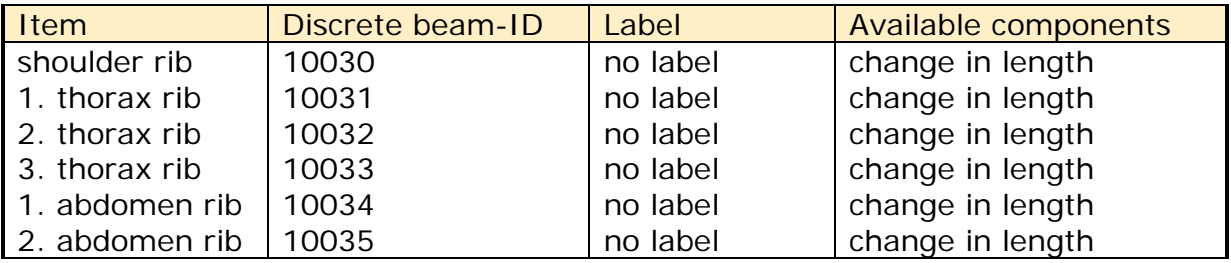

**Table 23:** Rib deflection measurement using discrete beams

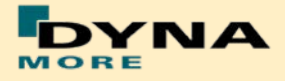

#### **2.4.2 Knee and ankle rotation**

<span id="page-22-0"></span>The WorldSID also offers the possibility to measure the relative rotations between the upper legs and the lower legs and also between the lower legs and the feet. Therefore discrete elements are additionally used to measure these rotations. The location of the elements in the model is depicted in the following figure.

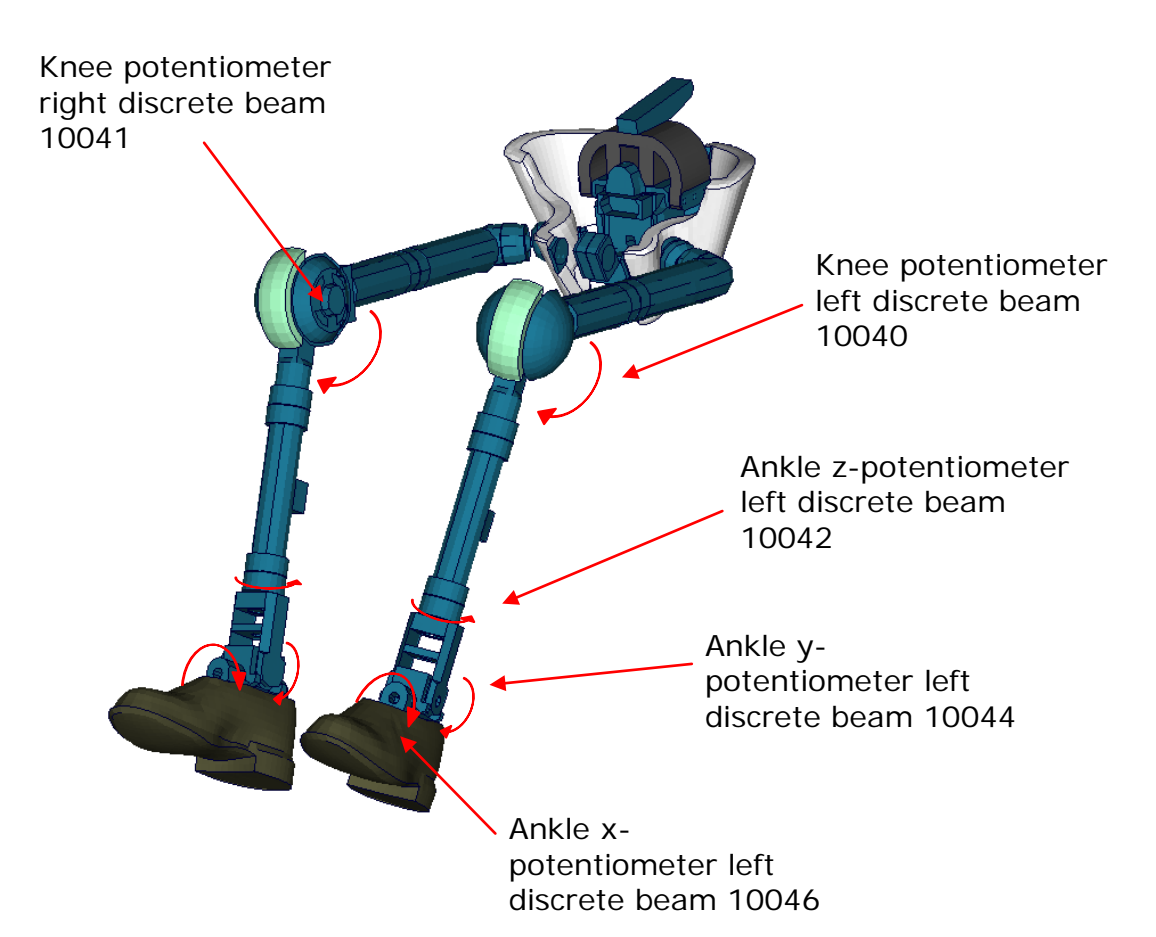

**Figure 15:** Location of rotation measurement springs in the WorldSID model

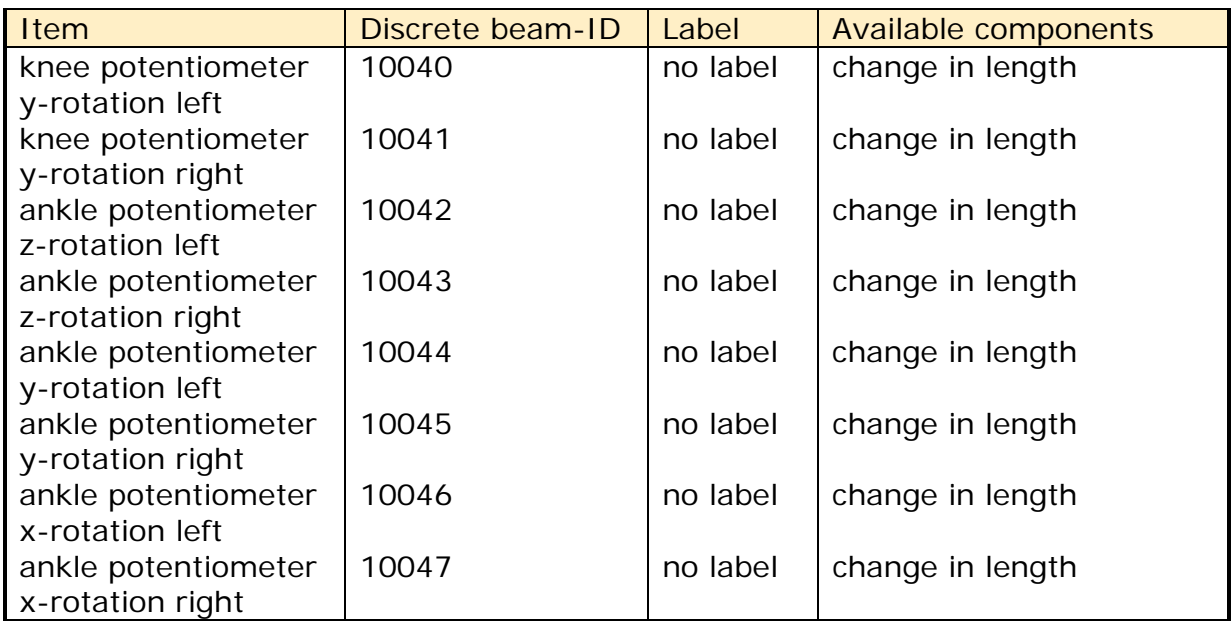

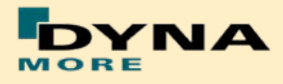

## <span id="page-23-0"></span>**3. Incorporating the Dummy into vehicle models**

### <span id="page-23-1"></span>**3.1 Positioning, Tree File and pre-simulation File**

The WorldSID model is delivered with a tree file for the Primer pre-processor (may also work for ALTAIR Hypermesh, BETA CAE-Systems ANSA and LS-PrePost, not verified by DYNAmore). This allows the user to position the dummy and adjust the parts according to their degrees of freedom. The Figure below shows the connections of movable parts via tree file. All revolute joints are visualized by beams.

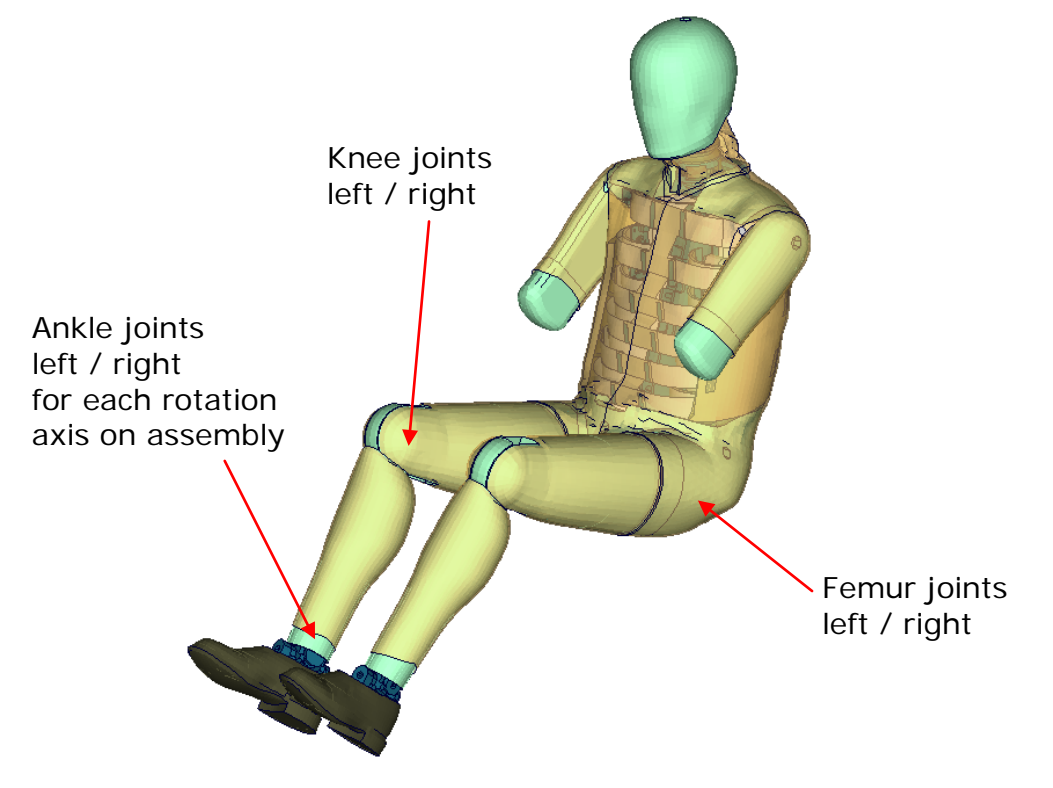

**Figure 16:** Tree-file assemblies of the WorldSID model.

Two coordinate systems are modelled at the H-Point of the dummy model. These coordinate systems are connected to each other by a spherical joint. One coordinate system is constrained to global directions, which means only translations are possible, rotations are disabled. The other one is connected to the dummy, thus making it possible to measure the pelvis angle of the WorldSID during the positioning simulation quickly and easily. These coordinate systems are also used to determine the initial pelvis angle with Primer.

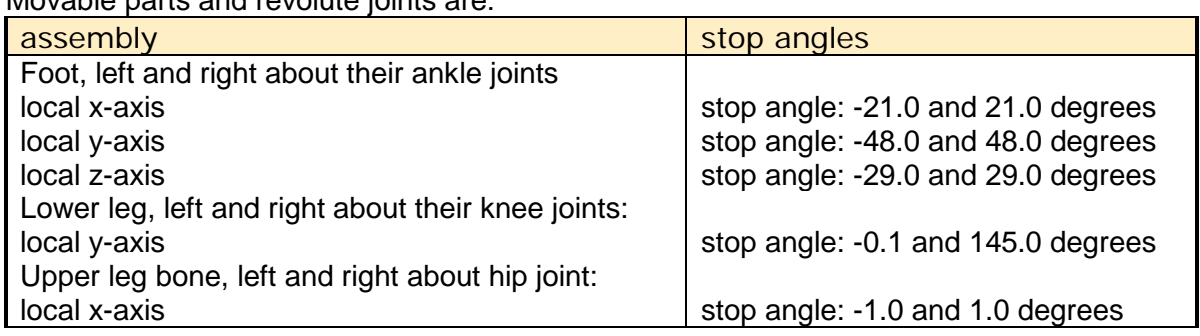

Movable parts and revolute joints are:

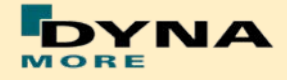

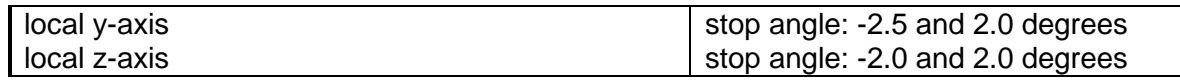

<span id="page-24-1"></span>**Table 24:** Movable parts of WorldSID by a pre-processor

The stop angles of the feet and the knees are adjusted to the physical range of motion of the individual components. But for the hip joint there is no physical blocking in the WorldSID.

However it might be possible that some pre-processors do not support the stop function of this tree-file structure. In this case, initial penetrations can occur if the upper legs are rotated at the hip joints beyond the values given in [Table 24.](#page-24-1) This reaction is based on the hardware. In the hardware, the geometry is deformed if the position of the upper leg is changed with respect to the pelvis.

The arms cannot be rotated in a pre-processor, because the jacket has to be deformed when the arms rotate. Here we recommend a pre-simulation to rotate the arm in the desired position.

### <span id="page-24-0"></span>**3.2 Arm, upper leg and torso rotation by pre-simulation**

In the hardware, the geometry is deformed if the position of the upper legs or torso is changed with respect to the pelvis. Also the jacket has to be deformed when the arms are rotated.

A special positioning-file <wsid50\_position\_file\_mm\_ms\_kg.key> is delivered to perform these rotations by a pre-simulation.

The positioning-file of the WorldSID is very easy to use. At the top of this file you will find a set of parameters you have to define. These parameters are shown in the following table.

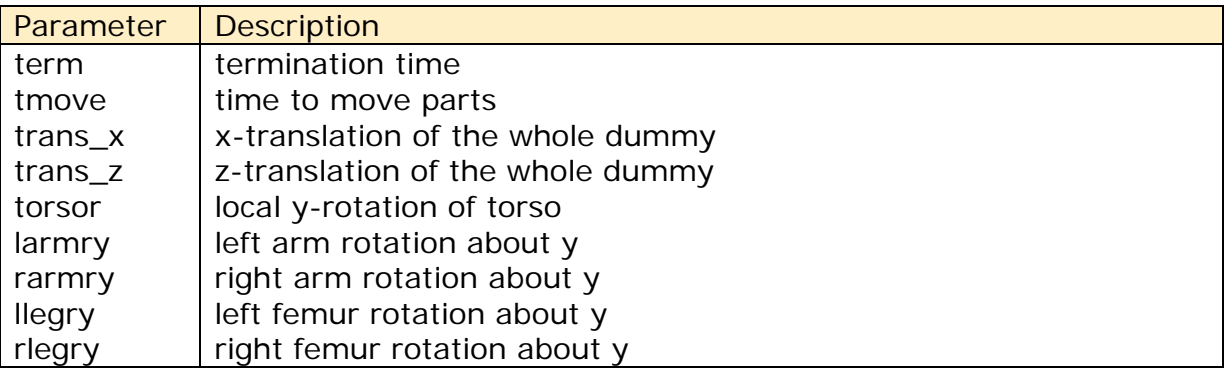

**Table 25:** Positioning file parameters

In case you don't want to translate or rotate the assembly, use a very small value like 1.0E-10. Please do not use zero as the value, because zero as scaling factor is default 1 in LS-DYNA. As the second step you have to add your includefiles necessary for positioning the dummy model.

Usually only seat and dummy models are used for the positioning procedure. Please define a \*CONTACT\_AUTOMATIC\_SURFACE\_TO\_SURFACE for the contact between the dummy and seat (environment). The WorldSID properties for this contact are defined in the part set 1500.

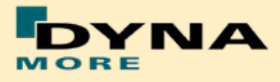

### <span id="page-25-0"></span>**3.3 Measurement of Pelvis and Torso Angle**

The pelvis, torso and head angles are measured in the physical WorldSID by three tilt sensors. These three sensors are also included in the model. They can be used to measure the pelvis and torso angle as shown in the following figure.

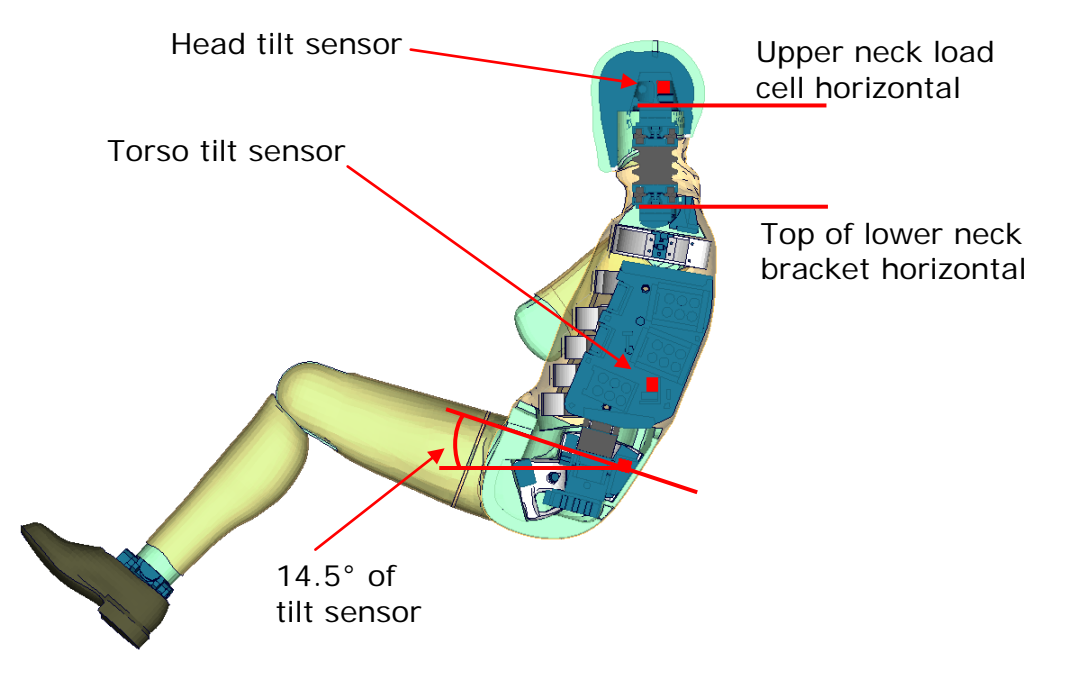

**Figure 17:** Cut through WorldSID model with positions of tilt sensors

The initial position of the WorldSID model uses a pelvis angle of 14.5 degrees. For this position the H-Point tool, which is used to measure the pelvis angle without tilt sensor, has an angle of 45 degrees below the horizontal. For this pelvis angle, the torso (top of the lower neck bracket is horizontal) and head (upper neck load cell is horizontal) angle is zero degrees.

### <span id="page-25-1"></span>**3.4 Numbering**

- Nodes in the range of 10.000 to 11.000 are used for joints, accelerometers, ... definitions.
- Nodes with node IDs above 11.000 are used only in \*NODE and \*ELEMENT cards.
- Elements in the range of 10.000 to 11.000 are used for history, discrete elements, ... definitions.
- Elements with IDs above 11.000 are used only in \*ELEMENT cards.

The numbering of the material tables and load curves is defined by parameters. The default range is given in Table 3: **[Model numbering scheme](#page-5-0)**[Table 3.](#page-5-0) If the model should be renumbered all tables and load curves must be renumbered by using the parameter **lcoff**. This parameter gives a numbering offset on all table IDs and load curve IDs.

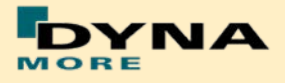

## <span id="page-26-0"></span>**3.5 Contact Definition**

Please define a \*CONTACT\_AUTOMATIC\_SURFACE\_TO\_SURFACE for the contact between dummy and seat (environment). We recommend the use of the SOFT 1 option of LS-DYNA, because this option shows a high robustness for contact between very stiff and very soft components. The WorldSID properties for this contact are defined in the part set 1500.

The second part set defined in the model (Part Set ID 1501) includes all parts of the model in it. This set can be used to exclude the model out of contacts, which are defined by the use of exclude part sets.

## <span id="page-26-1"></span>**3.6 Additional Remarks**

• The modification of the \*CONTROL cards of the dummy file may have an influence on the performance and robustness of the model. Therefore the \*CONTROL cards of the dummy models are proposed for integrated simulations as well.

Important flags on LS-DYNA control cards:

- CONTROL ACCURACY flag INN=2
- CONTROL BULK VISCOSITY flag TYPE=-1
- CONTROL SHELL flag ESORT=1
- CONTROL SOLID flag ESORT=1
- The model should be used with a time step size of 0.9 microsecond or less!
- If a model for right side impact is needed, please contact DYNAmore. RHD models in both systems of units are available.
- All nodes are connected to an element, except the third beam nodes of the beam elements.
- No mass less nodes are present in the input file of the dummy except the third beam nodes of the beam elements.
- The model is free of initial penetrations.

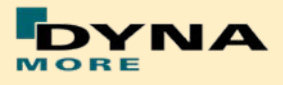

## <span id="page-27-0"></span>**4. License file and usage**

The WorldSID v2.0 is distributed with a license file which uses an expiry date. The license file is sent to the user with the whole dummy package. Different license files are necessary for different systems of units.

In the license file, all load curves are encrypted. There are parameters defined which can be used to offset the numbering of the load curves. The load curves can be scaled by using parameters which are encrypted in the normal WorldSID input. The names of the parameters refer to the table or load curve ID of each material. So if the values of the table ID 1002 are to be scaled then the parameter s1002 must be used.

The principle structure is as follows:

Input data in the WorldSID license file:

\*PARAMETER \$ Load Curve offset  $I$  lcoff  $0$ \$ Load Curve scale values R sTARID 1.0 Input of the license file: \*PARAMETER\_EXPRESSION I lcTABID TABID + &lcoff R eTABID 1.0 \* &sTABID \*DEFINE\_CURVE &lcTABID 0 1.0&eTABID 0.0 0.0  $\langle$ Values x $\rangle$   $\langle$ Values y $\rangle$  . . .

The license file must be included like a normal include file. But it is necessary that the license file is included **AFTER** the WorldSID file. LS-DYNA has to first read the WorldSID input data and then the PARAMETER\_EXPRESSION in the license file. Otherwise LS-DYNA will terminate with an error because of missing parameters.

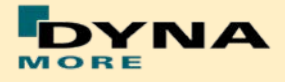

The expiry date, the owner of the license and the system of units are printed out in the message file of LS-DYNA. The name of the license file also includes the company name and the expiry date of the dummy.

For the work in a pre-processor, an additional file is delivered:

wsid50\_pdb\_v2.0\_mm\_ms\_kg\_load\_curves\_work.key

This work file includes the same input as the encrypted license file. The only difference is the scaling of the load curves in the work file. The load curves are scaled randomly in a wrong range and they are much too soft to be used for a LS DYNA simulation. But the file can be used to observe the quality and course of the material curves.

A LS-DYNA simulation in use of the work file will give wrong results and is very unstable.

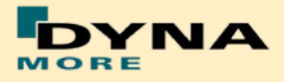

## <span id="page-29-0"></span>**5. Release Notes**

### <span id="page-29-1"></span>**5.1 Release Notes of WorldSID v2.0**

- The new sled tests are now validated in a first loop. So the interaction of different parts is adjusted and validated.
- First observations show very hard movement of the ribs in local z-direction. To investigate in this behavior there are planed new pendulum tests on the shoulder of the WorldSID.
- The validation of the single component tests of Version 1.0 is not changed. All single components of the WorldSID v2.0 are still the same.
- The WorldSID v2.0 fulfils still all available calibration tests.

### <span id="page-29-2"></span>**5.2 Release Notes of WorldSID v1.0**

- The WorldSID model v1.0 is the first commercial available PDB WorldSID.
- The geometry and mass of the model are based on the data of ISO 15830 part 1 to 4.
- All important materials have been tested and used to generate corresponding material models.
- All available component tests are validated for the WorldSID v1.0
- The WorldSID v1.0 fulfils all available calibration tests.

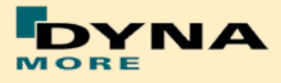

## <span id="page-30-0"></span>**6. Limitations and Further Work**

The current release of the WorldSID has been validated by using material, component, dummy certification and sled tests. The experience in full car simulations is missing, but the first simulations show sometimes behaviour which is not seen in the sled tests.

Therefore some more validation tests are planed this the WorldSID shoulder and thorax.

In general, the WorldSID is a unique and a very new dummy. The experience with this dummy is much lower than for others like ES-2 or ES-2re. Thus, it is possible that some behaviour, which has not been covered by the huge validation databases of the WorldSID model, appears in the future.

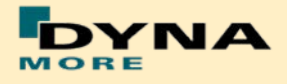

# <span id="page-31-0"></span>**7. Material Tests**

Material tests on all major foams, rubber like materials and plastics have been performed. The specimens were taken from components of the WorldSID or from blocks provided by FTSS. The material test samples are depicted below.

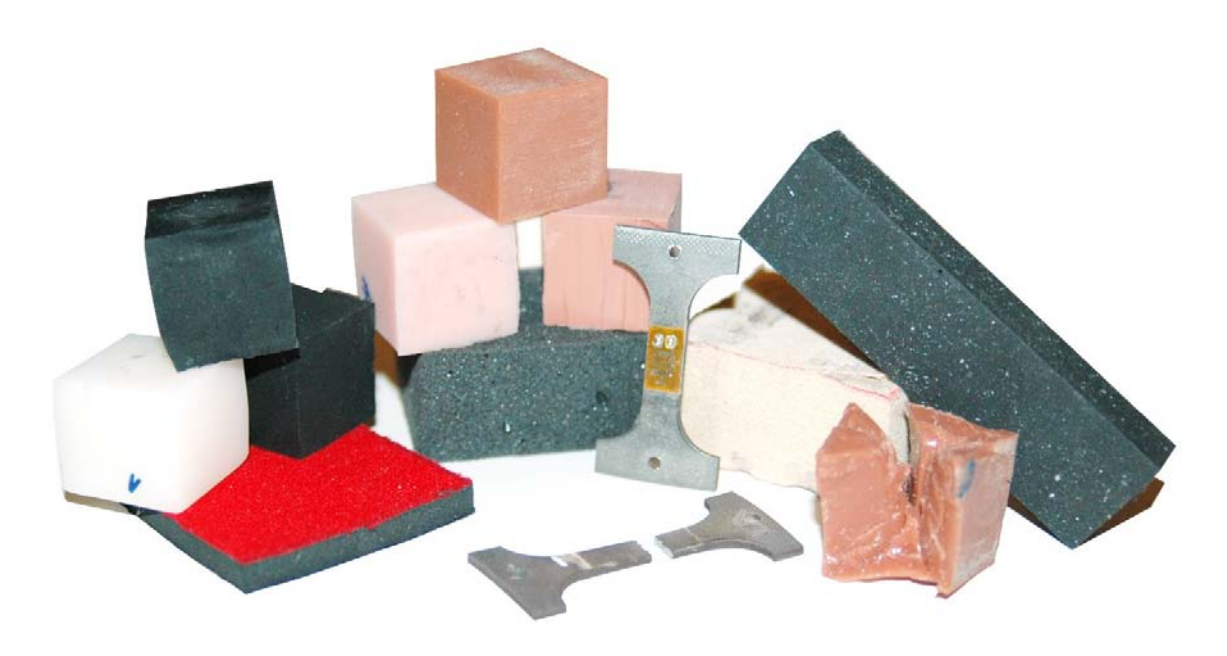

**Figure 18:** Material test samples of WorldSID

The following types of tests were performed: Static tension tests, dynamic tension tests, static compression tests, and dynamic compression tests. These tests were chosen to obtain material data that could be used with very small adaptations for material \*MAT\_FU\_CHANG\_FOAM and \*MAT\_SIMPLIFIED\_RUBBER for foam and rubber parts, respectively.

The following materials were tested:

- pelvis rubber foam
- upper arm rubber foam
- **upper leg rubber**
- **-** lower leg rubber
- shoe rubber
- **pubic rubber buffer**
- **I** lumbar spine rubber
- all neck rubber materials
	- (three different)
- vinyl (head skin)
- lower arm foam
- thorax pad foam (Ensolite)
- rib material (Nitinol)
- blue rib damping material
- plastics iliac wings
- arm bone
- head bone

The emphasis was on static and dynamic tension and compression tests. For the rubber like materials, the compression tests were also performed with a lateral obstructed expansion.

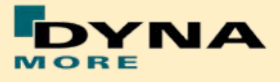

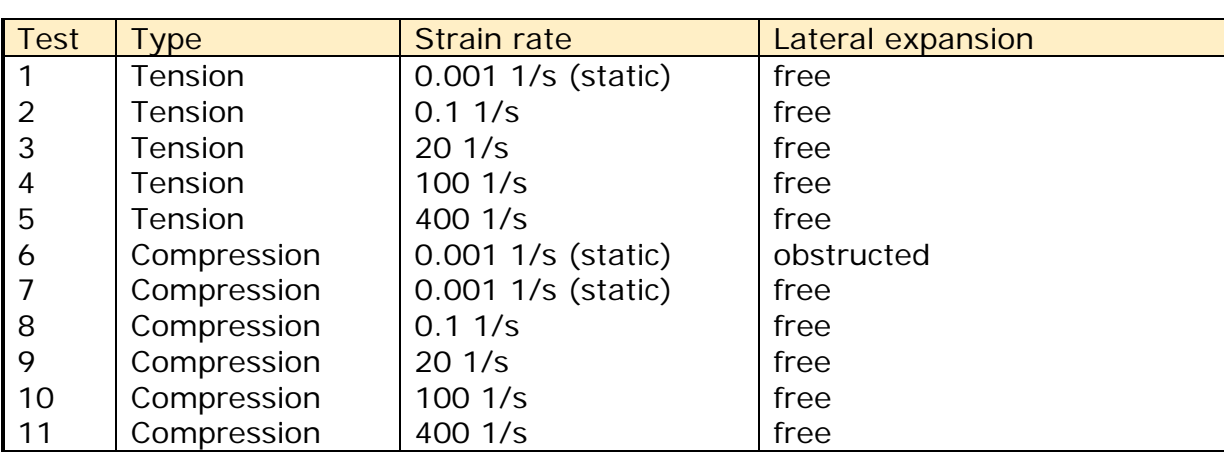

The strain rates used for the foam and rubber materials were:

**Table 26:** Strain rates used for material tests

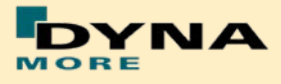

## <span id="page-33-0"></span>**8. Performance**

### <span id="page-33-1"></span>**8.1 Component tests**

Selected components of the WorldSID are tested in special defined component tests. The target of these tests is to have a fine validated component in a load range which can also be observed in a full car crash like the oblique pole of the FMVSS 214 new.

The tested components are:

- **Head-neck unit**
- **Half arm**
- Different ribs of the thorax and abdomen
- **Lumbar spine**
- $\blacksquare$  Iliac wing

The description of the single component tests and the performance is given in the following chapters.

#### <span id="page-33-2"></span>**8.1.1 Head-neck test**

This test is built to validate the neck unit in use of the mounted head assembly. The test setup is depicted in the figure below. The loads on the sled are defined to get signals which are similar to the neck signals in a full car crash.

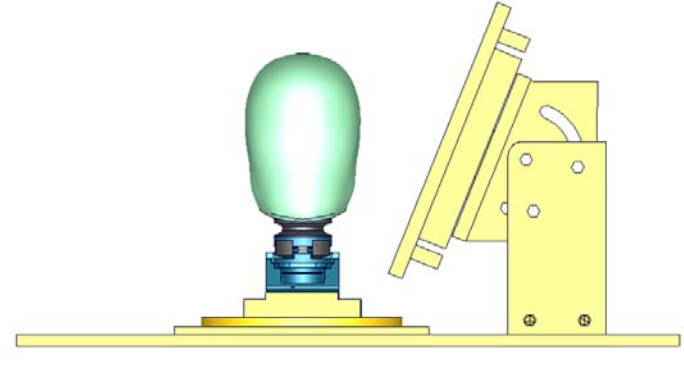

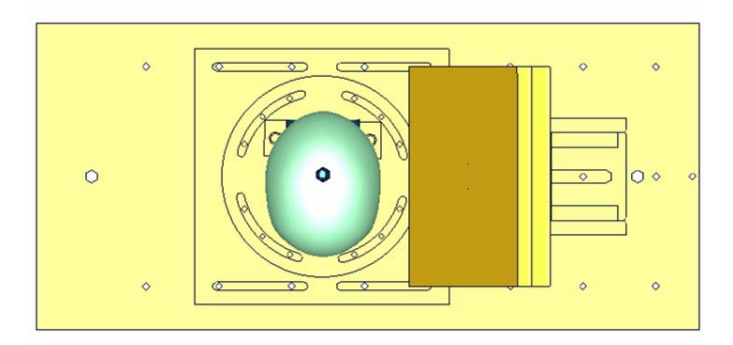

**Figure 19:** Head-neck test setup - 90 degree, side and top view

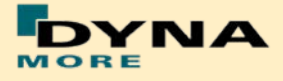

The oblique plate is adapted only as a guide for the neck in the higher pulses. Two different pulses are tested for a 90 degree configuration as depicted in the previous figure and the same two pulses for a 75 degree configuration of the component. The configurations are listed in the table below.

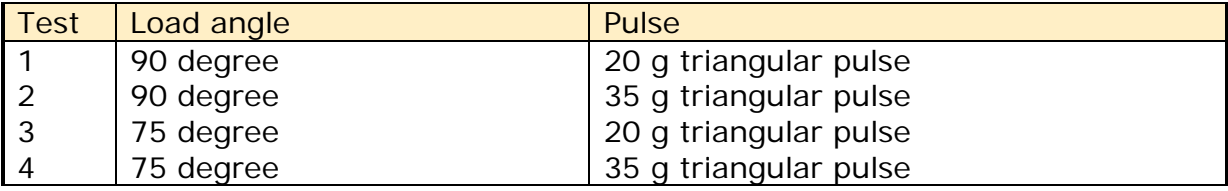

**Table 27:** Test configurations of head-neck test

#### **Results of 90 degree, 20g configuration:**

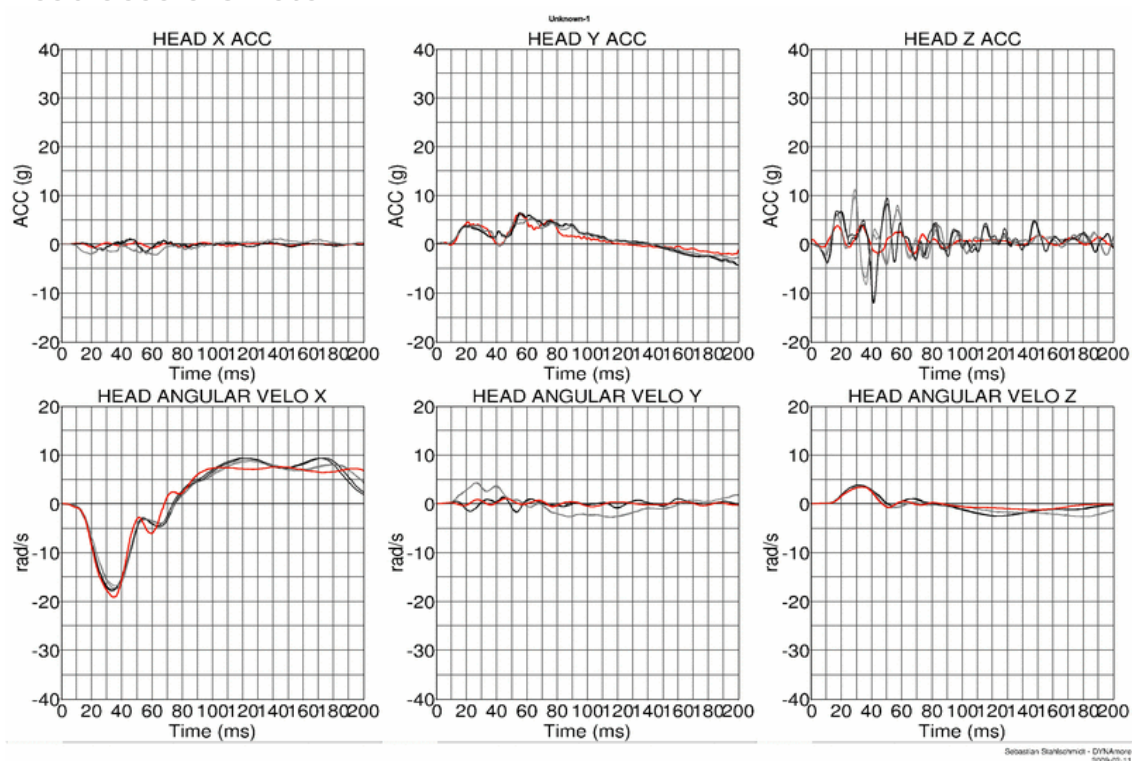

**Head accelerometer**

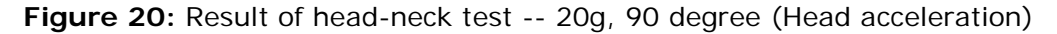

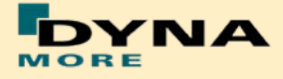

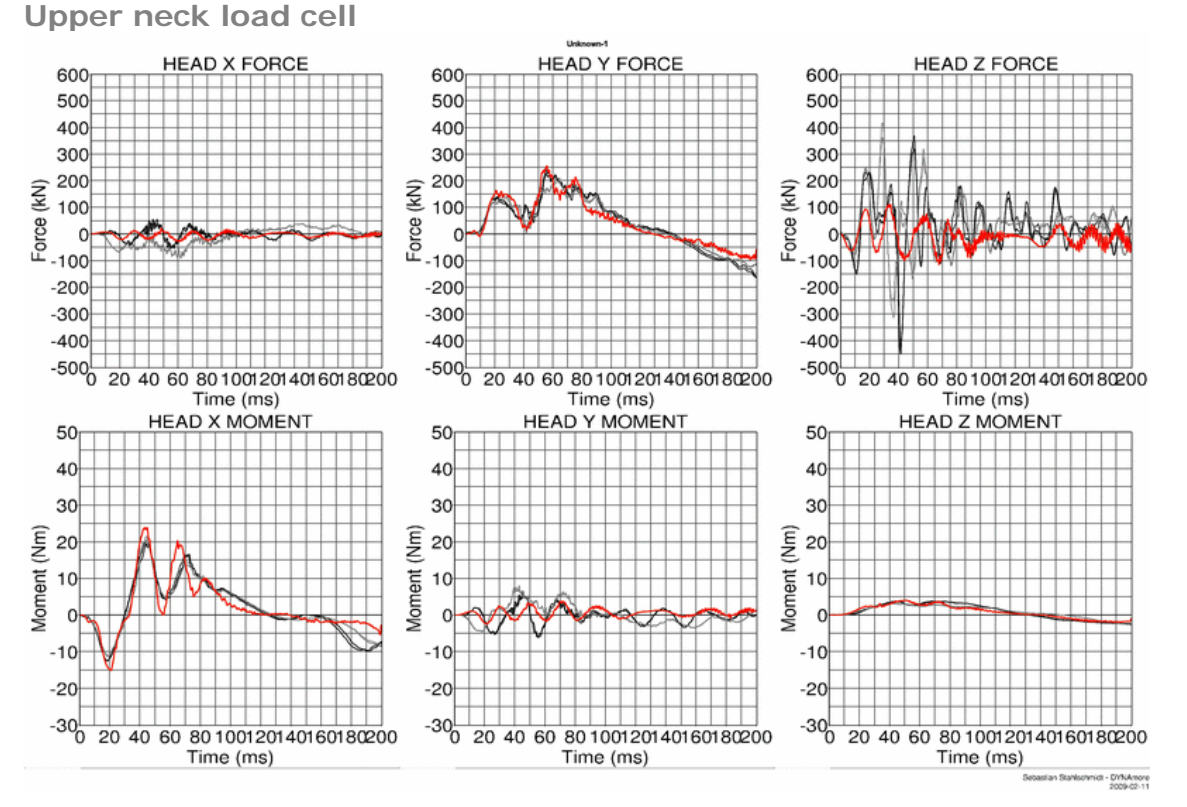

**Figure 21:** Result of head-neck test -- 20g, 90 degree (Upper neck forces and moments)

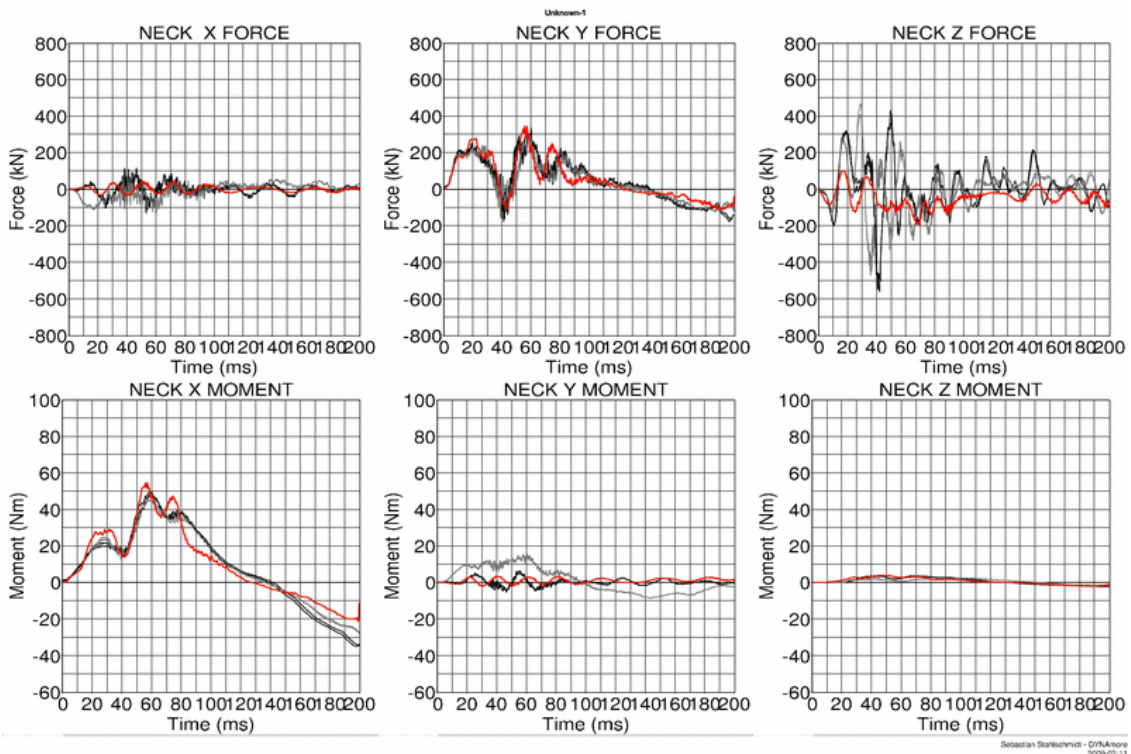

**Lower neck load cell**

**Figure 22:** Result of head-neck test -- 20g, 90 degree (Lower neck forces and moments)
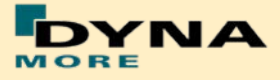

# **Results of 90 degree, 35g configuration:**

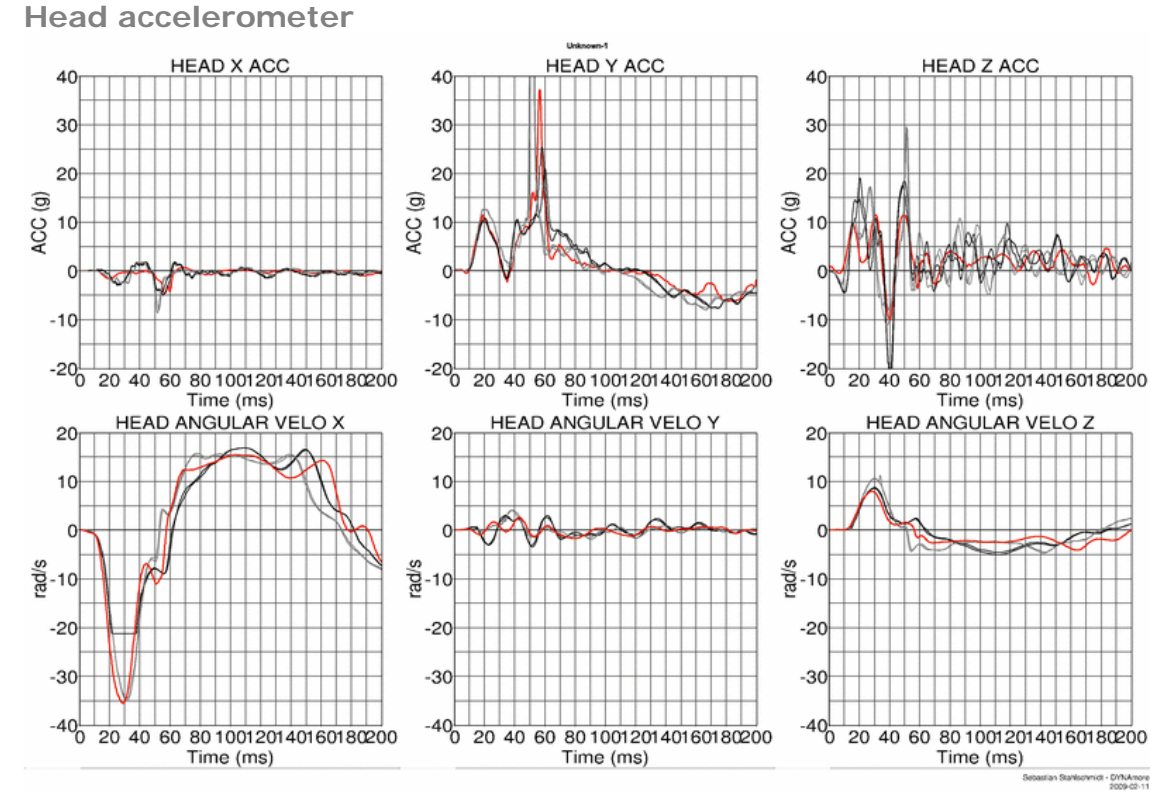

**Figure 23:** Result of head-neck test -- 35g, 90 degree (Head acceleration)

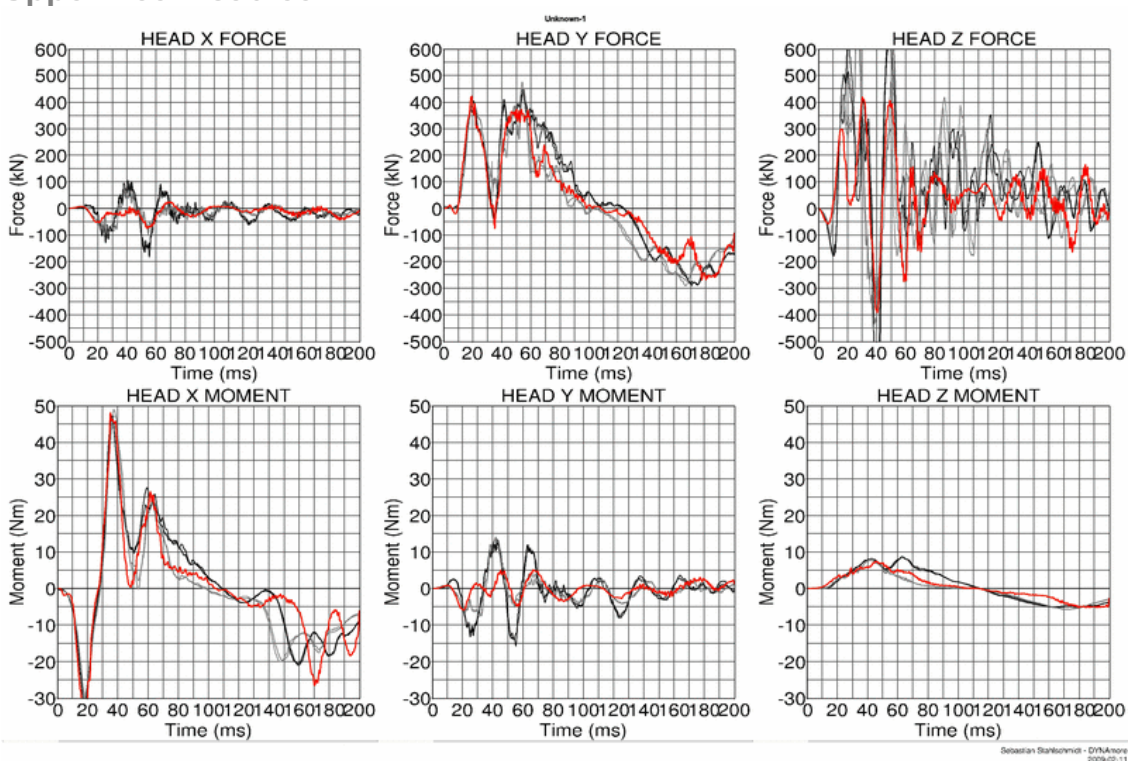

**Upper neck load cell**

**Figure 24:** Result of head-neck test -- 35g, 90 degree (Upper neck forces and moments)

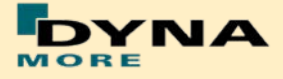

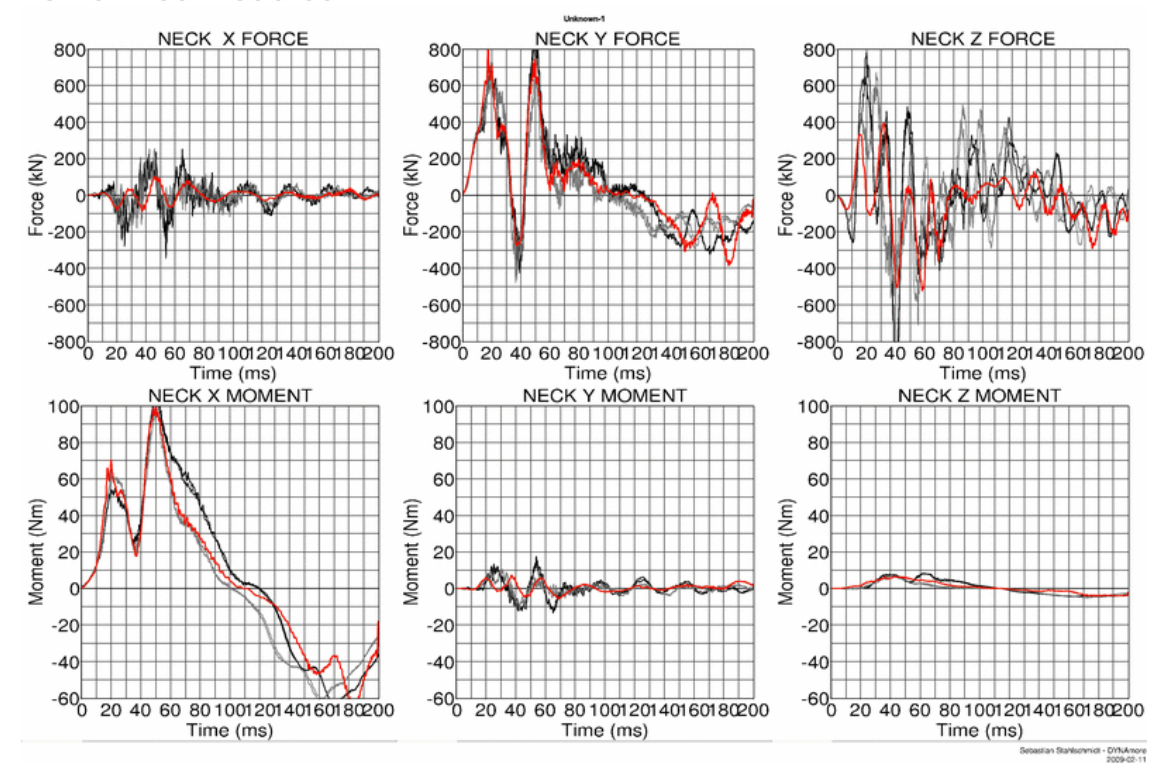

#### **Lower neck load cell**

**Figure 25:** Result of head-neck test -- 35g, 90 degree (Lower neck forces and moments)

#### **Results of 75 degree, 20g configuration:**

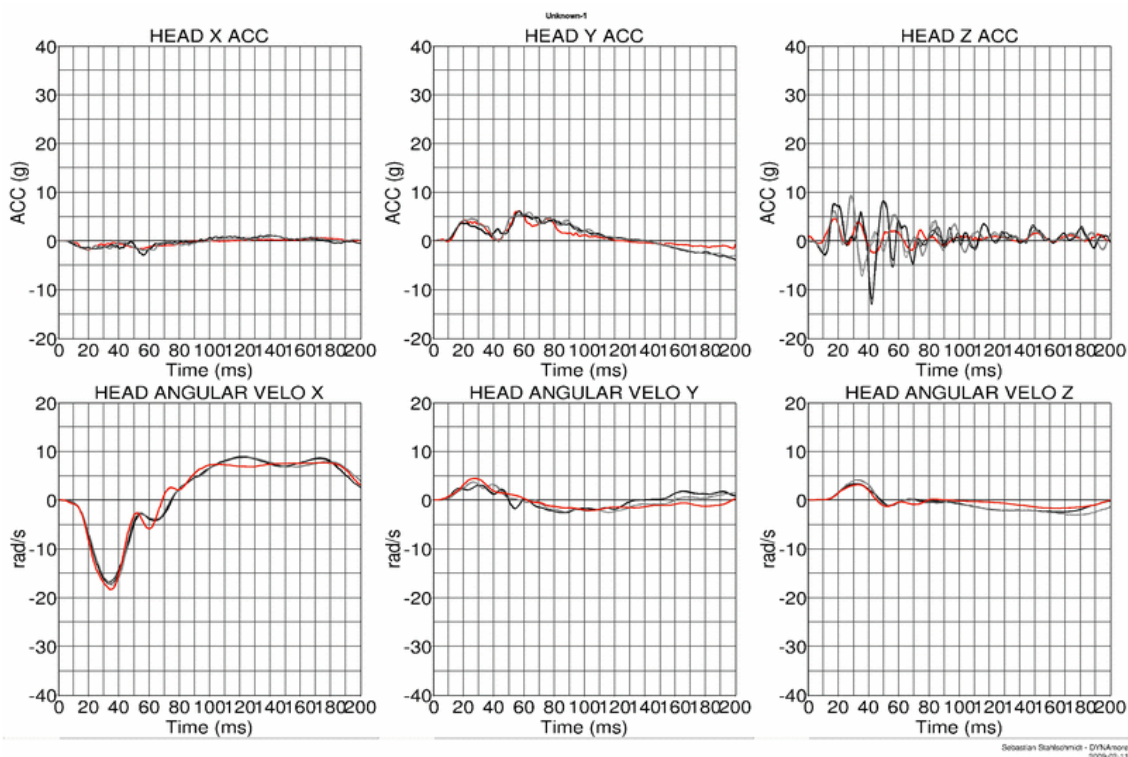

**Head accelerometer**

**Figure 26:** Result of head-neck test -- 20g, 75 degree (Head acceleration)

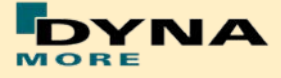

**Upper neck load cell**

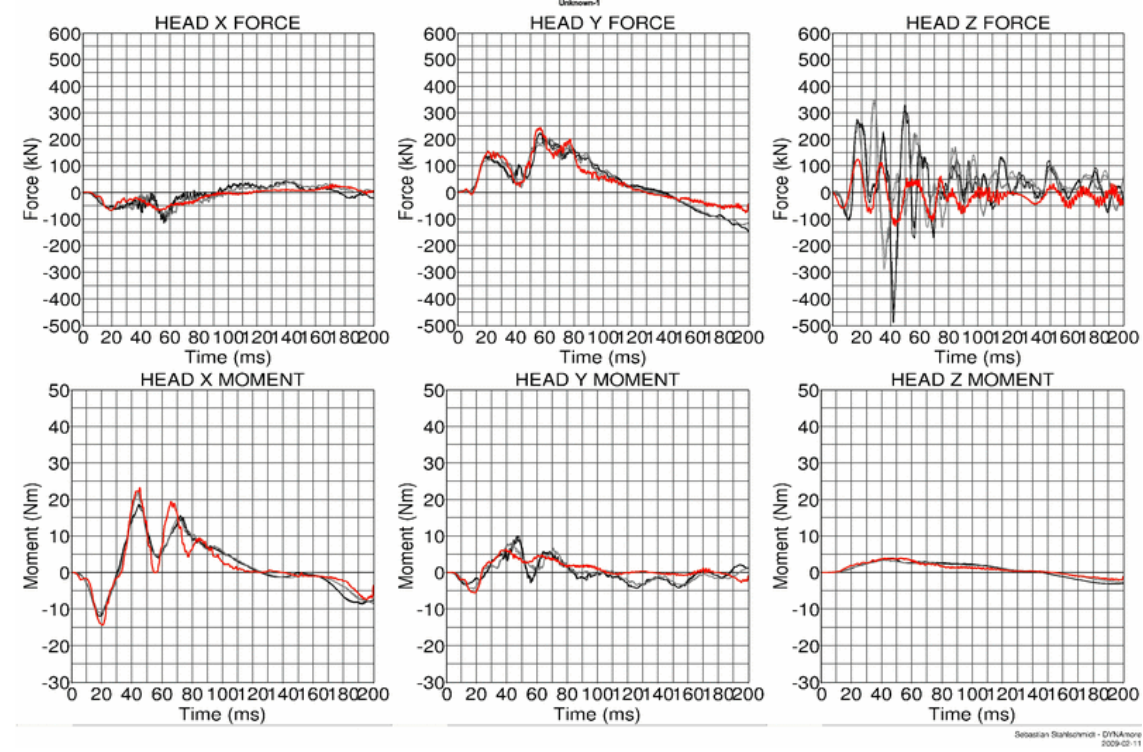

**Figure 27:** Result of head-neck test -- 20g, 75 degree (Upper neck forces and moments)

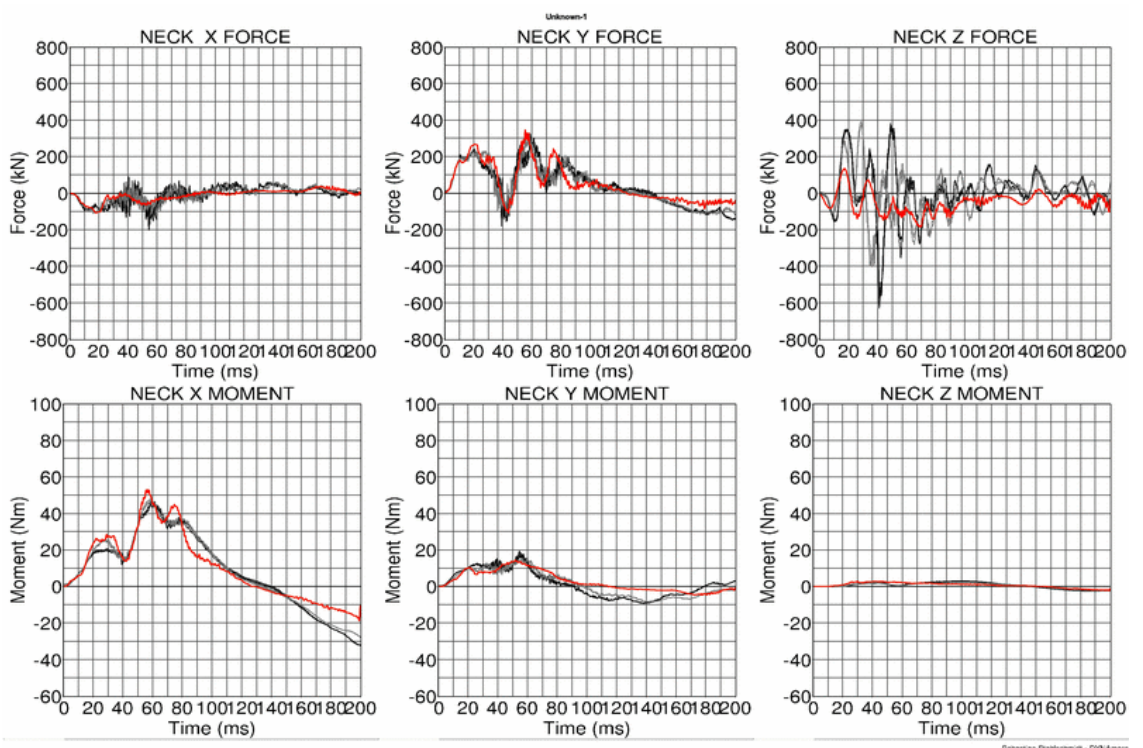

**Lower neck load cell**

**Figure 28:** Result of head-neck test -- 20g, 75 degree (Lower neck forces and moments)

#### **Results of 75 degree, 35g configuration:**

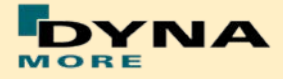

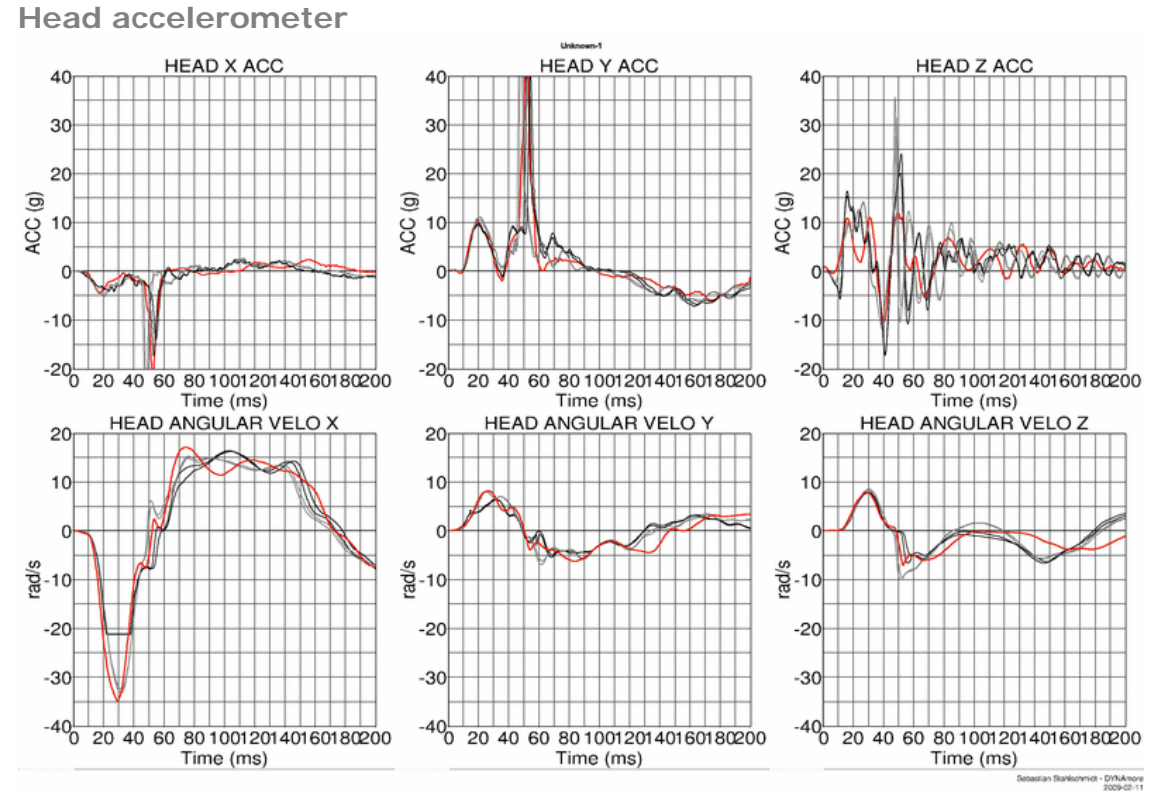

**Figure 29:** Result of head-neck test -- 35g, 75 degree (Head acceleration)

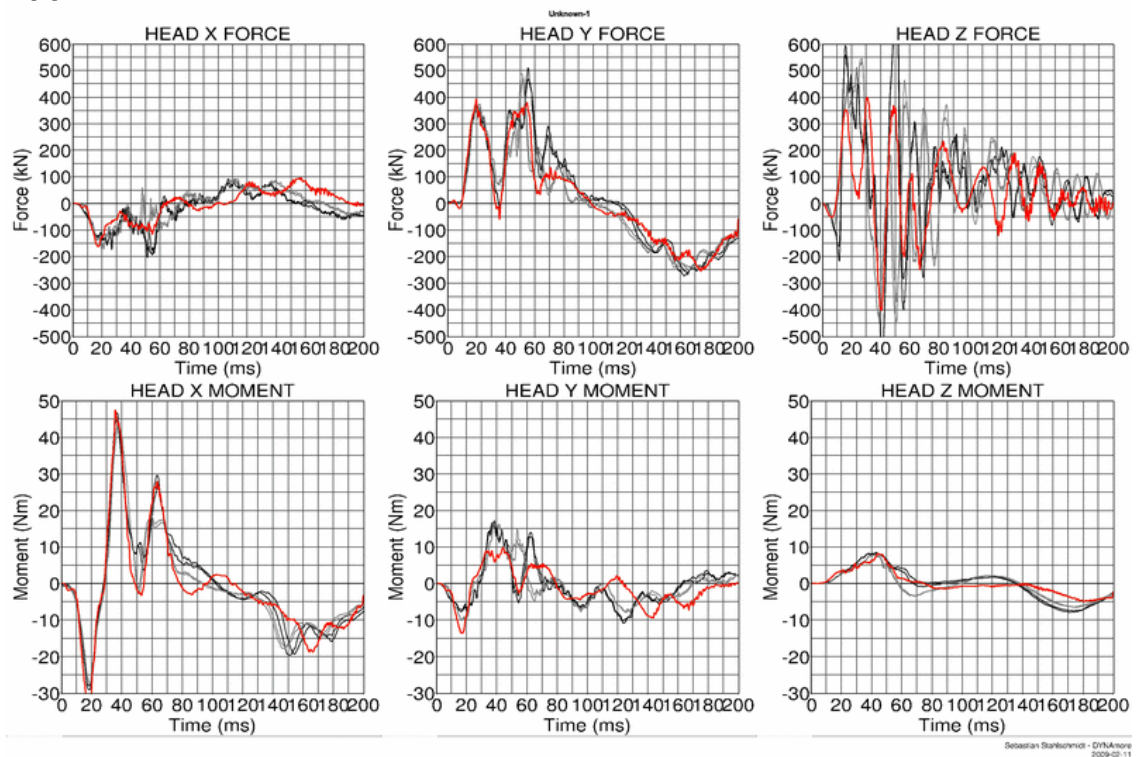

**Upper neck load cell**

**Figure 30:** Result of head-neck test -- 35g, 75 degree (Upper neck forces and moments)

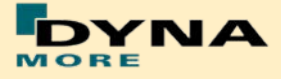

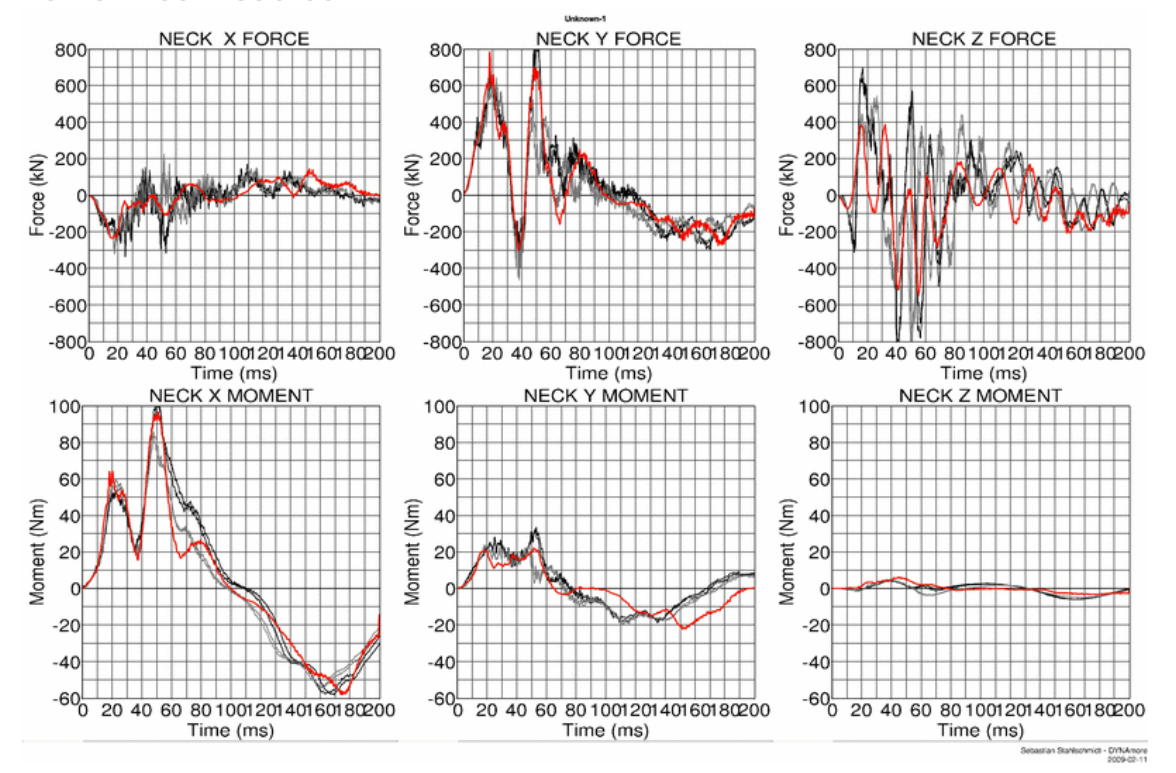

#### **Lower neck load cell**

**Figure 31:** Result of head-neck test -- 35g, 75 degree (Lower neck forces and moments)

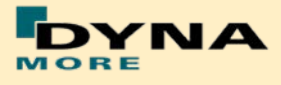

## **8.1.2 Half arm test**

The arm is mounted on the test box using the original shoulder load cell. In most of the tests, the notch of the arm is in the 40 degree position. The load cell is then rotated so that the arm in each test is in a vertical position. For a different notch of the arm adjustment, only the shoulder load cell is rotated. The figure below shows the three pendulum positions used for the arm tests. In [Table 28](#page-41-0) all test setup configurations are listed.

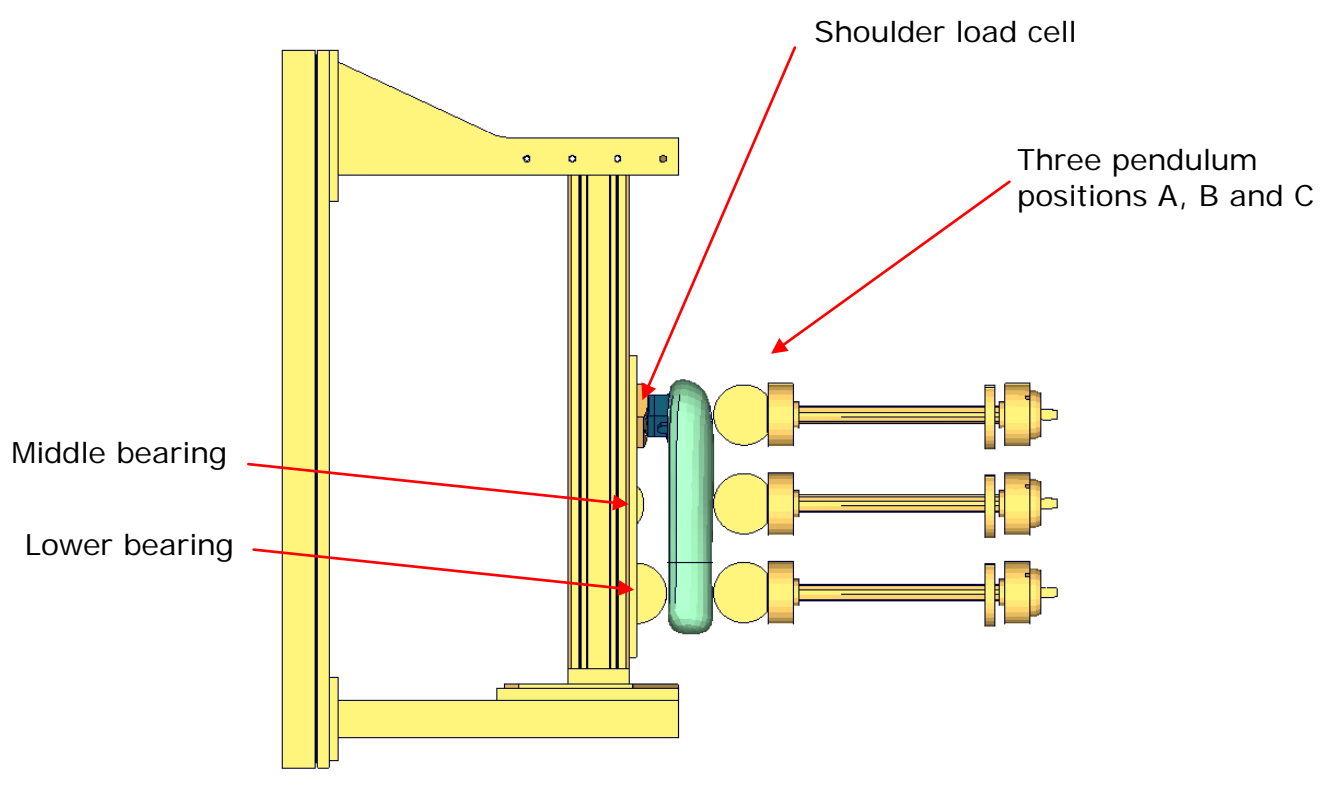

**Figure 32:** Half arm test setup with all pendulum positions

| Test | Shoulder load cell angle  | <b>Target point</b> | <b>Velocities</b> |
|------|---------------------------|---------------------|-------------------|
|      | 48 degree                 | A                   | 2 m/s and 4 m/s   |
|      | 48 degree                 | B                   | 2 m/s and 4 m/s   |
| -3   | 48 degree                 |                     | 2 m/s and 4 m/s   |
|      | 8 degree                  | B                   | 2 m/s and 4 m/s   |
| 5    | 8 degree / middle bearing | B                   | 4 m/s and 6 m/s   |
|      | modified                  |                     |                   |

<span id="page-41-0"></span>**Table 28:** Test configurations for half arm test

Test number 5 is done by using a reduced distance between the middle bearing and the arm. Target is that the arm hits the middle bearing after bending.

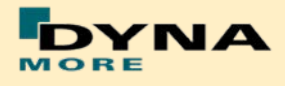

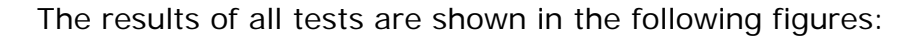

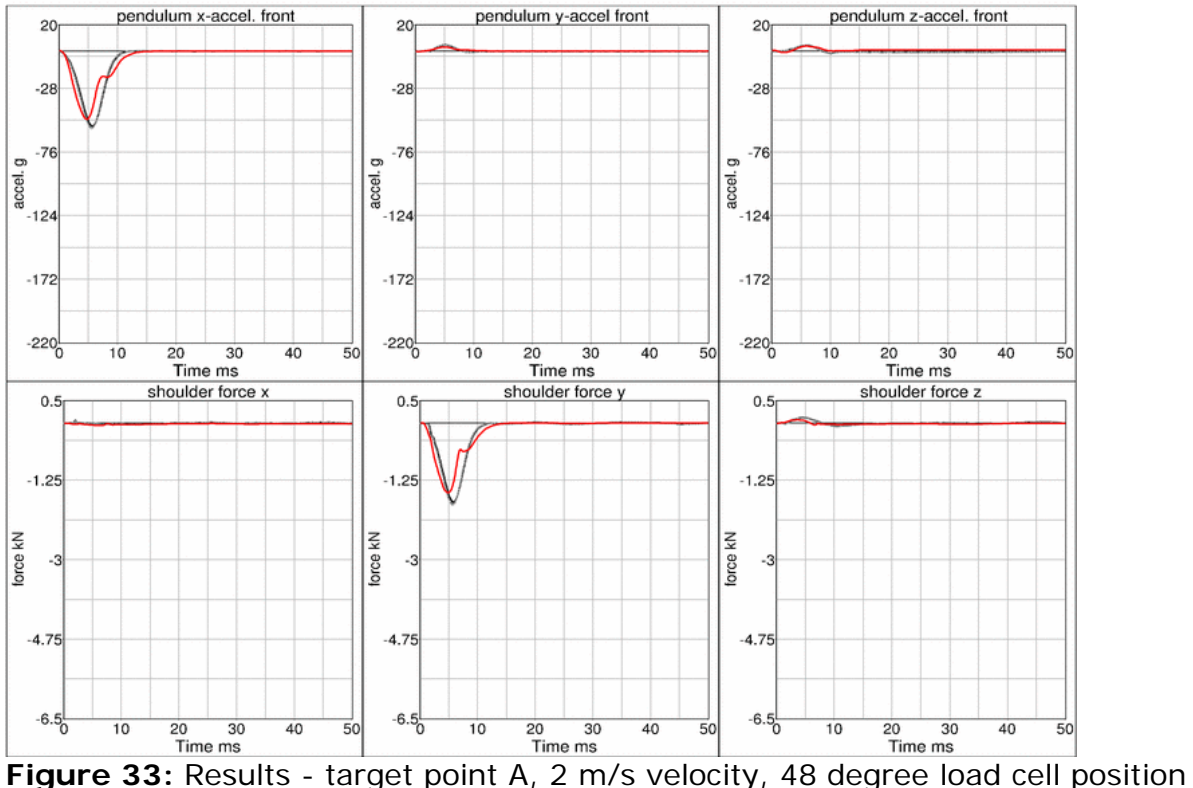

**Results** - Target point A, 2 m/s velocity, 48 degree load cell position<br> **Results** - **Pendulum** x-accel. front

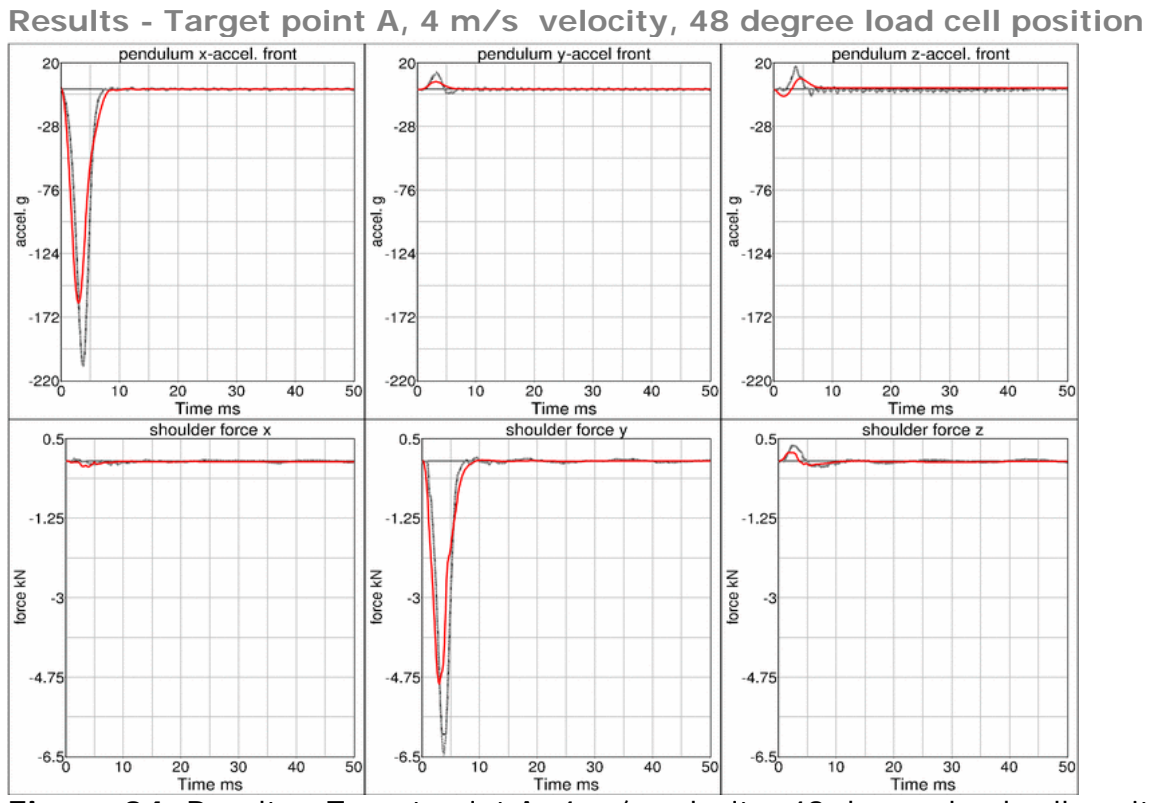

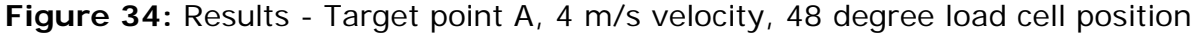

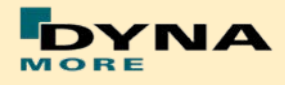

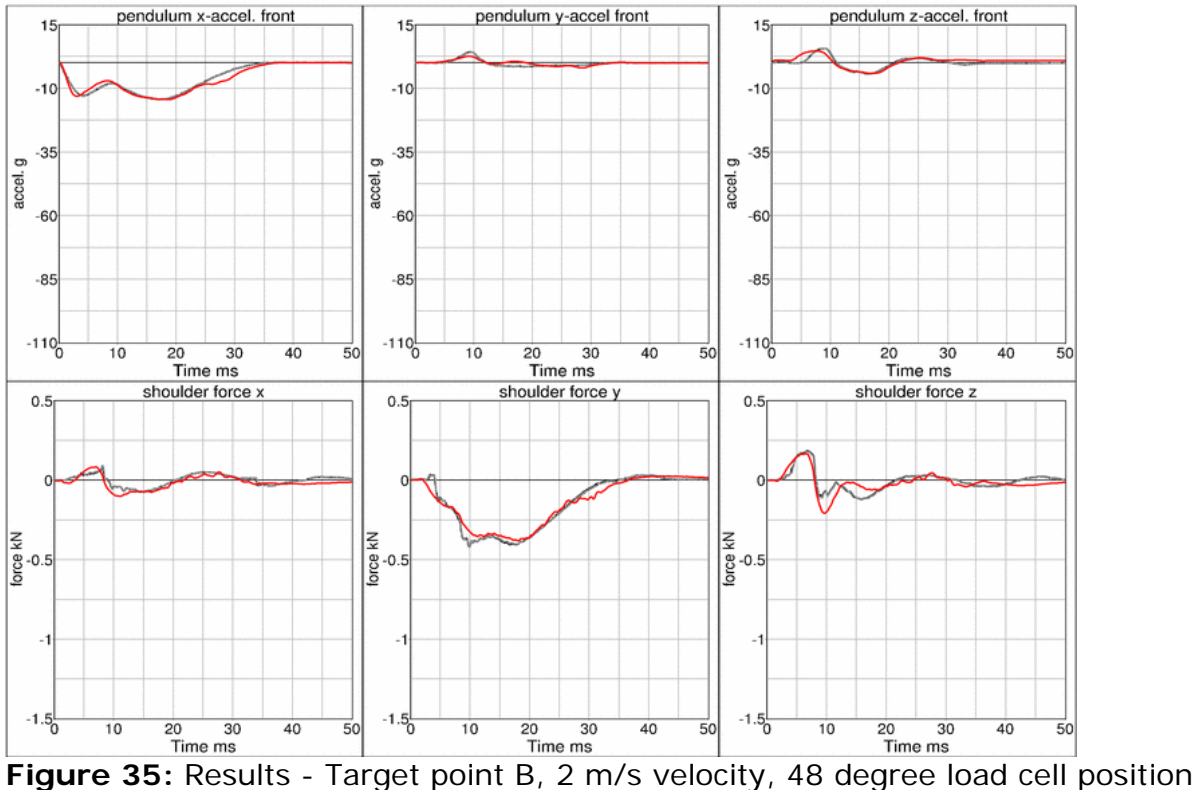

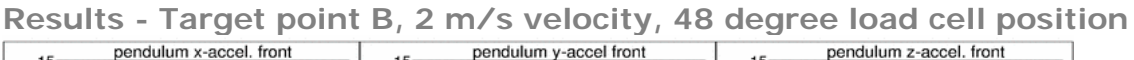

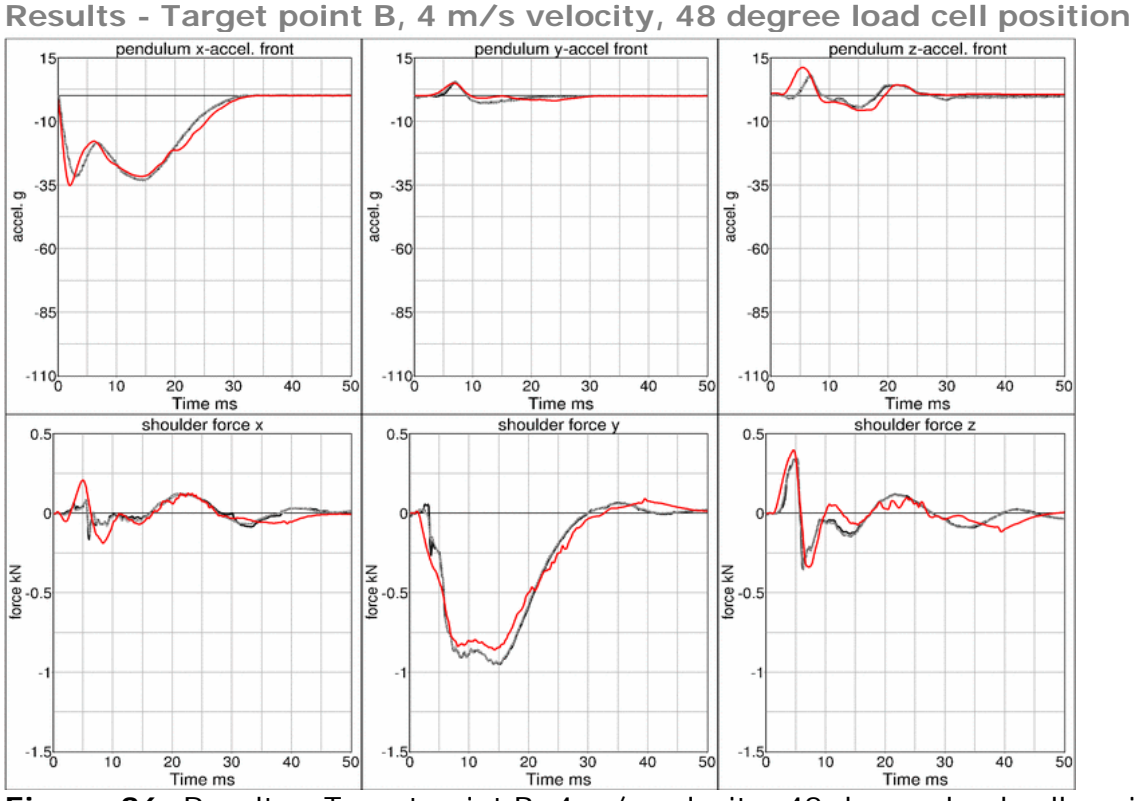

**Figure 36:** Results - Target point B, 4 m/s velocity, 48 degree load cell position

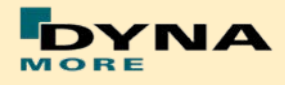

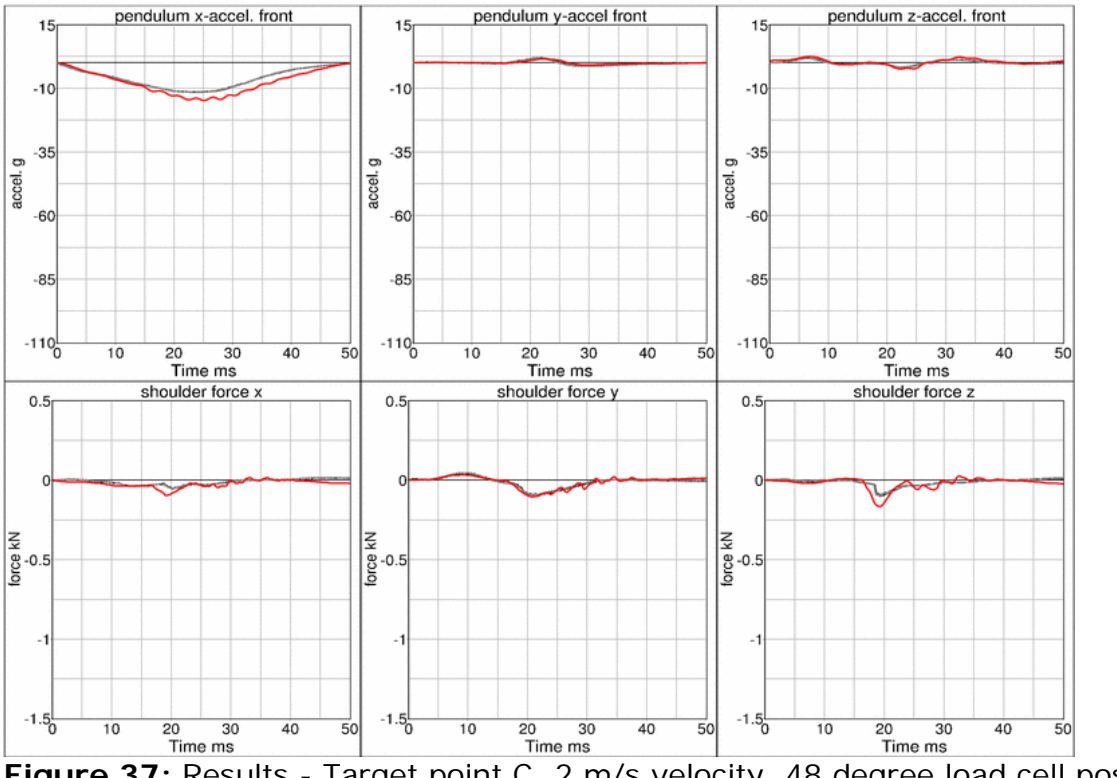

**Results - Target point C, 2 m/s velocity, 48 degree load cell position** 

**Figure 37:** Results - Target point C, 2 m/s velocity, 48 degree load cell position

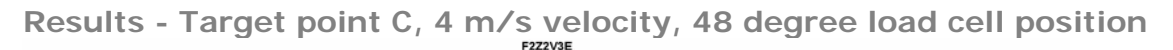

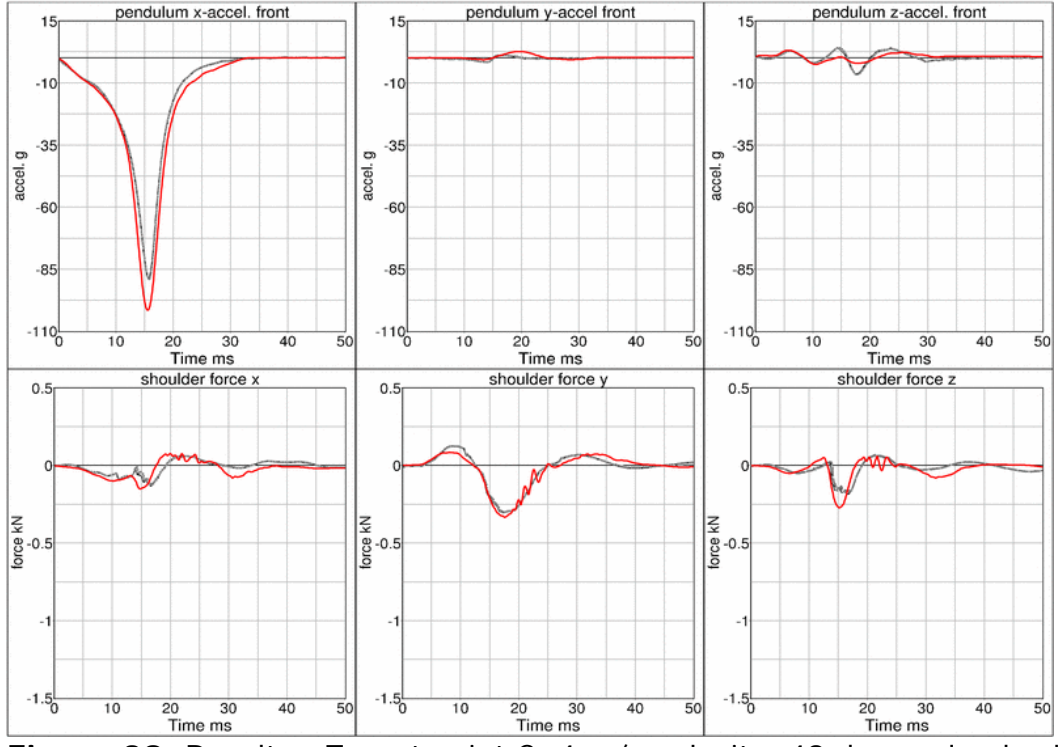

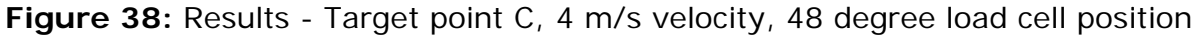

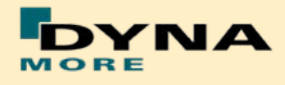

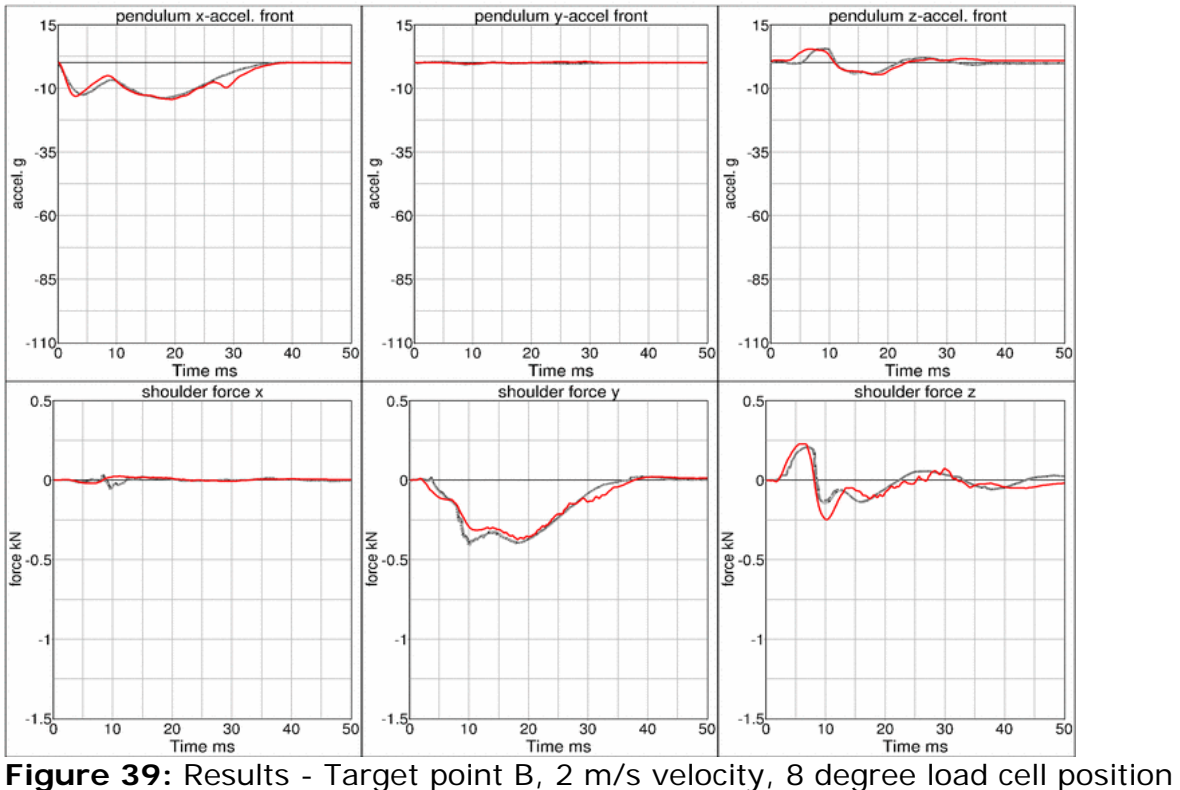

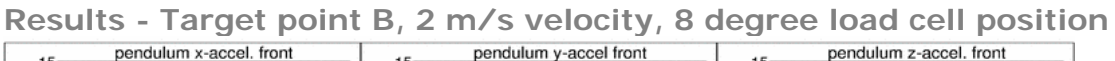

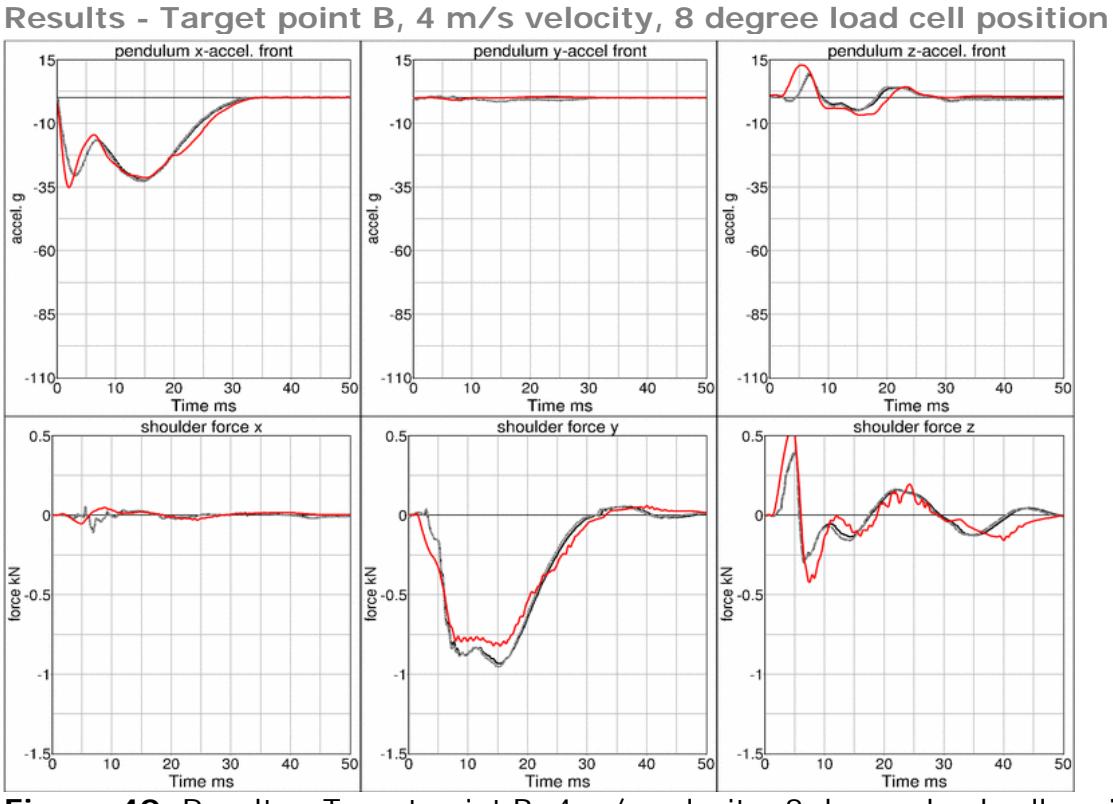

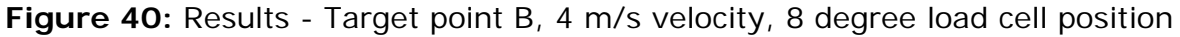

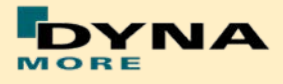

**Results - Target point B, 4 m/s velocity, 8 degree load cell position and modified middle bearing** 

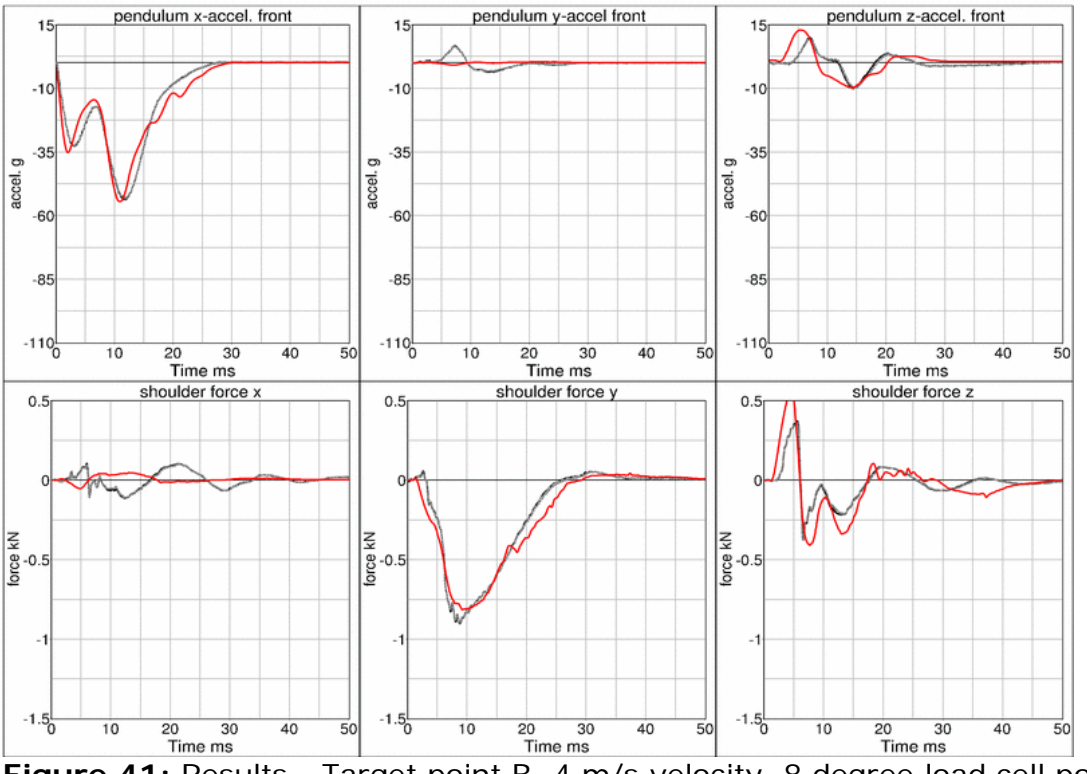

Figure 41: Results - Target point B, 4 m/s velocity, 8 degree load cell position, modified middle bearing

**Results - Target point B, 6 m/s velocity, 8 degree load cell position and**  modified middle bearing

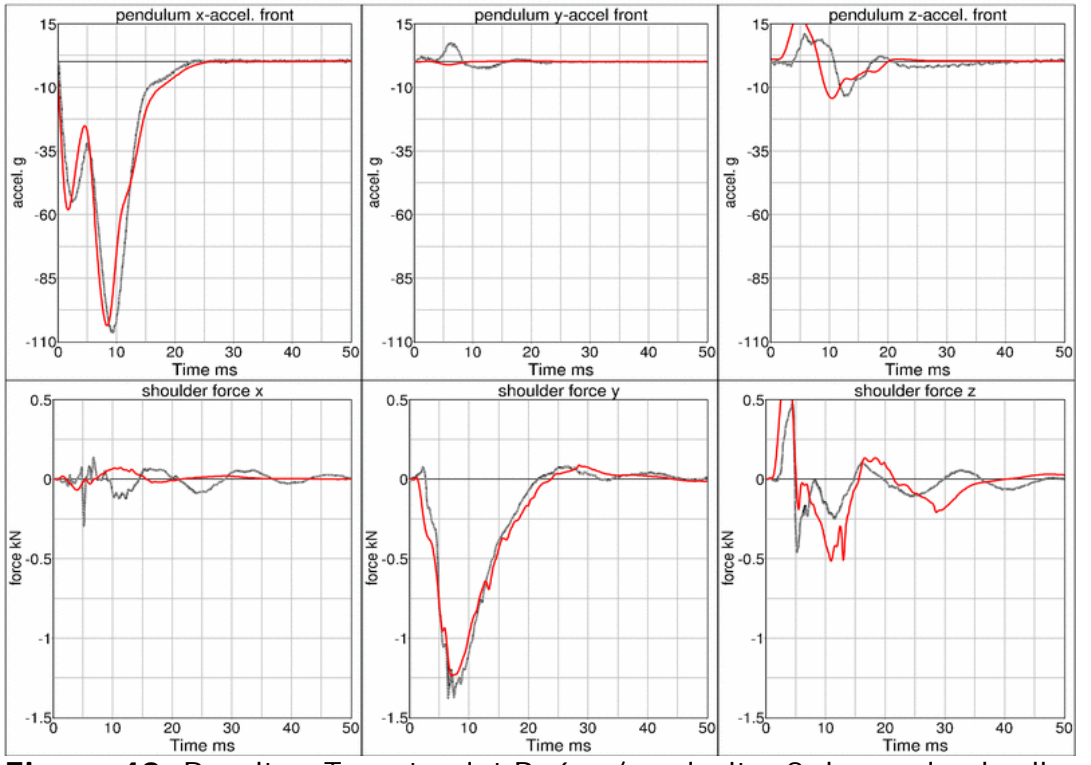

Figure 42: Results - Target point B, 6 m/s velocity, 8 degree load cell position, modified middle bearing

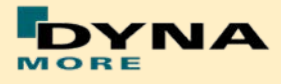

## **8.1.3 Rib test**

For the validation of the rib module of the WorldSID, many different tests have been performed. One single rib consists of two rib bands - an inner and an outer band. On the inner side of the inner band a blue damping material is tied. All ribs are built in a similar way. The difference in the shoulder, thorax and abdomen ribs are in the geometry and in the thickness of the damping material. The rib module is shown in the figure below:

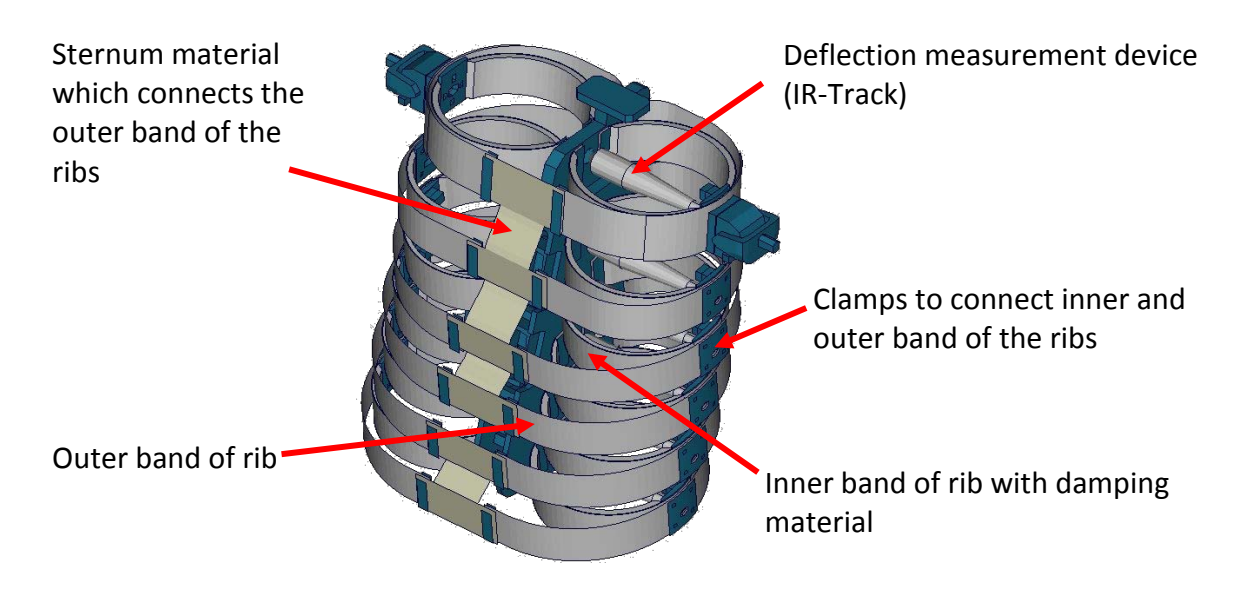

**Figure 43:** Thorax construction of WorldSID

#### 8.1.3.1 Inner rib band without damping material

The inner rib bands of the shoulder and the third thorax rib are tested without the damping material. Here, a pendulum test is performed with two different velocities on the single rib band as depicted below.

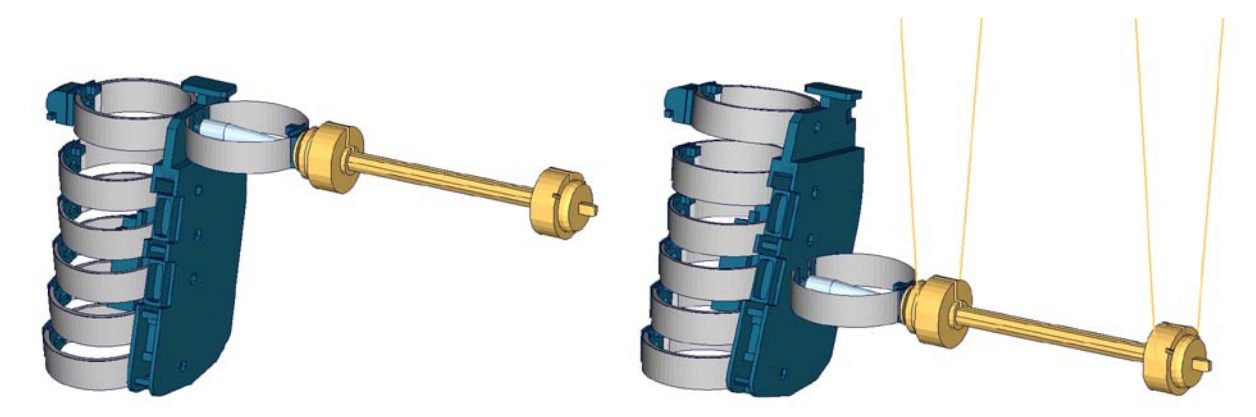

**Figure 44:** Rib test on inner band without damping material; Left: Shoulder rib; Right: Third thorax rib

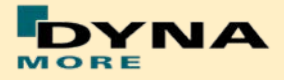

The pendulum mass is 1.9 kg and a high and a low velocity are used. As results, the rib deflection (IR-Track), pendulum accelerations and the movement of the rib clamp from a video evaluation in global x- and y-direction are used. The results of the tests are shown in the following pictures.

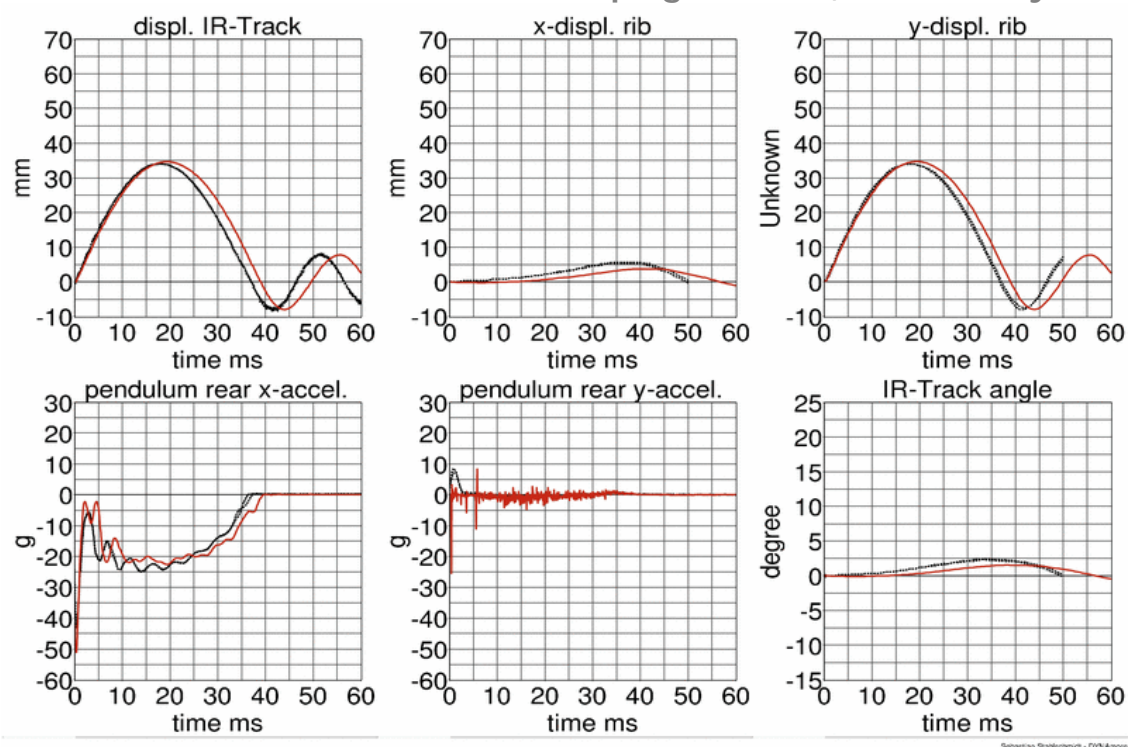

**Shoulder rib inner band without damping material, low velocity**

**Figure 45:** Shoulder rib test on inner band without damping material, low velocity

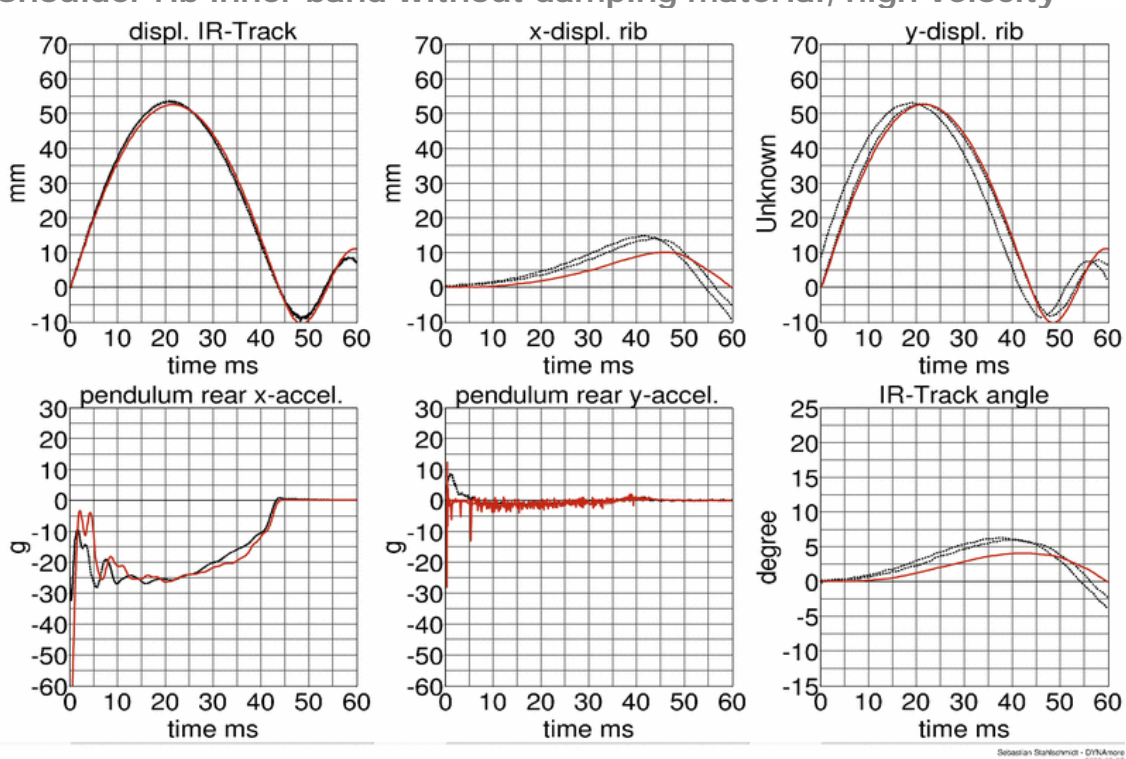

**Figure 46:** Shoulder rib test on inner band without damping material, high velocity

**Shoulder rib inner band without damping material, high velocity**

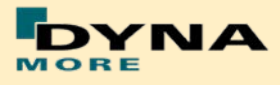

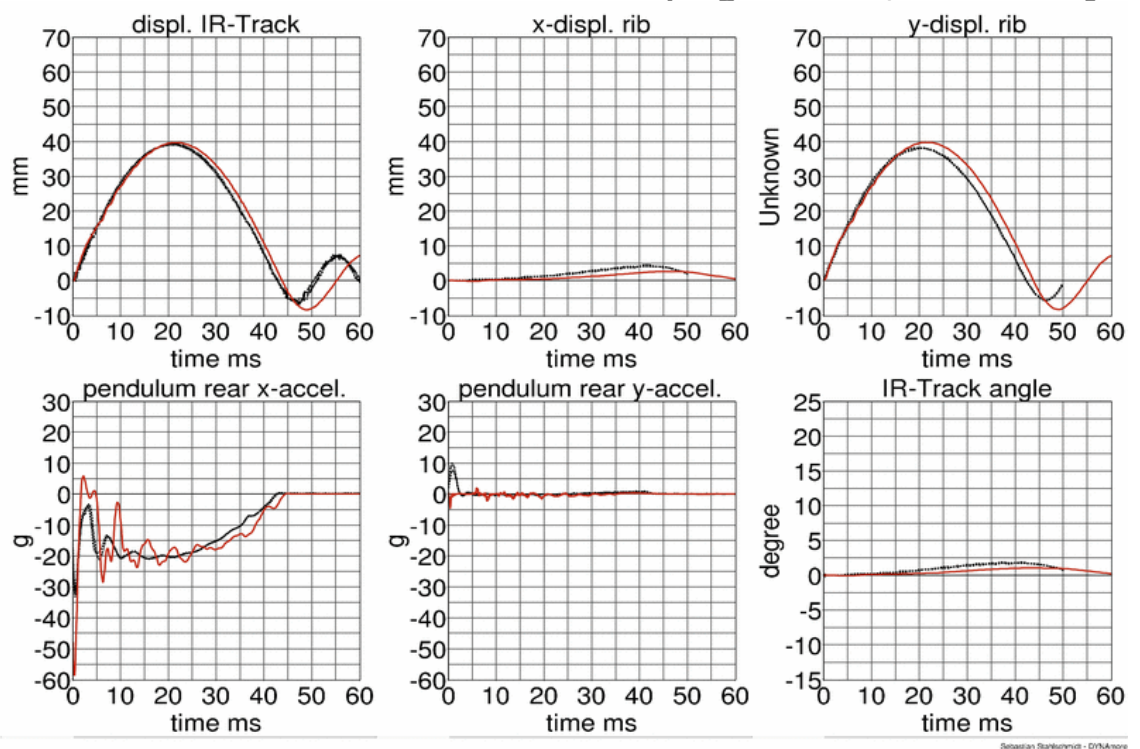

**Third thorax rib inner band without damping material, low velocity**

**Figure 47:** Third thorax rib test on inner band without damping material, low velocity

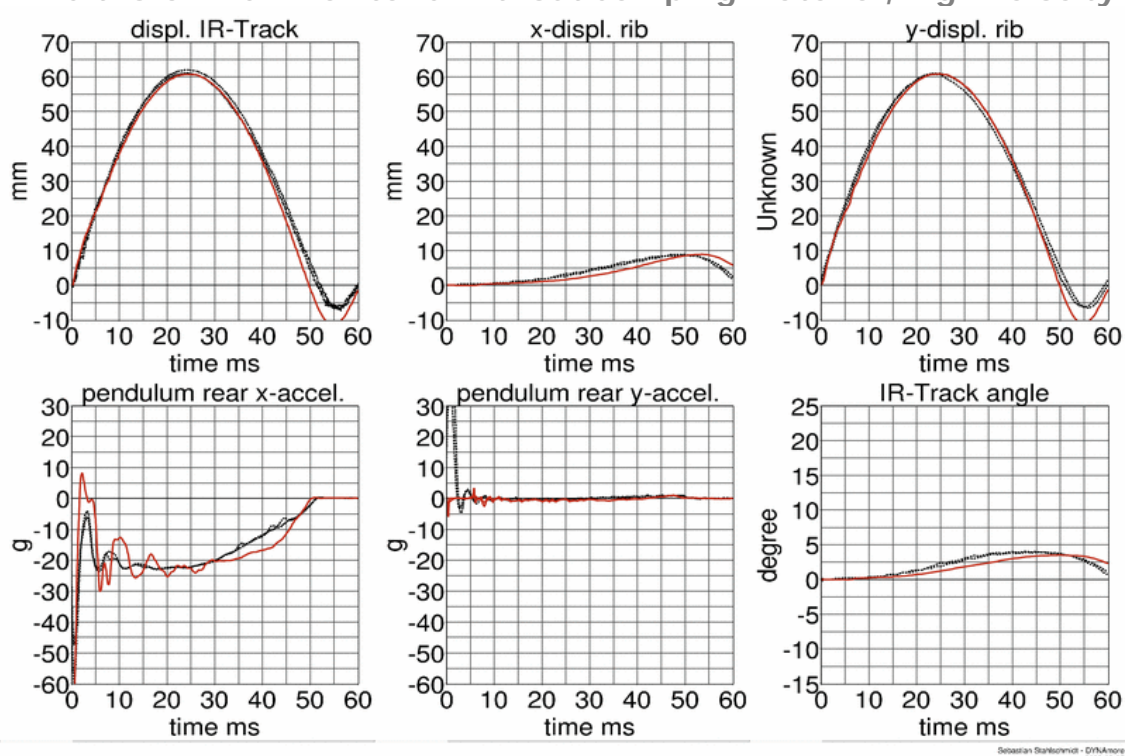

**Third thorax rib inner band without damping material, high velocity**

**Figure 48:** Third thorax rib test on inner band without damping material, high velocity

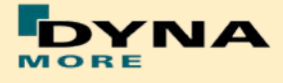

#### 8.1.3.2 Inner rib band with damping material:

The inner rib bands with damping material of the shoulder, the third thorax and second abdomen rib are tested. A pendulum test is performed with two different velocities on the single rib band as depicted below.

**Shoulder rib:**

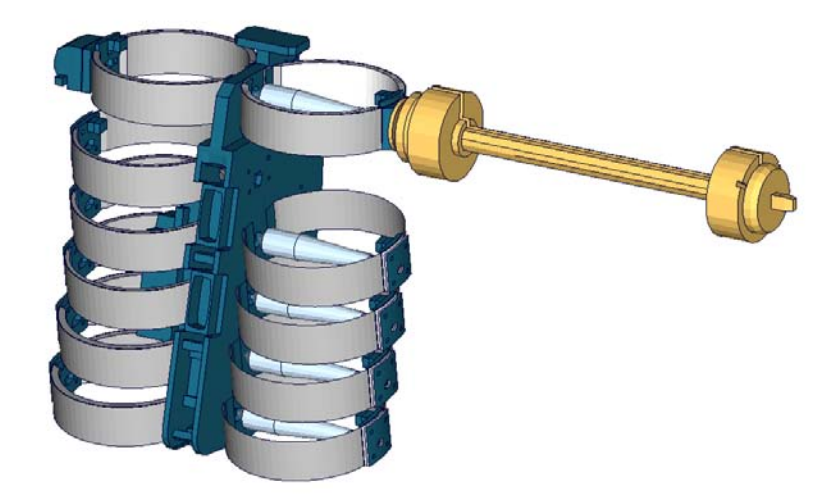

**Figure 49:** Shoulder rib test on inner band with damping material

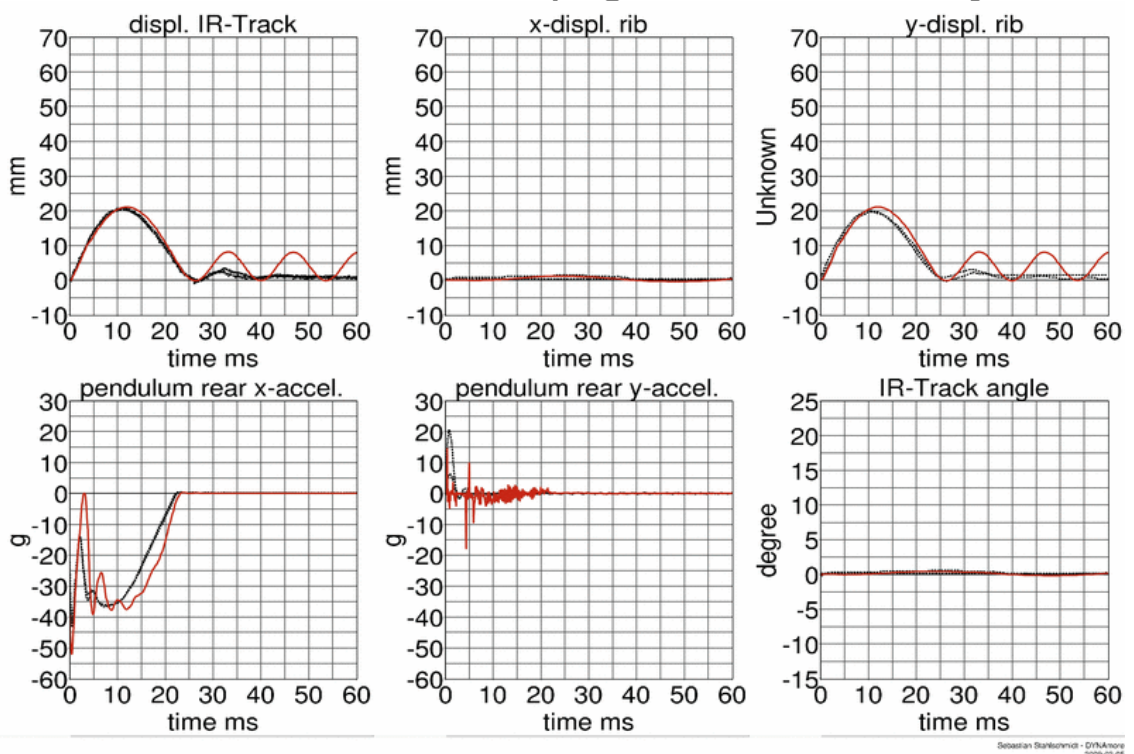

**Shoulder rib inner band with damping material, low velocity**

**Figure 50:** Shoulder rib test on inner band with damping material, low velocity

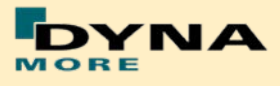

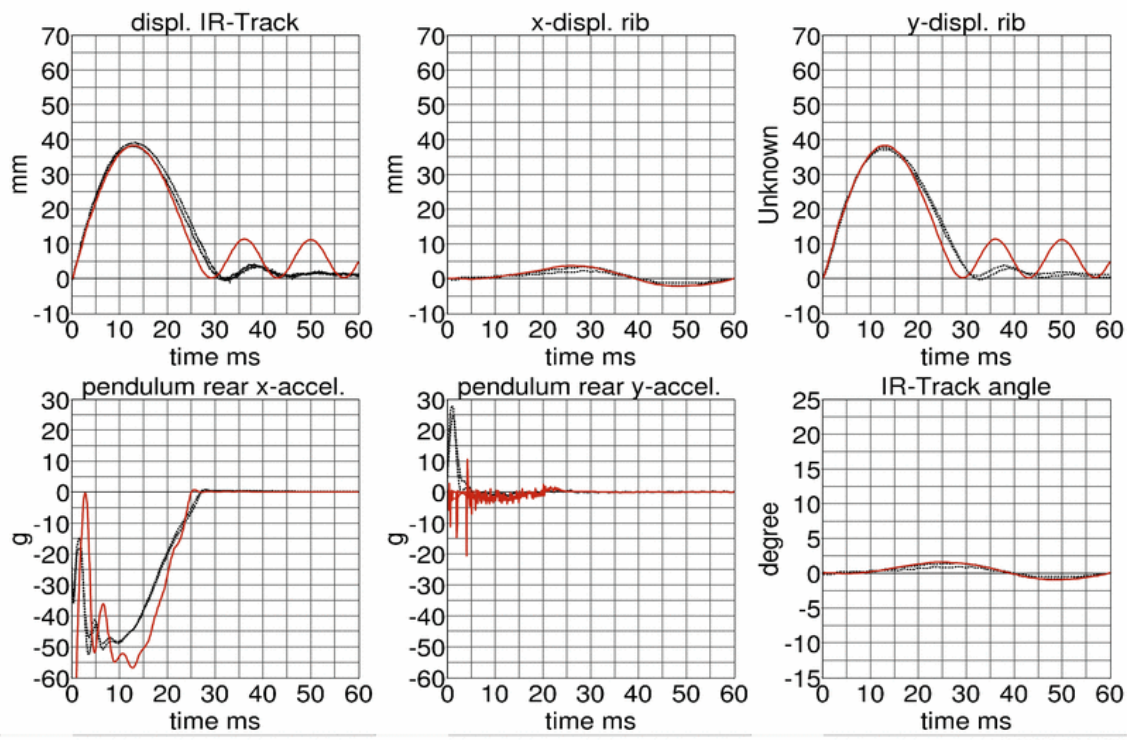

**Shoulder rib inner band with damping material, high velocity**

**Figure 51:** Shoulder rib test on inner band with damping material, high velocity

**Third thorax rib:**

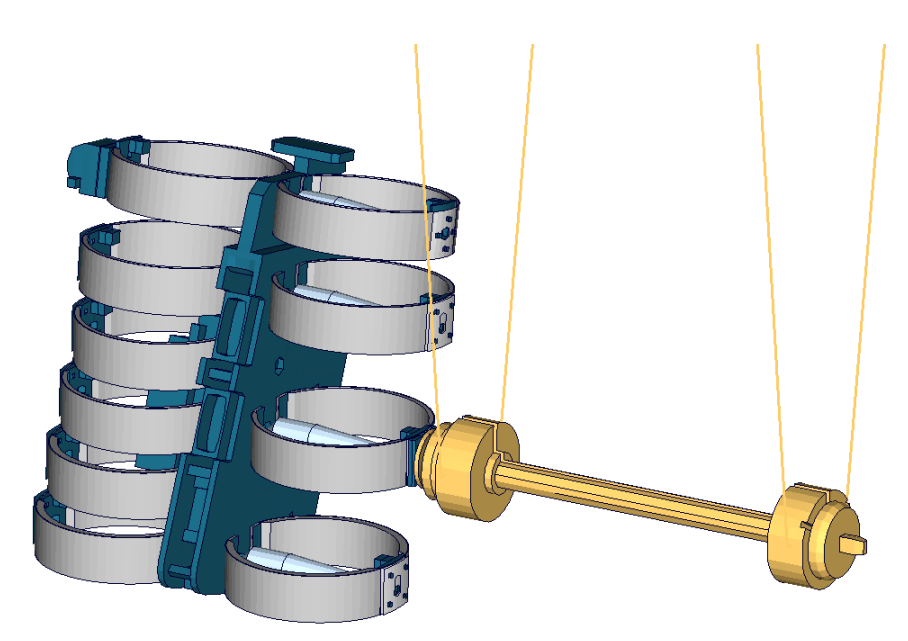

**Figure 52:** Third thorax rib test on inner band with damping material

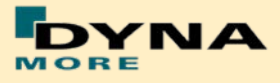

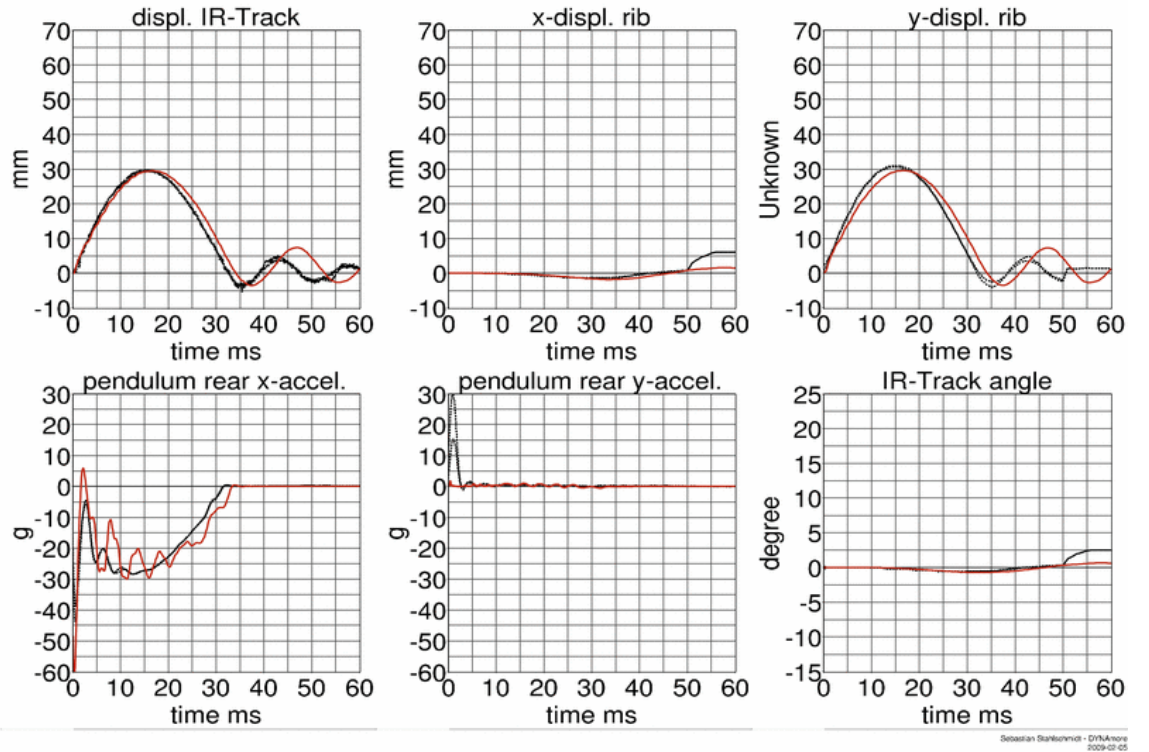

**Third thorax rib inner band with damping material, low velocity**

**Figure 53:** Shoulder rib test on inner band with damping material, low velocity

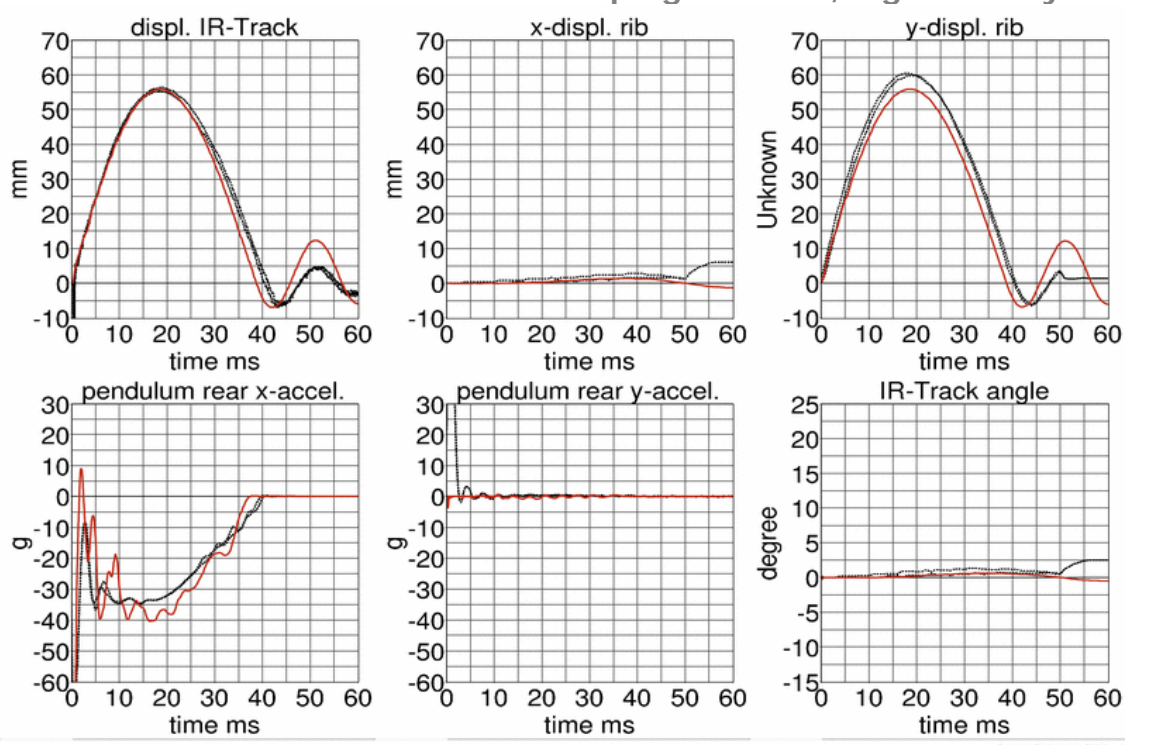

**Third thorax rib inner band with damping material, high velocity**

**Figure 54:** Shoulder rib test on inner band with damping material, high velocity

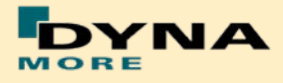

**Second abdomen rib:**

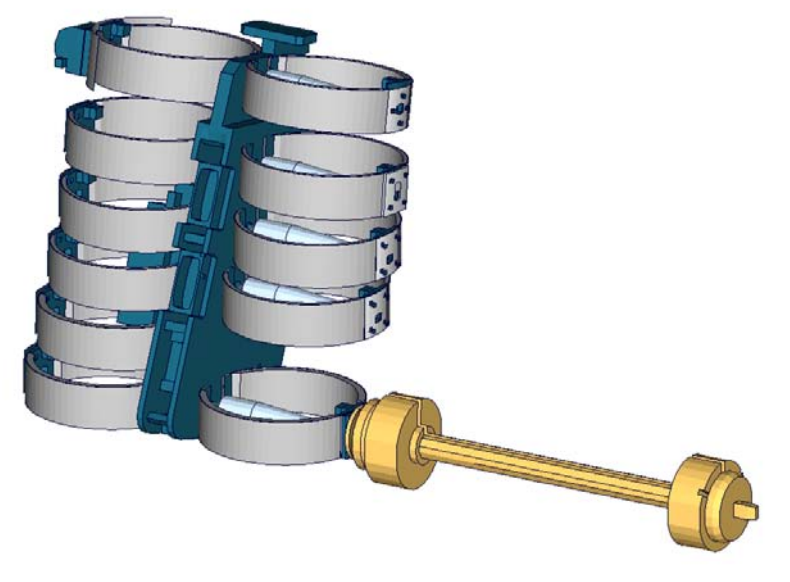

**Figure 55:** Second abdomen rib test on inner band with damping material.

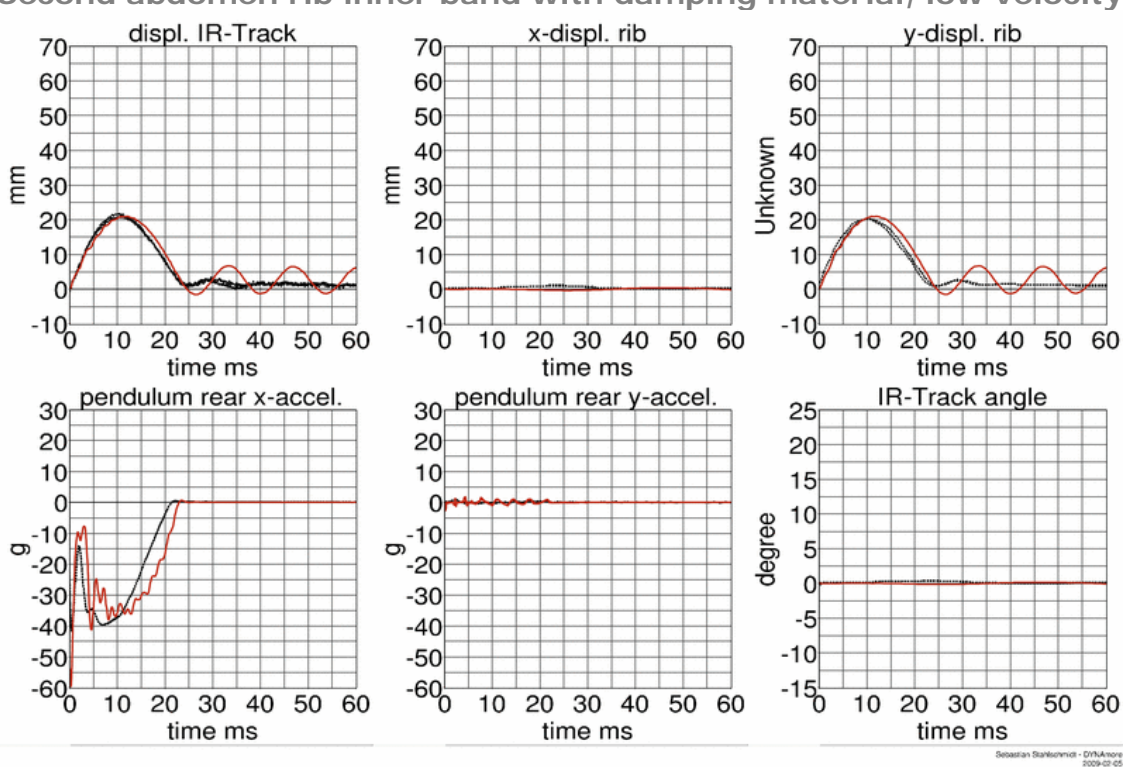

**Second abdomen rib inner band with damping material, low velocity**

**Figure 56:** Second abdomen rib test on inner band with damping material, low velocity

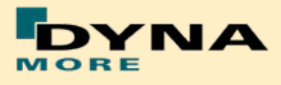

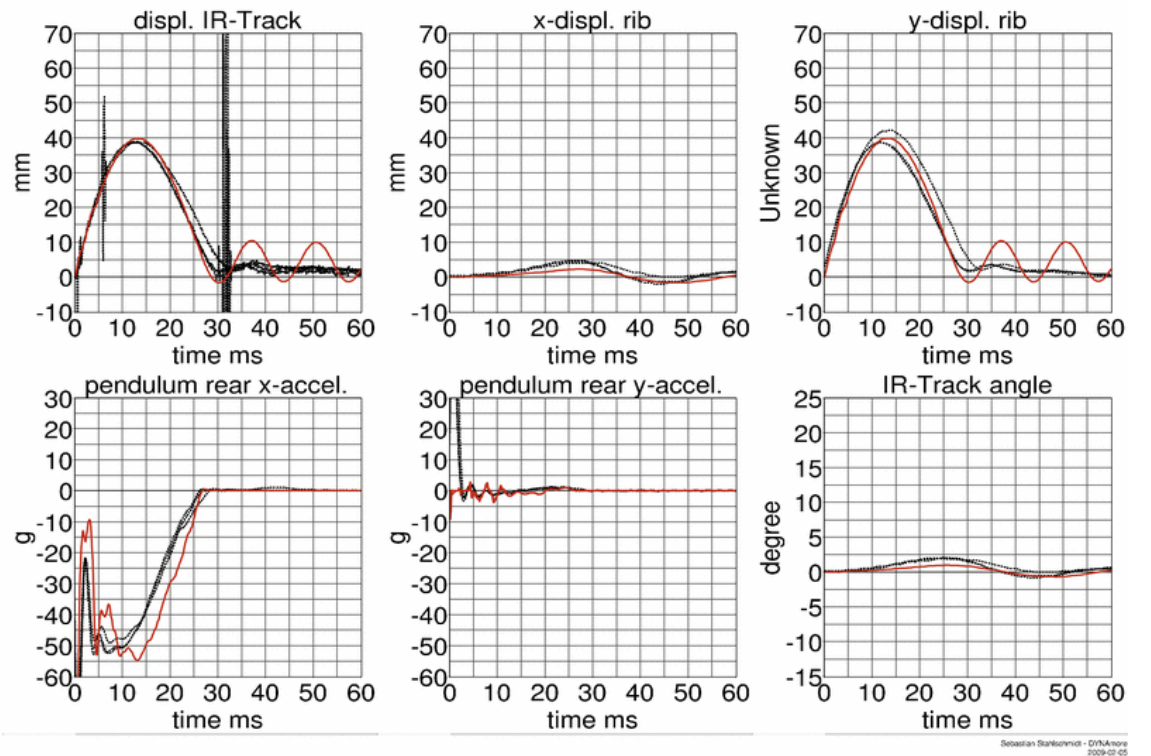

**Second abdomen rib inner band with damping material, high velocity**

**Figure 57:** Second abdomen rib test on inner band with damping material, high velocity

#### 8.1.3.3 Outer rib band

The outer rib band is tested in a similar way. A fully assembled thorax assembly is used and only the ribs above and below the tested rib are disassembled. The tested ribs are:

- Shoulder rib
- First thorax rib
- Third thorax rib
- Second abdomen rib

Each rib is tested with two velocities except the first thorax rib, where three different pendulum speeds are used.

The test is used to validate the behavior of the complete rib modules including the sternum materials.

Furthermore two different masses are used for the pendulum; hence there are four different test configurations for each single rib.

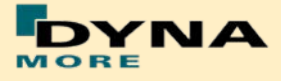

**Shoulder rib:**

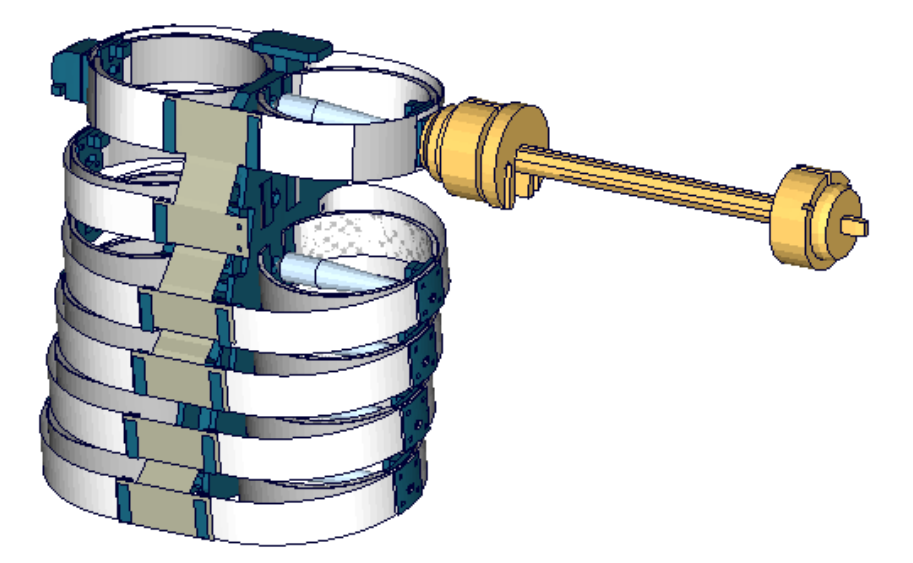

**Figure 58:** Shoulder rib outer band test

**Shoulder rib outer band - low velocity, low mass**

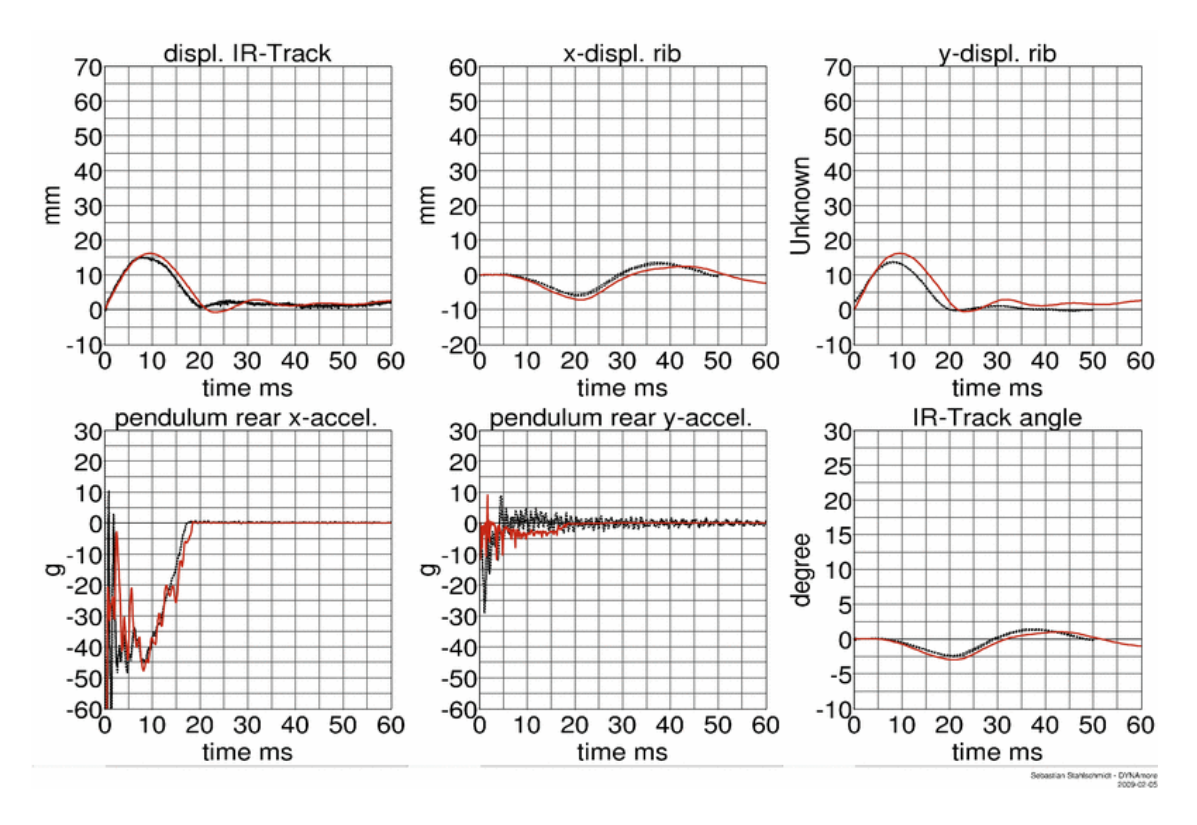

**Figure 59:** Shoulder rib test on outer band - low velocity and low mass

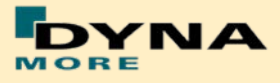

**Shoulder rib outer band - low velocity, high mass**

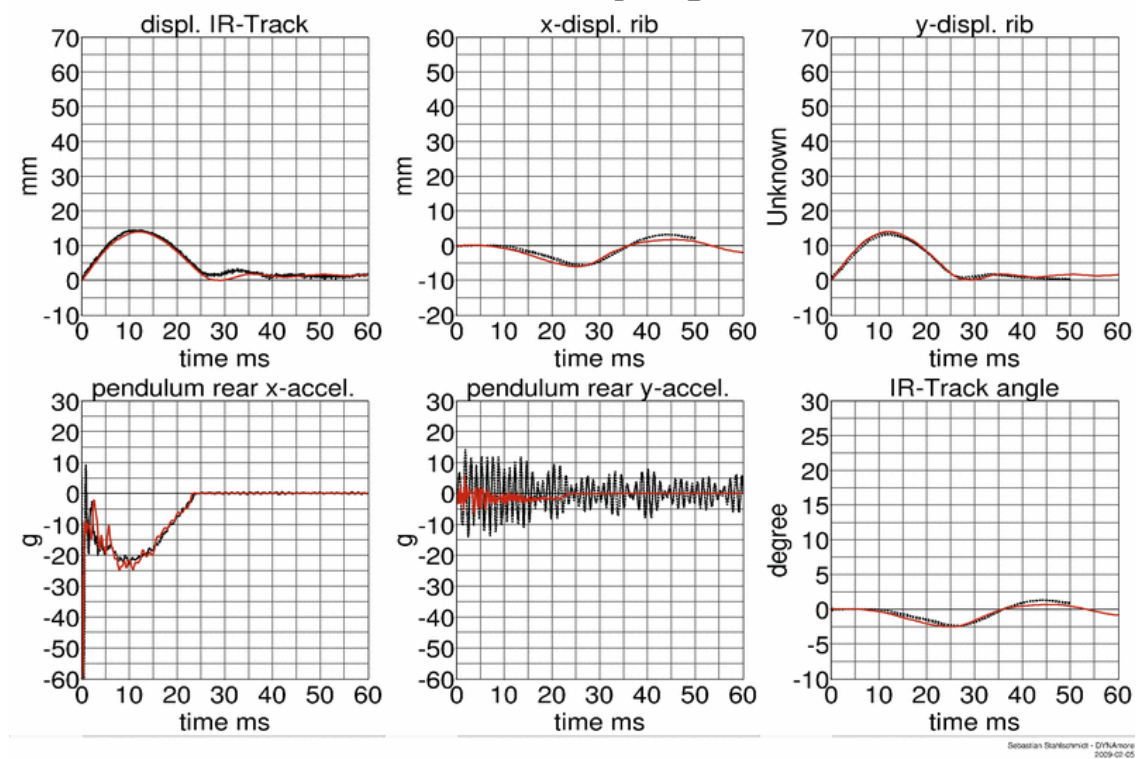

**Figure 60:** Shoulder rib test on outer band - low velocity and high mass

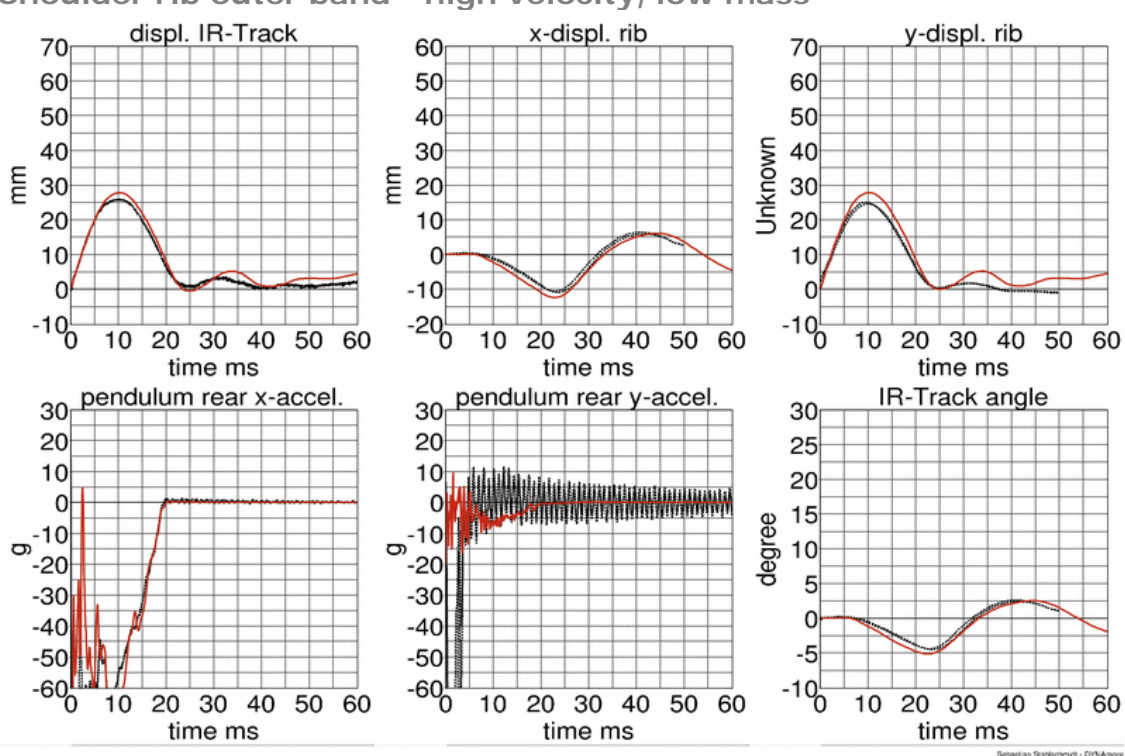

**Shoulder rib outer band - high velocity, low mass**

**Figure 61:** Shoulder rib test on outer band - high velocity and low mass

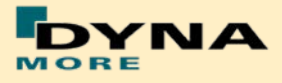

**Shoulder rib outer band - high velocity, high mass**

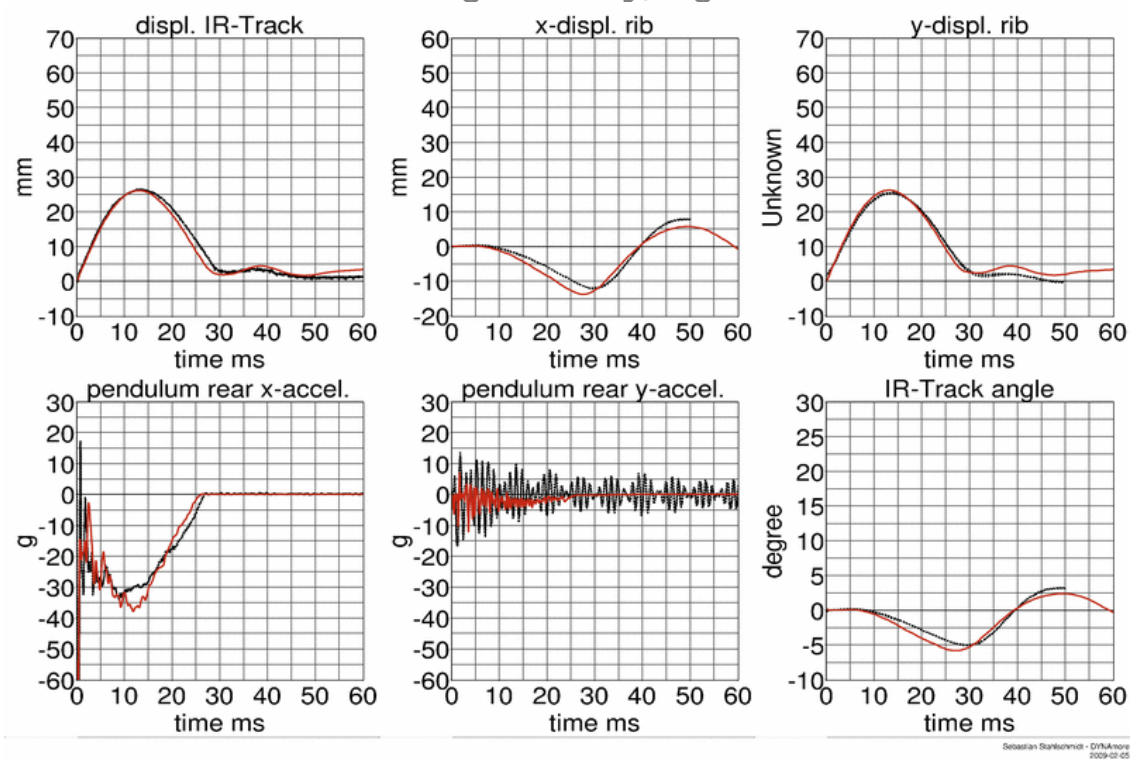

**Figure 62:** Shoulder rib test on outer band - high velocity and high mass

**First thorax rib:**

**Figure 63:** First thorax rib outer band test

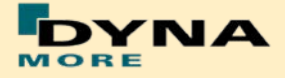

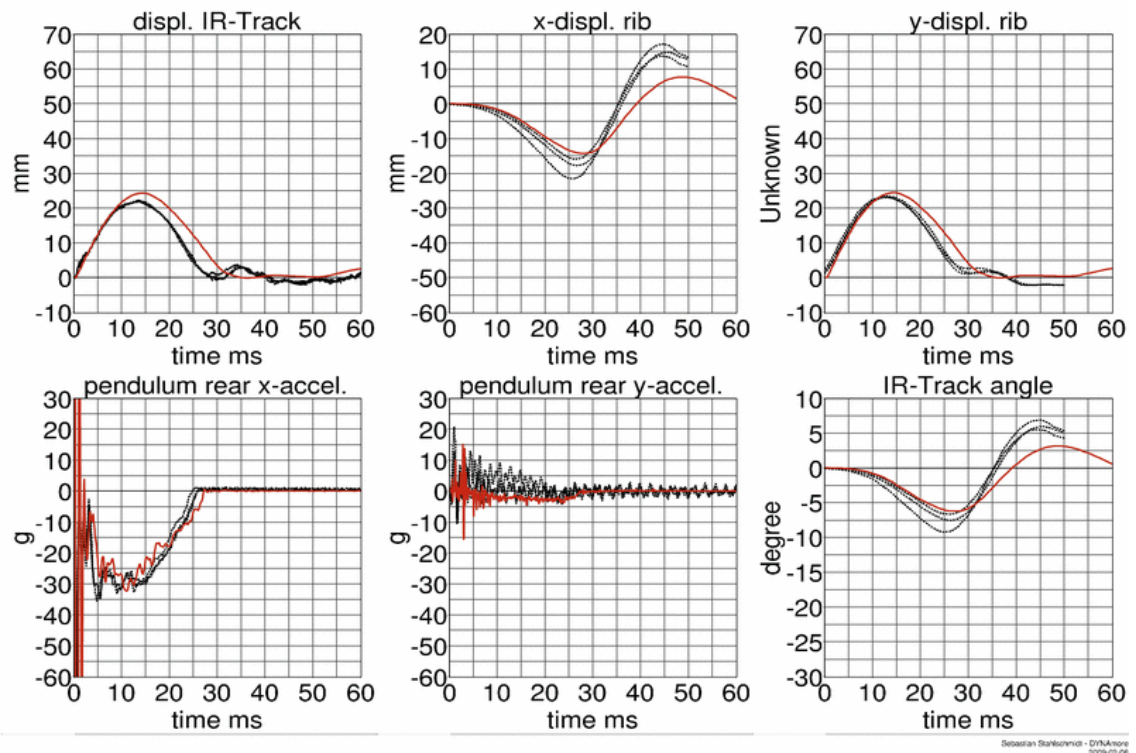

**First thorax rib outer band - low velocity, low mass**

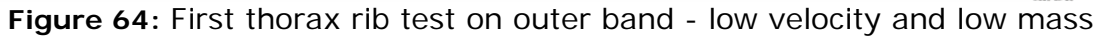

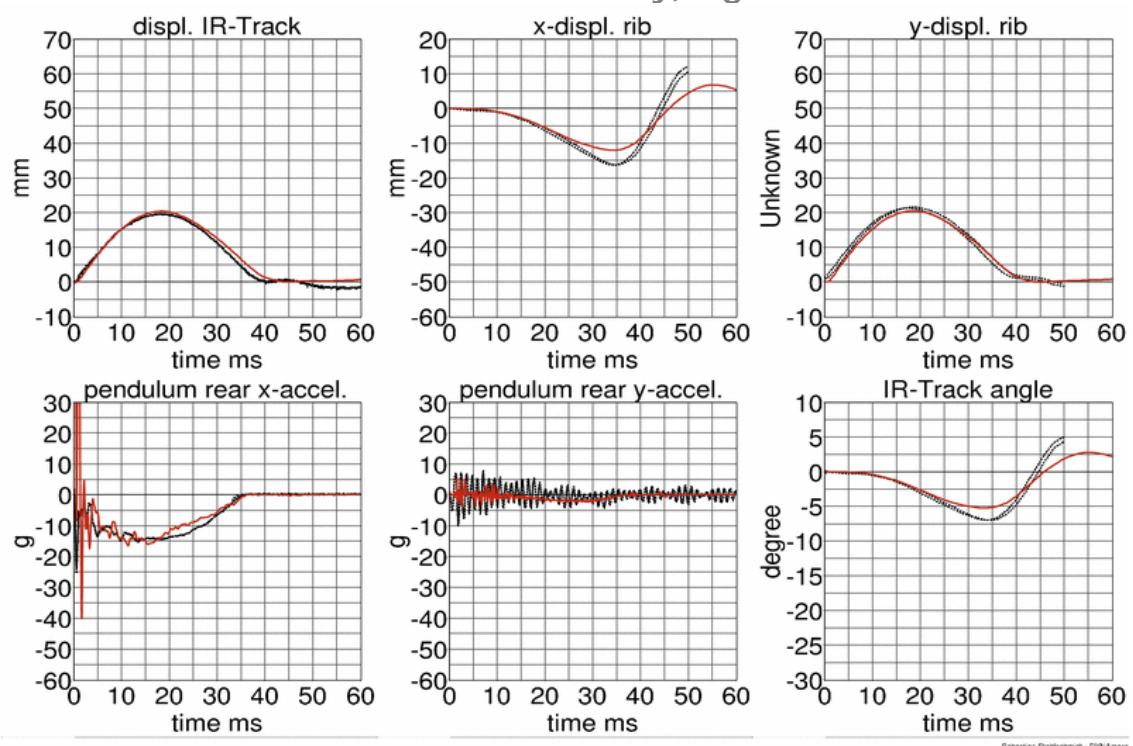

**First thorax rib outer band - low velocity, high mass**

**Figure 65:** First thorax rib test on outer band - low velocity and high mass

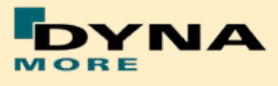

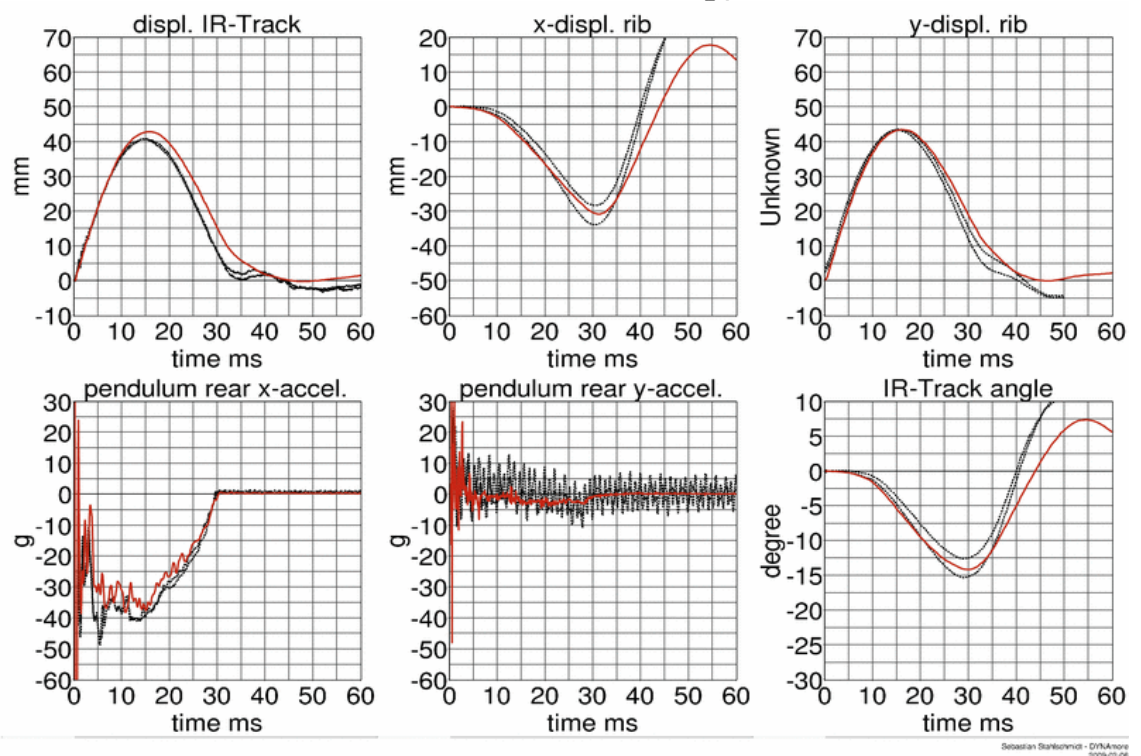

**First thorax rib outer band - middle velocity, low mass**

**Figure 66:** First thorax rib test on outer band - middle velocity and low mass

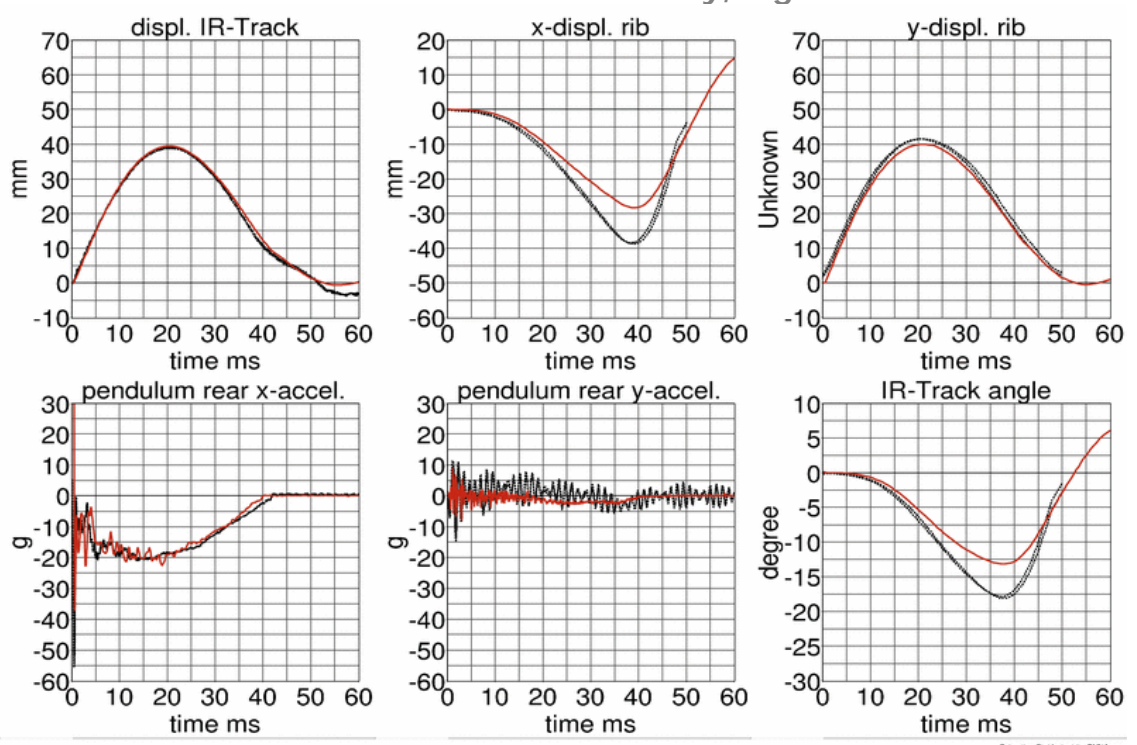

**First thorax rib outer band - middle velocity, high mass**

Figure 67: First thorax rib test on outer band - middle velocity and high mass

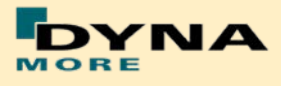

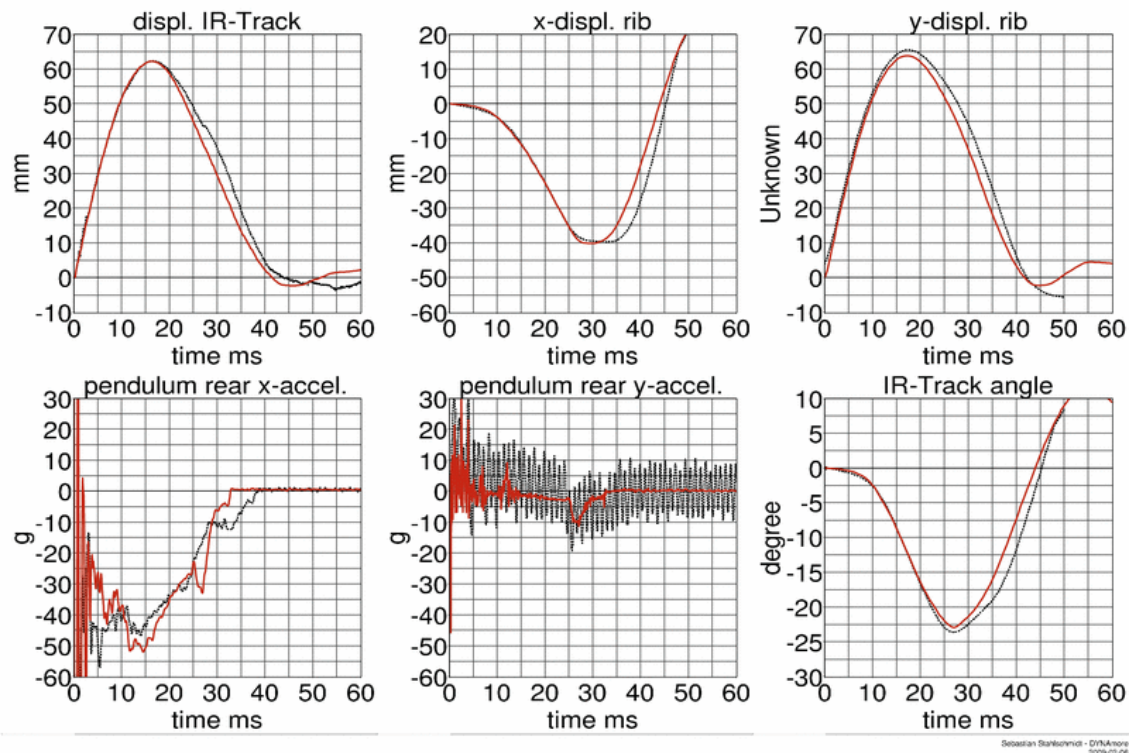

**First thorax rib outer band - high velocity, low mass**

**Figure 68:** First thorax rib test on outer band - high velocity and low mass

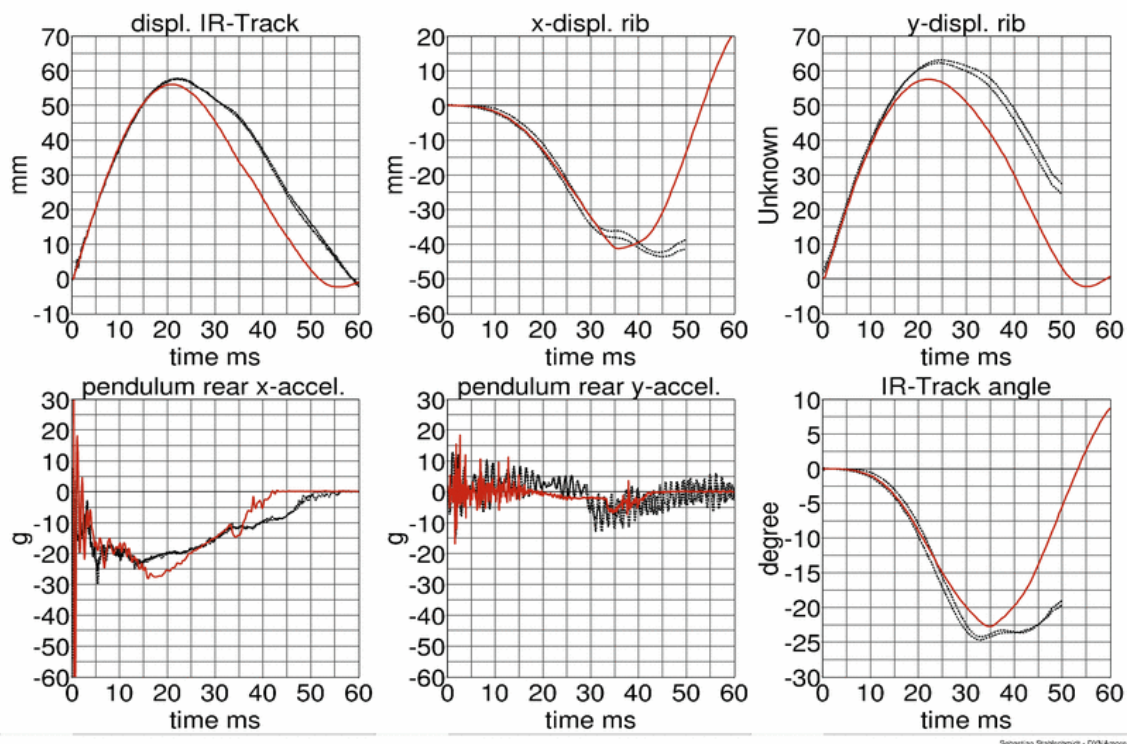

**First thorax rib outer band - high velocity, high mass**

**Figure 69:** First thorax rib test on outer band - high velocity and high mass

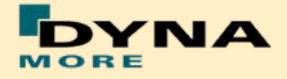

**Third thorax rib:**

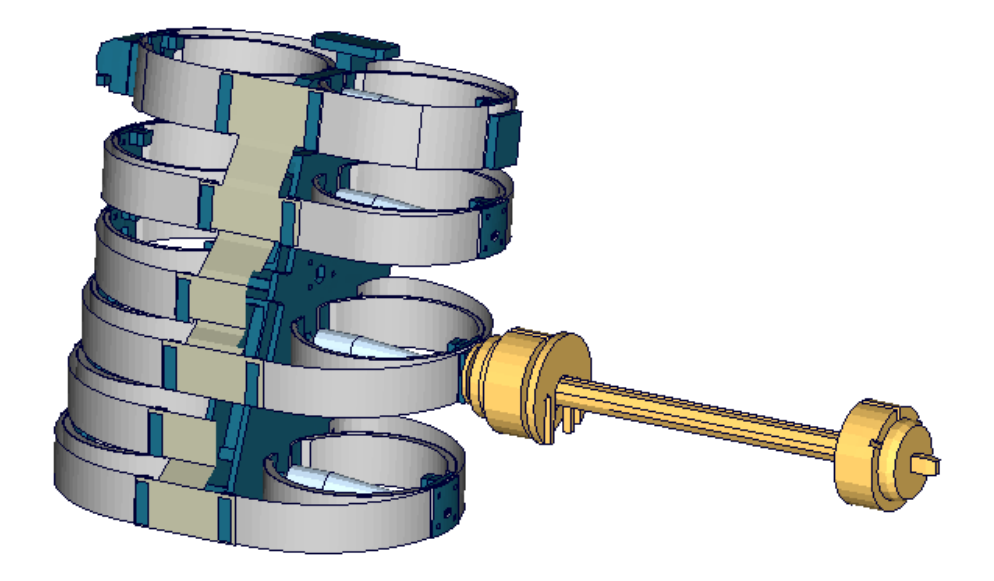

**Figure 70**: Third thorax rib outer band test

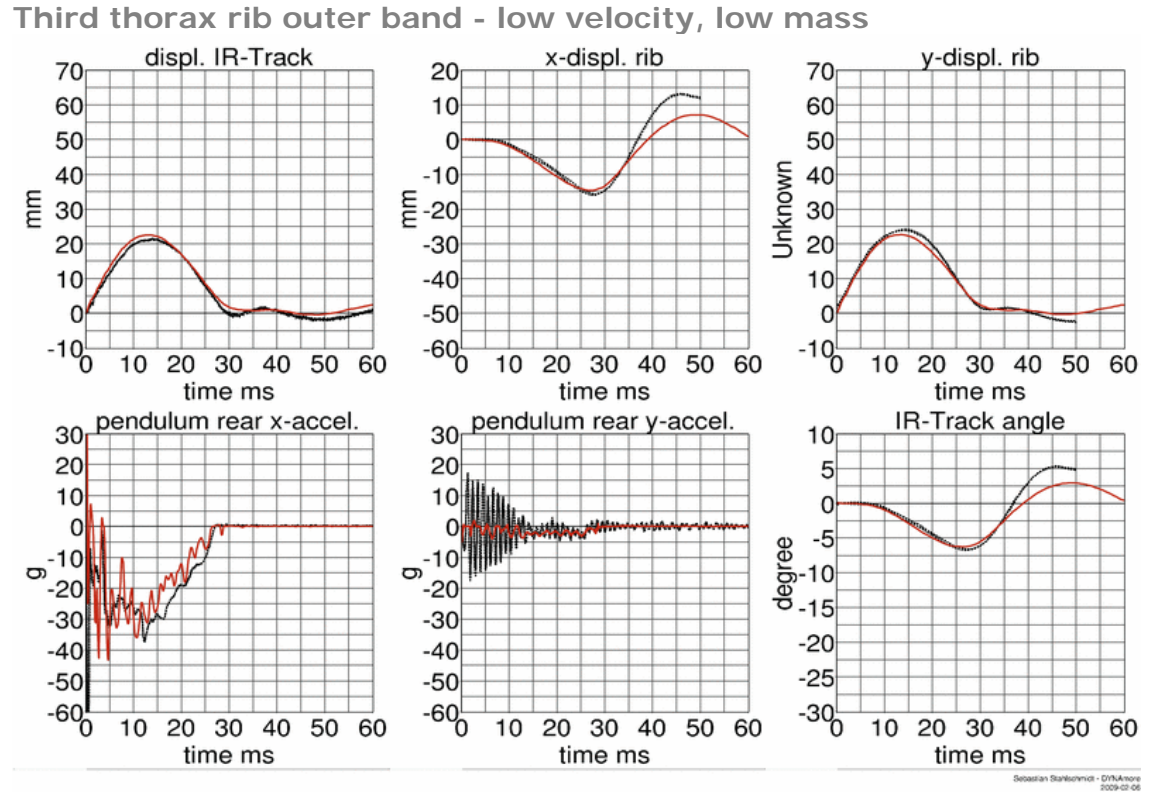

**Figure 71:** Third thorax rib test on outer band - low velocity and low mass

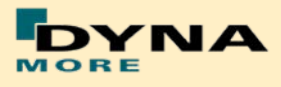

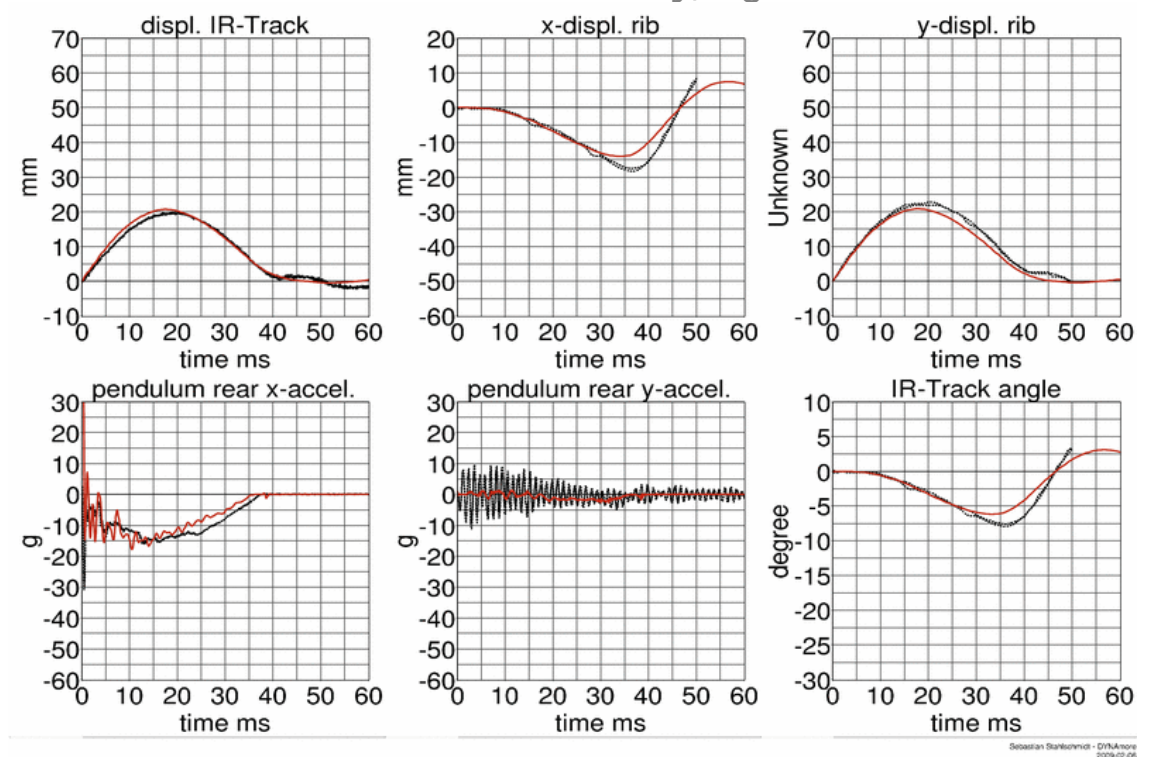

**Third thorax rib outer band - low velocity, high mass**

**Figure 72:** Third thorax rib test on outer band - low velocity and high mass

**Third thorax rib outer band - high velocity, low mass**

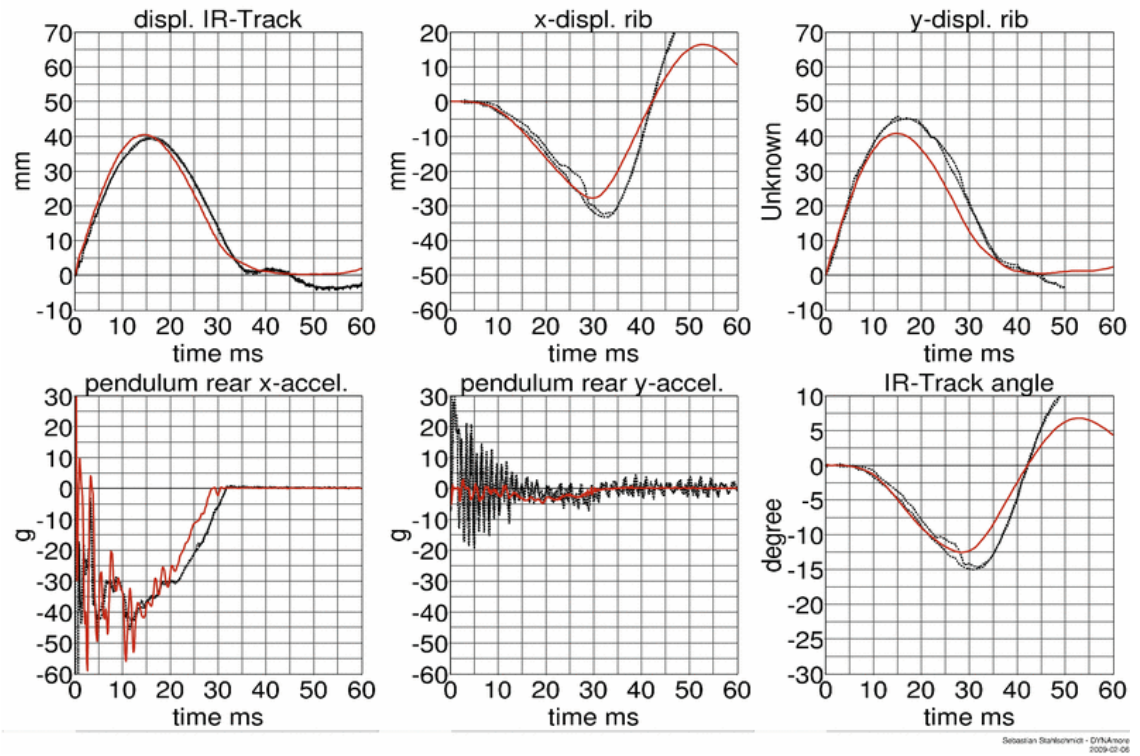

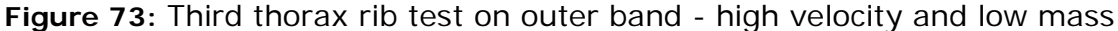

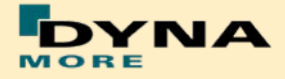

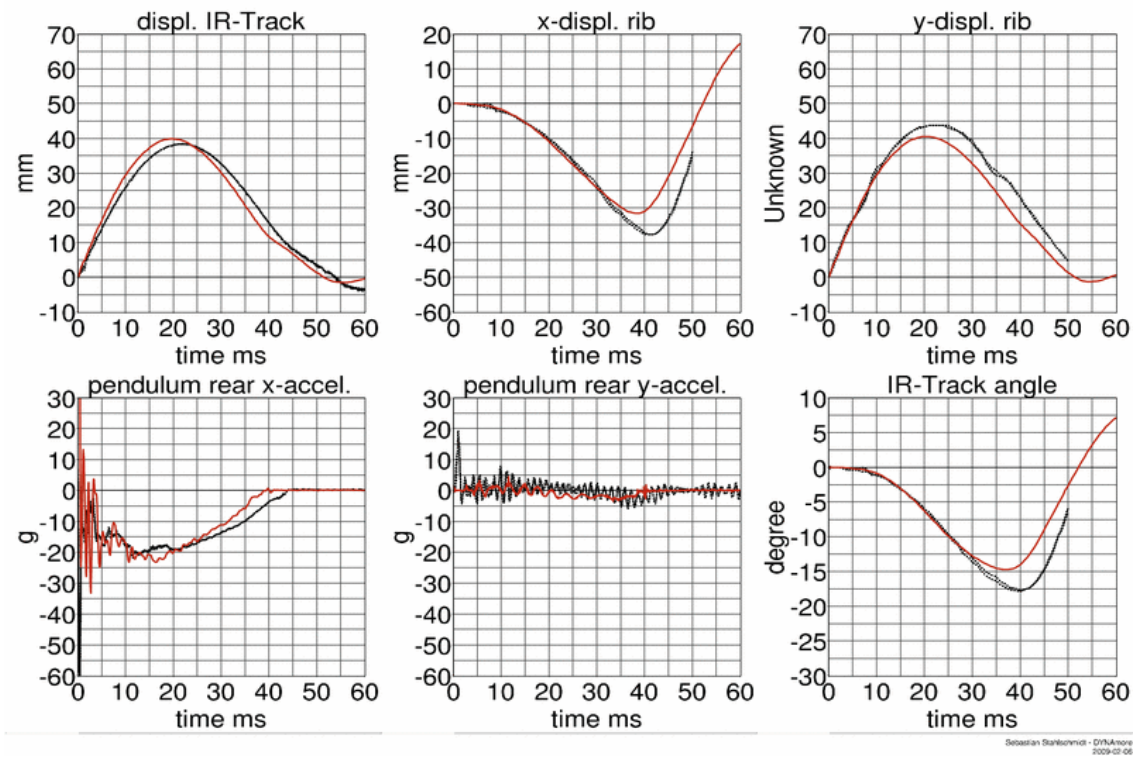

**Third thorax rib outer band - high velocity, high mass**

**Figure 74:** third thorax rib test on outer band - high velocity and high mass

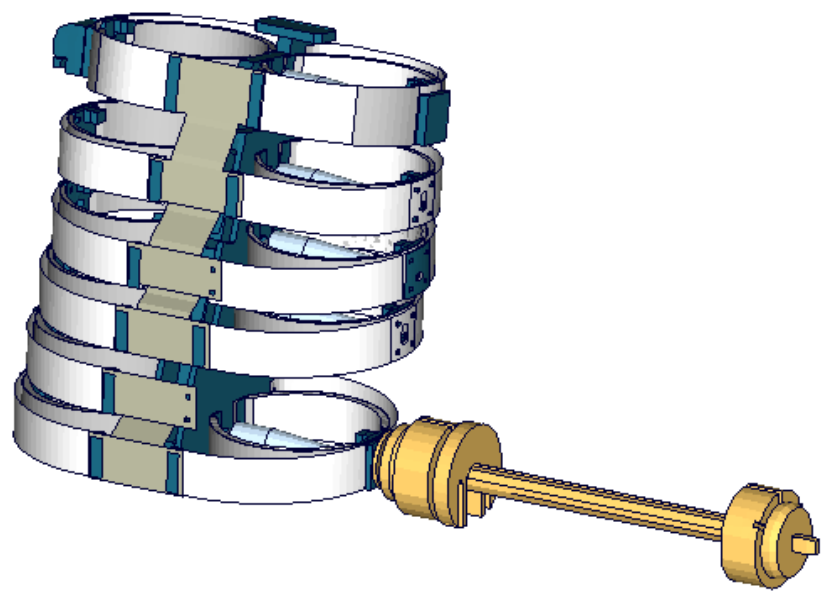

**Second abdomen rib:**

**Figure 75**: Second abdomen rib outer band test

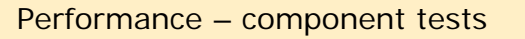

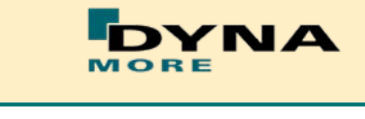

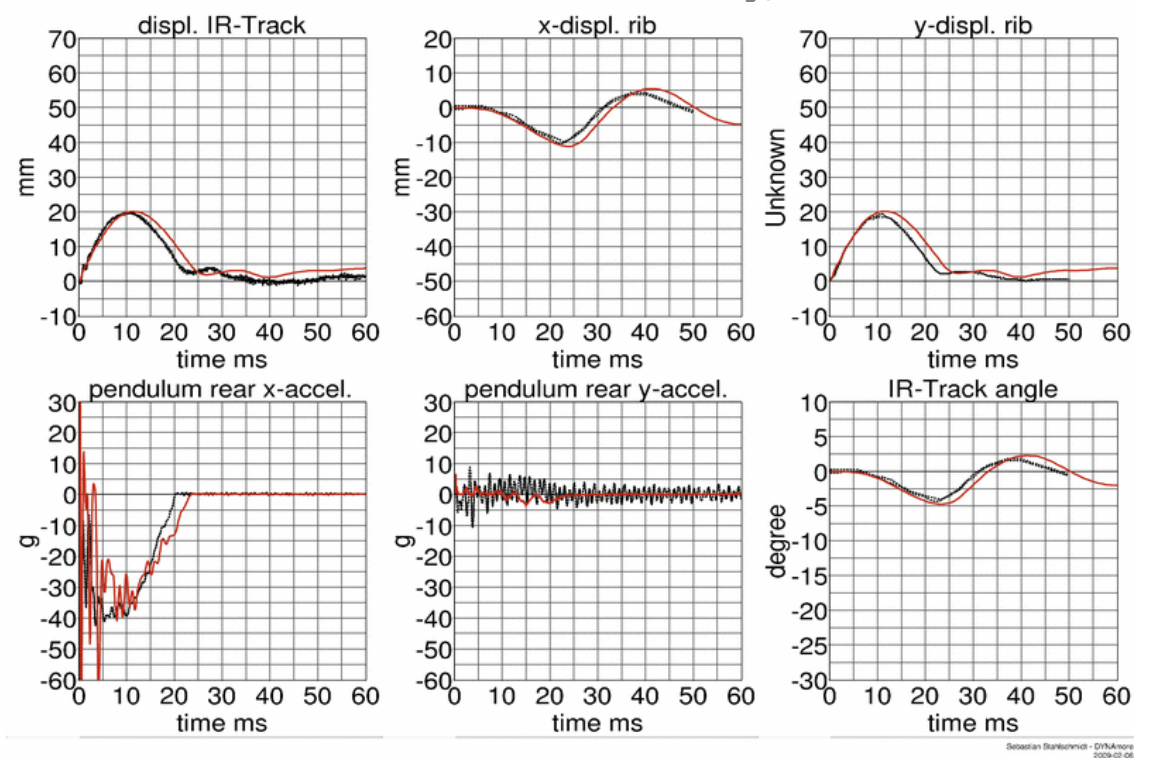

**Second abdomen rib outer band - low velocity, low mass**

**Figure 76:** Second abdomen rib test on outer band - low velocity and low mass

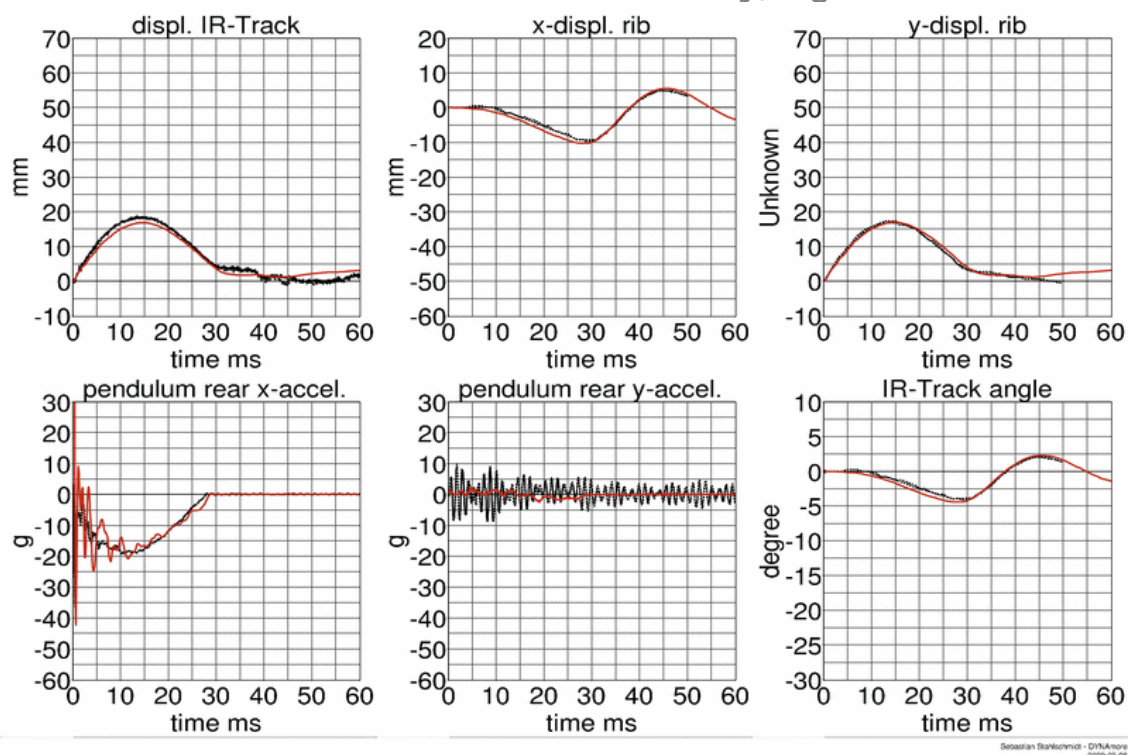

**Second abdomen rib outer band - low velocity, high mass**

**Figure 77:** Second abdomen rib test on outer band - low velocity and high mass

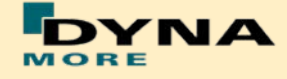

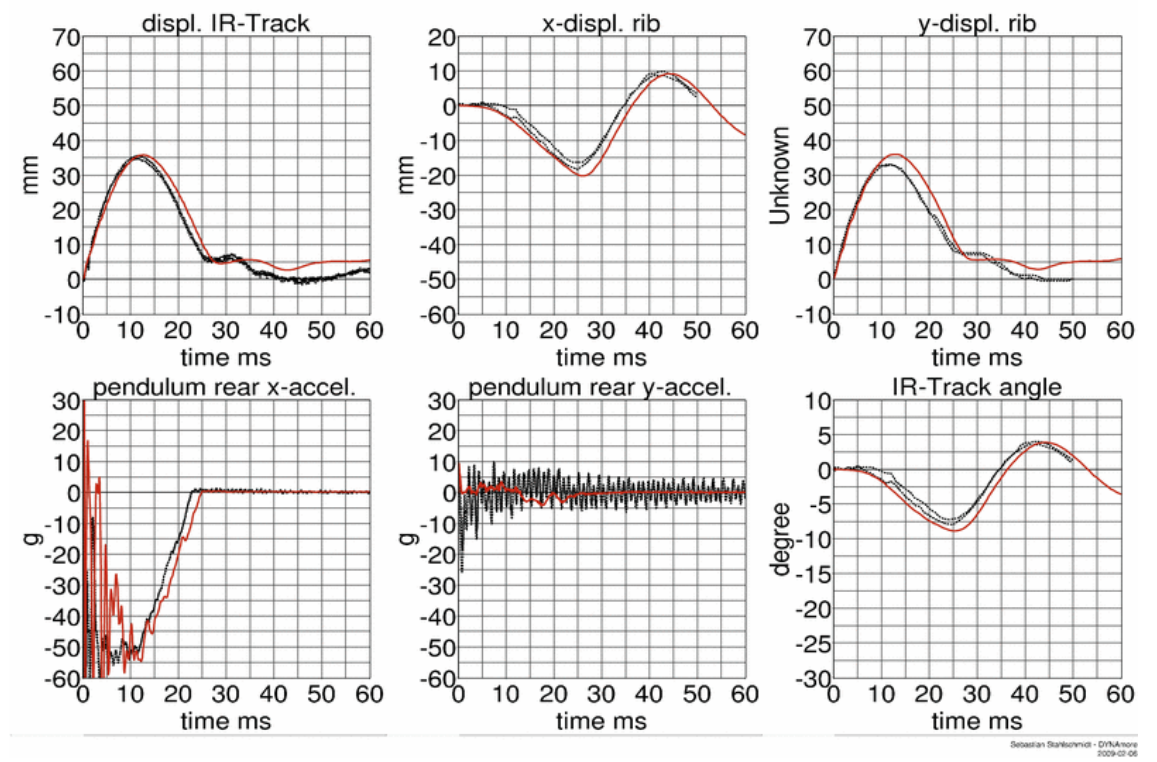

**Second abdomen rib outer band - high velocity, low mass**

**Figure 78:** Second abdomen rib test on outer band - high velocity and low mass

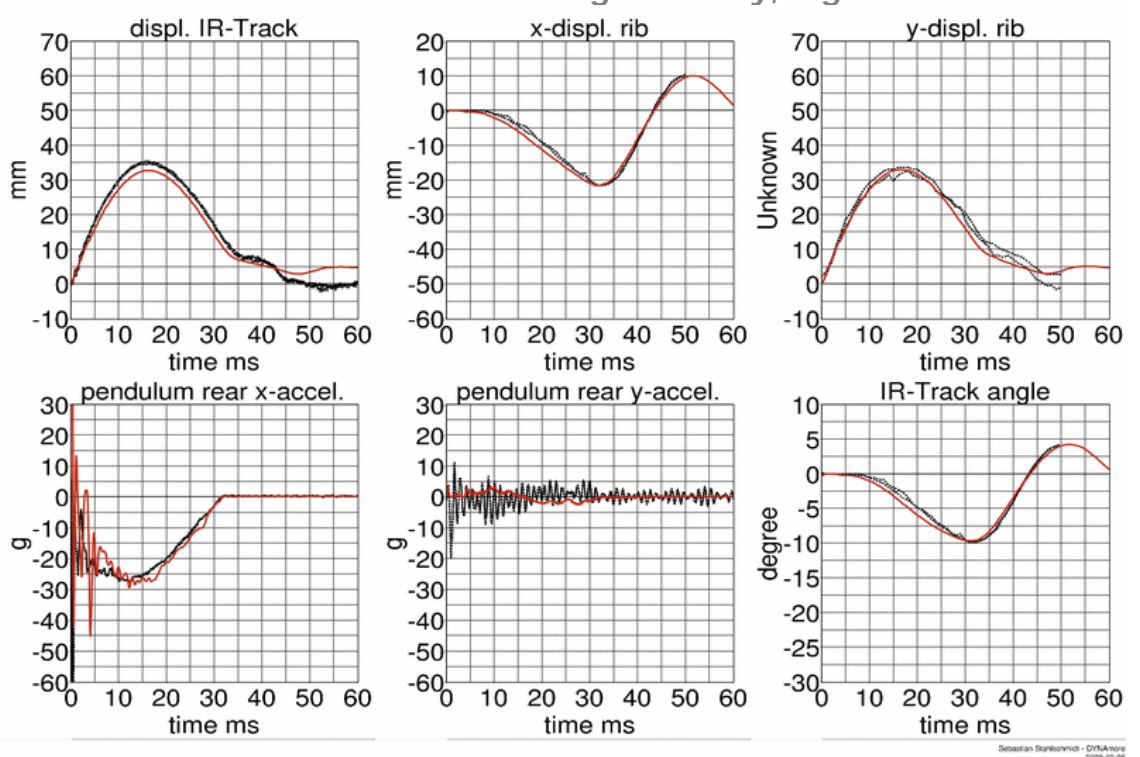

**Second abdomen rib outer band - high velocity, high mass**

**Figure 79:** Second abdomen rib test on outer band - high velocity and high mass

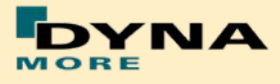

## **8.1.4 Lumbar spine test**

The lumbar spine component has also been validated by the use of a component test. Here, the sacrum block with adapted lumbar load cell and the lumbar spine itself is mounted on a sled. On the lumbar spine, a mass body is mounted, which should represent the load on the lumbar spine from the torso of the WorldSID. The test setup is depicted in the following picture.

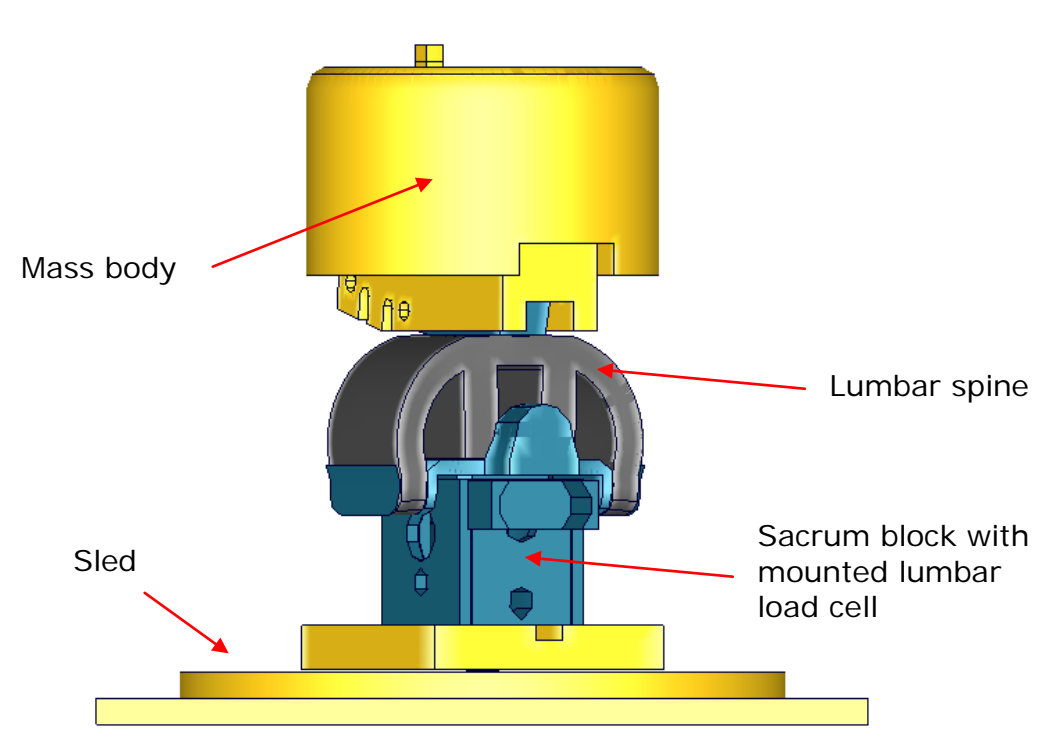

**Figure 80:** Lumbar spine component test setup

The sled is loaded by the use of two different pulses (20g triangular and 35g triangular) and the orientation of the lumbar spine is made for each pulse -- 90 and 60 degree. The test configurations are listed in the [Table 29.](#page-66-0)

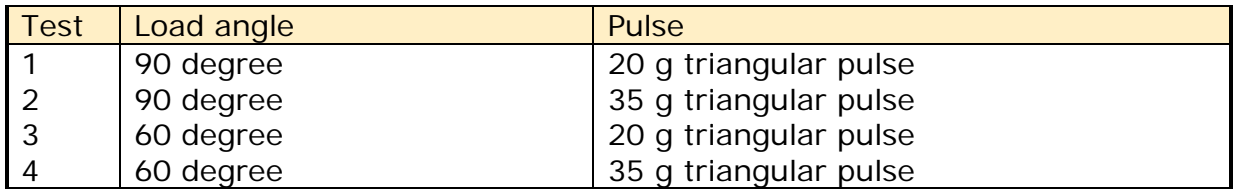

<span id="page-66-0"></span>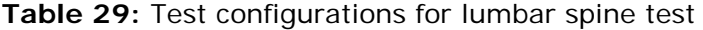

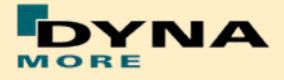

# **Results of 90 degree, 20g configuration:**

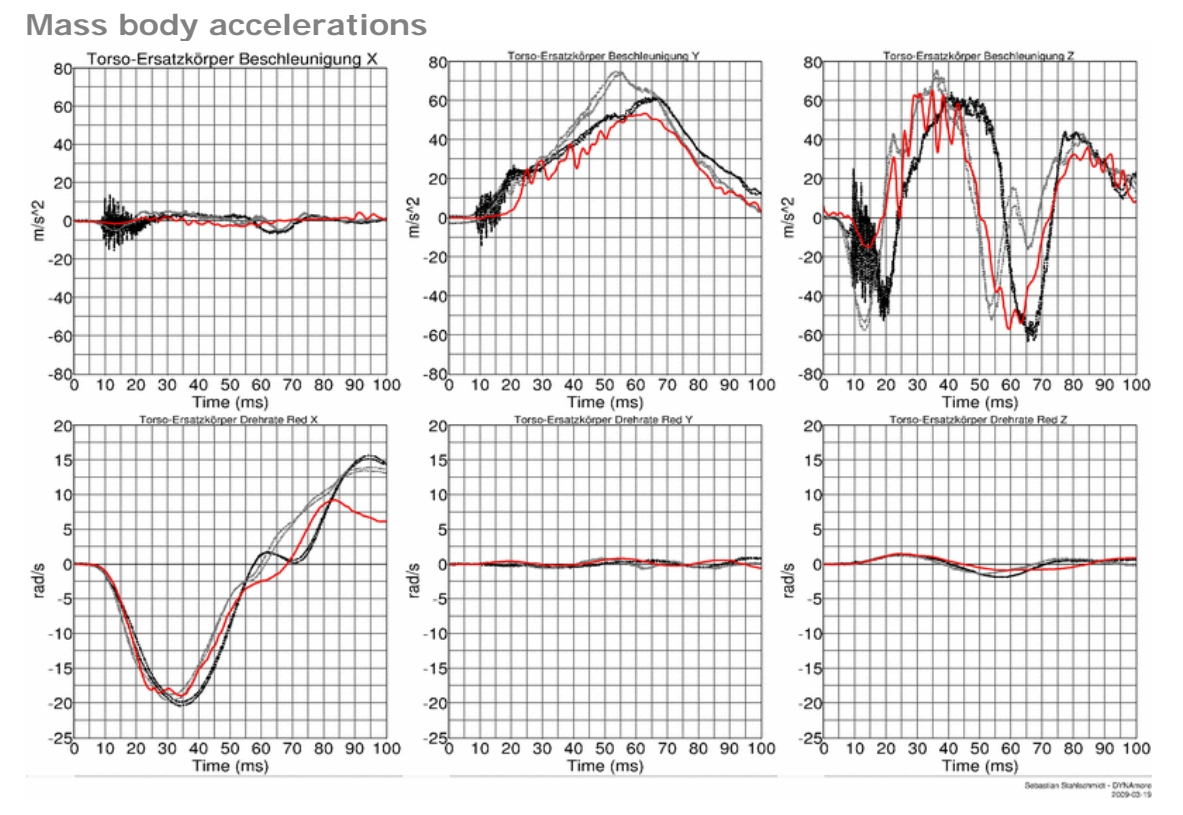

**Figure 81:** Result of lumbar spine test -- 20g, 90 degree (Mass body accelerations)

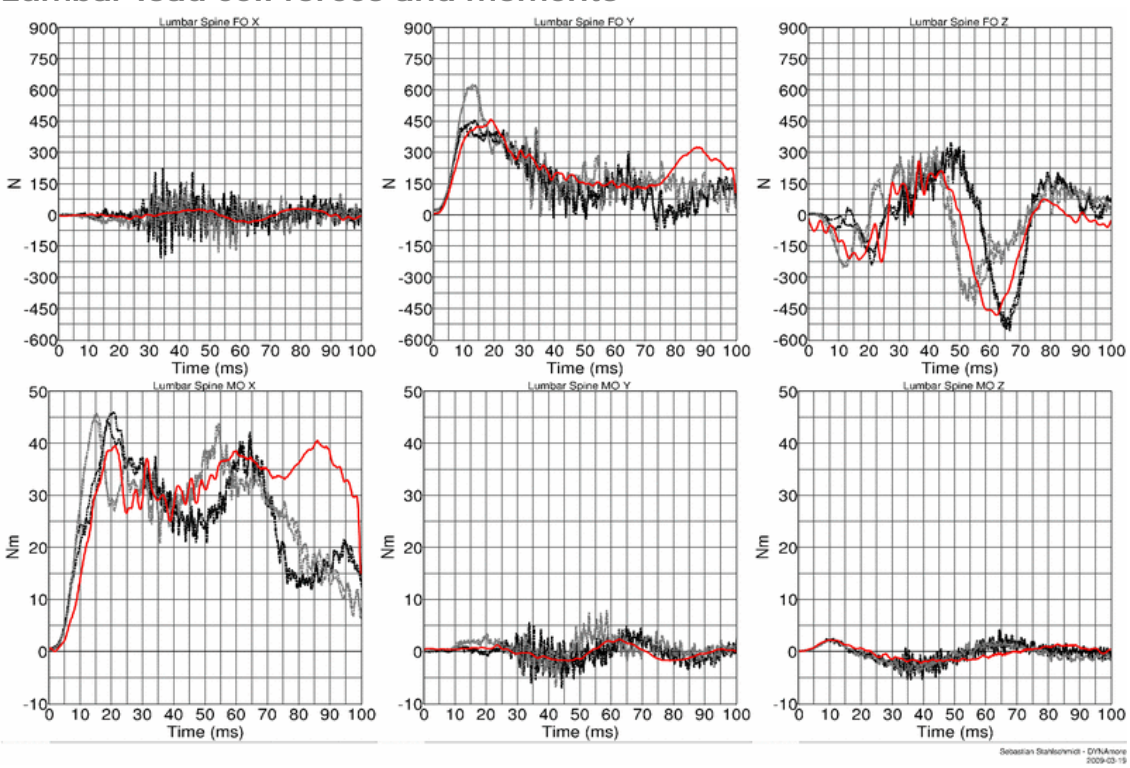

**Lumbar load cell forces and moments**

**Figure 82:** Result of lumbar spine test -- 20g, 90 degree (Lumbar load cell forces and moments)

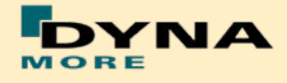

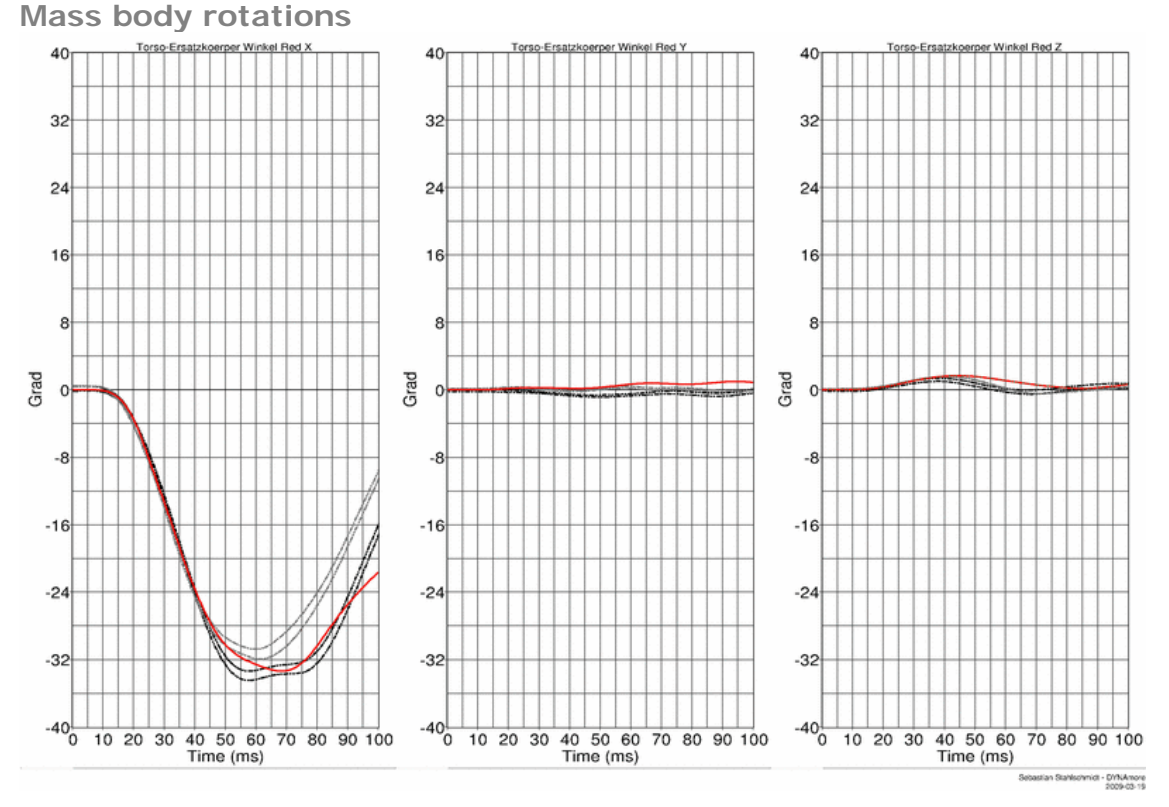

**Figure 83:** Result of lumbar spine test -- 20g, 90 degree (Mass body rotations)

# **Results of 90 degree, 35g configuration:**

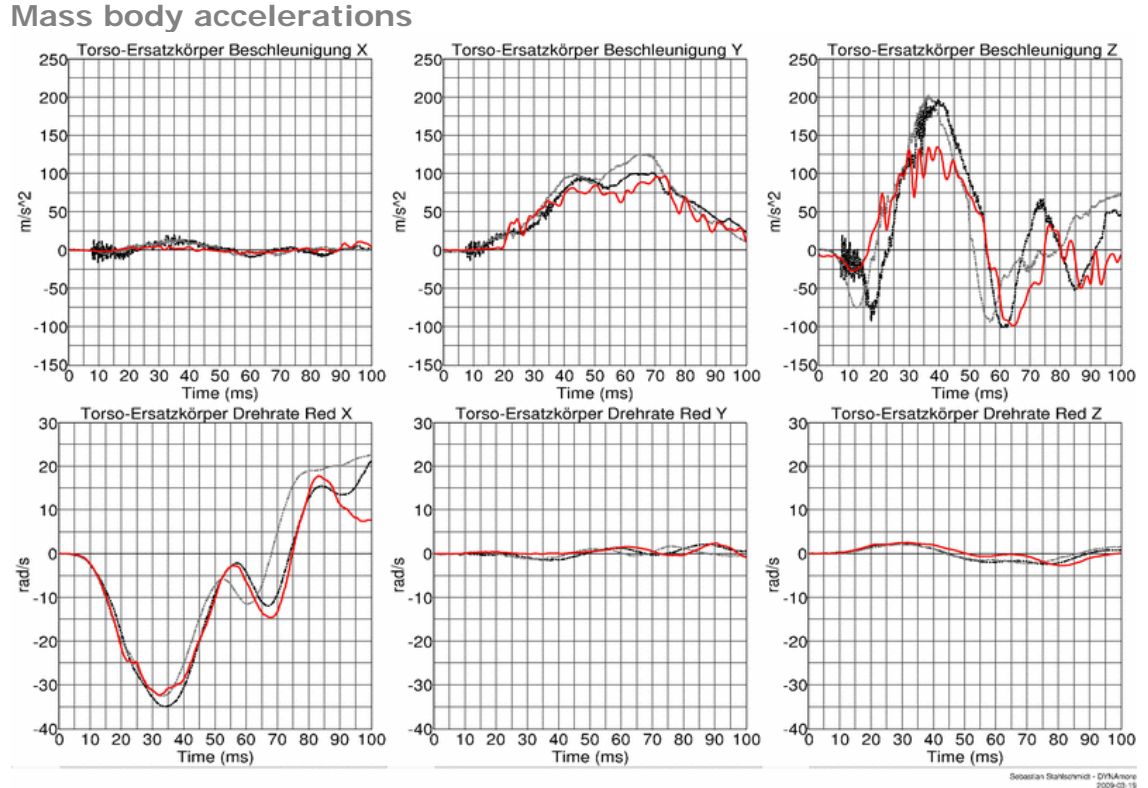

**Figure 84:** Result of lumbar spine test -- 35g, 90 degree (Mass body accelerations)

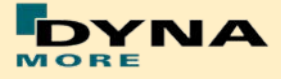

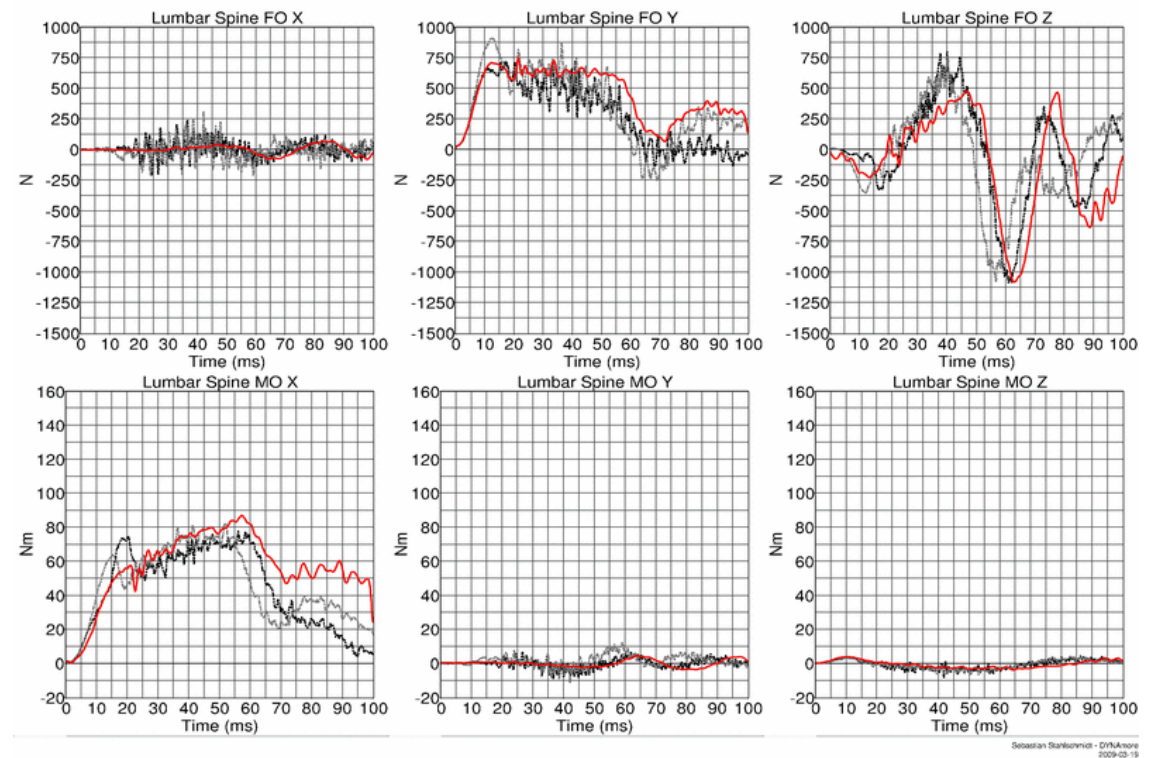

**Lumbar load cell forces and moments**

**Figure 85:** Result of lumbar spine test -- 35g, 90 degree (Lumbar load cell forces and moments)

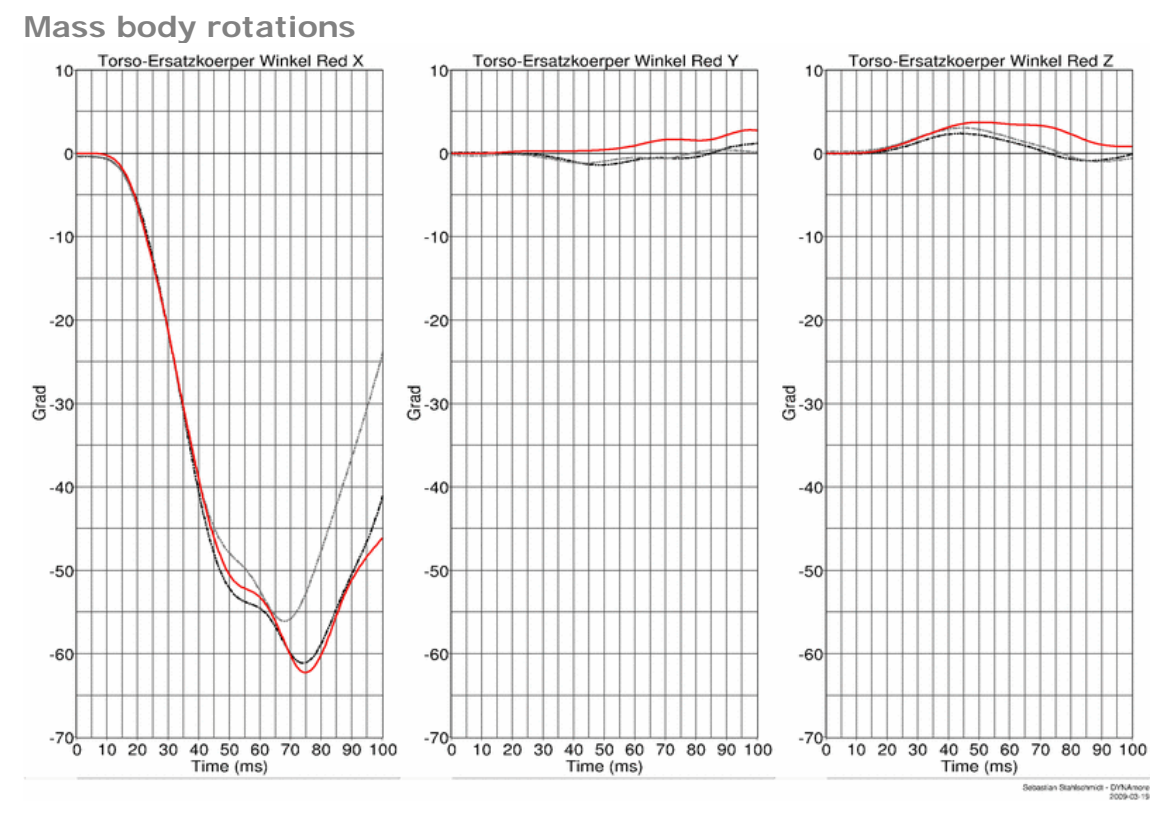

**Figure 86:** Result of lumbar spine test -- 35g, 90 degree (Mass body rotations)

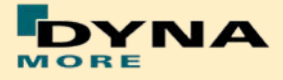

# **Results of 60 degree, 20g configuration:**

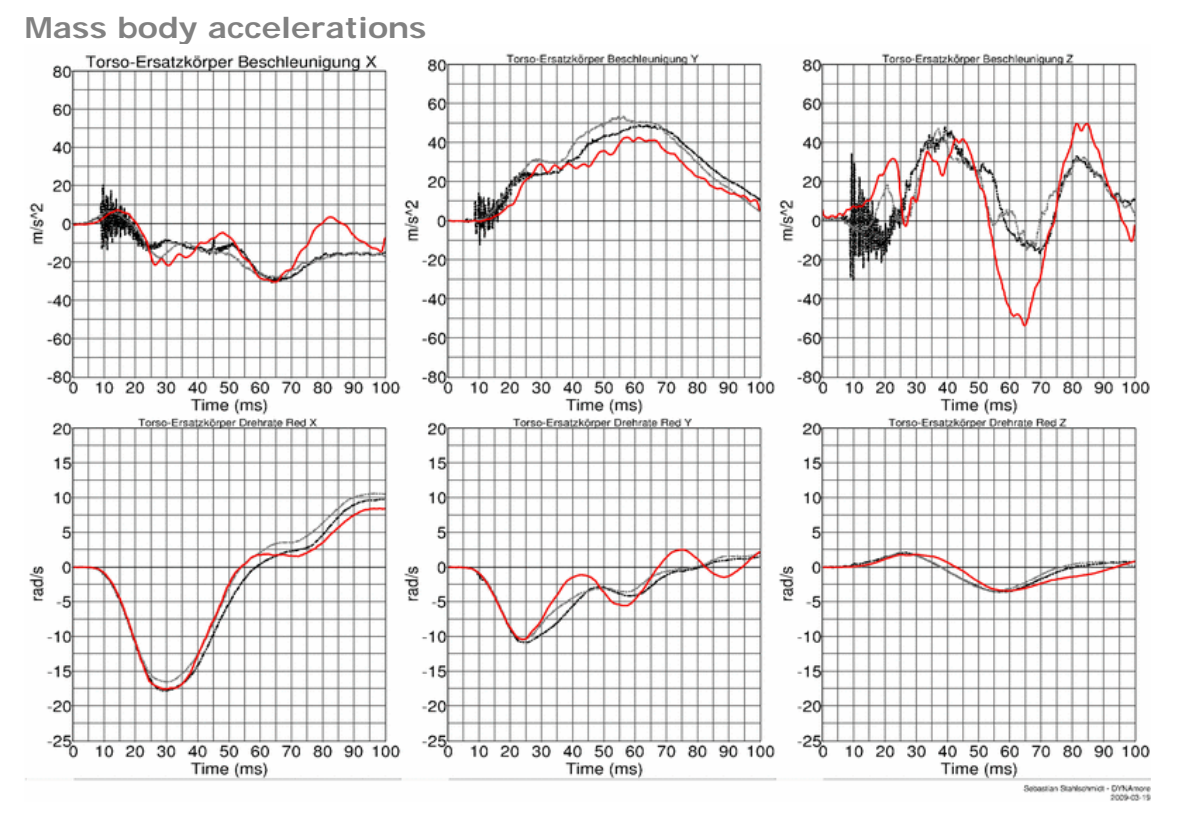

**Figure 87:** Result of lumbar spine test -- 20g, 60 degree (Mass body accelerations)

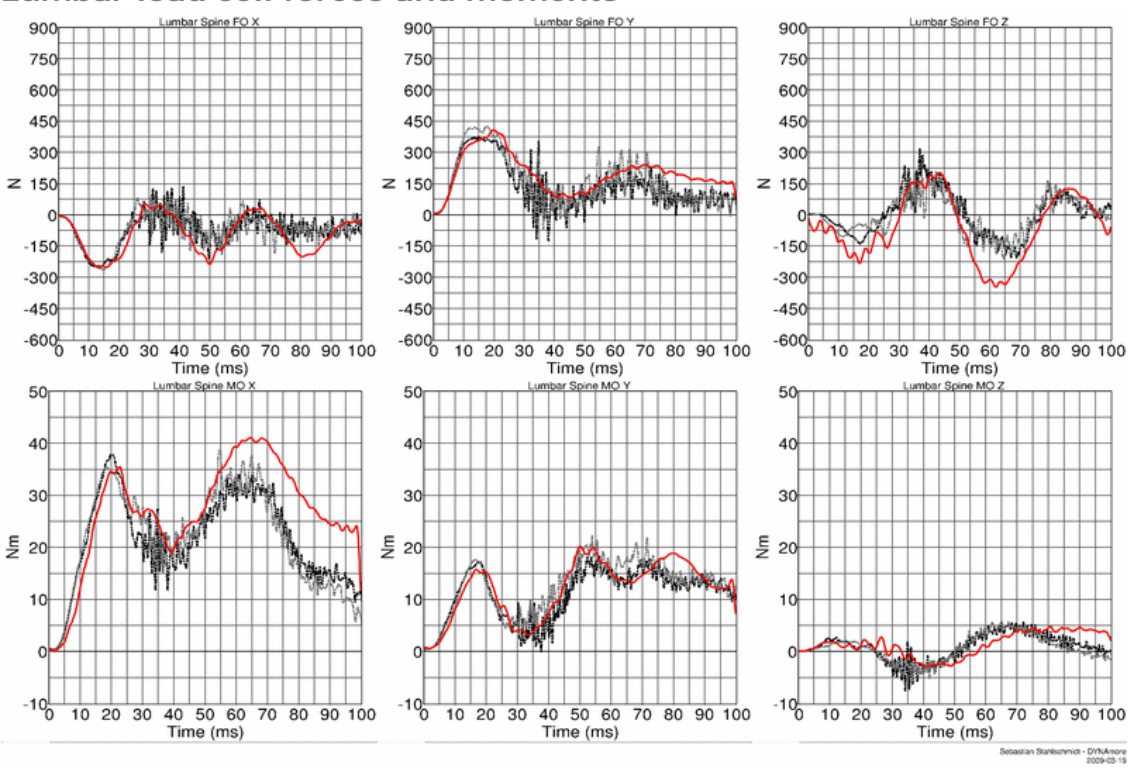

**Lumbar load cell forces and moments**

**Figure 88:** Result of lumbar spine test -- 20g, 60 degree (Lumbar load cell forces and moments)

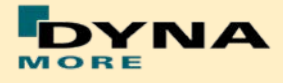

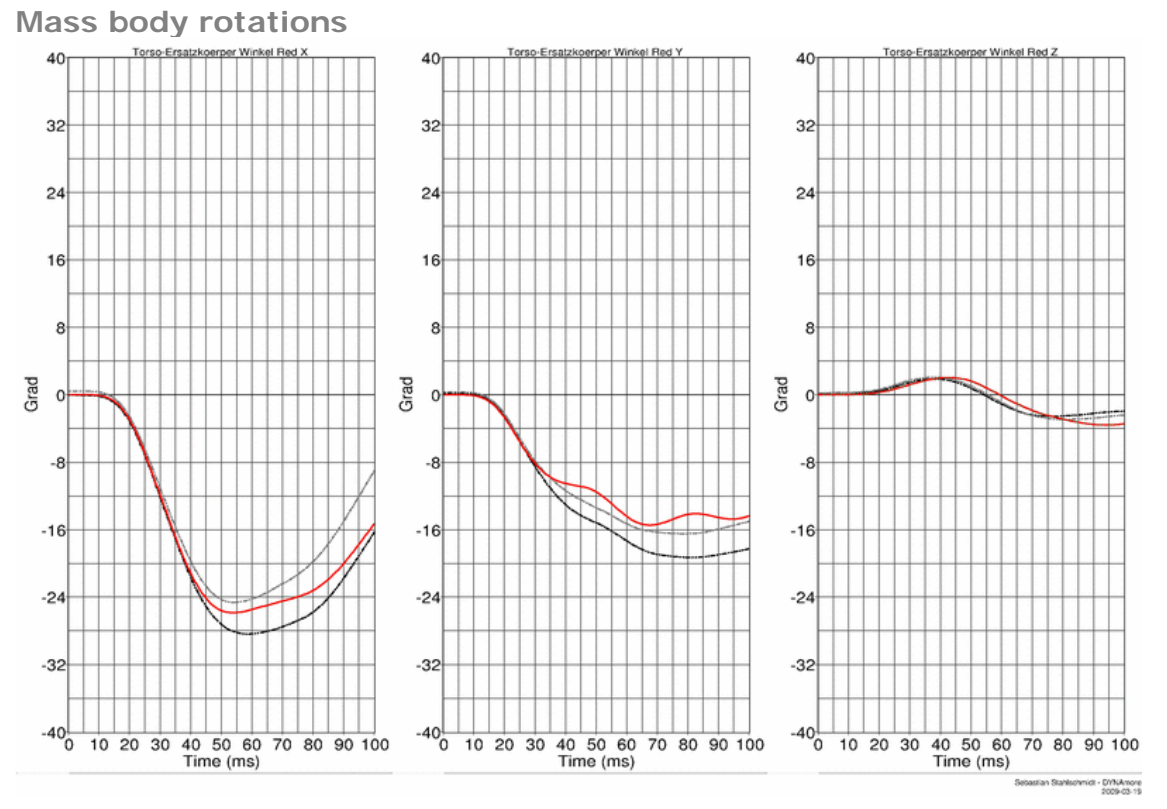

**Figure 89:** Result of lumbar spine test -- 20g, 60 degree (Mass body rotations)

# **Results of 60 degree, 35g configuration:**

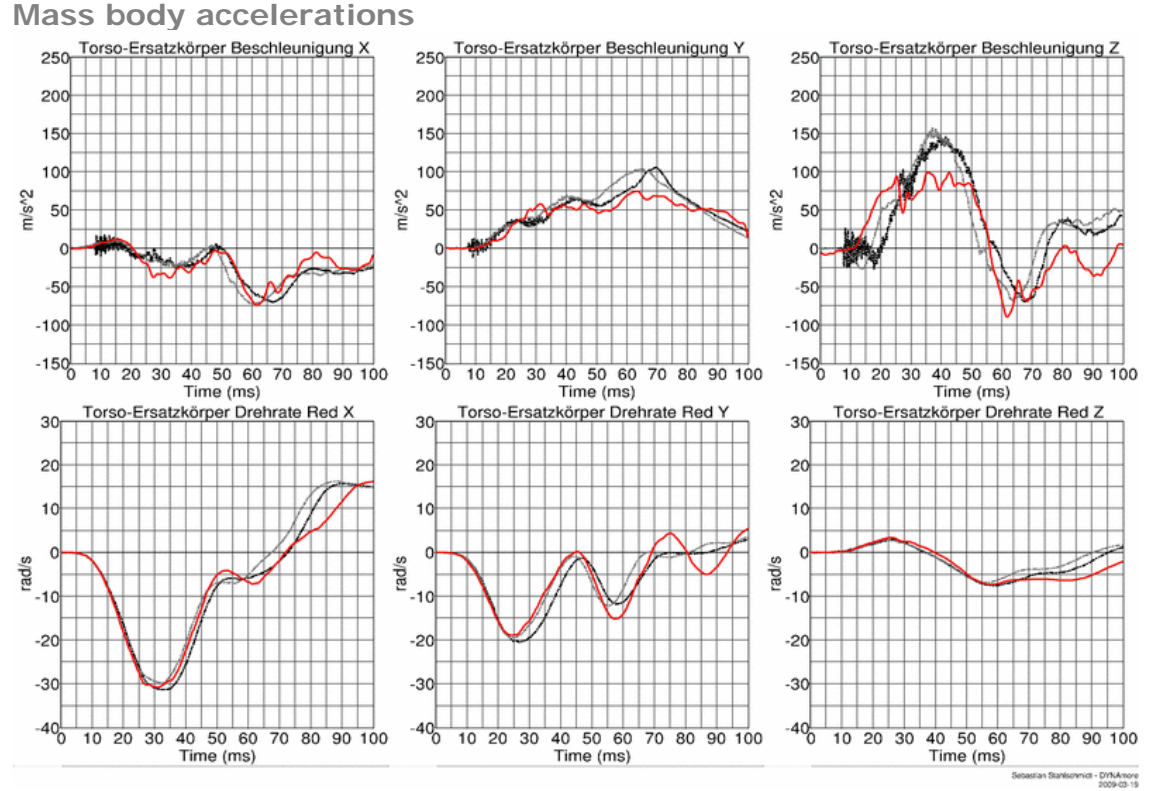

**Figure 90:** Result of lumbar spine test -- 35g, 60 degree (Mass body accelerations)

- 72 -
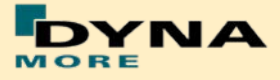

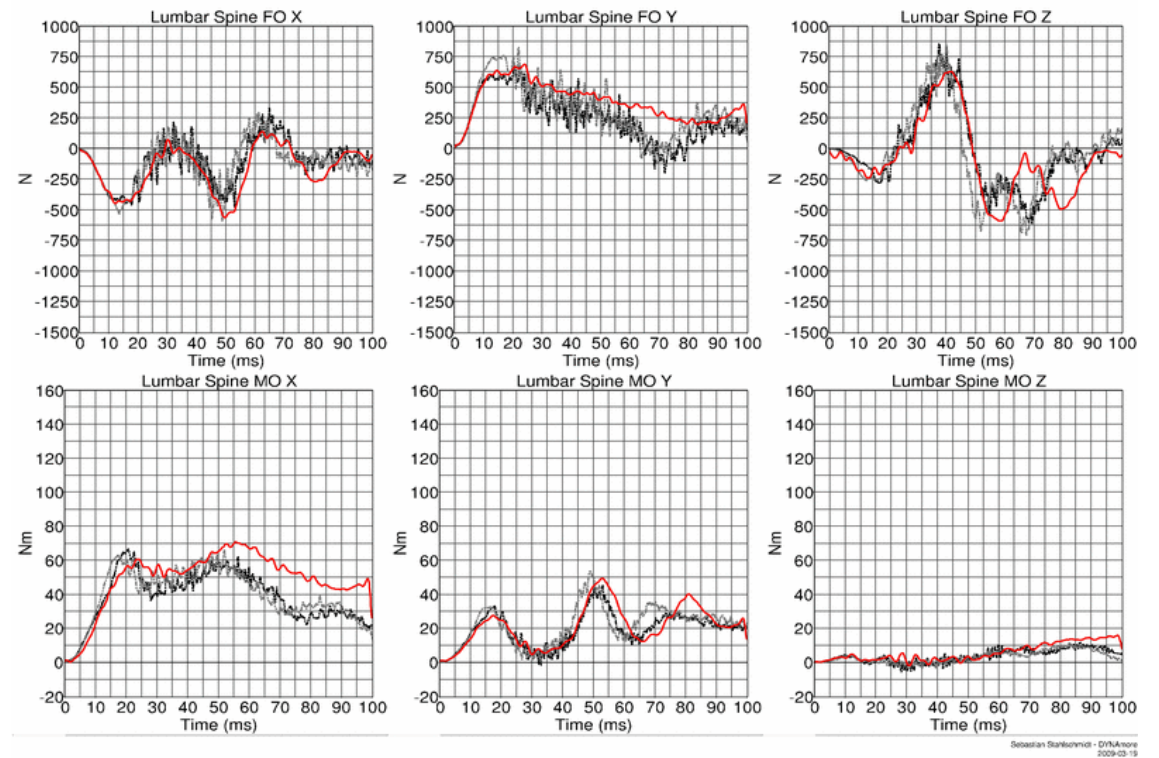

**Lumbar load cell forces and moments**

**Figure 91:** Result of lumbar spine test -- 35g, 60 degree (Lumbar load cell forces and moments)

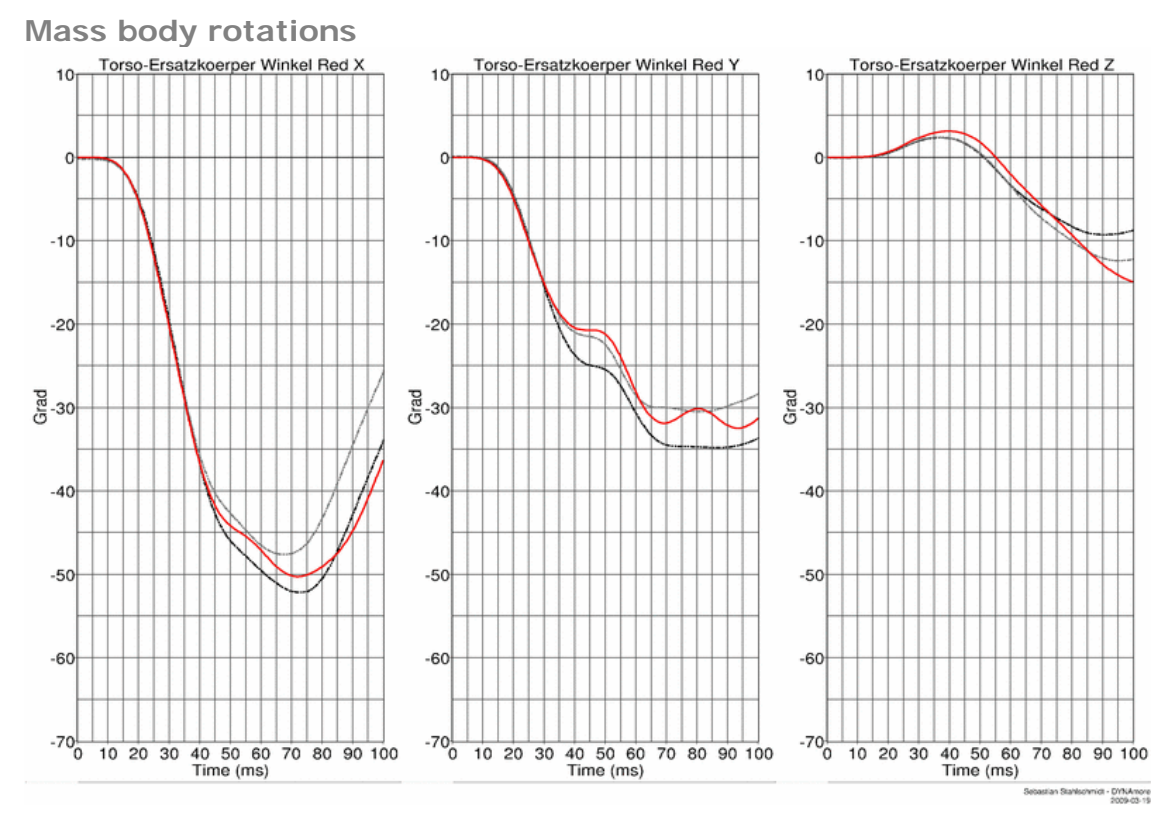

**Figure 92:** Result of lumbar spine test -- 35g, 60 degree (Mass body rotations)

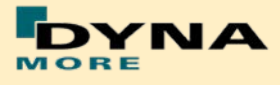

#### **8.1.5 Iliac wing test**

The iliac wings are tested in three different configurations with the use of two different velocities. Here, the sacrum block with mounted iliac wings and pubic load cell is fixed on a table. The first two configurations use only one iliac wing and the half pubic construction. The third configuration is a load on the complete assembled pelvis area without the pelvis foam. The different configurations are depicted in the following figures.

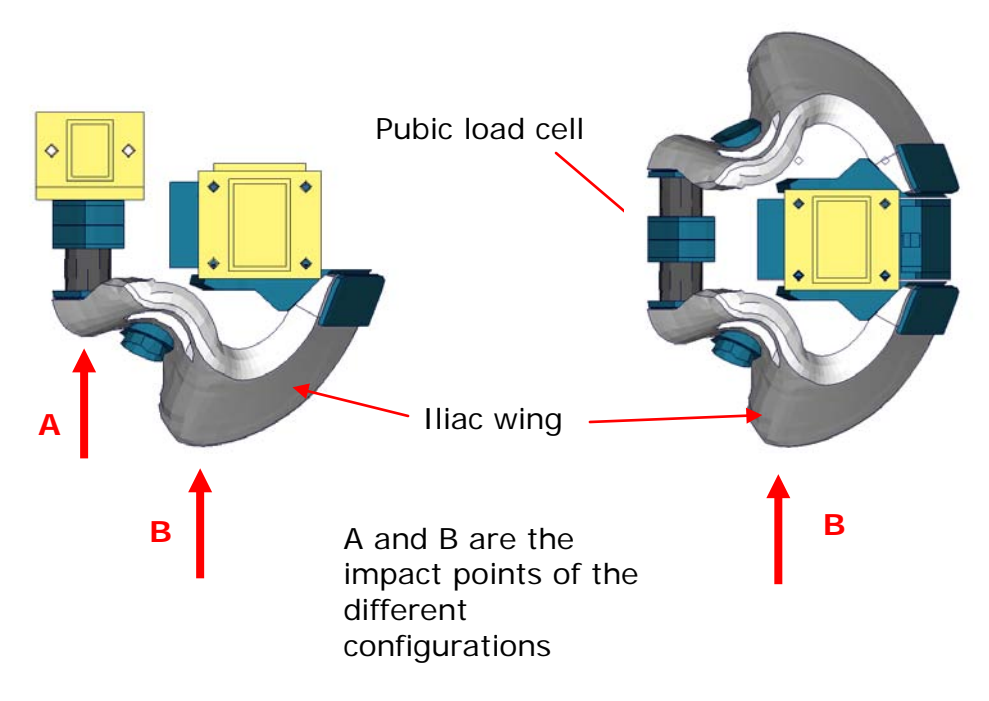

**Figure 93:** Iliac wing component test configurations

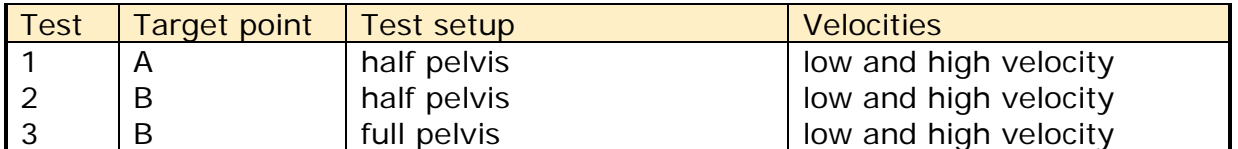

**Table 30:** Test configurations for iliac wing test

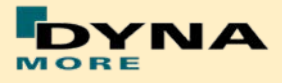

## **Results of target point A, low velocity, half pelvis:**

**Pendulum accelerations**

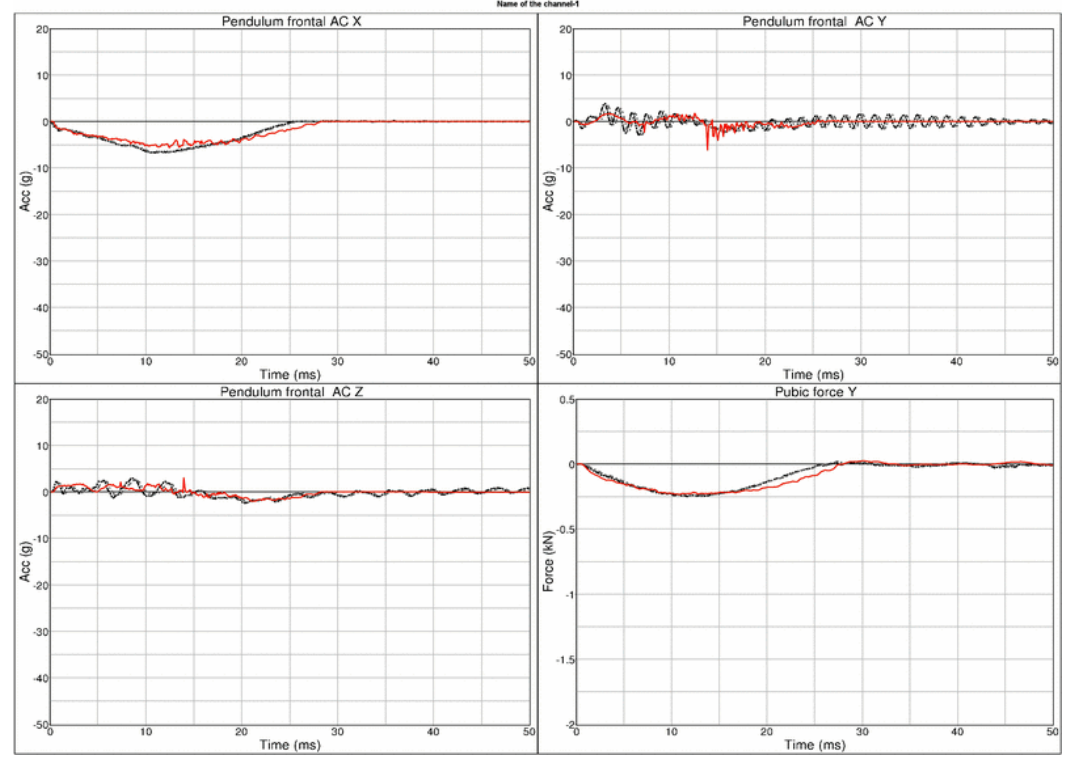

**Figure 94:** Result of iliac wing test -- Target point A, low velocity, half pelvis (Pendulum accelerations)

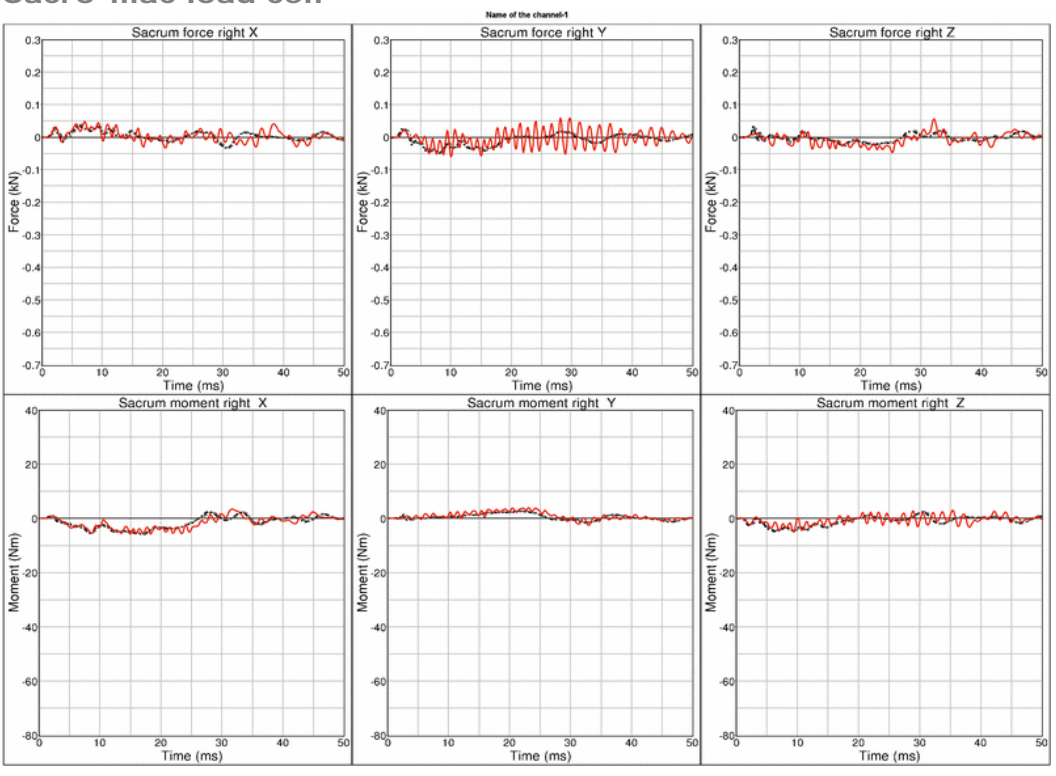

**Figure 95:** Result of iliac wing test -- Target point A, low velocity, half pelvis (Sacro-iliac load cell)

**Sacro-iliac load cell**

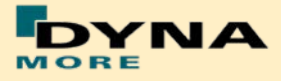

### **Results of target point A, high velocity, half pelvis:**

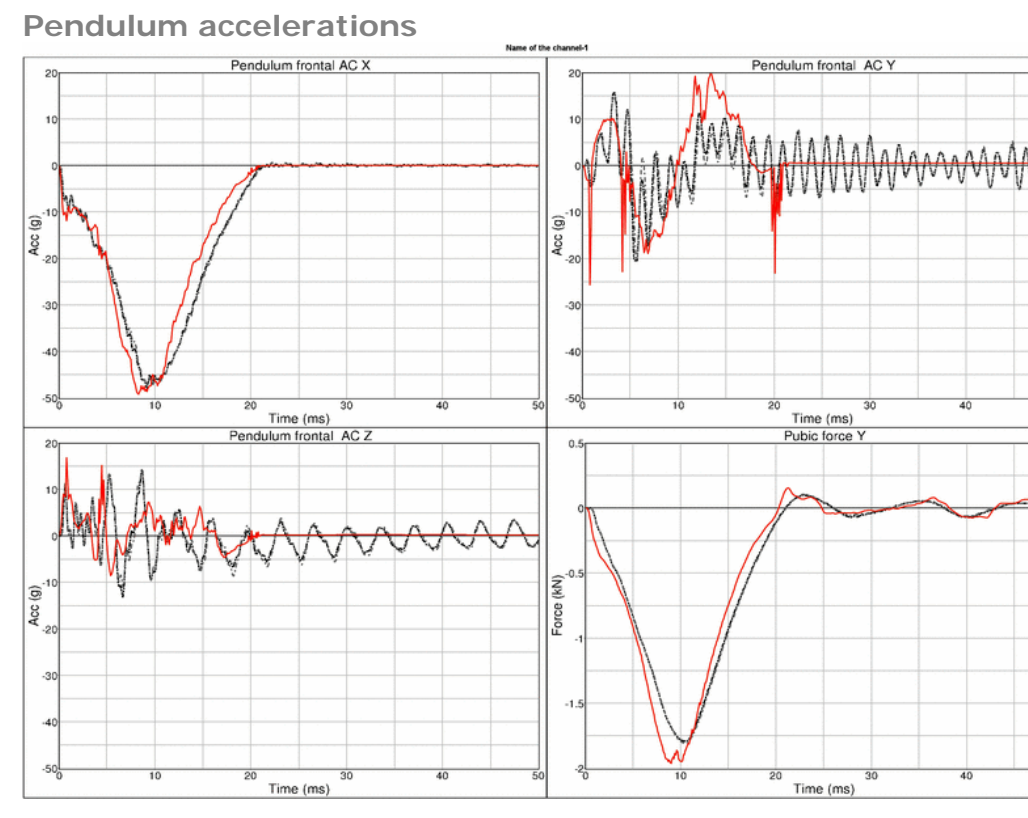

**Figure 96:** Result of iliac wing test -- Target point A, high velocity, half pelvis (Pendulum accelerations)

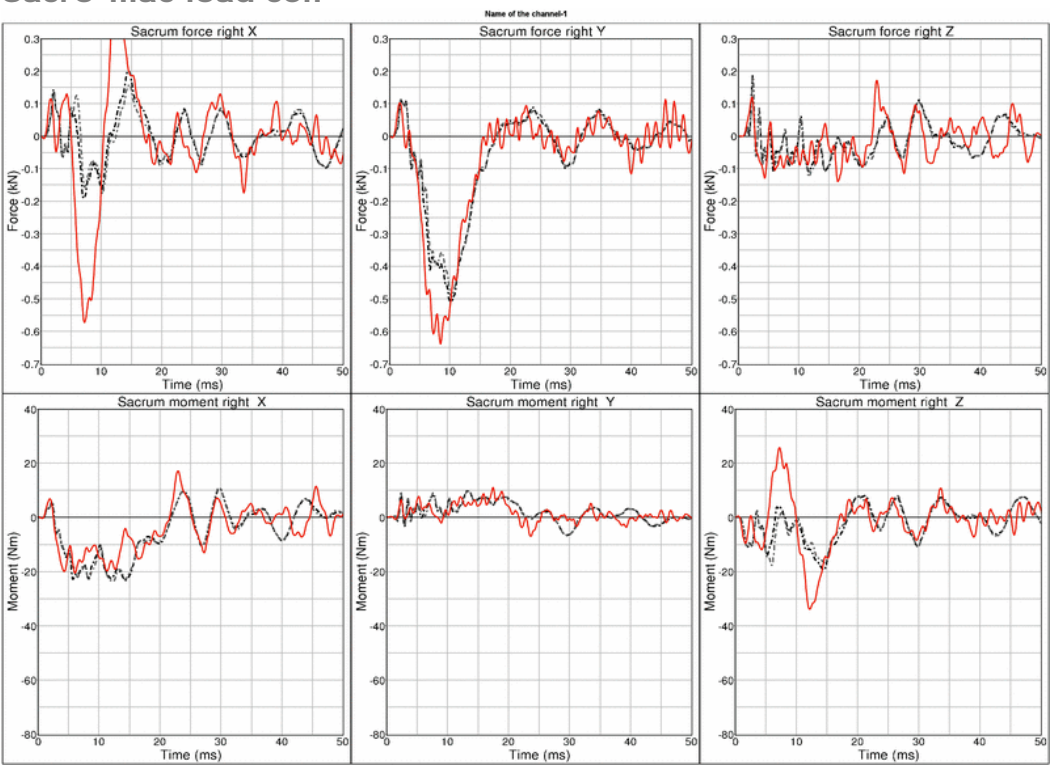

**Figure 97:** Result of iliac wing test -- Target point A, high velocity, half pelvis (Sacro-iliac load cell)

**Sacro-iliac load cell**

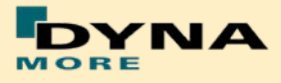

#### **Results of target point B, low velocity, half pelvis:**

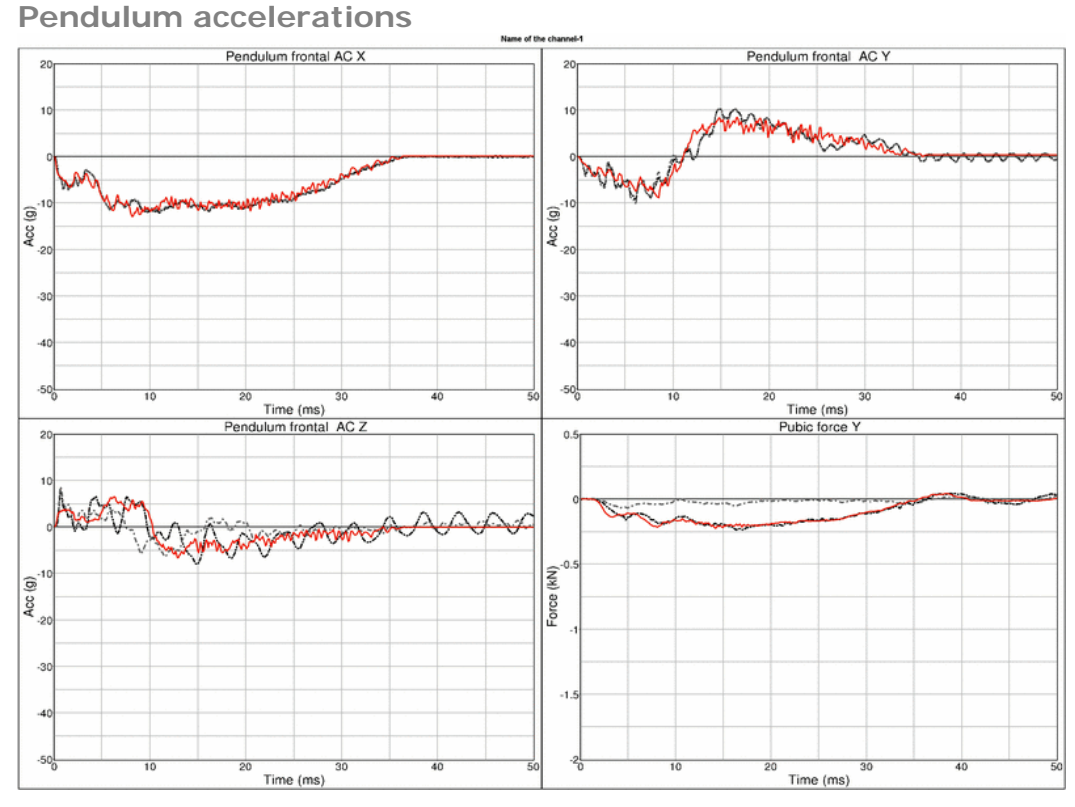

**Figure 98:** Result of iliac wing test -- Target point B, low velocity, half pelvis (Pendulum accelerations)

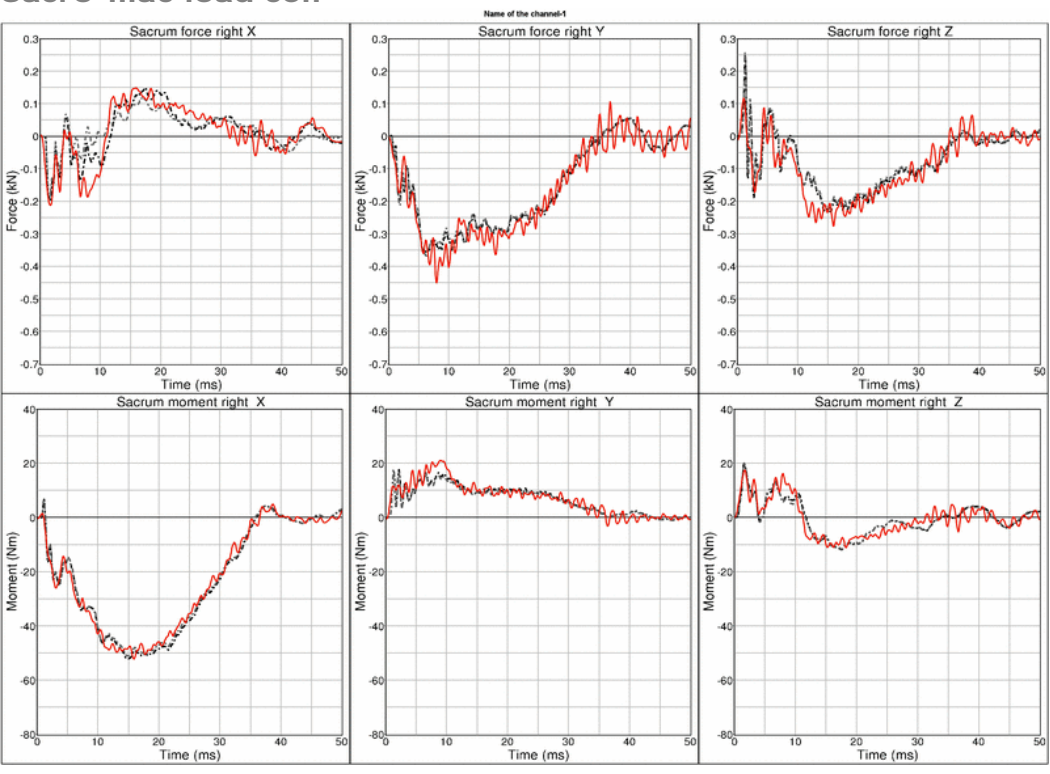

**Figure 99:** Result of iliac wing test -- Target point B, low velocity, half pelvis (Sacro-iliac load cell)

**Sacro-iliac load cell**

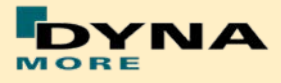

# **Results of target point B, high velocity, half pelvis:**

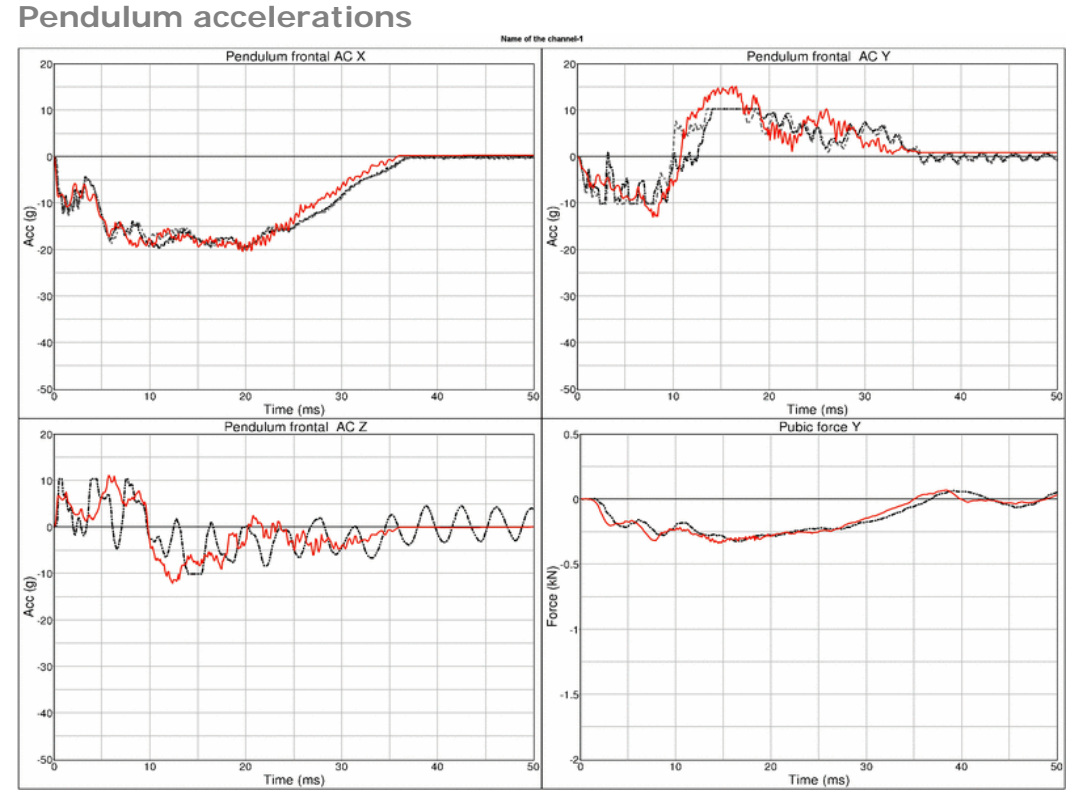

**Figure 100:** Result of iliac wing test -- Target point B, high velocity, half pelvis (Pendulum accelerations)

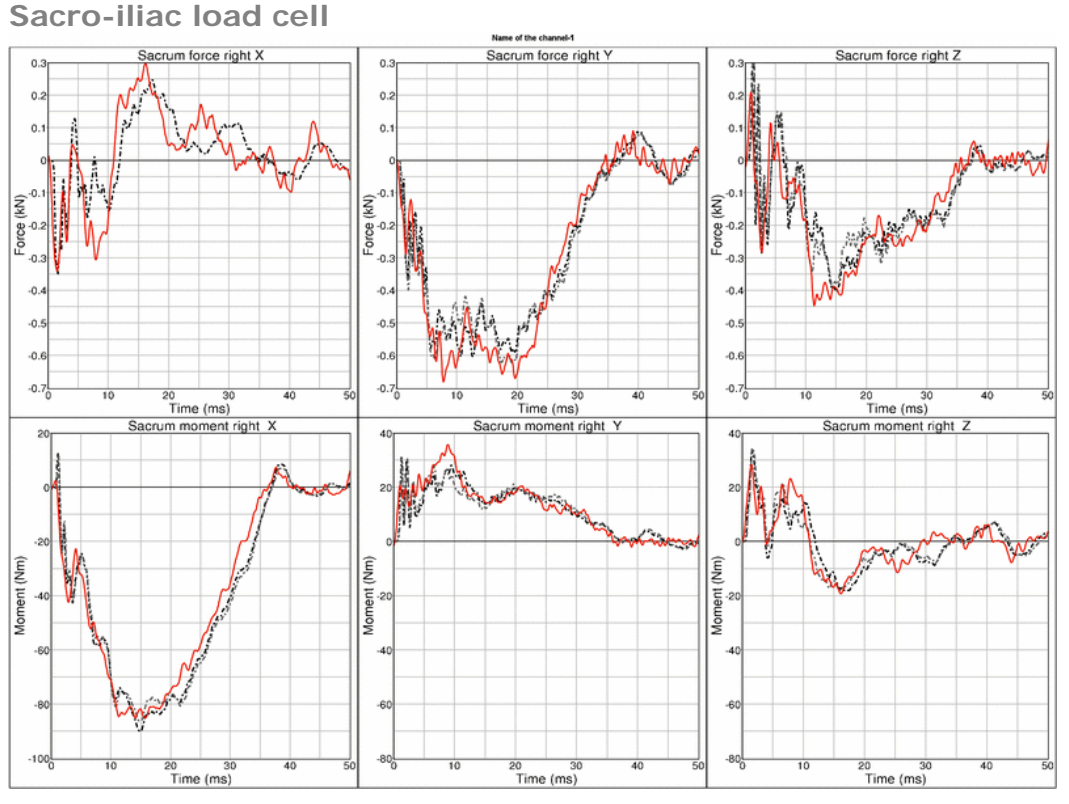

**Figure 101:** Result of iliac wing test -- Target point B, high velocity, half pelvis (Sacro-iliac load cell)

#### - 78 -

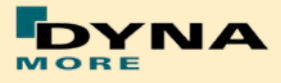

### **Results of target point B, low velocity, full pelvis:**

**Pendulum accelerations**

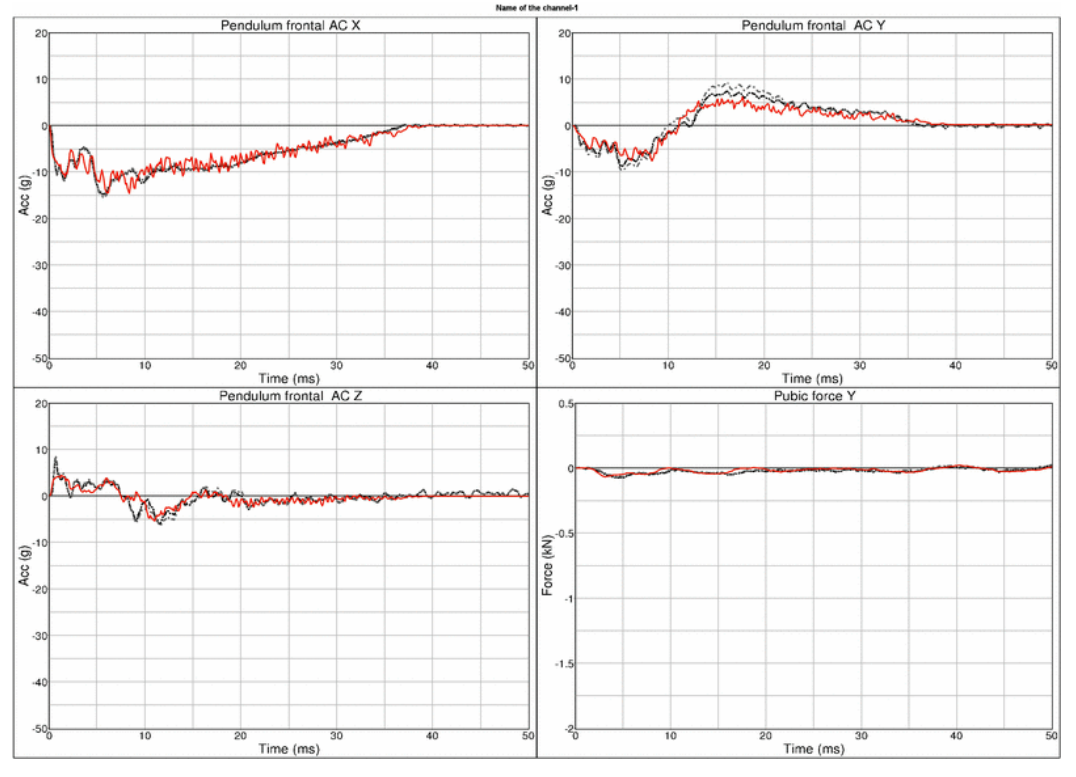

**Figure 102:** Result of iliac wing test -- Target point B, low velocity, full pelvis (Pendulum accelerations)

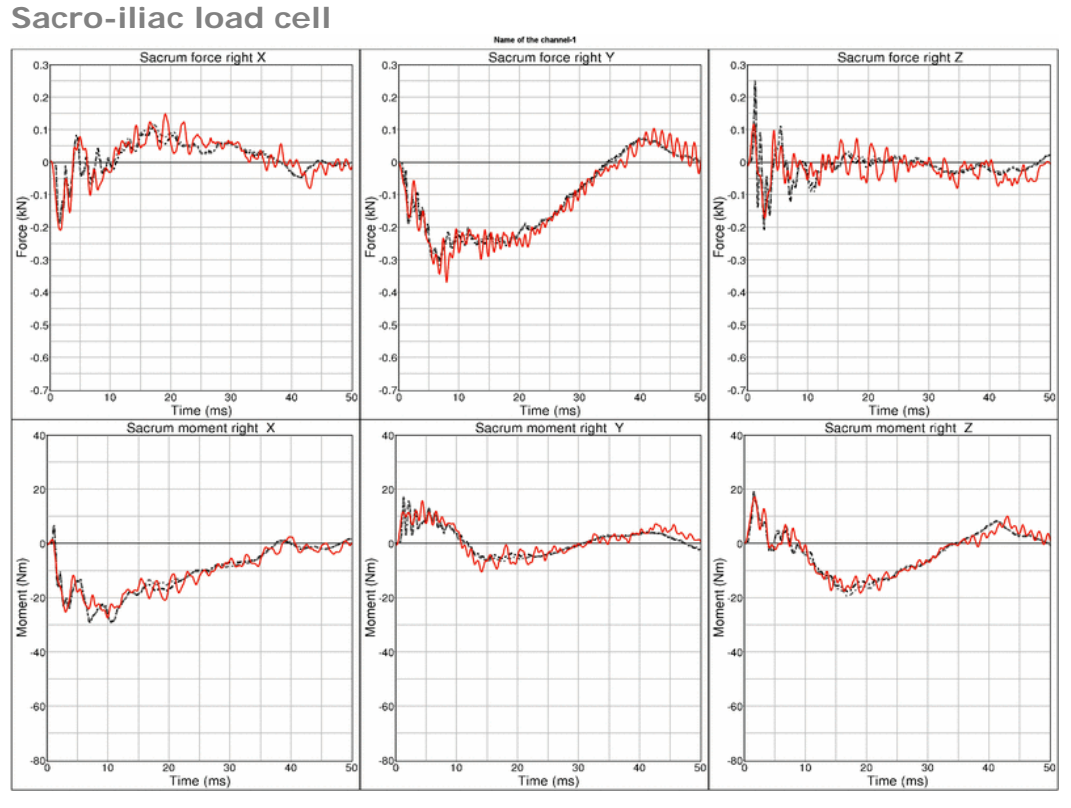

**Figure 103:** Result of iliac wing test -- Target point B, low velocity, full pelvis (Sacro-iliac load cell)

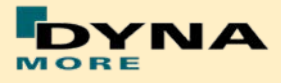

# **Results of target point B, high velocity, full pelvis:**

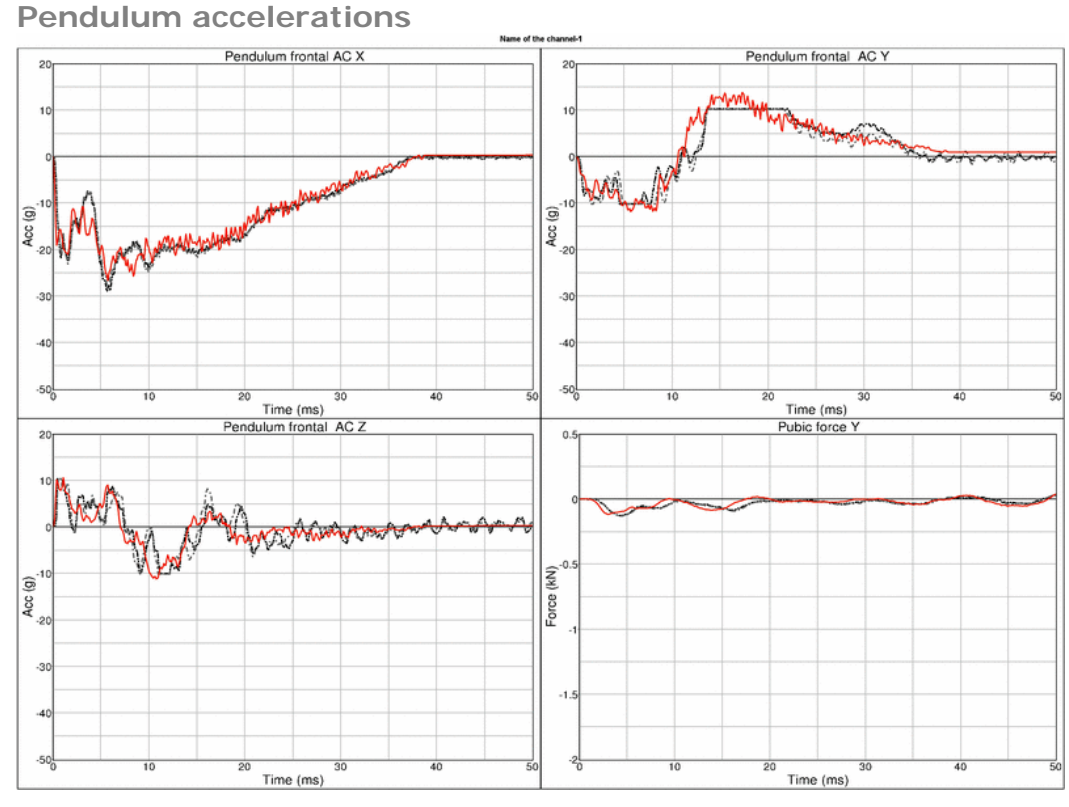

**Figure 104:** Result of iliac wing test -- Target point B, high velocity, full pelvis (Pendulum accelerations)

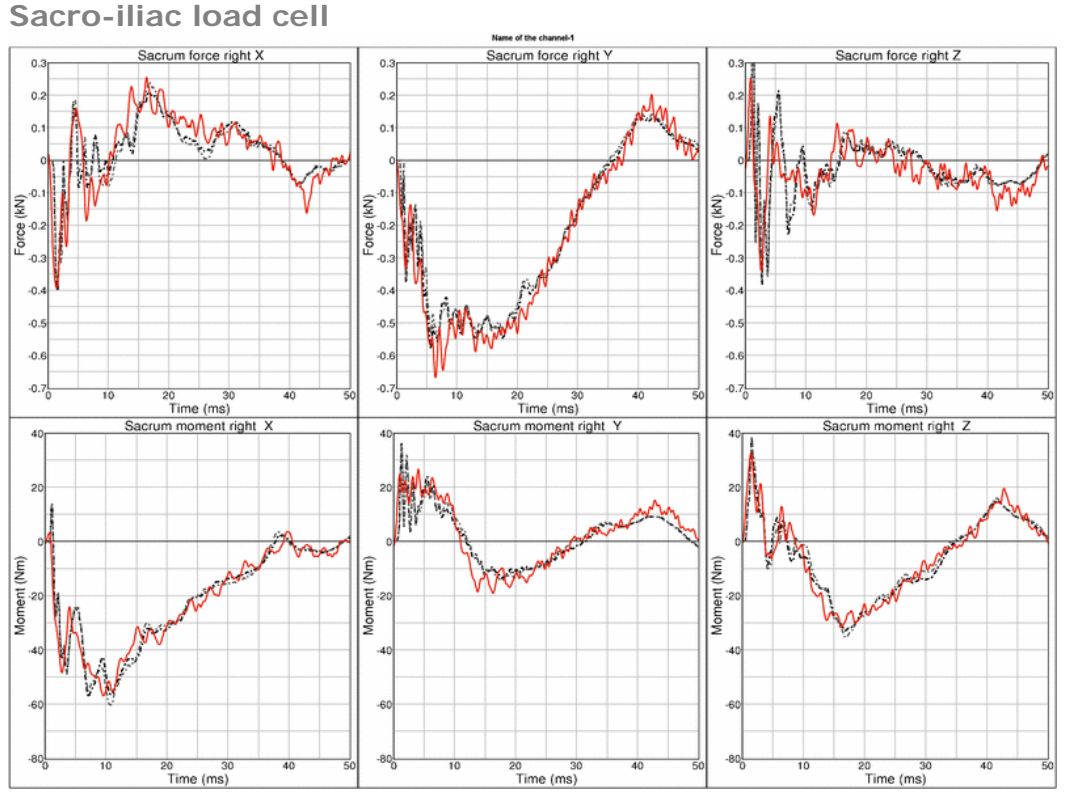

**Figure 105:** Result of iliac wing test -- Target point B, high velocity, full pelvis (Sacro-iliac load cell)

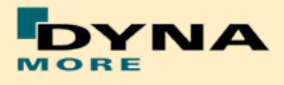

## **8.2 Calibration tests**

The calibration tests are also used to validate the WorldSID model. The tests are used as described in the WorldSID manual of the physical dummy (Road vehicles — Design and performance specifications for the WorldSID 50th percentile male side-impact dummy, Part 1-4, ISO 15830-1 to 15830-4).

For each test, a short description of the test configuration is given in each single section. For more detailed information of the test setup please use the hardware manual of the WorldSID.

### **8.2.1 Head drop test**

The disconnected head drops on a rigid plate. Then the head accelerations are measured.

Two configurations are used: frontal and lateral drop test. The configurations are depicted in the following figure.

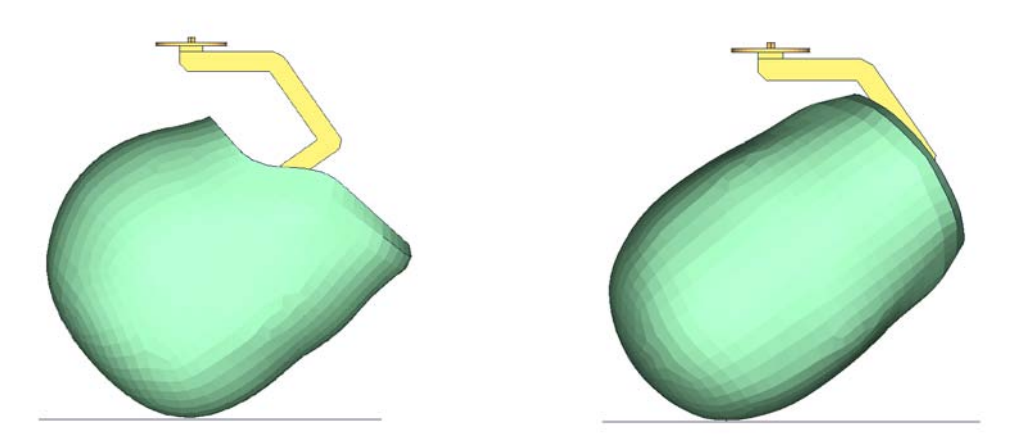

**Figure 106:** Head drop test, Left: Frontal test, Right: Lateral test

The results and the corridors are shown in the following 2 plots:

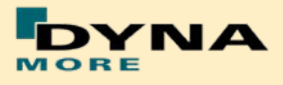

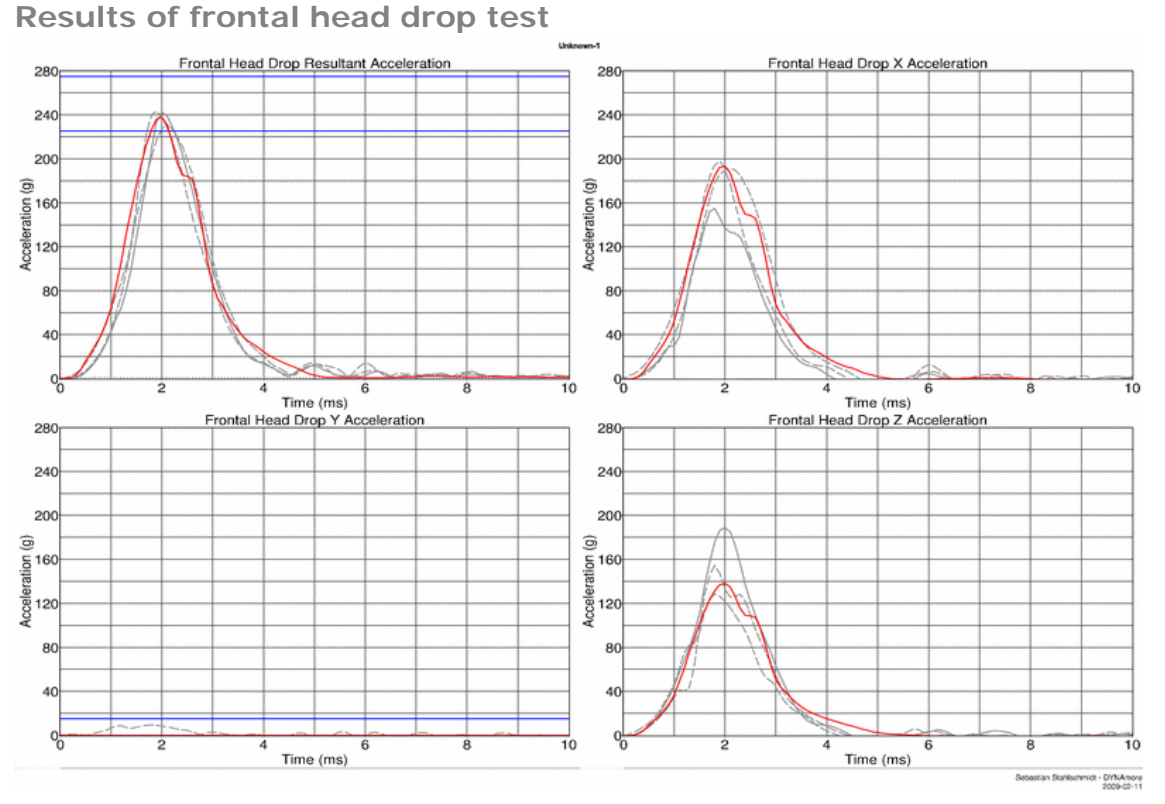

**Figure 107:** Results of frontal head drop test

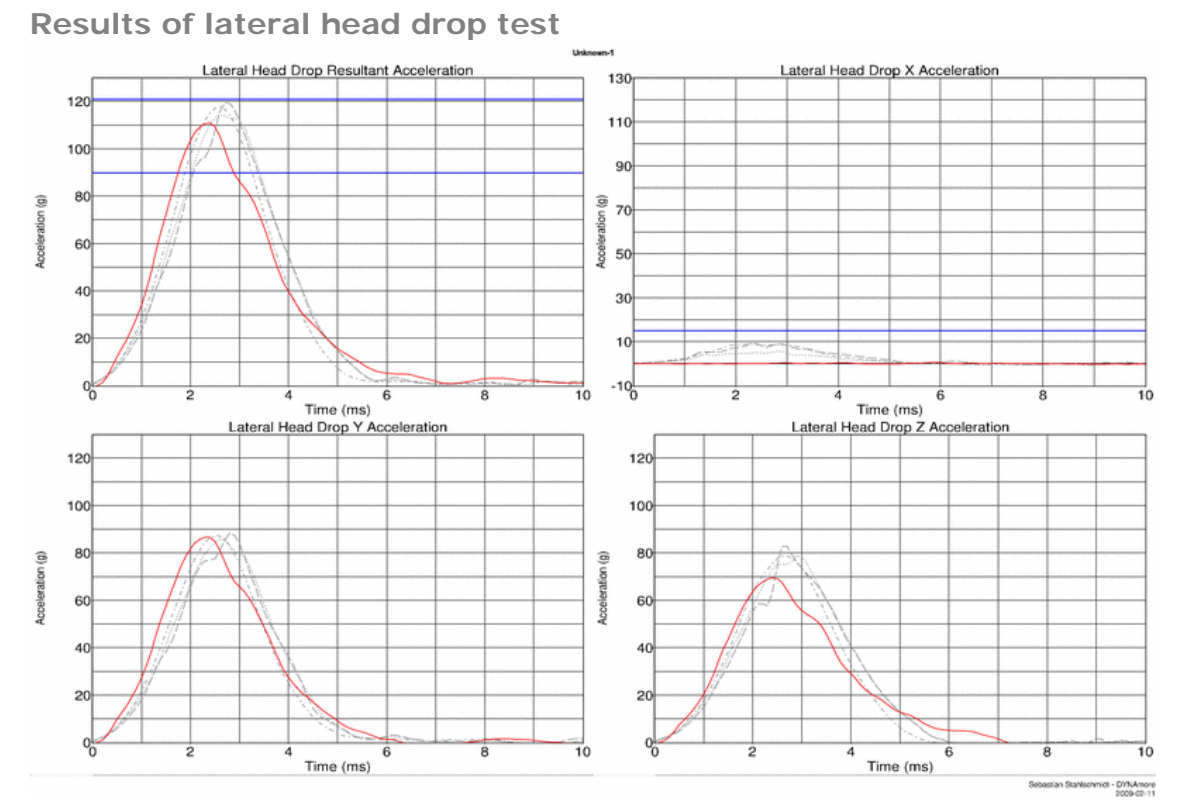

**Figure 108:** Results of lateral head drop test

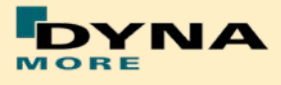

#### **8.2.2 Neck pendulum test**

The neck calibration test is simulated as described in the WorldSID manual ISO-15830 part 2. The test setup is depicted in the figure below. The neck is adapted to a long pendulum. The pendulum runs into a part of honeycomb to get decelerated, thereby causing the neck to bend against the load direction. As mass replacement, the head form is used instead of the original head.

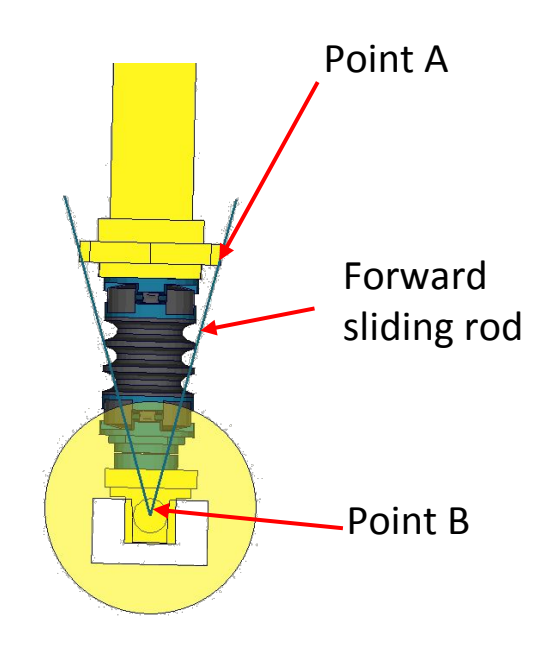

**Figure 109:** Neck pendulum calibration test setup

In the test, the load cell forces and moments are measured and the rotations of the points A and B are used to describe the kinematics of the neck.

The results and the corresponding calibration corridors are shown in the following figures.

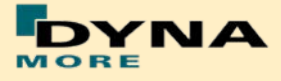

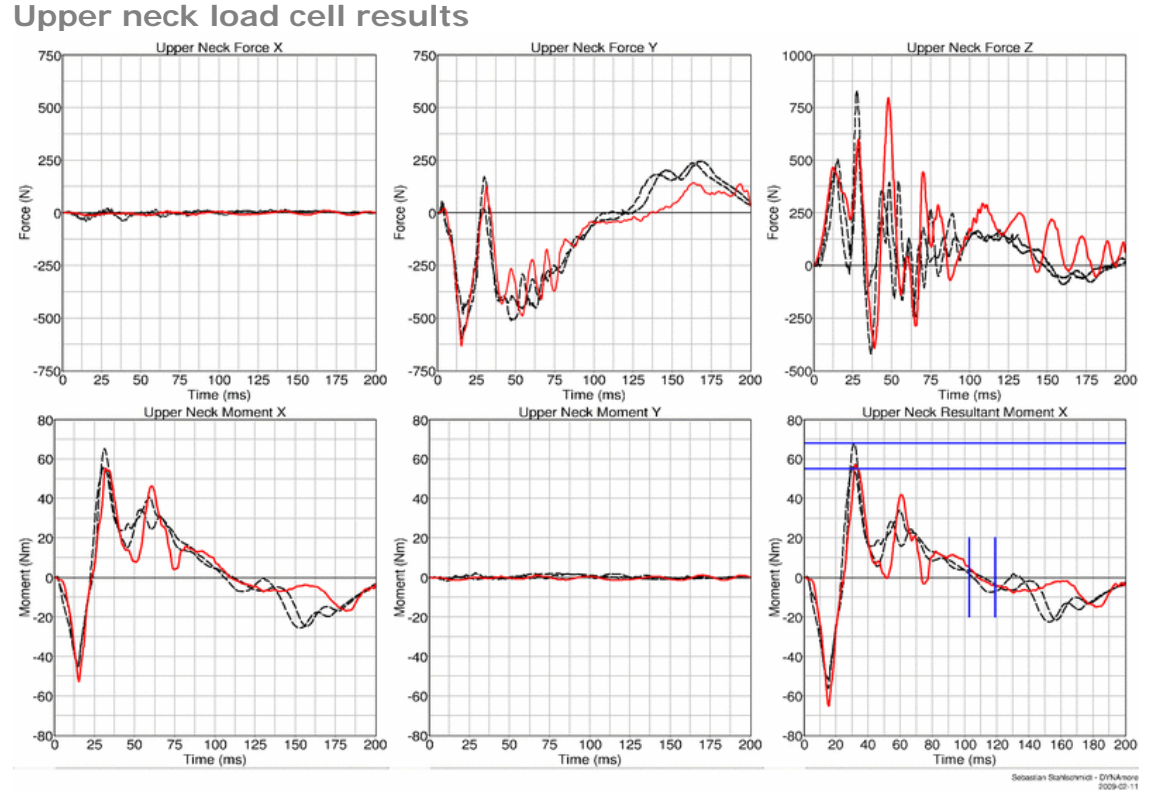

**Figure 110:** Result of neck calibration test upper neck load cell

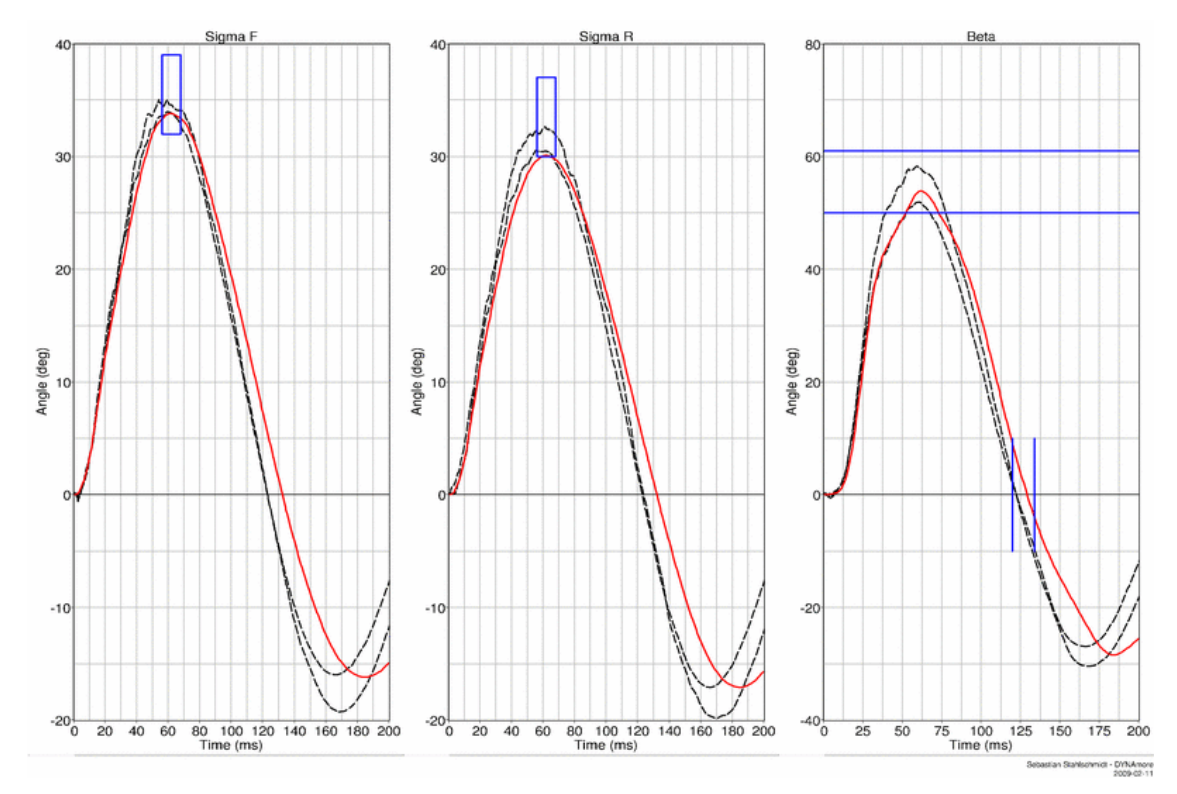

### **Head form rotation results**

**Figure 111:** Result of neck calibration test head form rotations

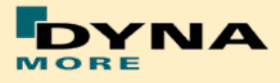

### **8.2.3 Shoulder pendulum test**

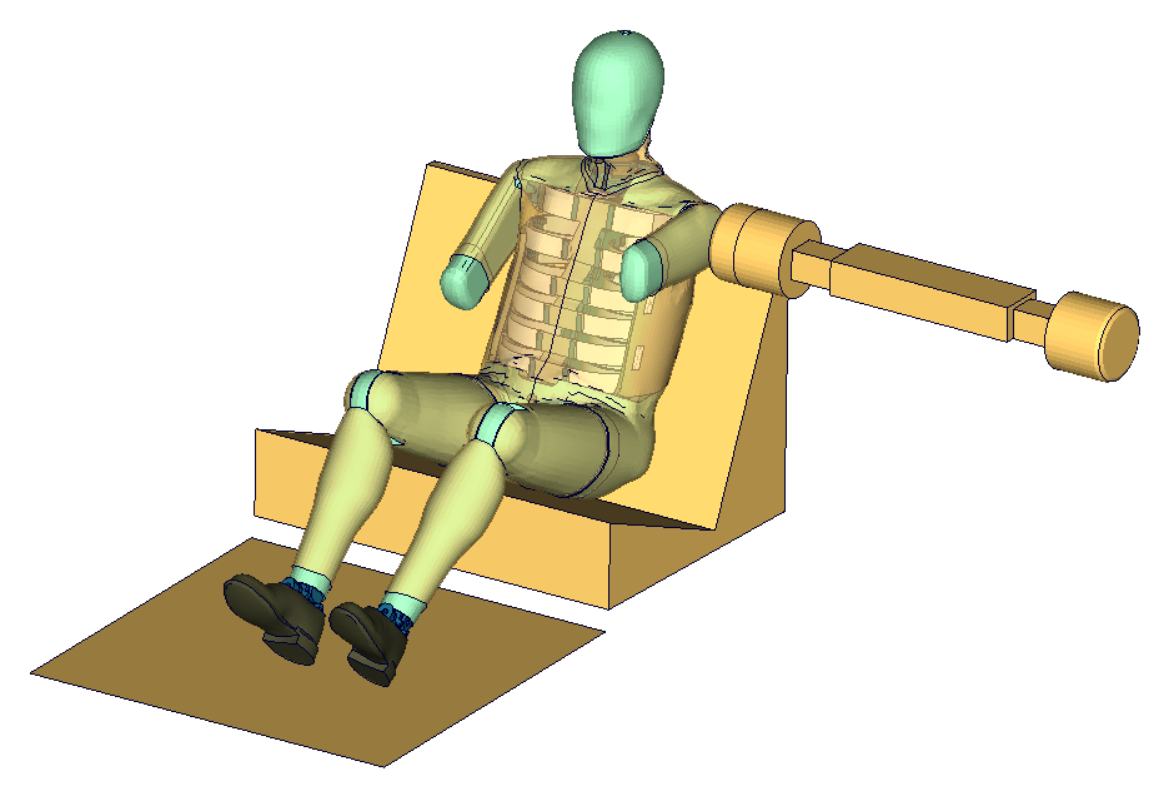

**Figure 112:** Shoulder calibration test setup

**Results of shoulder calibration test with arm (Page 1)**

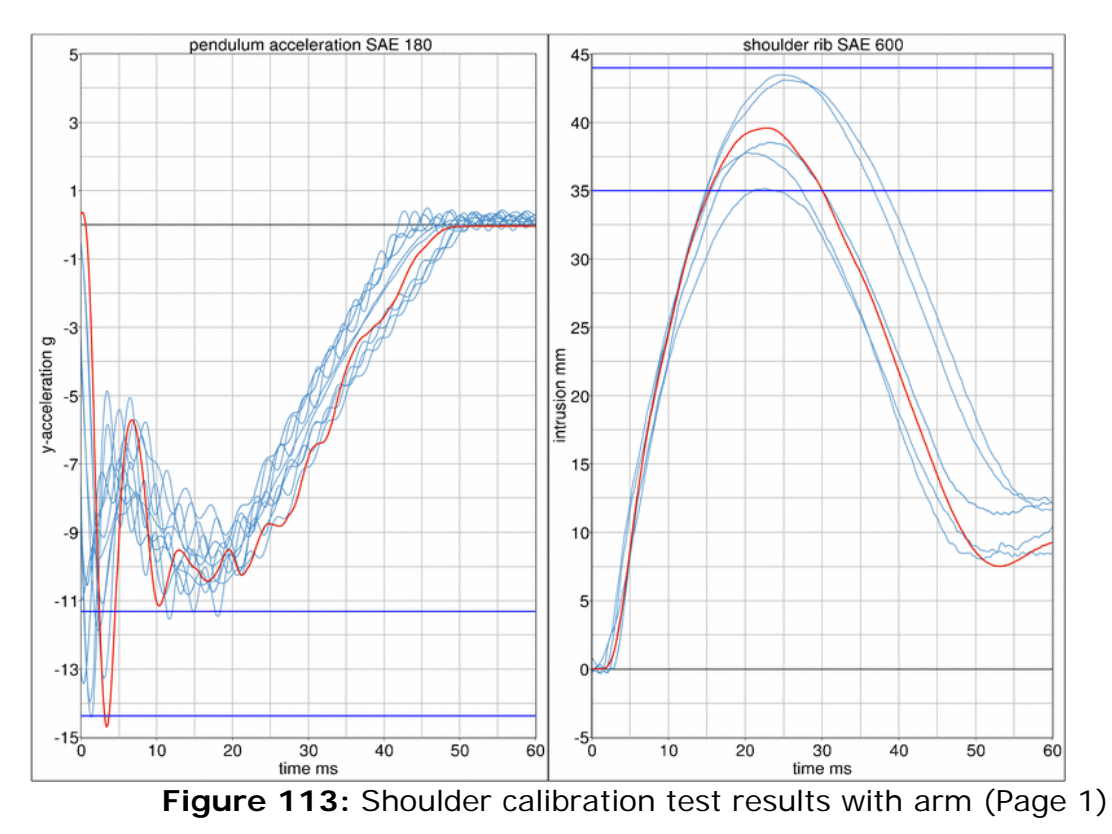

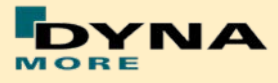

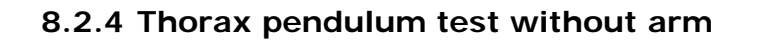

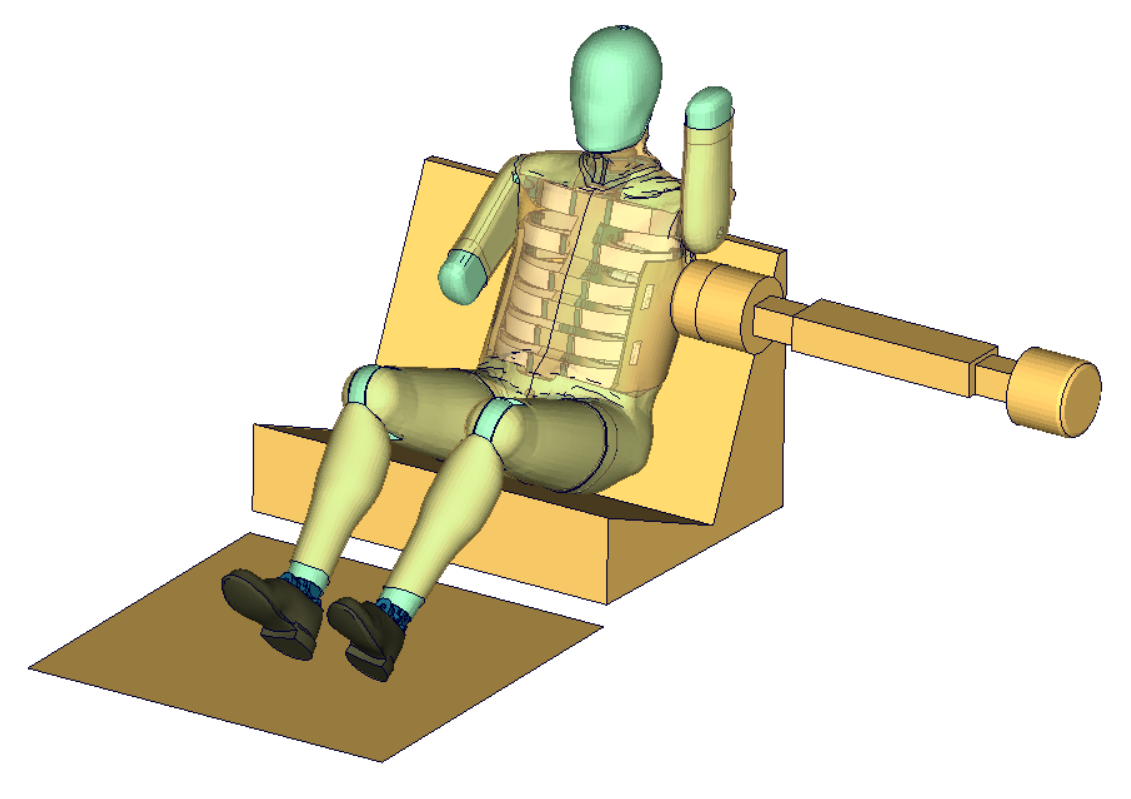

**Figure 114:** Thorax calibration test setup without arm

**Results of thorax calibration test without arm (Page 1)**

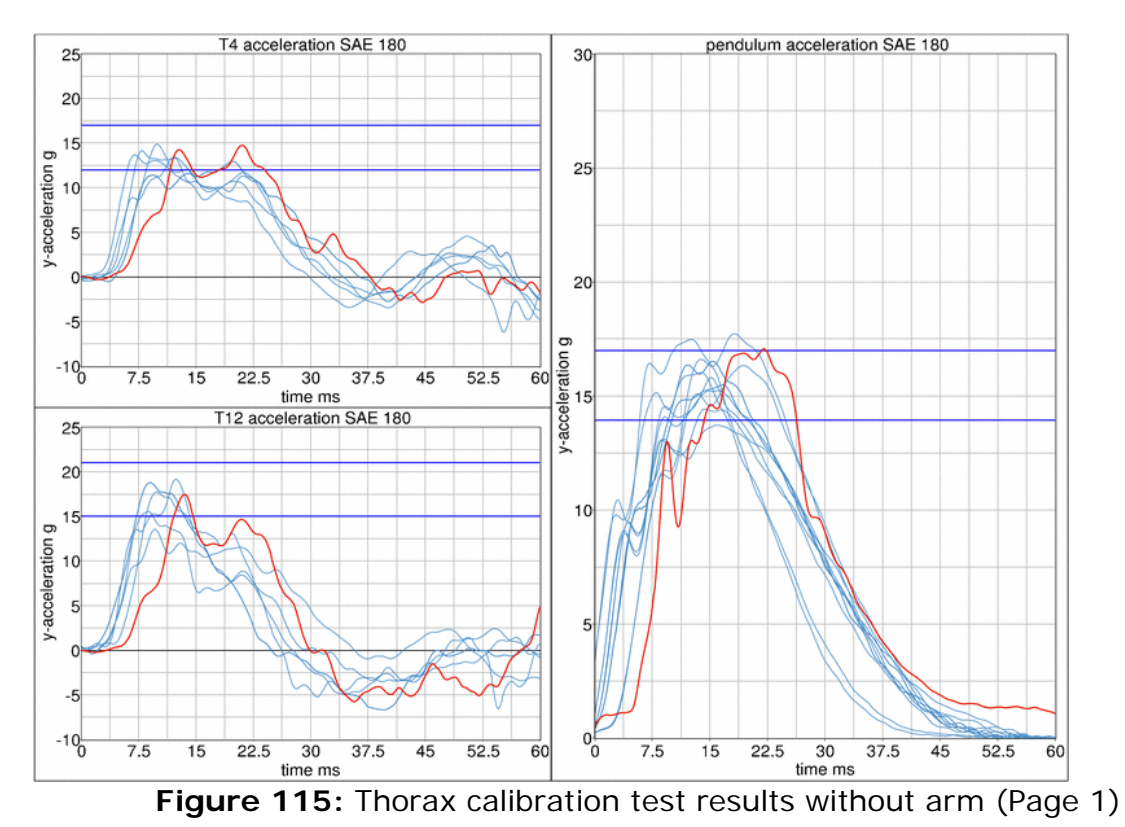

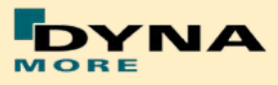

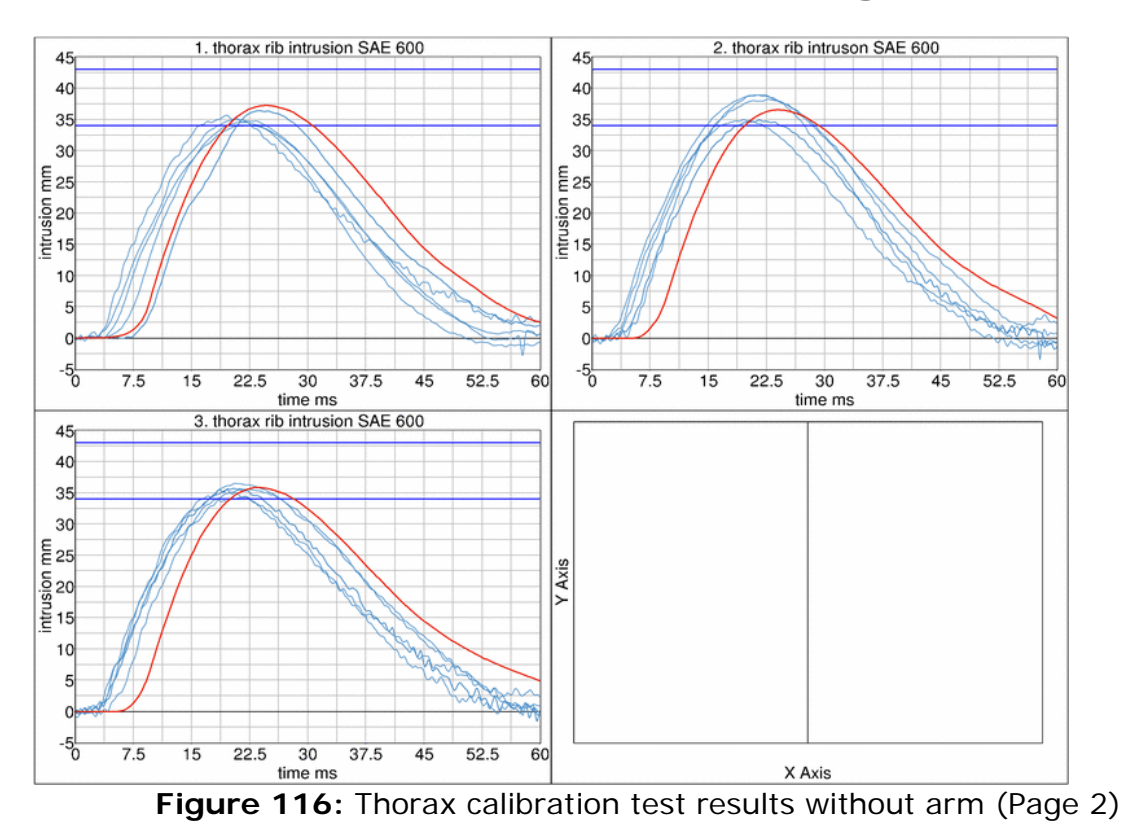

**Results of thorax calibration test without arm (Page 2)**

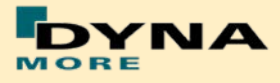

#### **8.2.5 Thorax pendulum test with arm**

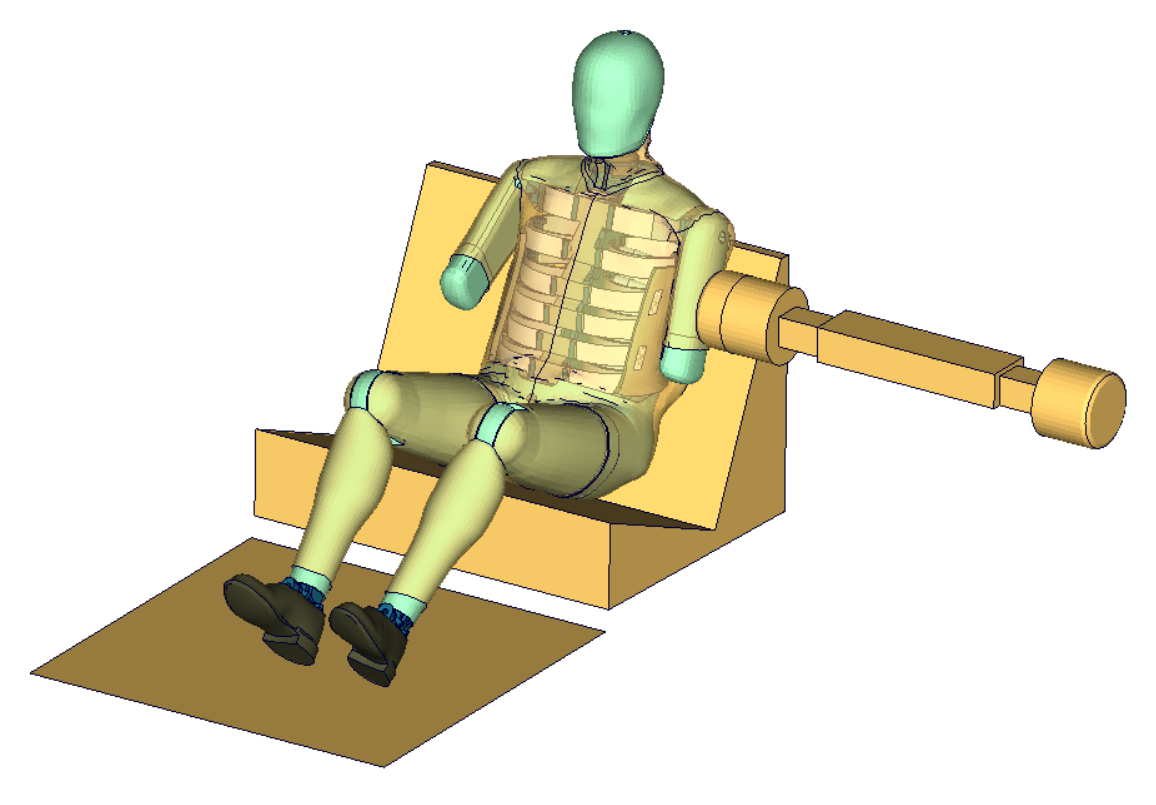

**Figure 117:** Thorax calibration test setup with arm

**Results of thorax calibration test with arm (Page 1)**

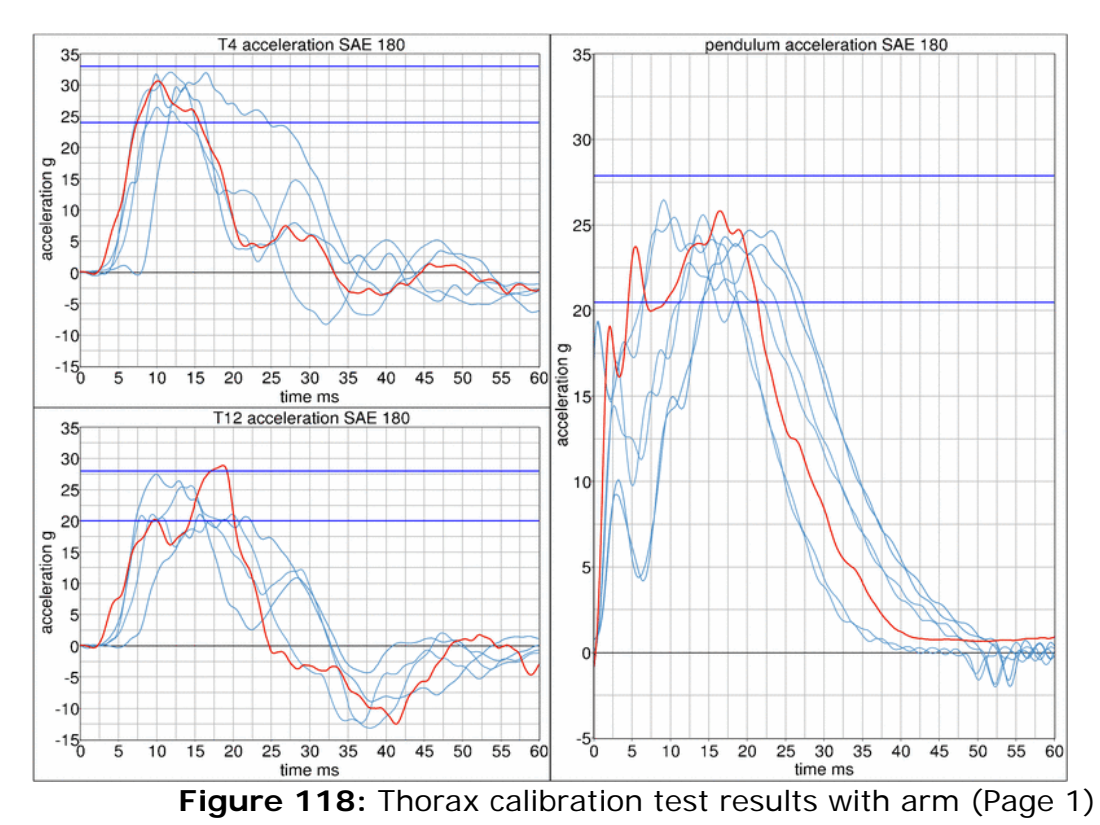

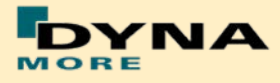

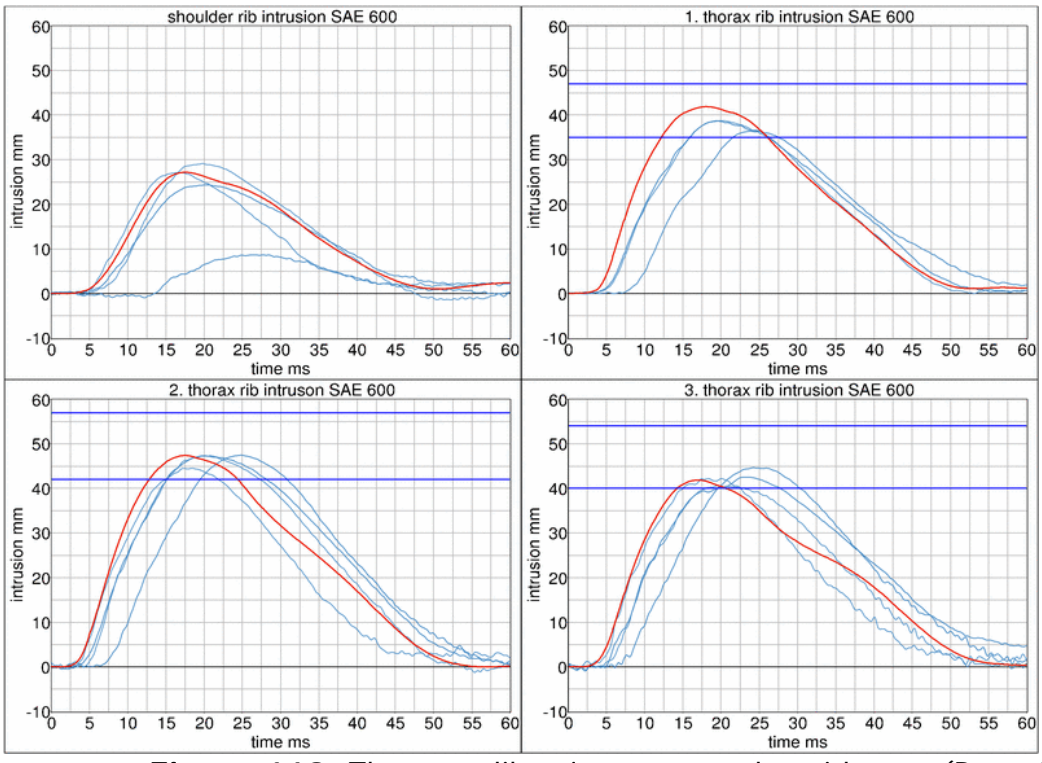

**Results of thorax calibration test with arm (Page 2)**

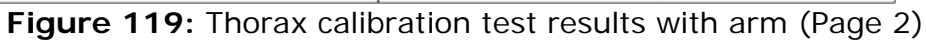

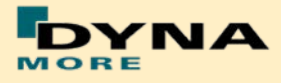

### **8.2.6 Abdomen pendulum test**

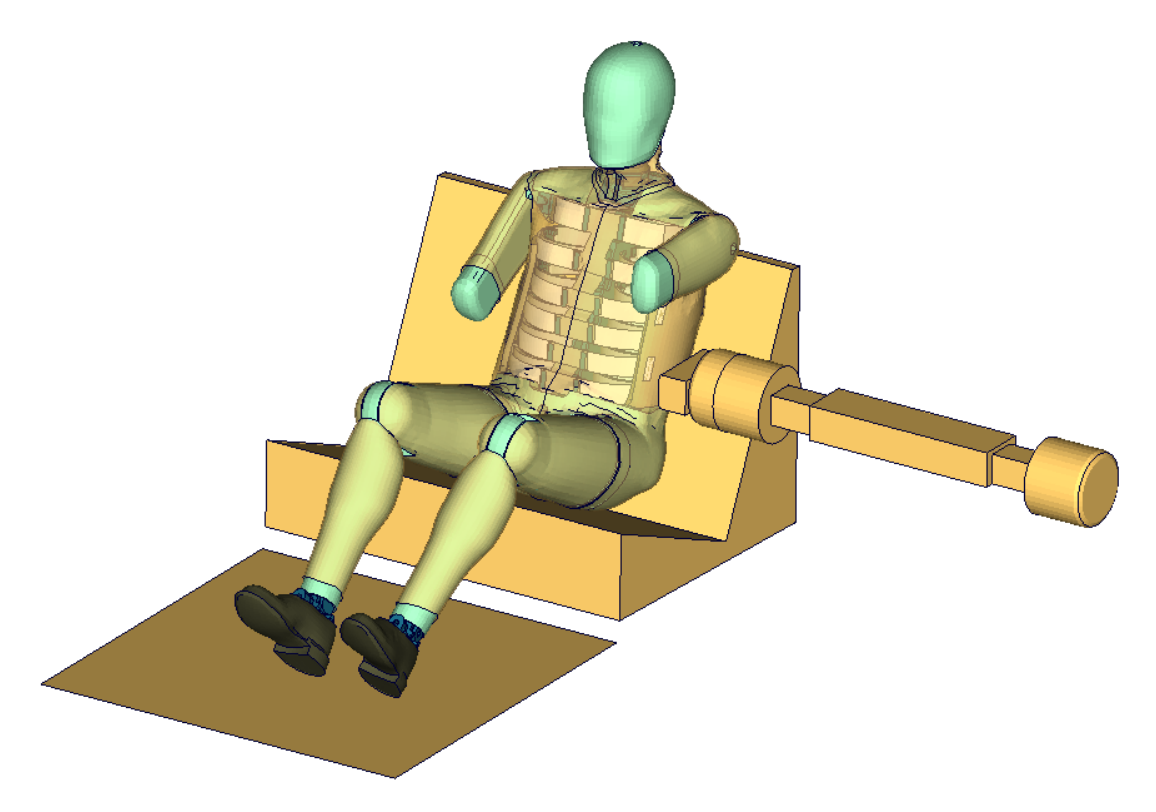

**Figure 120:** Abdomen calibration test setup

**Results of abdomen calibration test with arm (Page 1)**

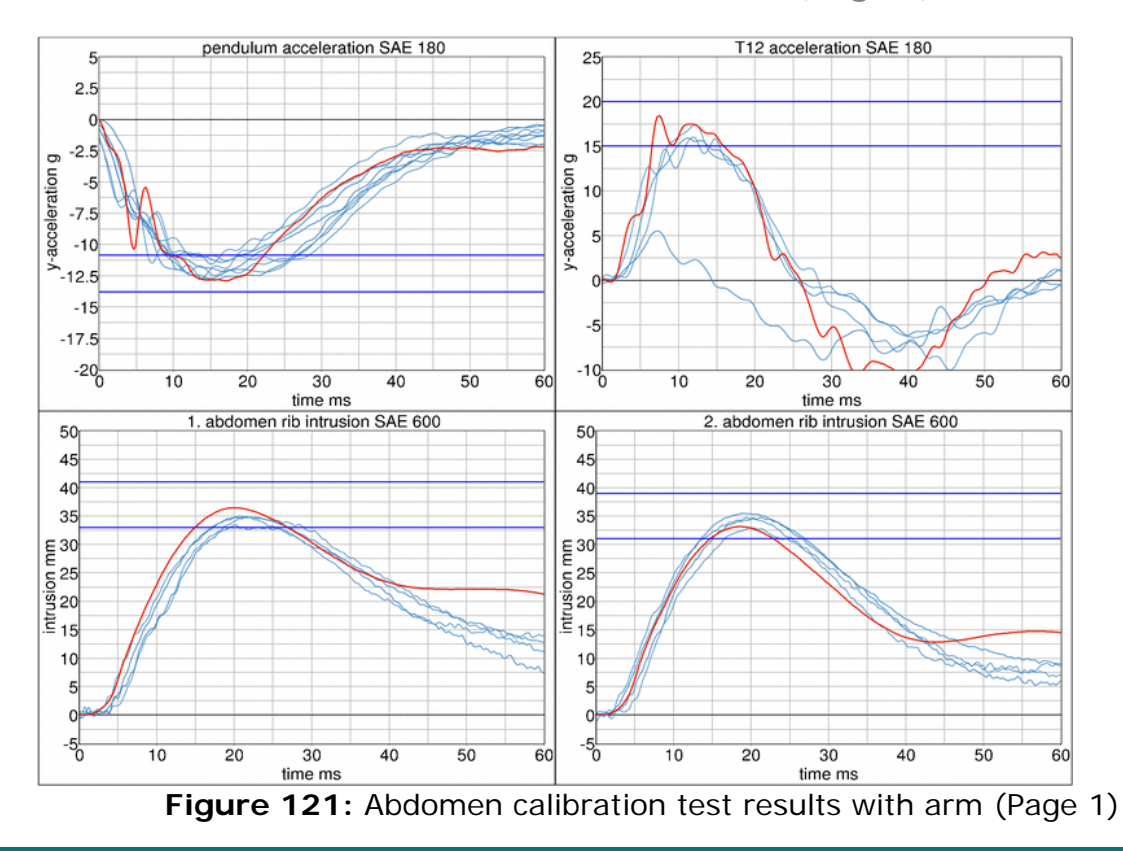

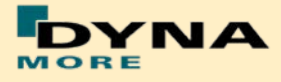

## **8.2.7 Pelvis pendulum test**

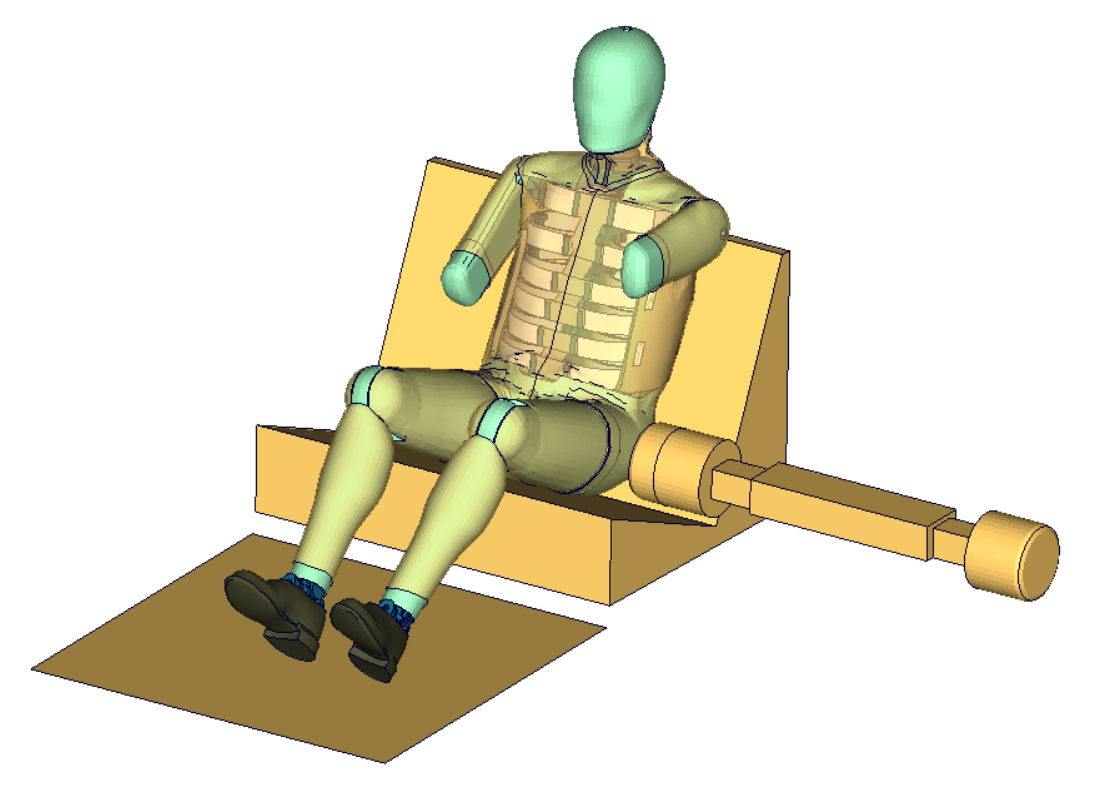

**Figure 122:** Pelvis calibration test setup

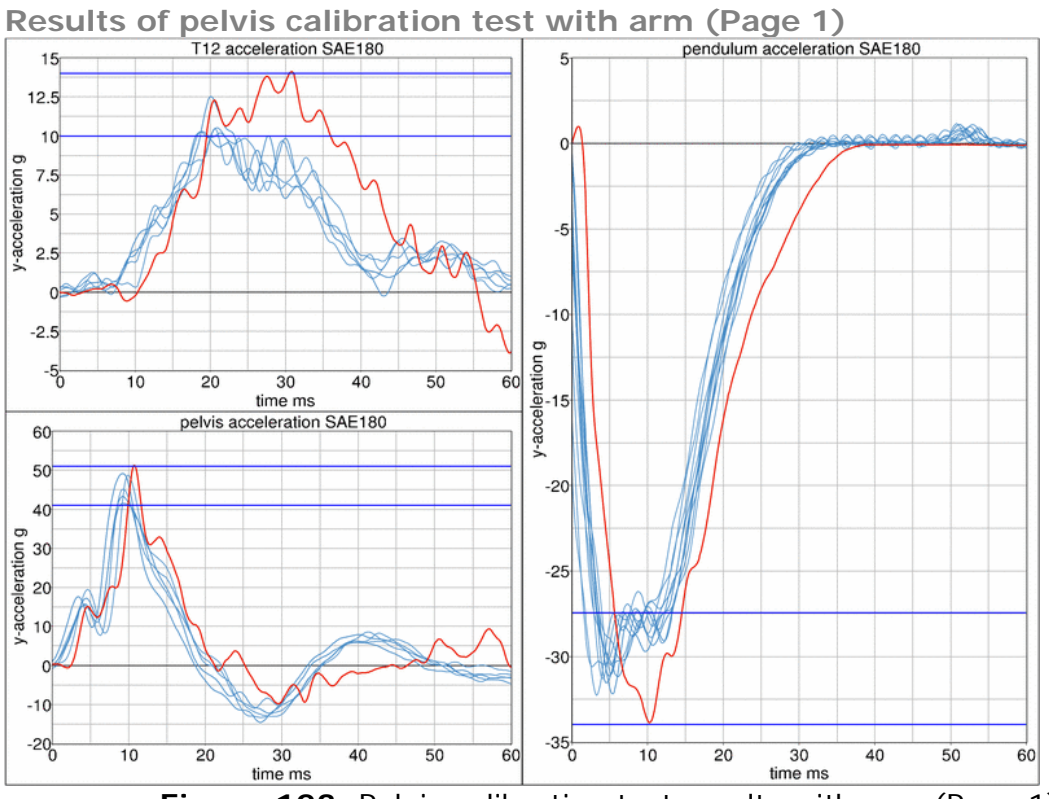

Figure 123: Pelvis calibration test results with arm (Page 1)

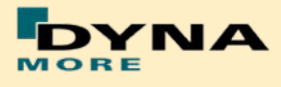

## **8.3 Sled Tests**

The current release of the WorldSID is now validated by using material, component, dummy certification and sled tests. The validation of the interactions of all components is now done.

The following sled tests are used for validation. There are two different sled shapes and for each shape two different arm positions. In addition one tests is done without the jacket and one without the Arm.

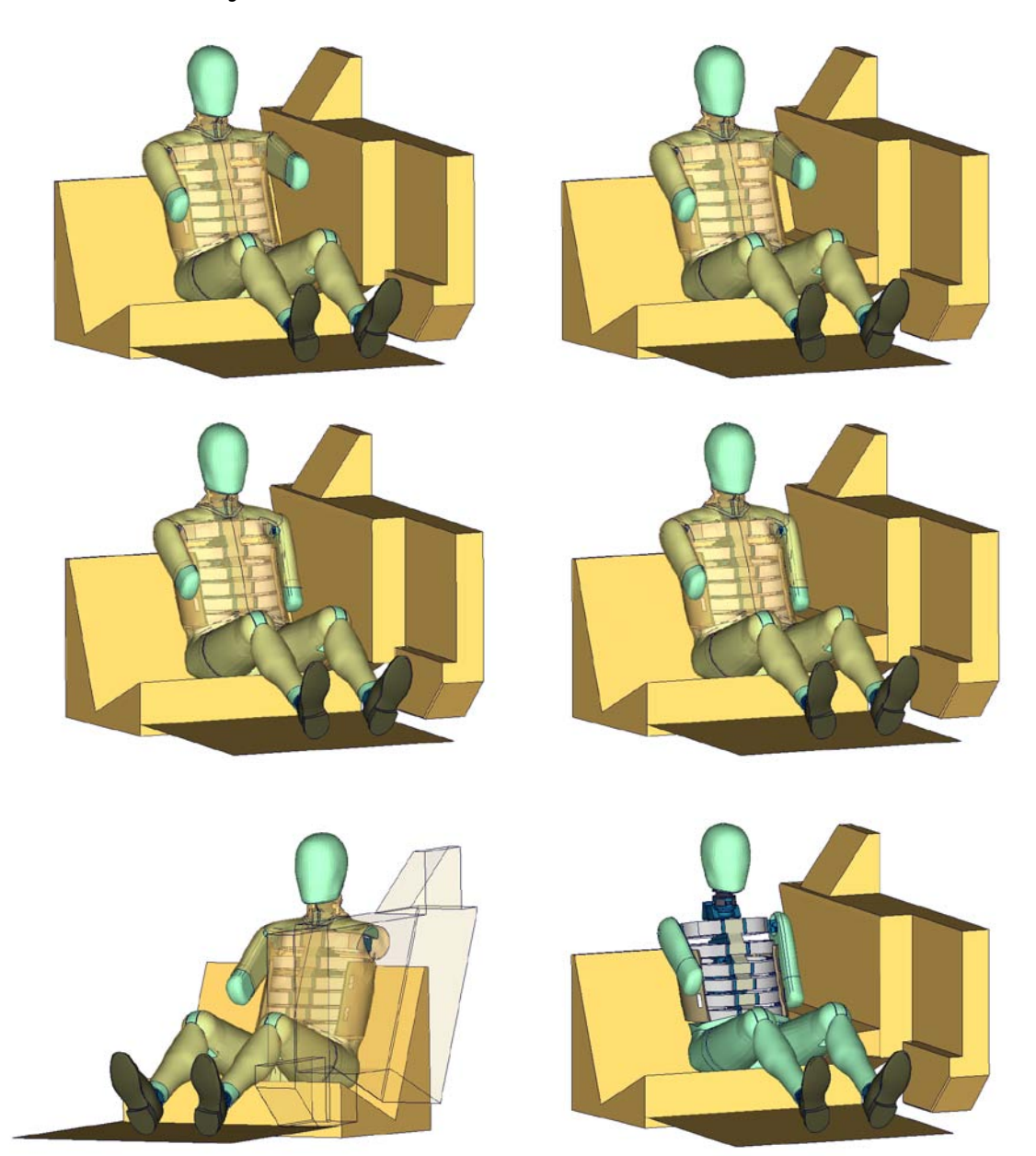

**Figure 124:** Sled tests for next WorldSID release. Left hand side: Plane sled. Right hand side: Plane sled with pelvis pusher

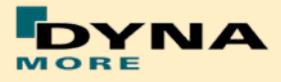

#### **8.3.1 Flat barrier**

# **8.3.1.1 Arm position second notch**

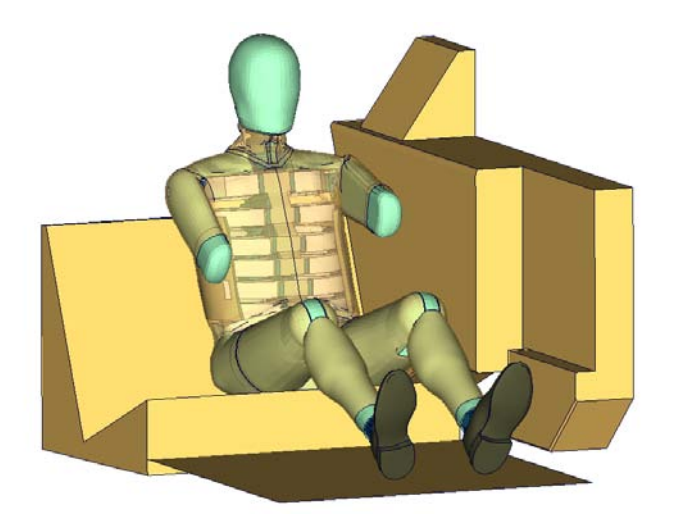

**Figure 125:** Flat barrier and arm second notch.

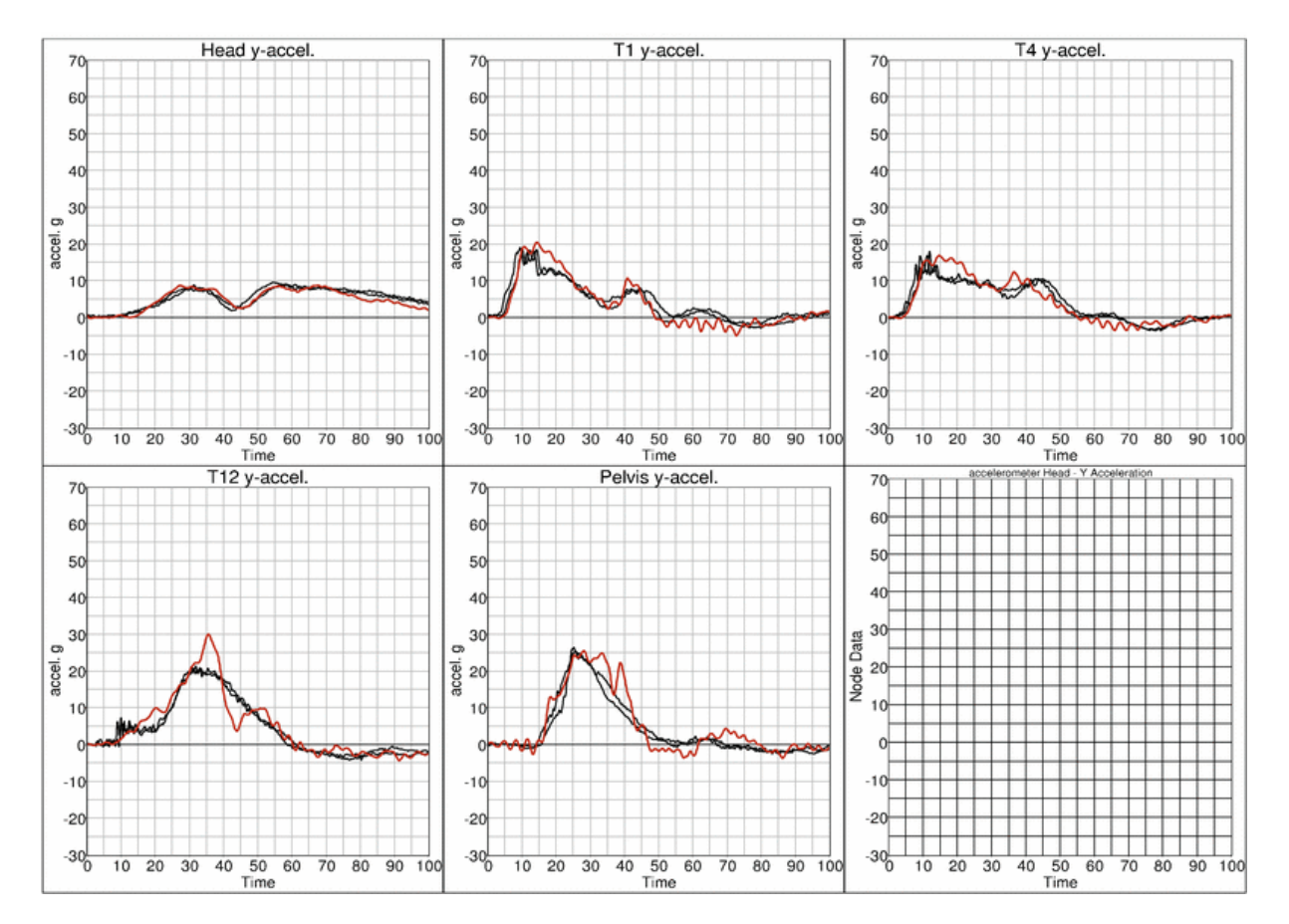

## **Low velocity:**

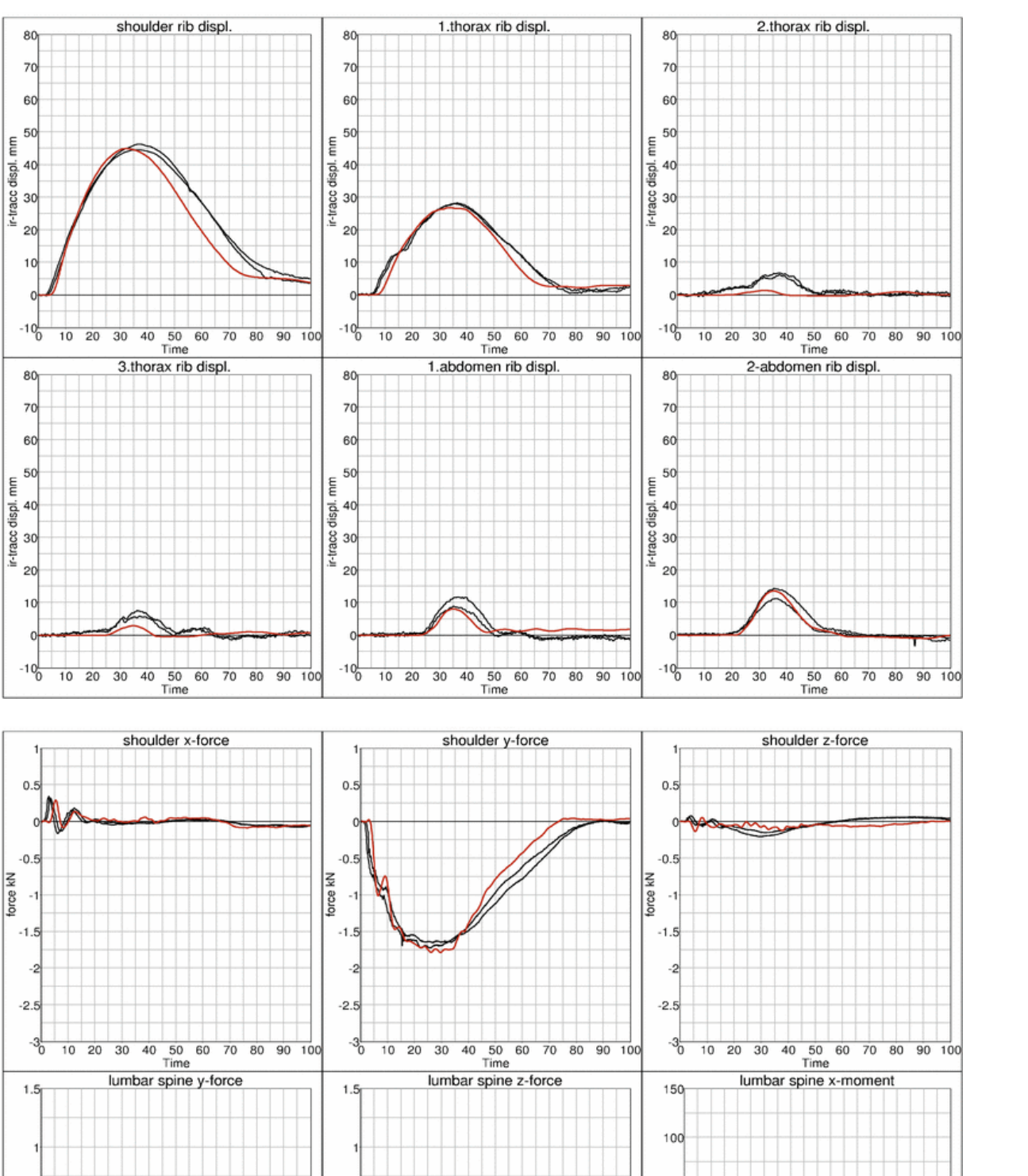

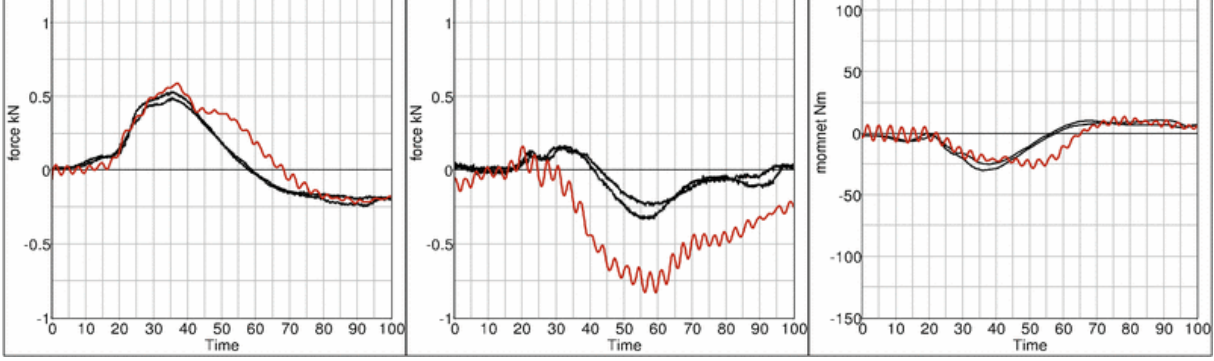

YNA

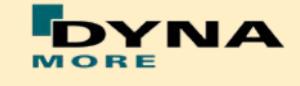

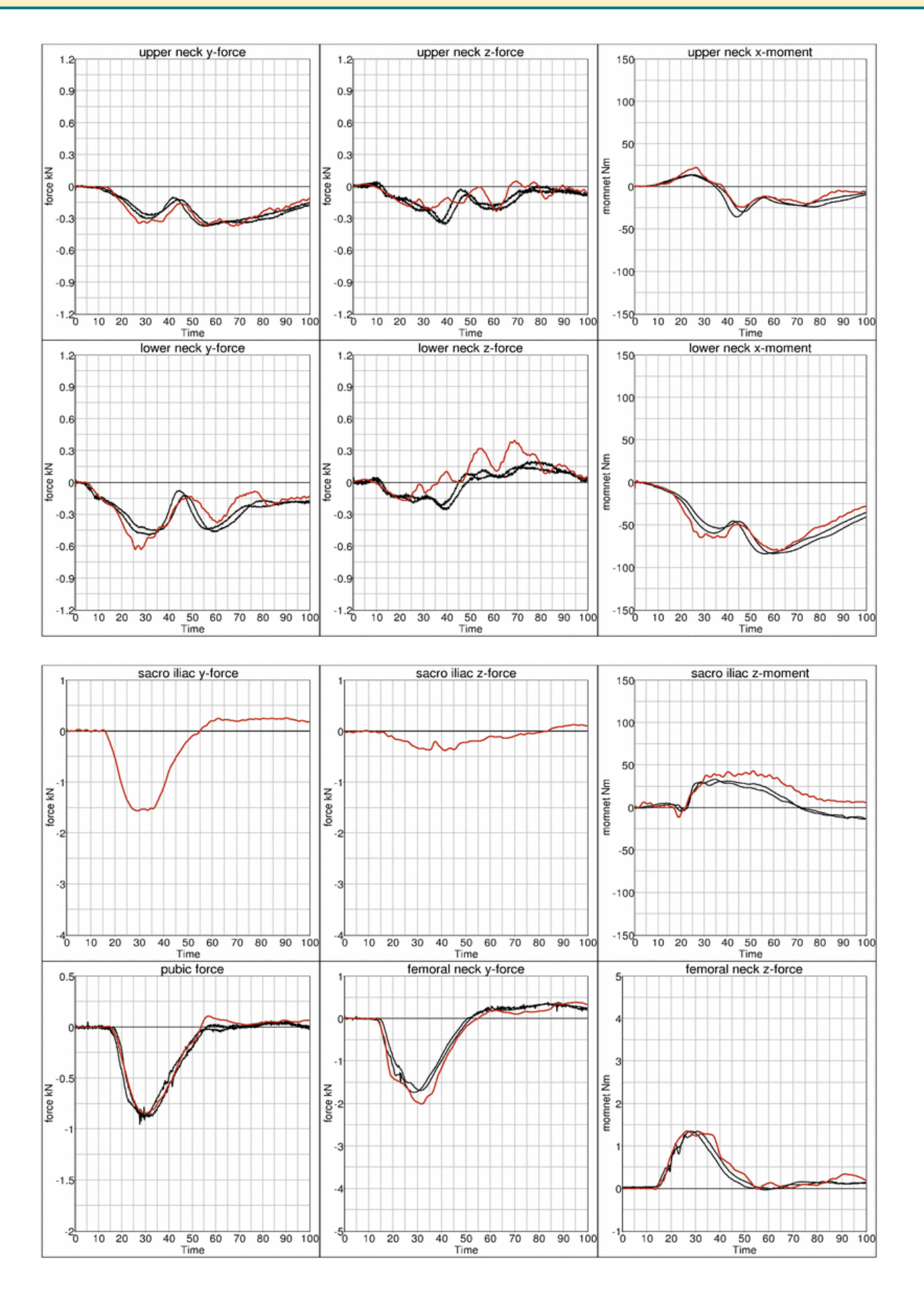

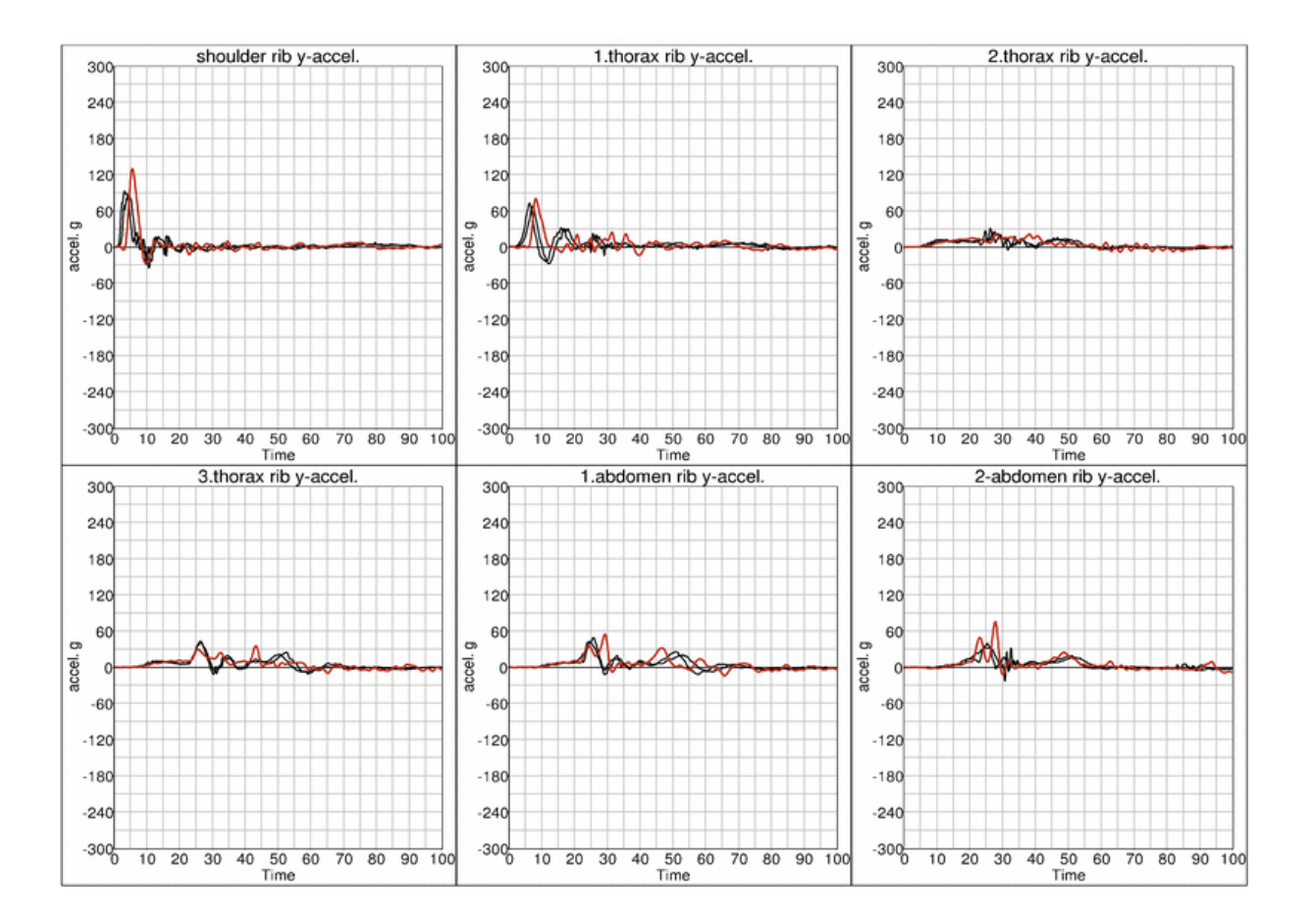

#### **High velocity:**

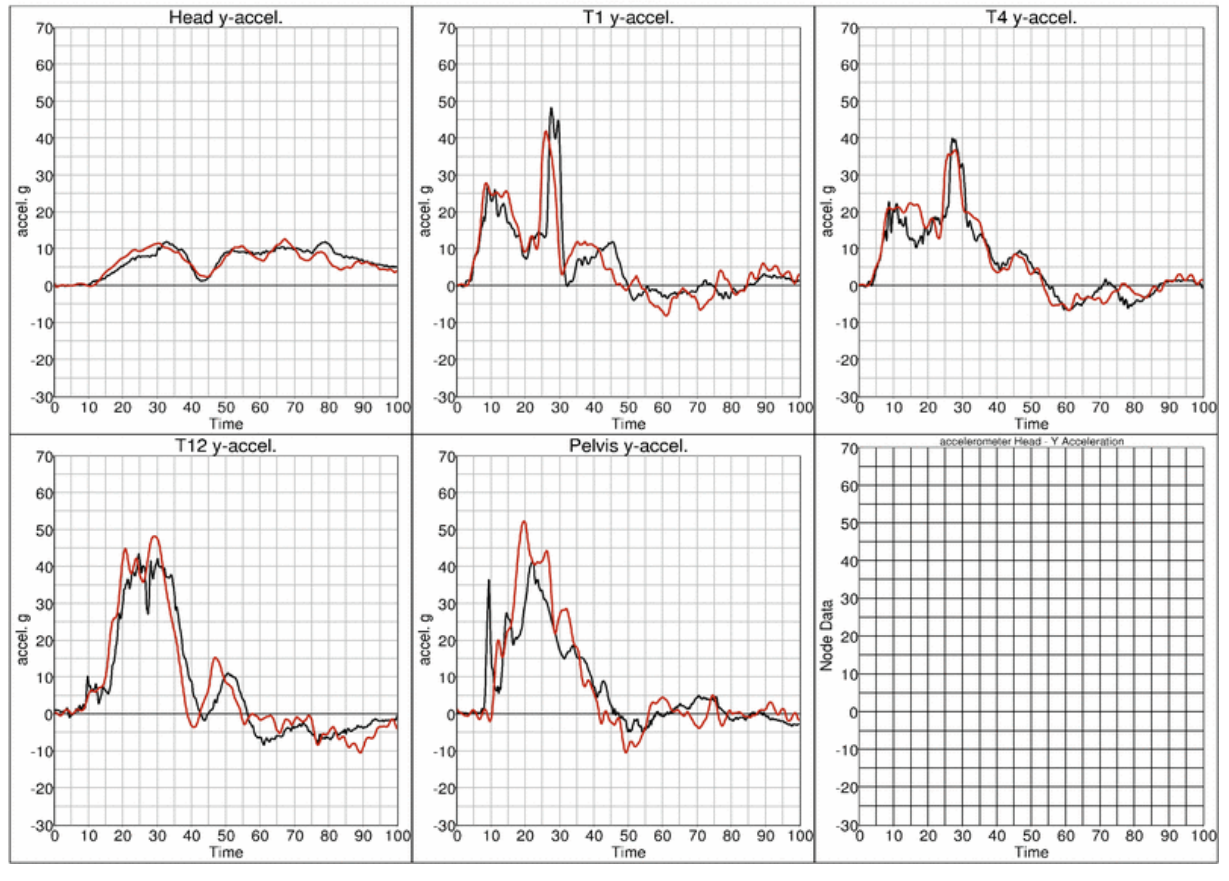

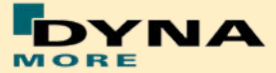

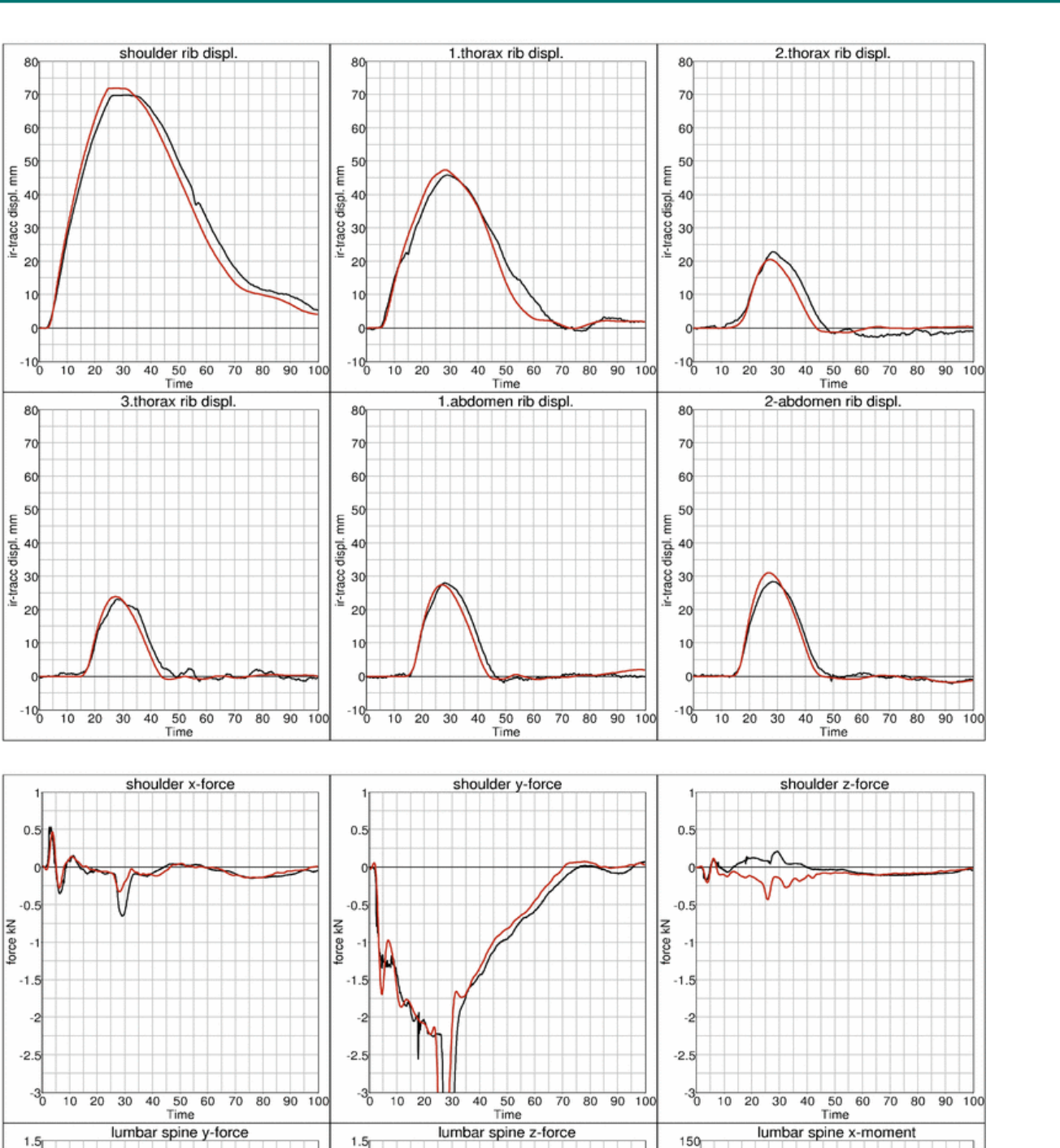

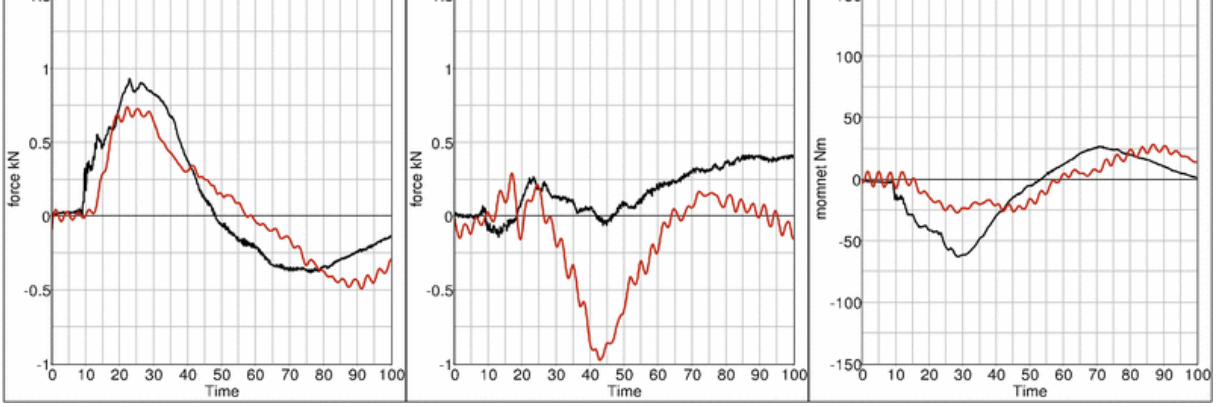

YNA

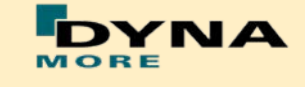

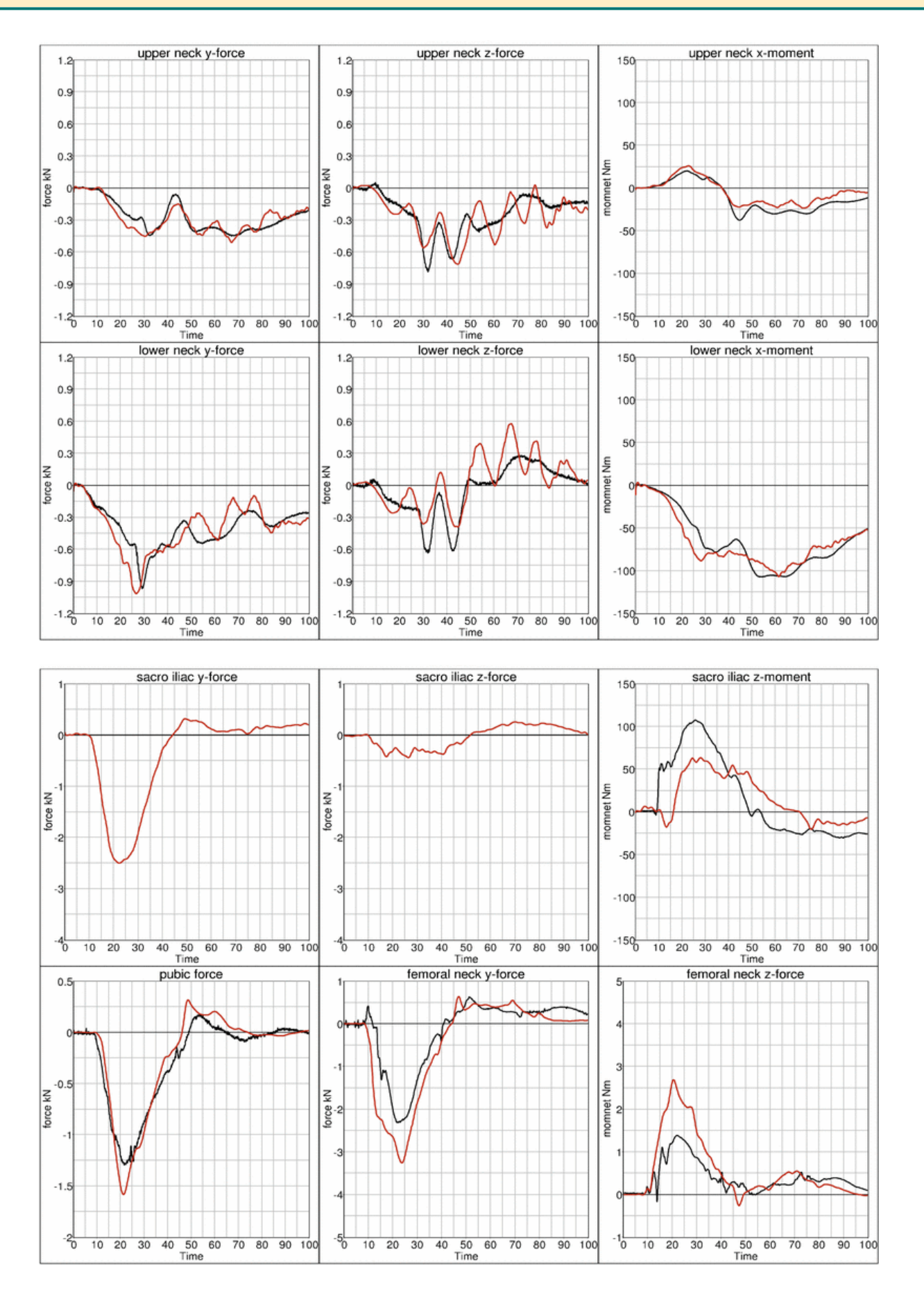

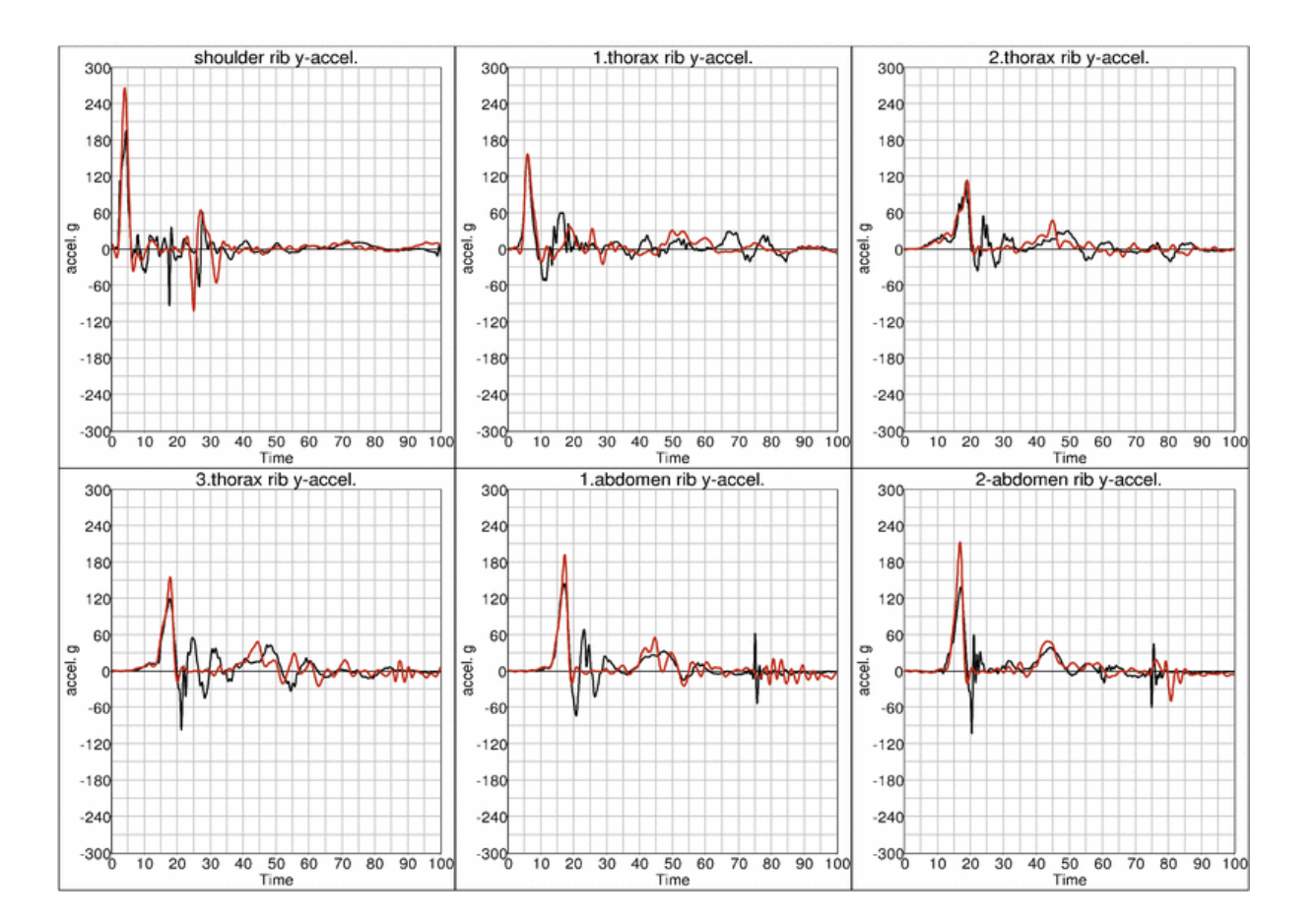

**DYNA** 

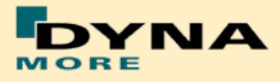

# **8.3.1.2 Arm position first notch**

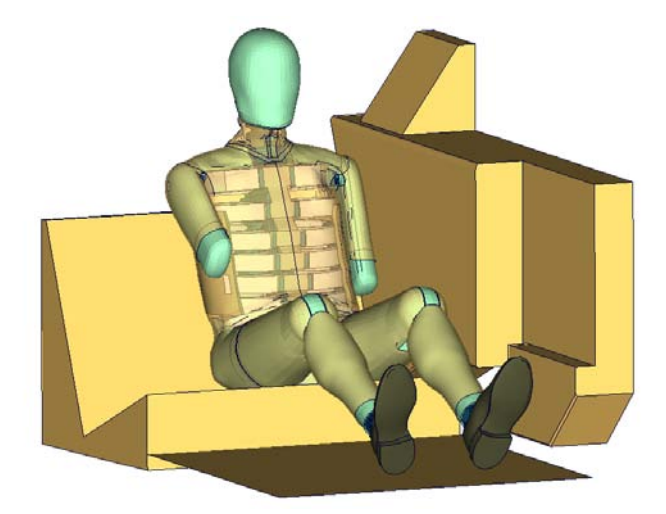

**Figure 126:** Flat barrier and arm first notch.

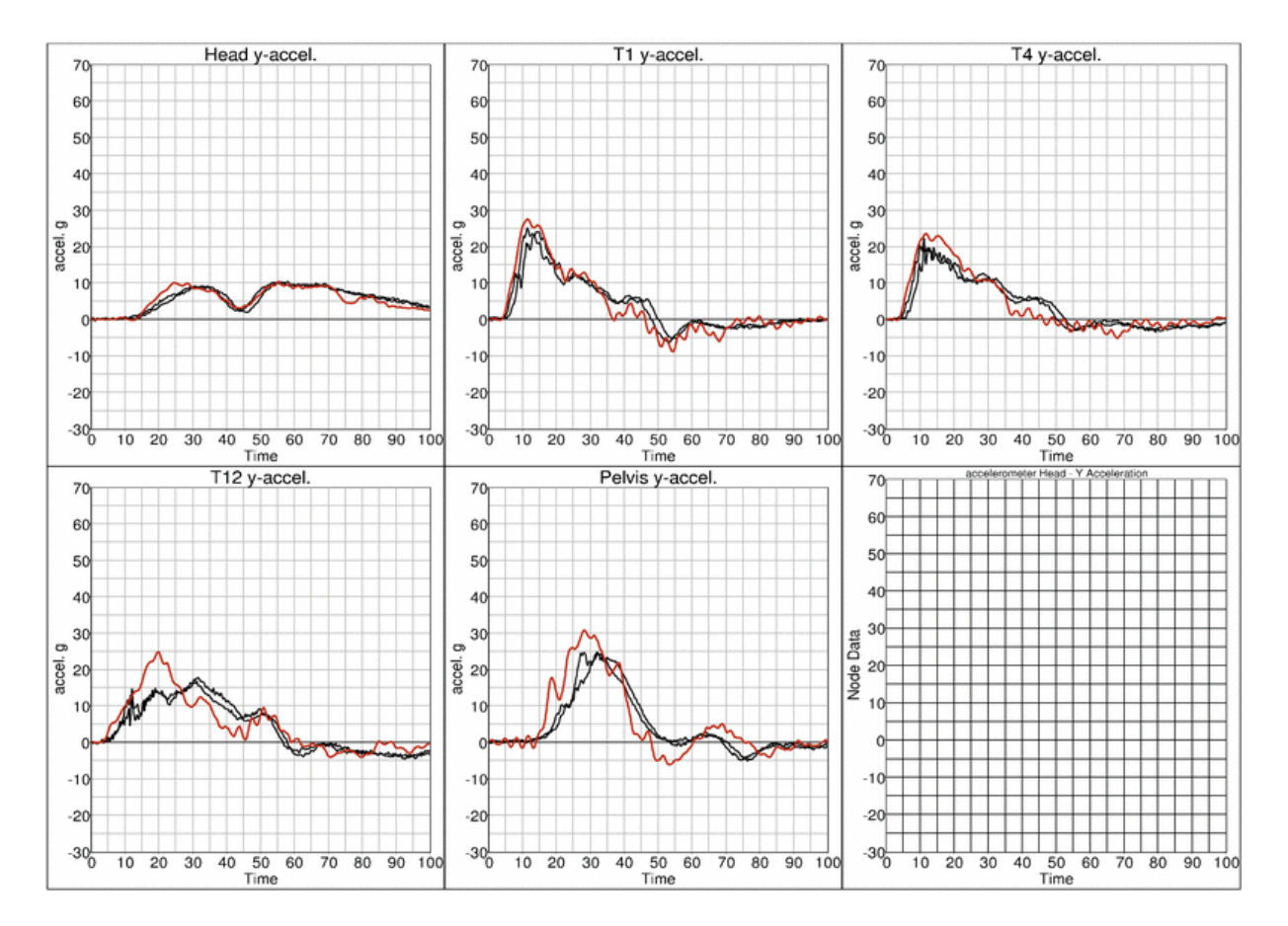

#### **Low velocities:**

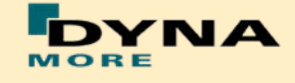

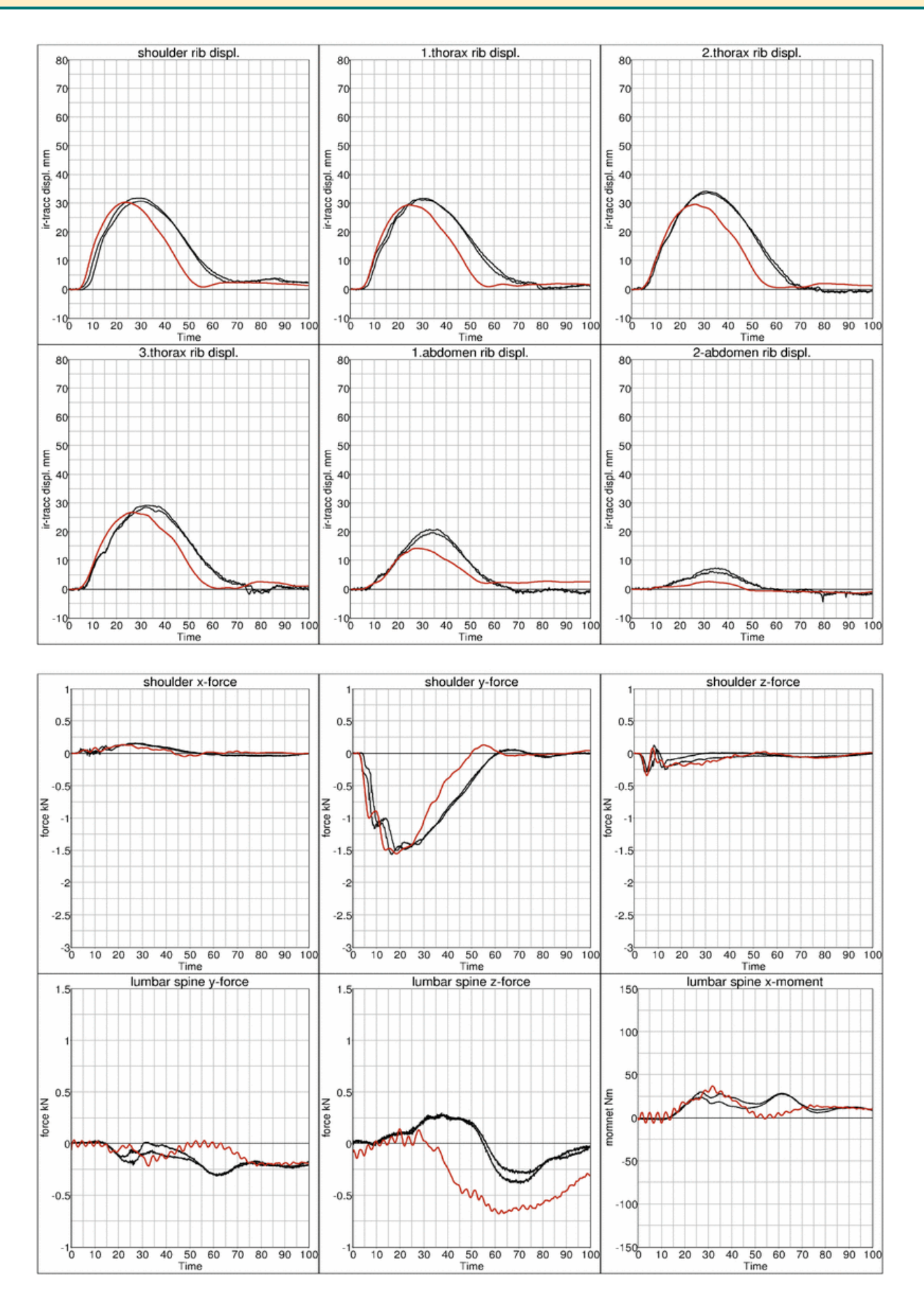

 $1.2$ 

 $0.9$ 

 $0.6$ 

 $0.3$ 

 $-0.3$ 

 $-0.6$ 

 $-0.9$ 

 $1.2$ 

 $0.9$ 

 $0.6$ 

0.3

 $-0.3$ 

 $-0.6$ 

 $-0.9$ 

force kN

ż

 $-4\frac{1}{0}$ 

 $0.5$ 

 $-0$ 

 $-1$ 

-참

10 20 30 40 50 60 70 80 90 100

force kN

force kN

force kN

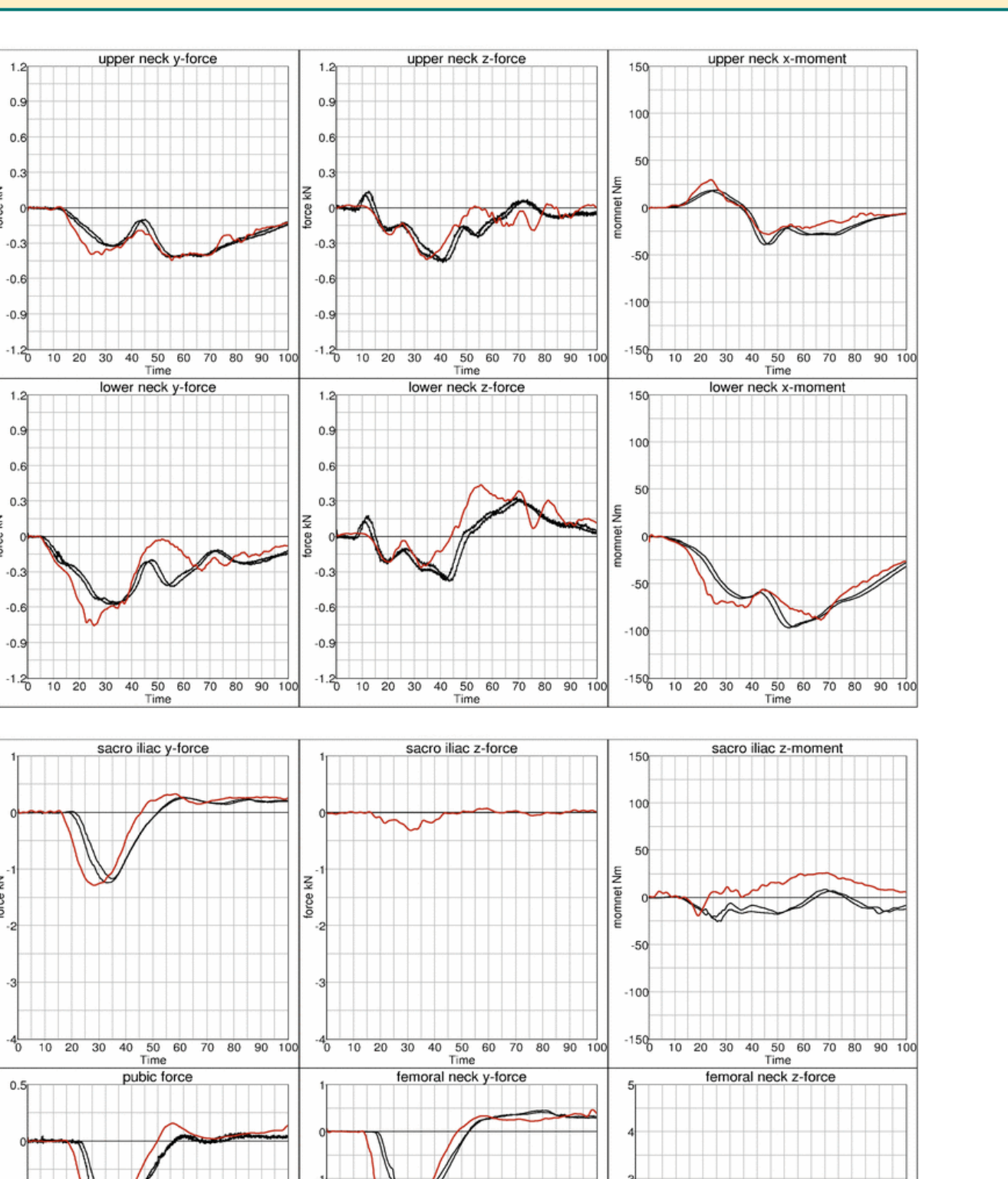

momnet Nm

 $-10^{-}$ 

 $\frac{1}{2}$ 

 $-\frac{5}{0}$ 

10 20 30 40 50 60 70 80 90 100

10 20 30 40 50 60 70 80 90 100

**TNA** 

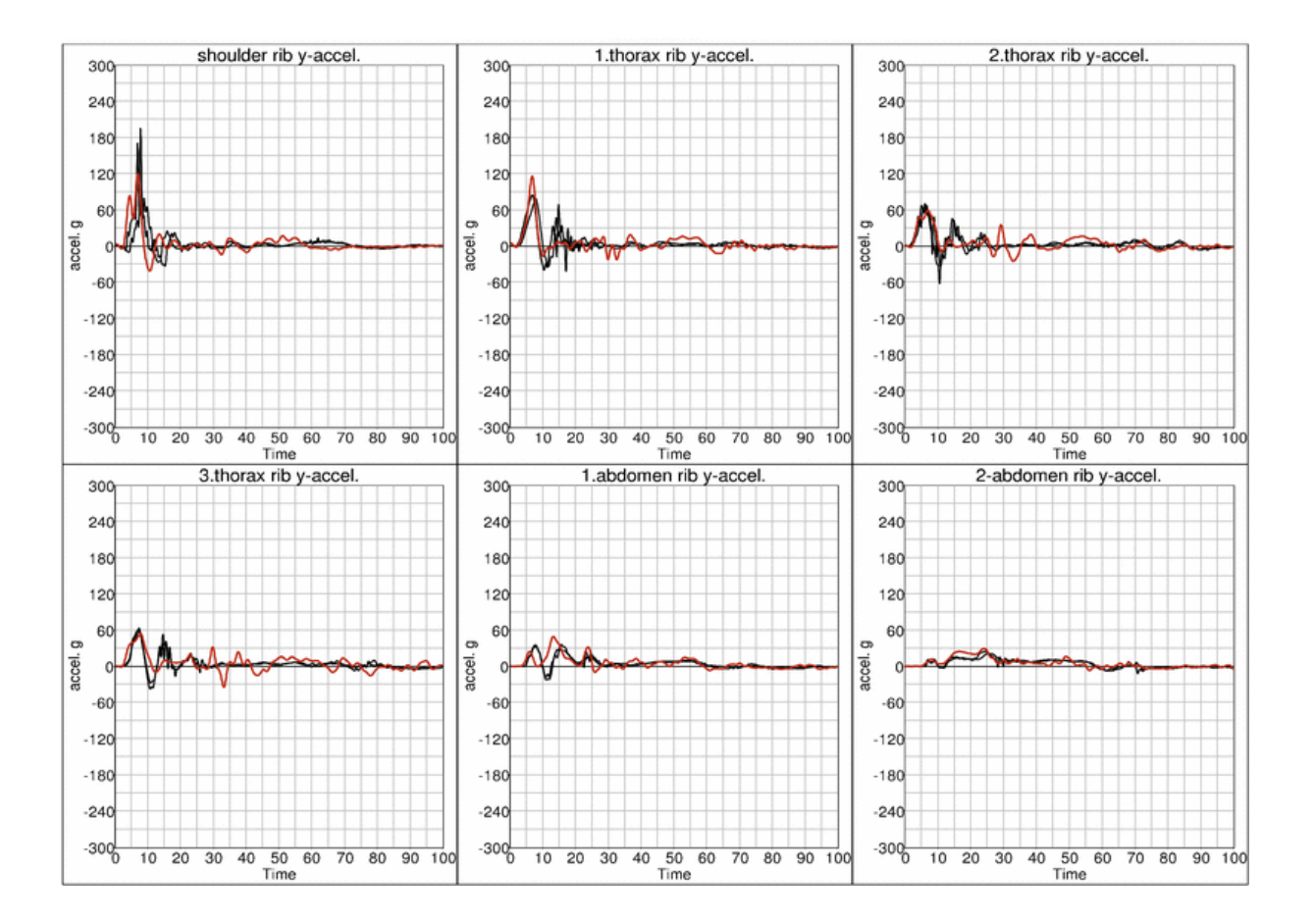

#### **High velocity:**

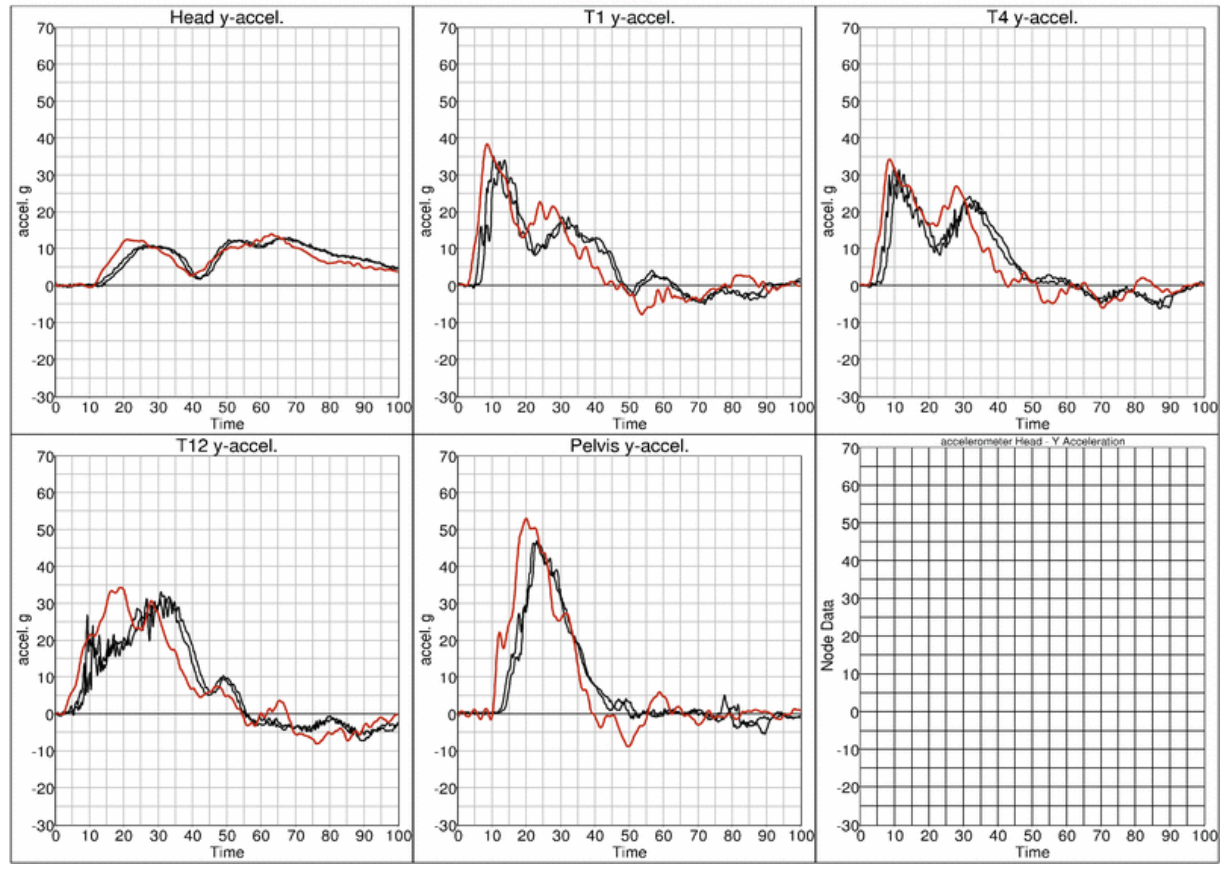

YNA

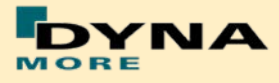

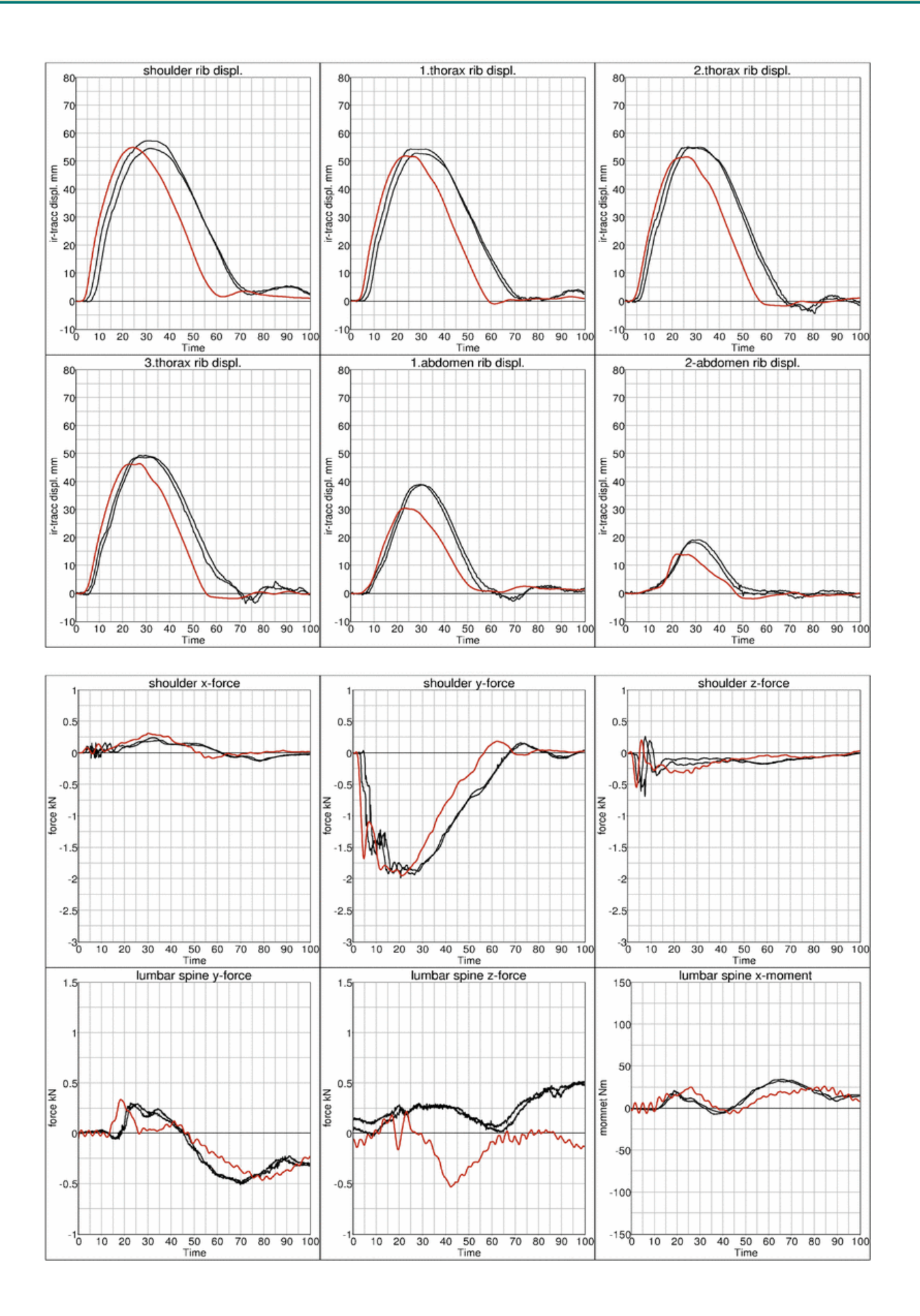

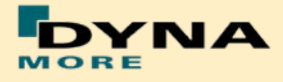

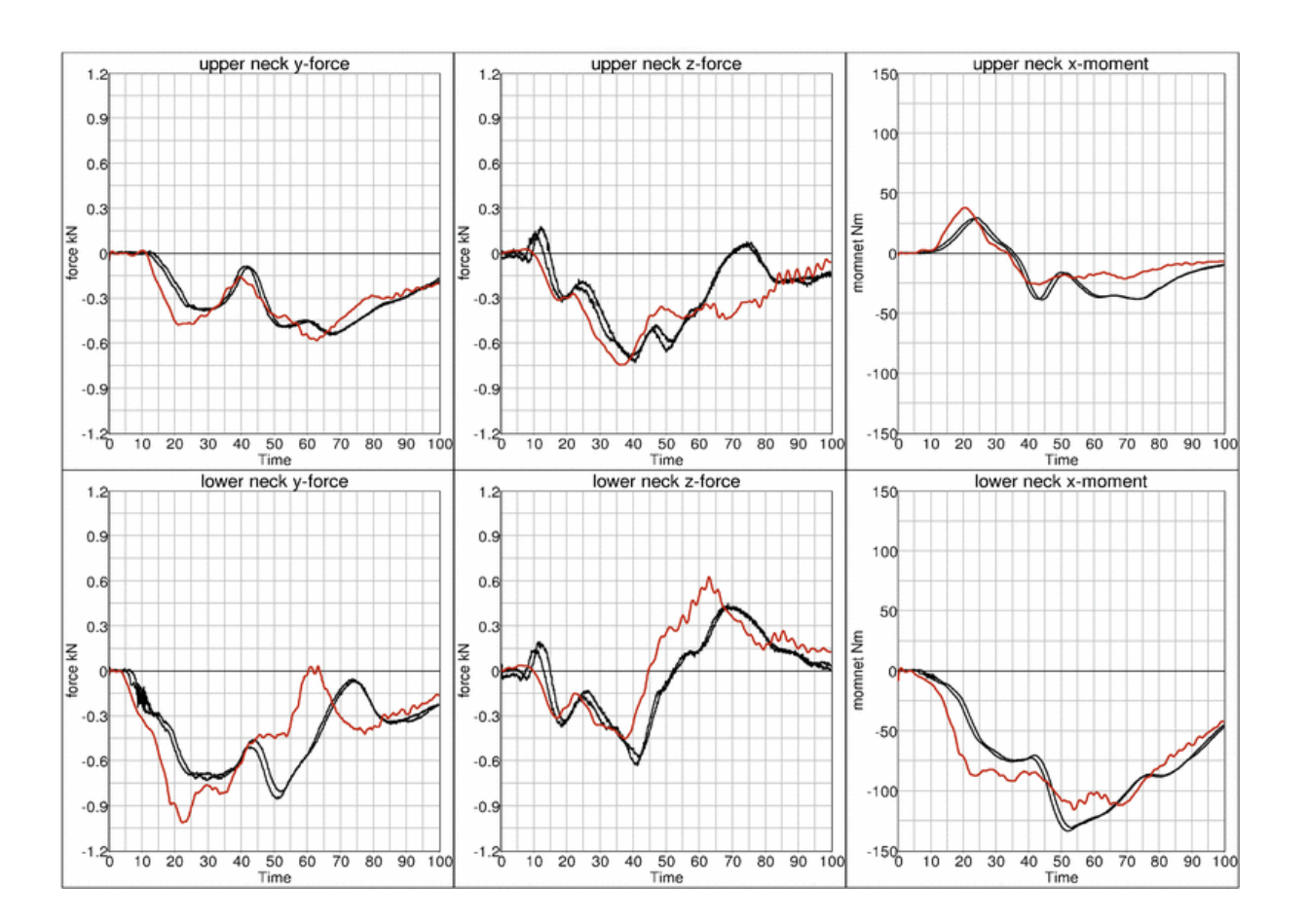

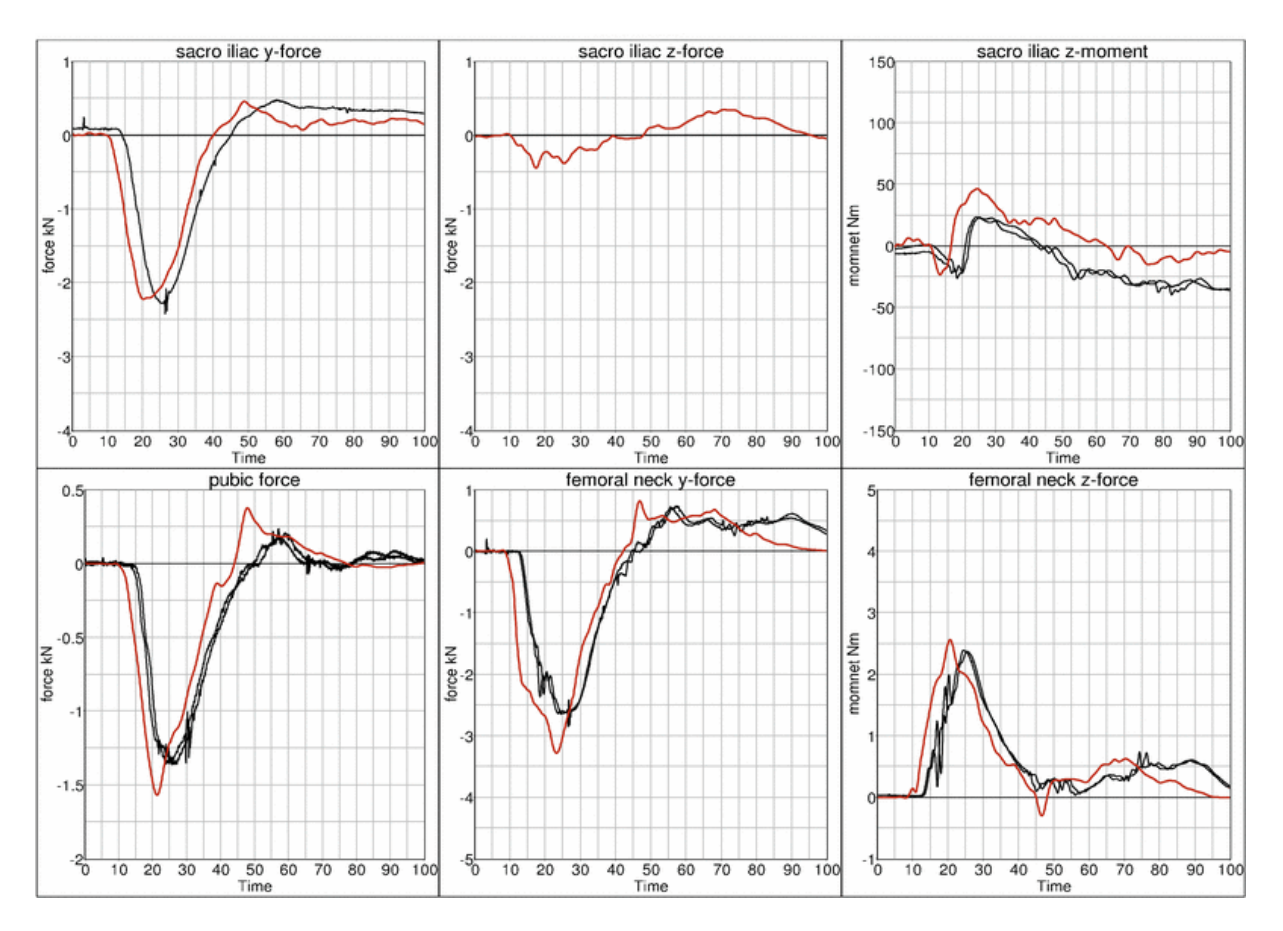

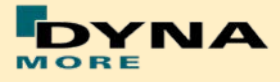

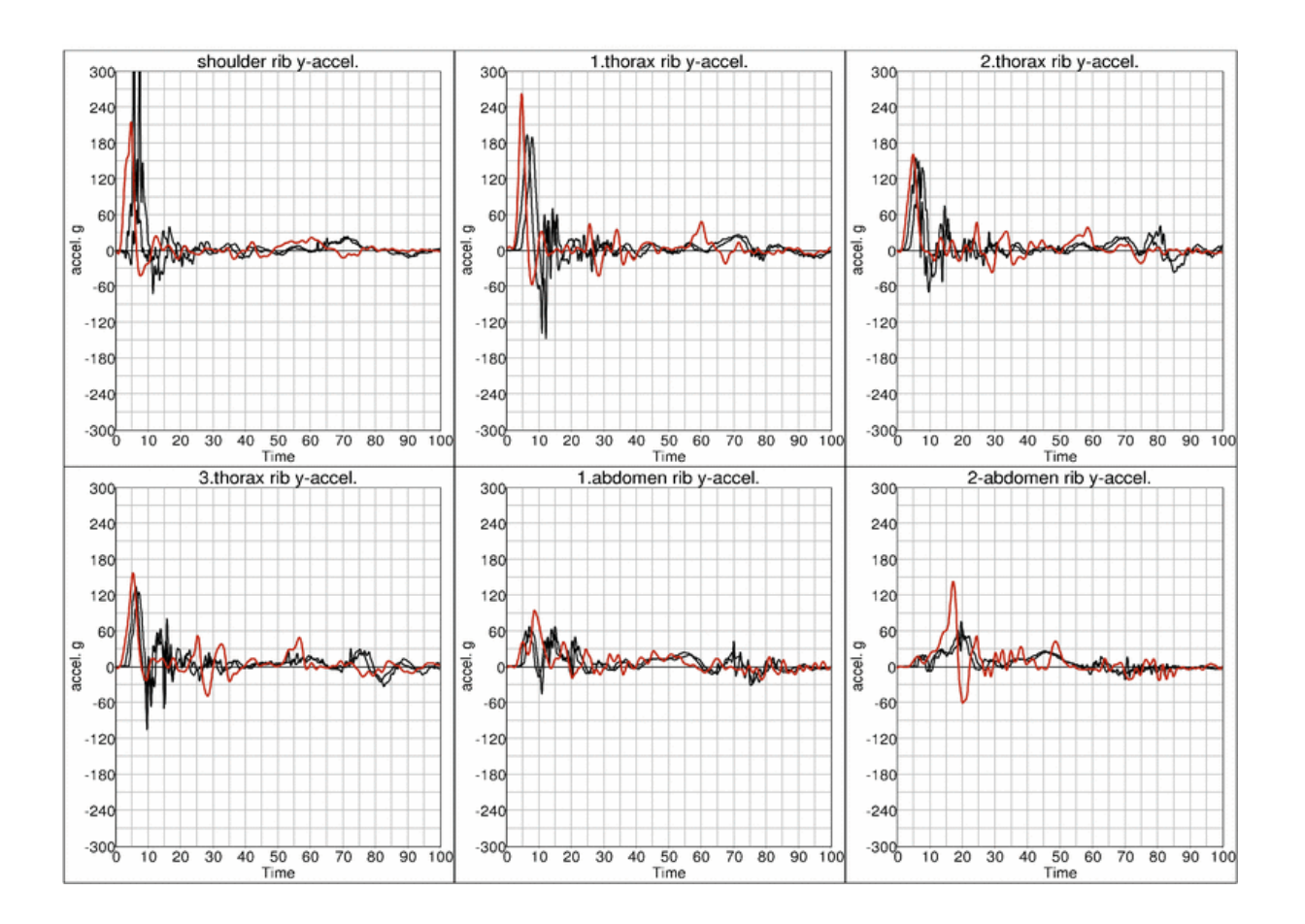

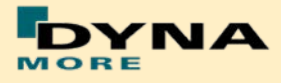

# **8.3.2 Pelvis shape barrier**

# **8.3.2.1 Arm position second notch**

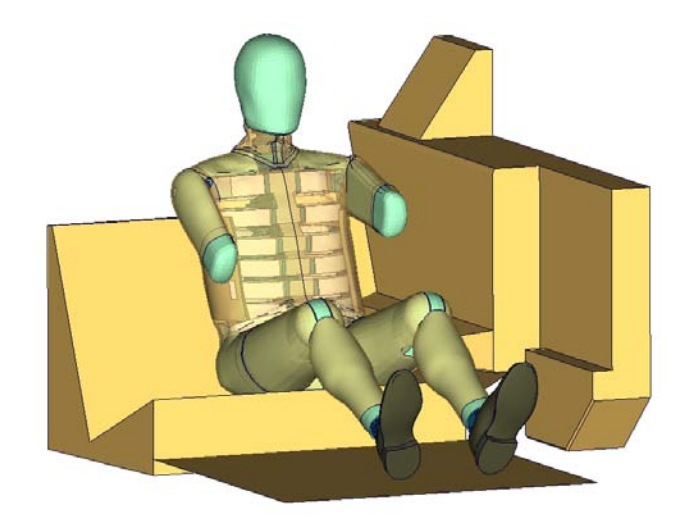

**Figure 127:** Pelvis barrier and arm second notch.

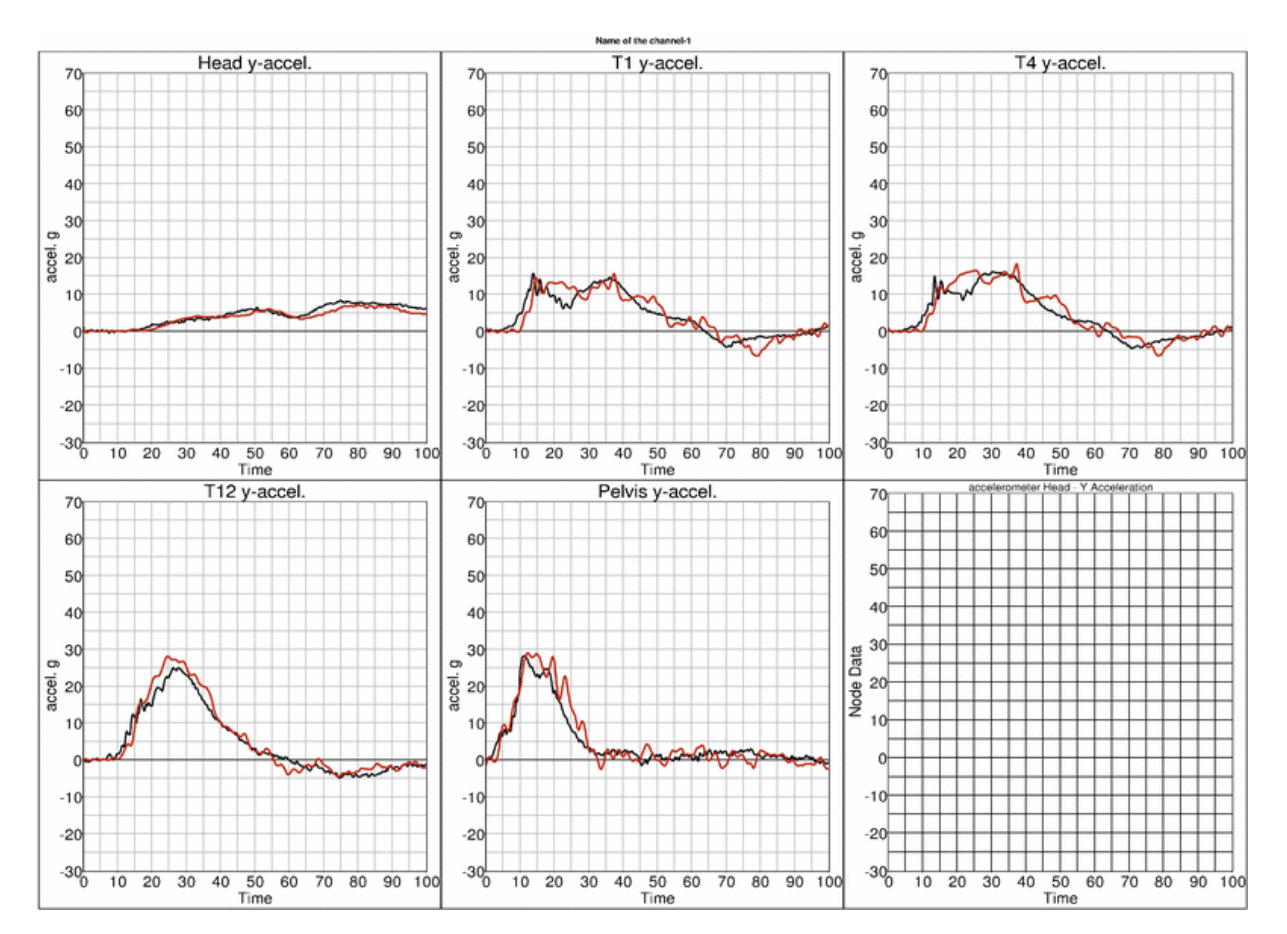

## **Low velocity:**

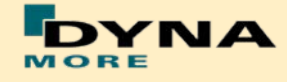

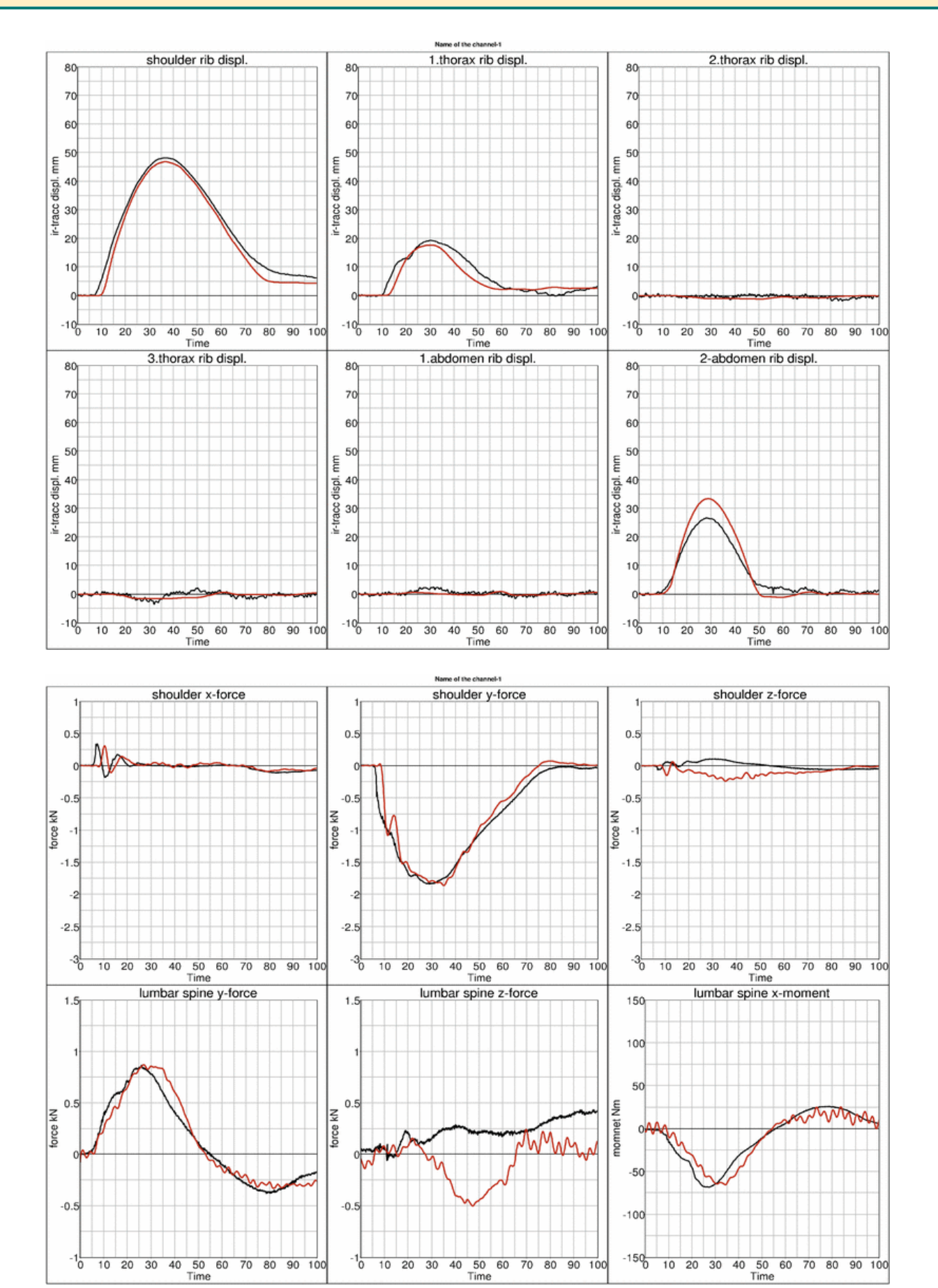
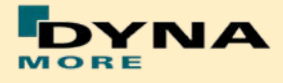

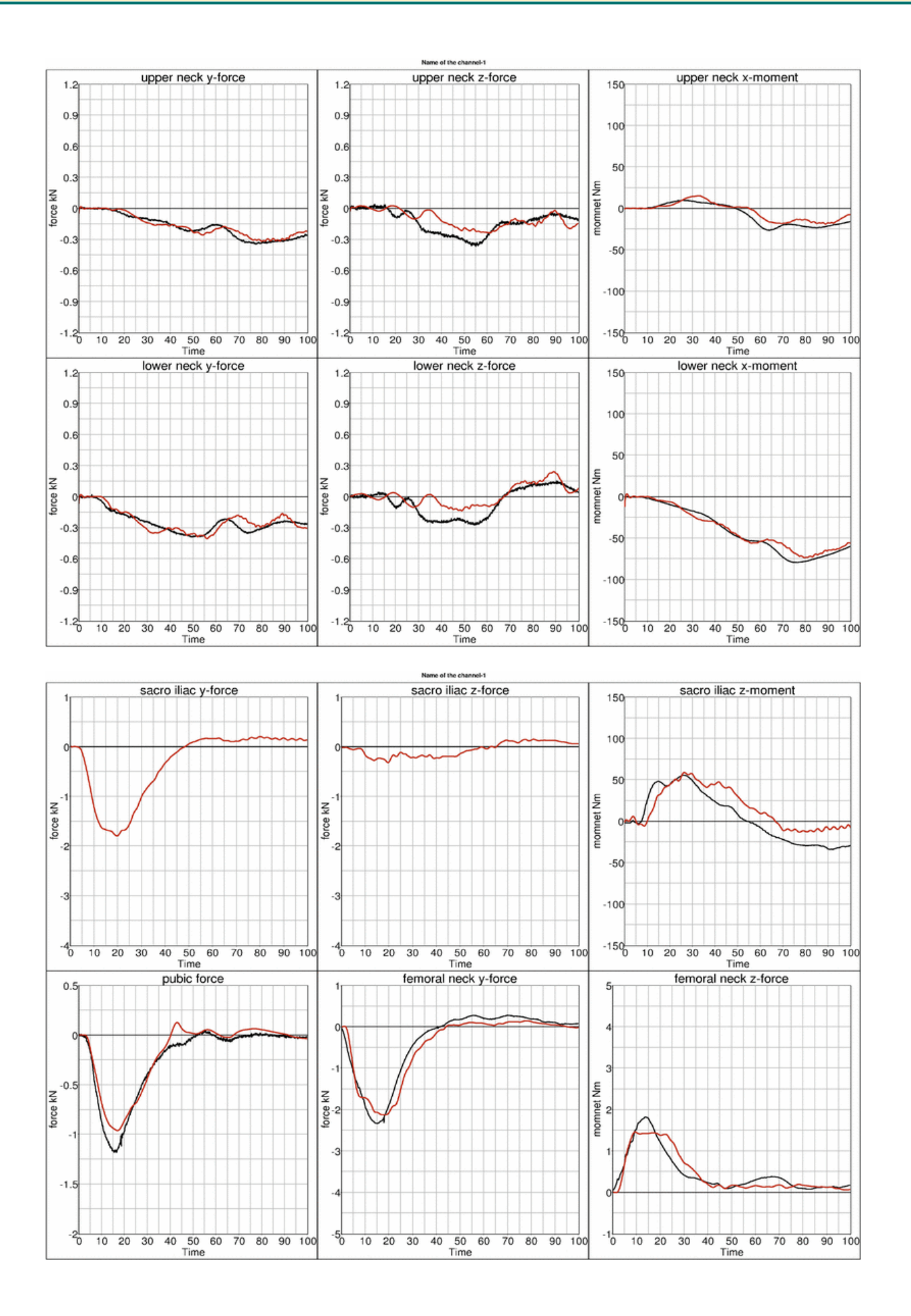

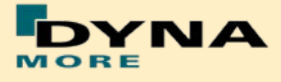

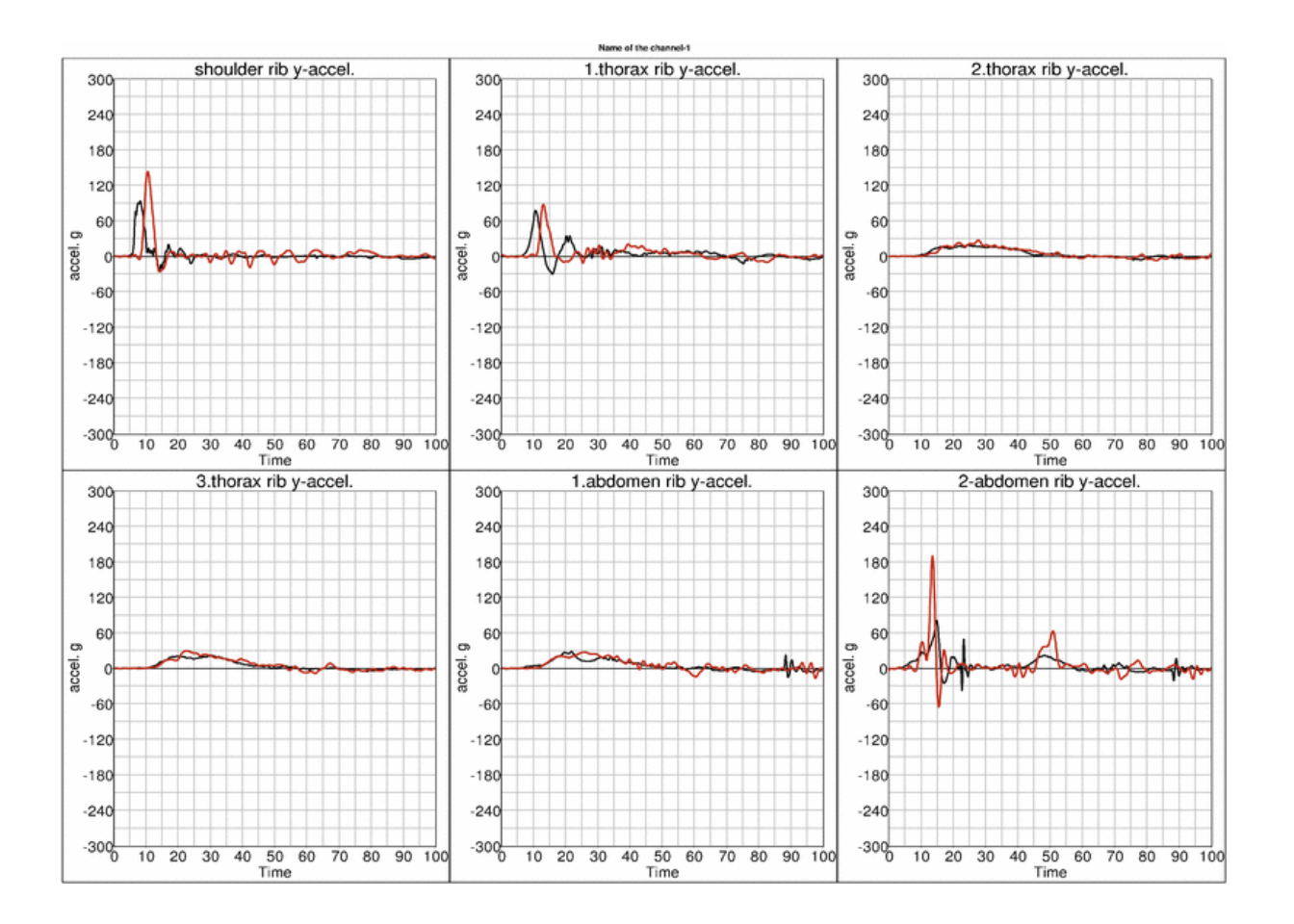

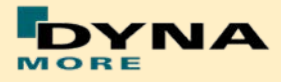

# **8.3.2.2 Arm position first notch**

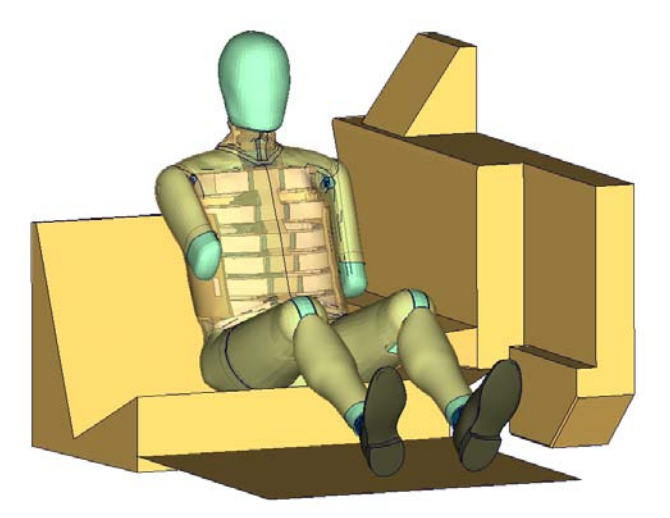

**Figure 128:** Pelvis barrier and arm first notch.

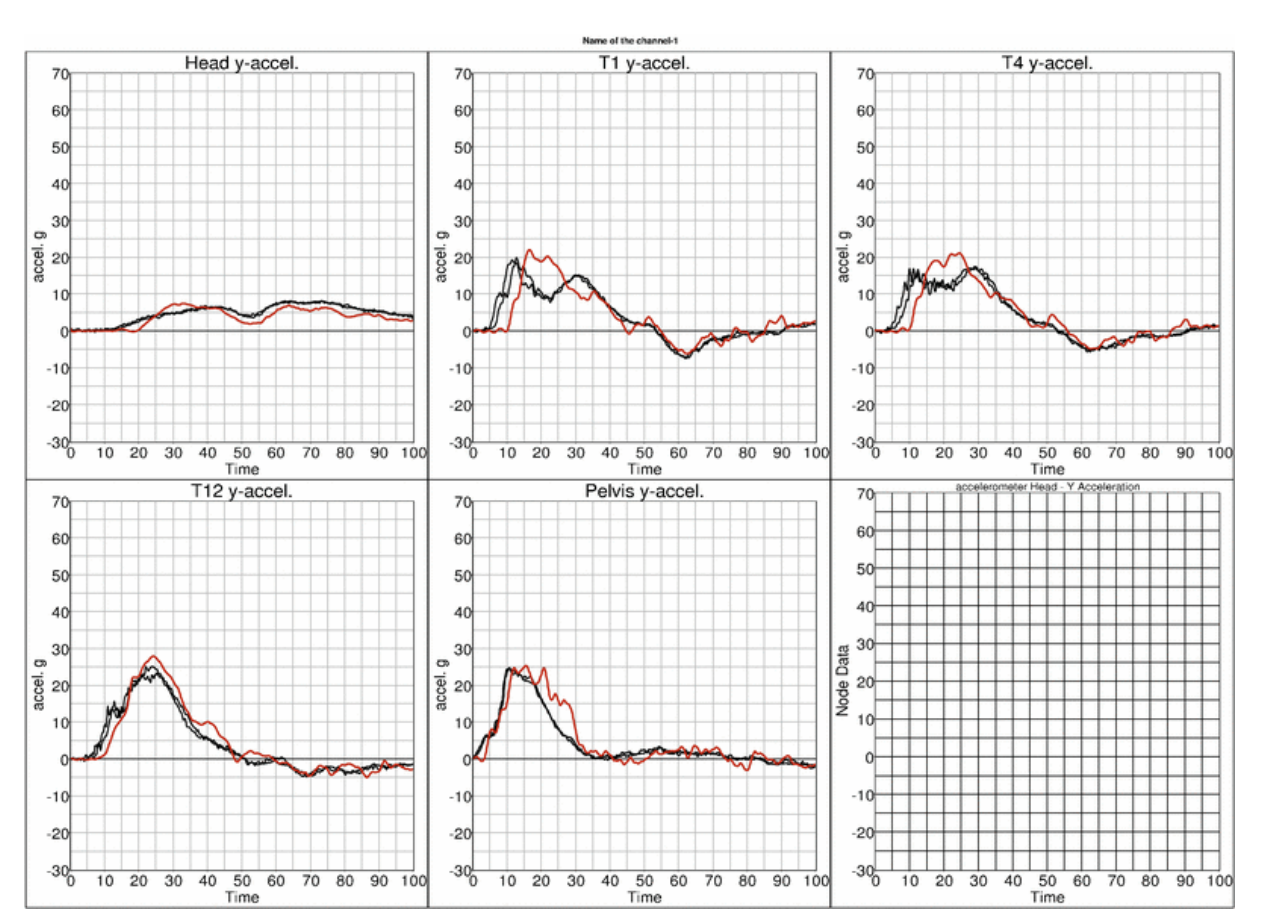

#### **Low velocity:**

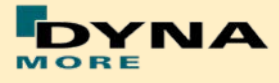

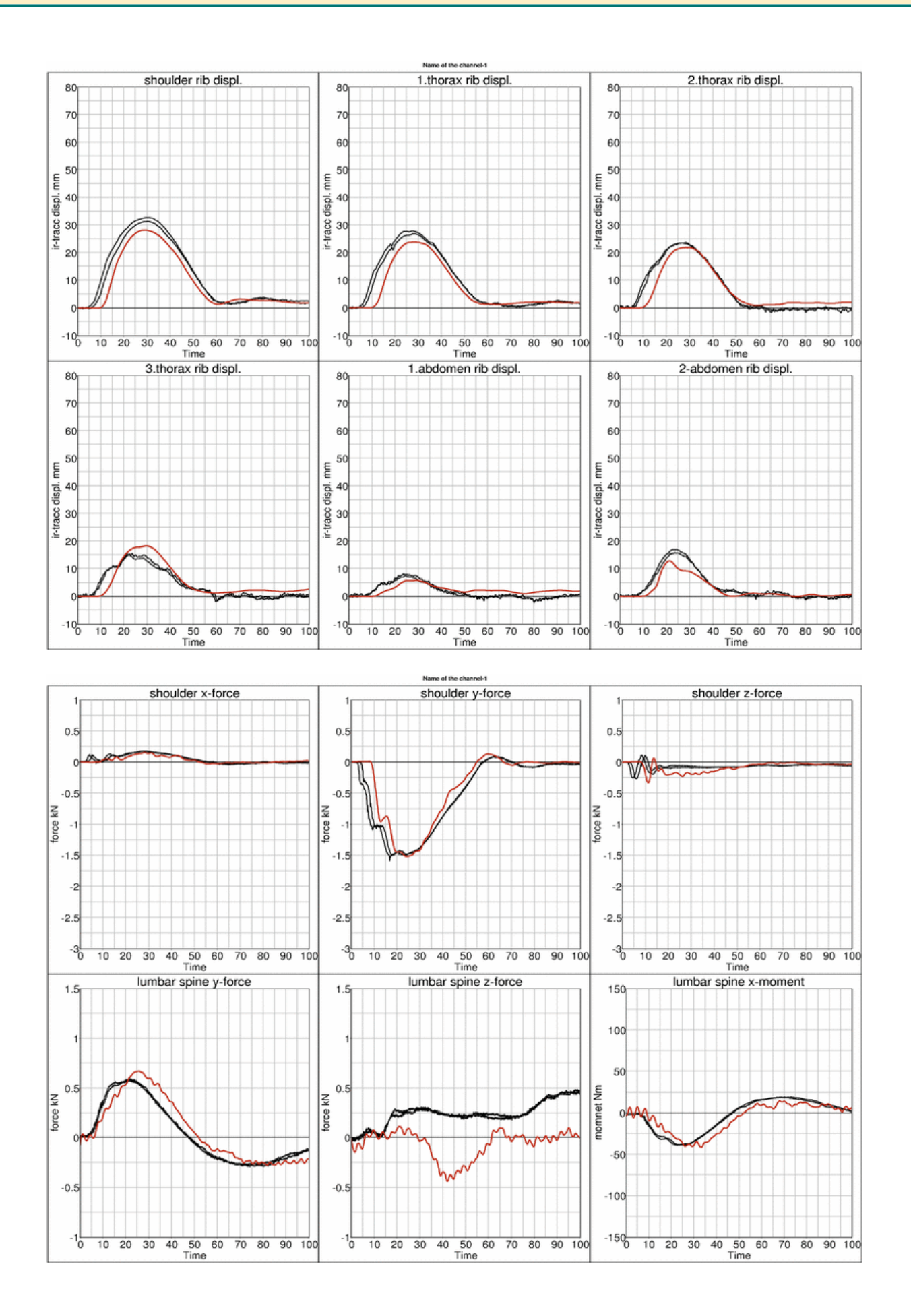

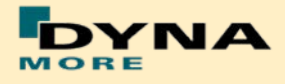

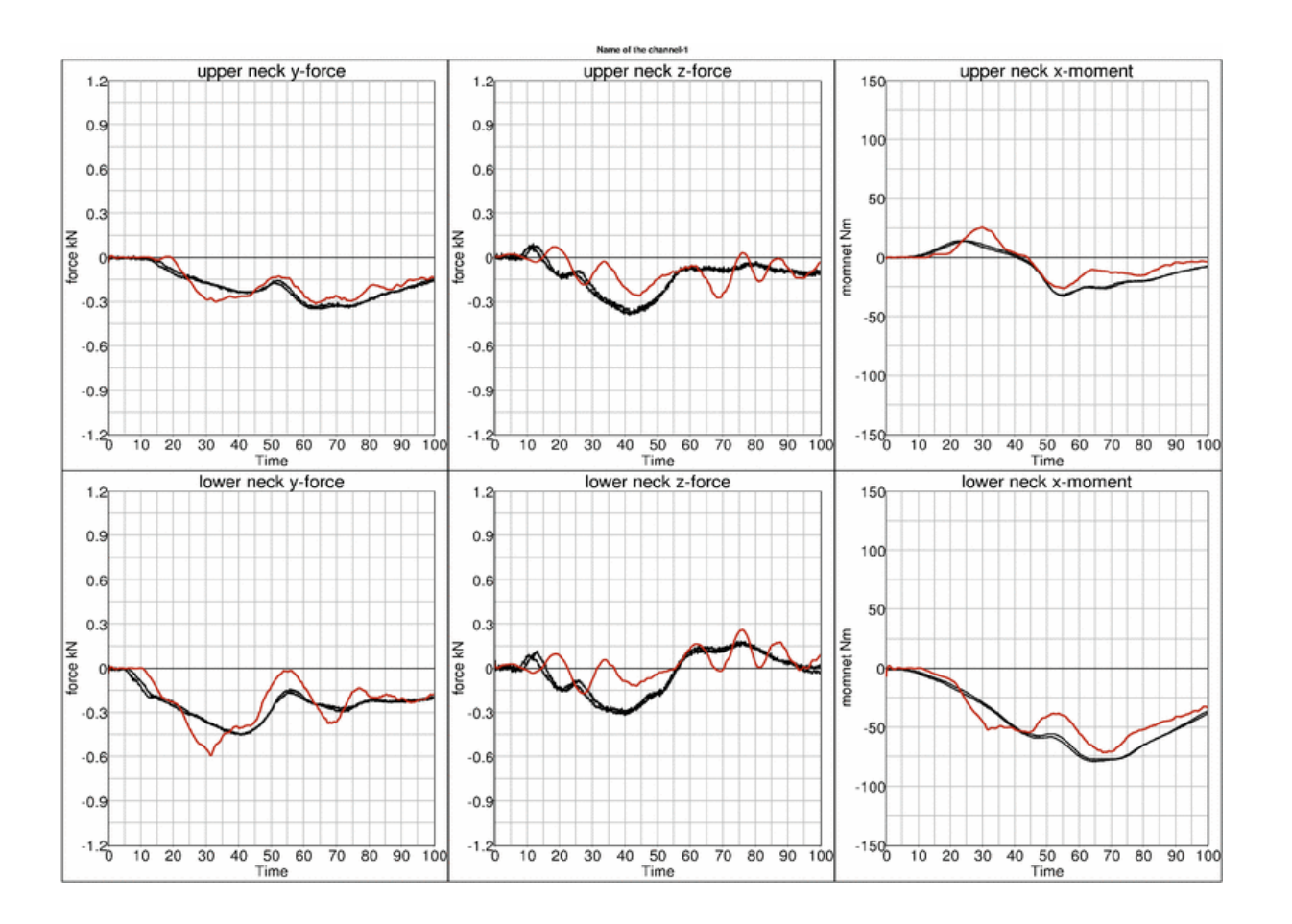

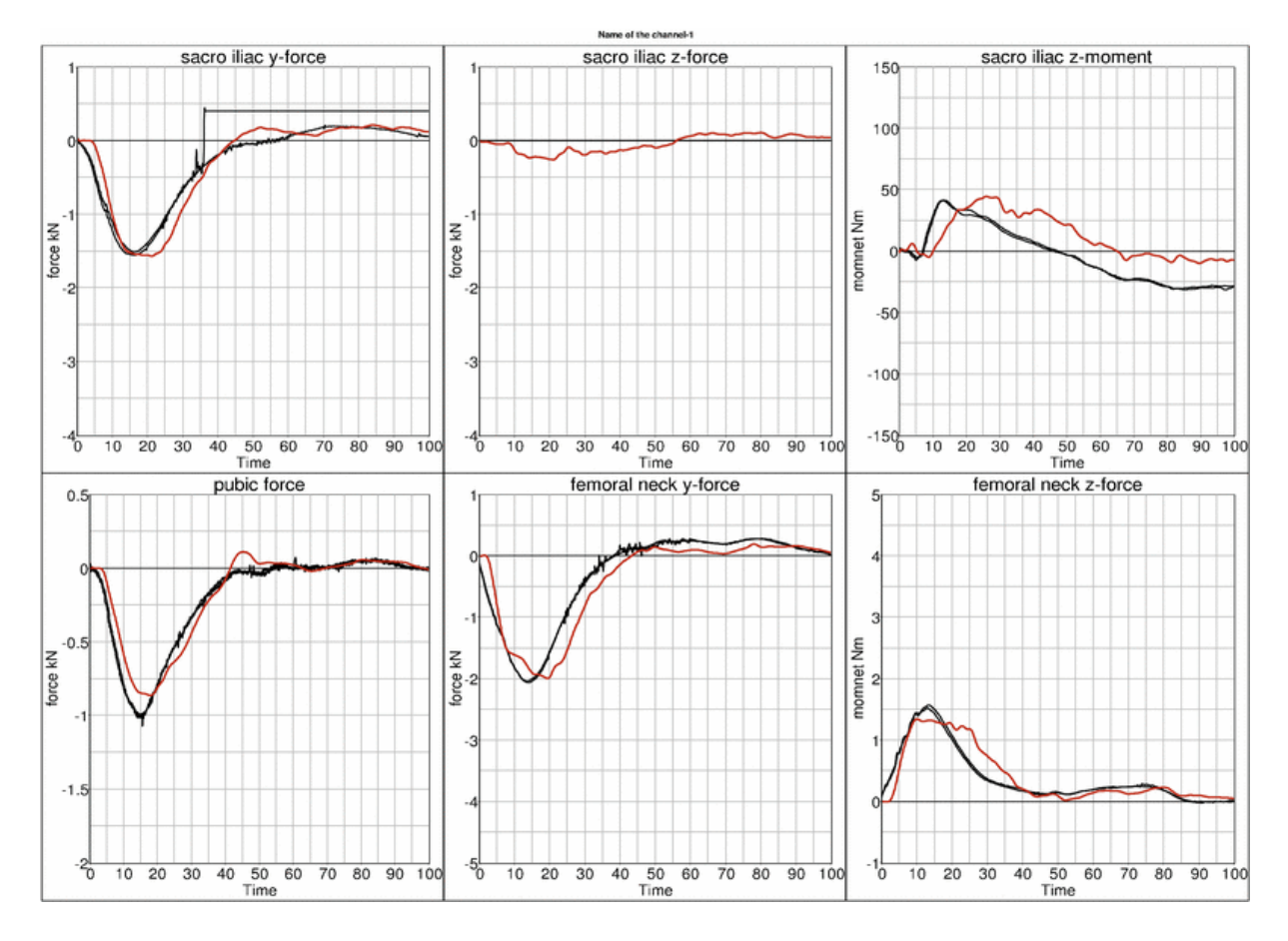

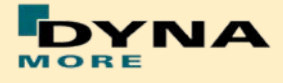

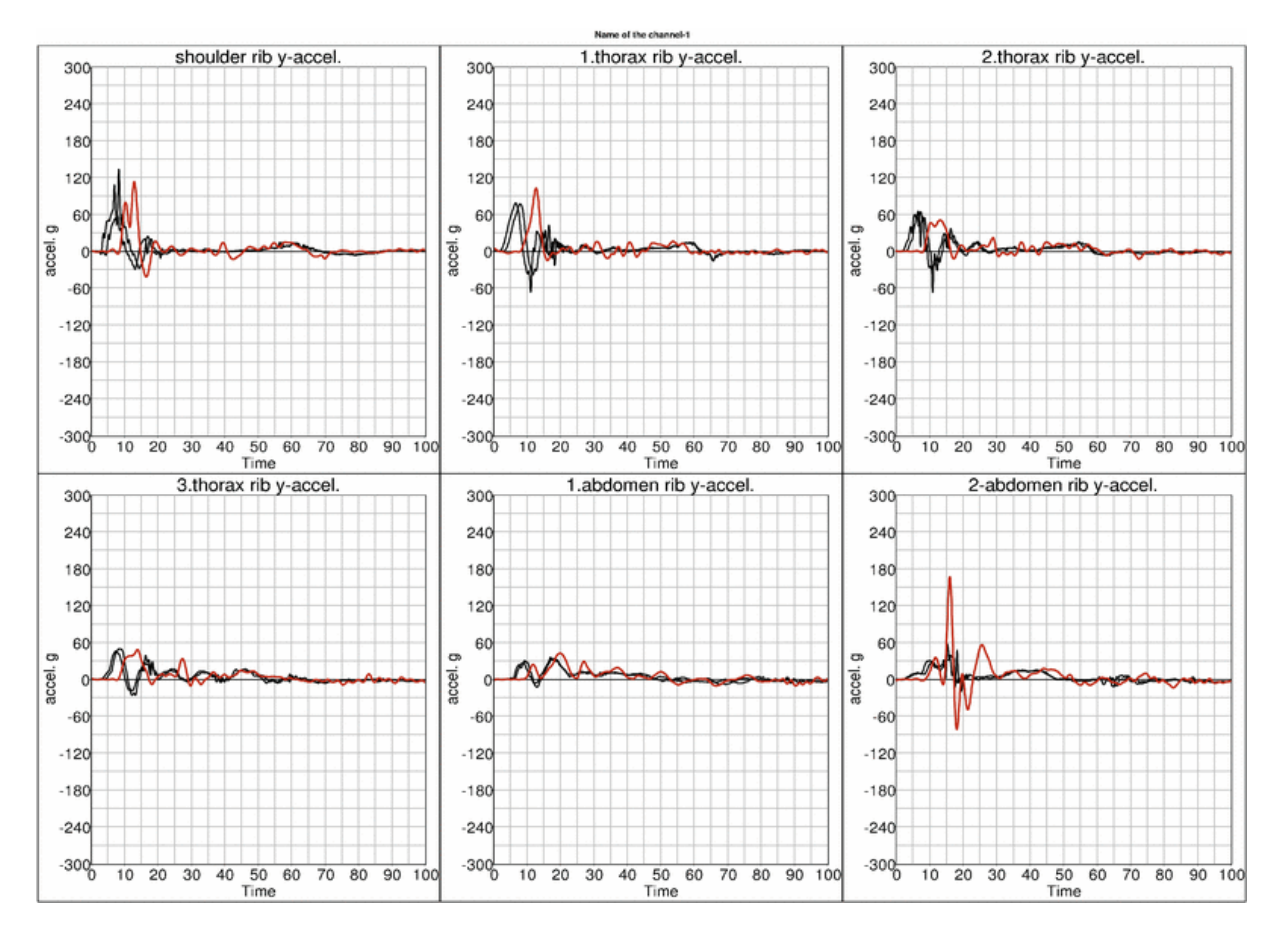

#### **High velocity:**

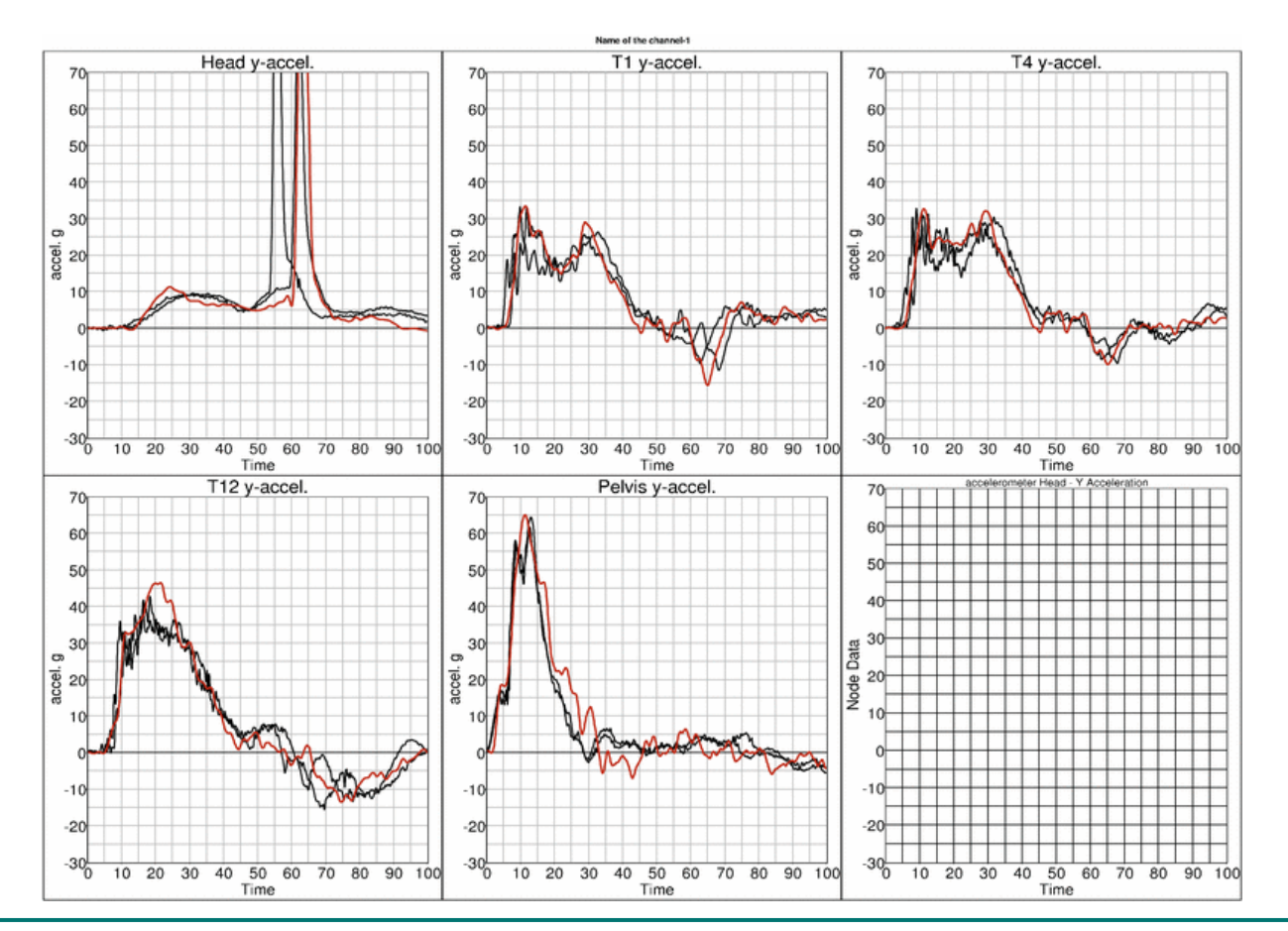

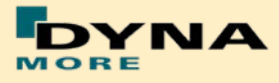

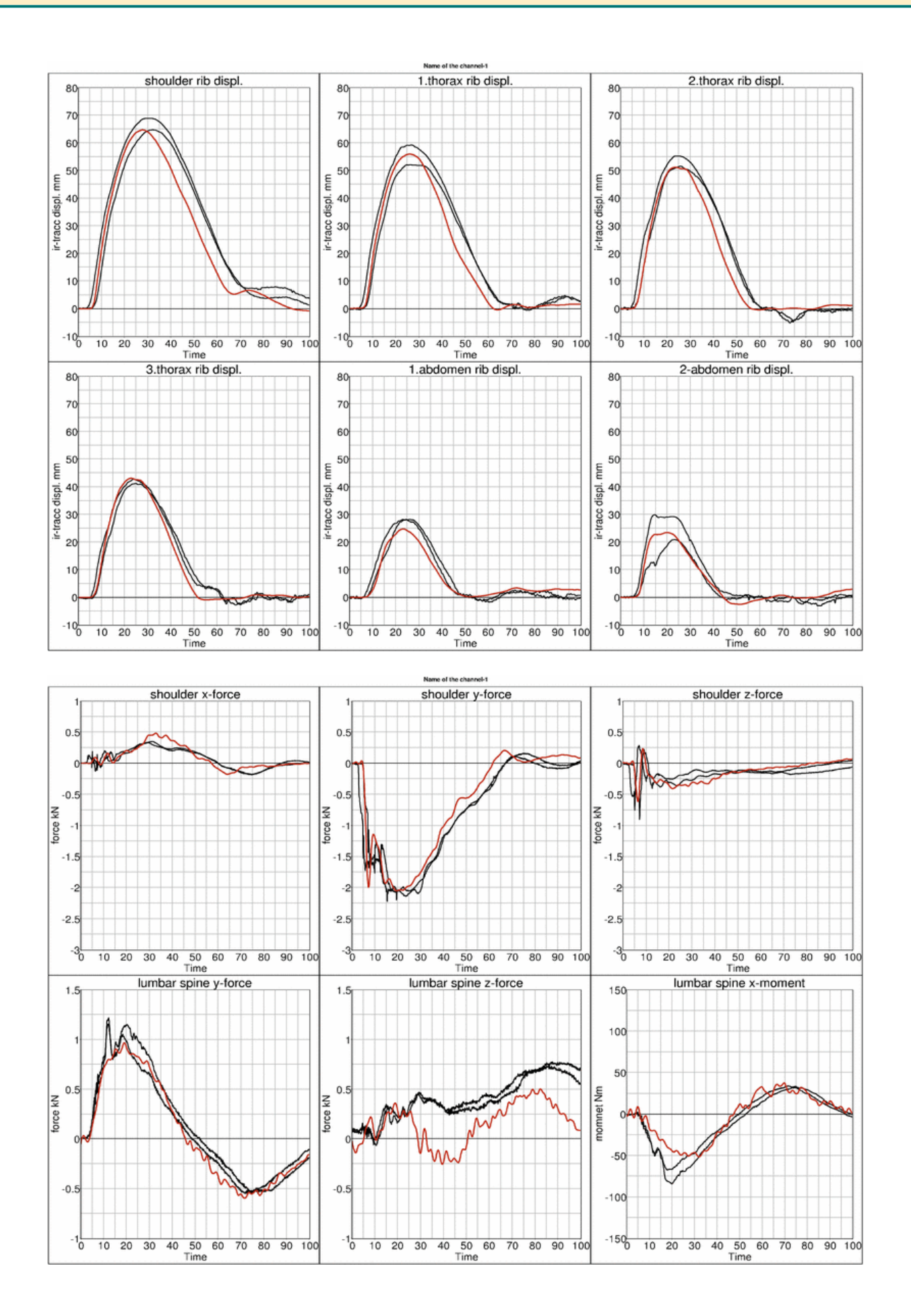

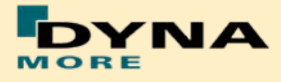

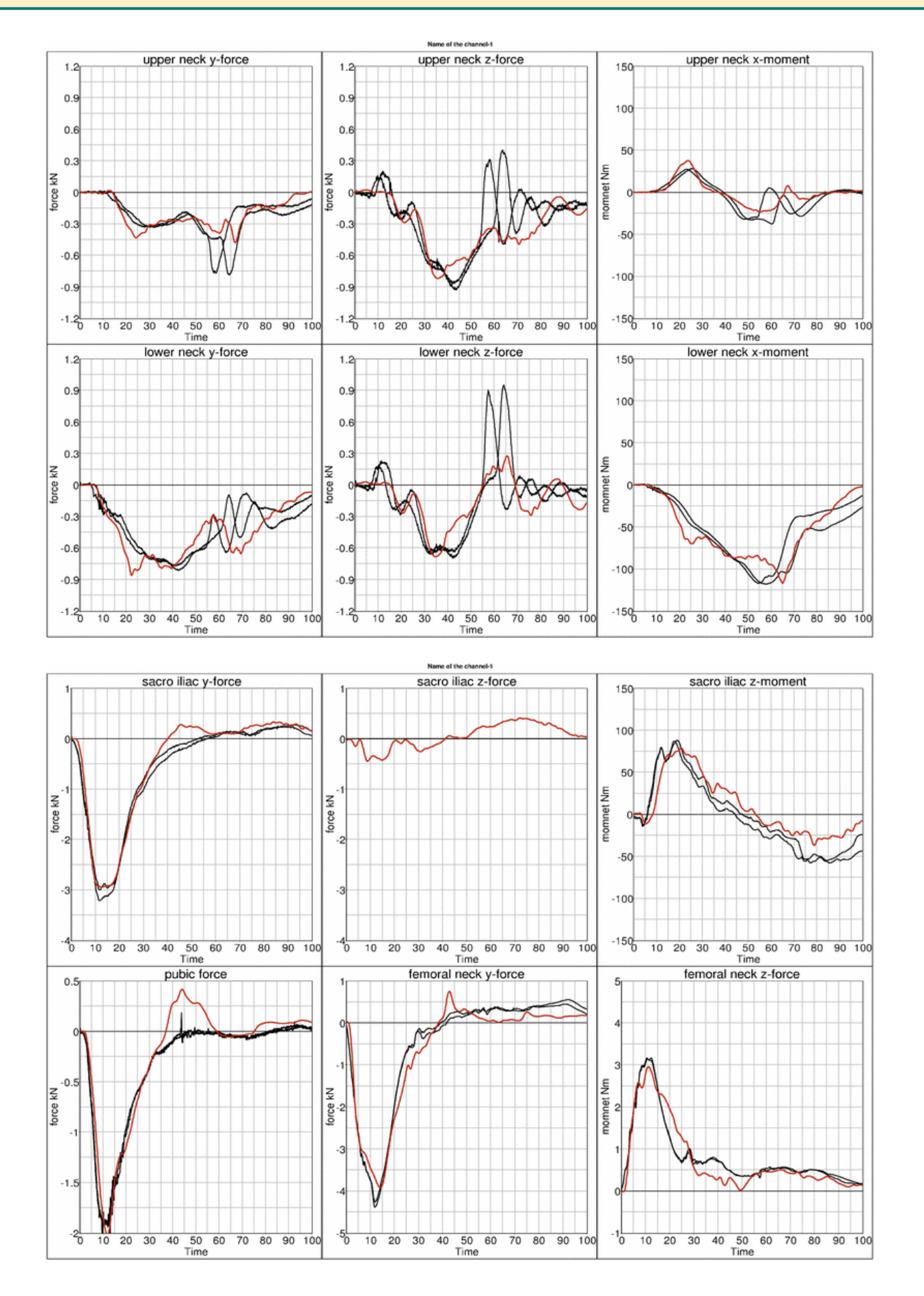

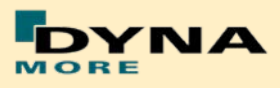

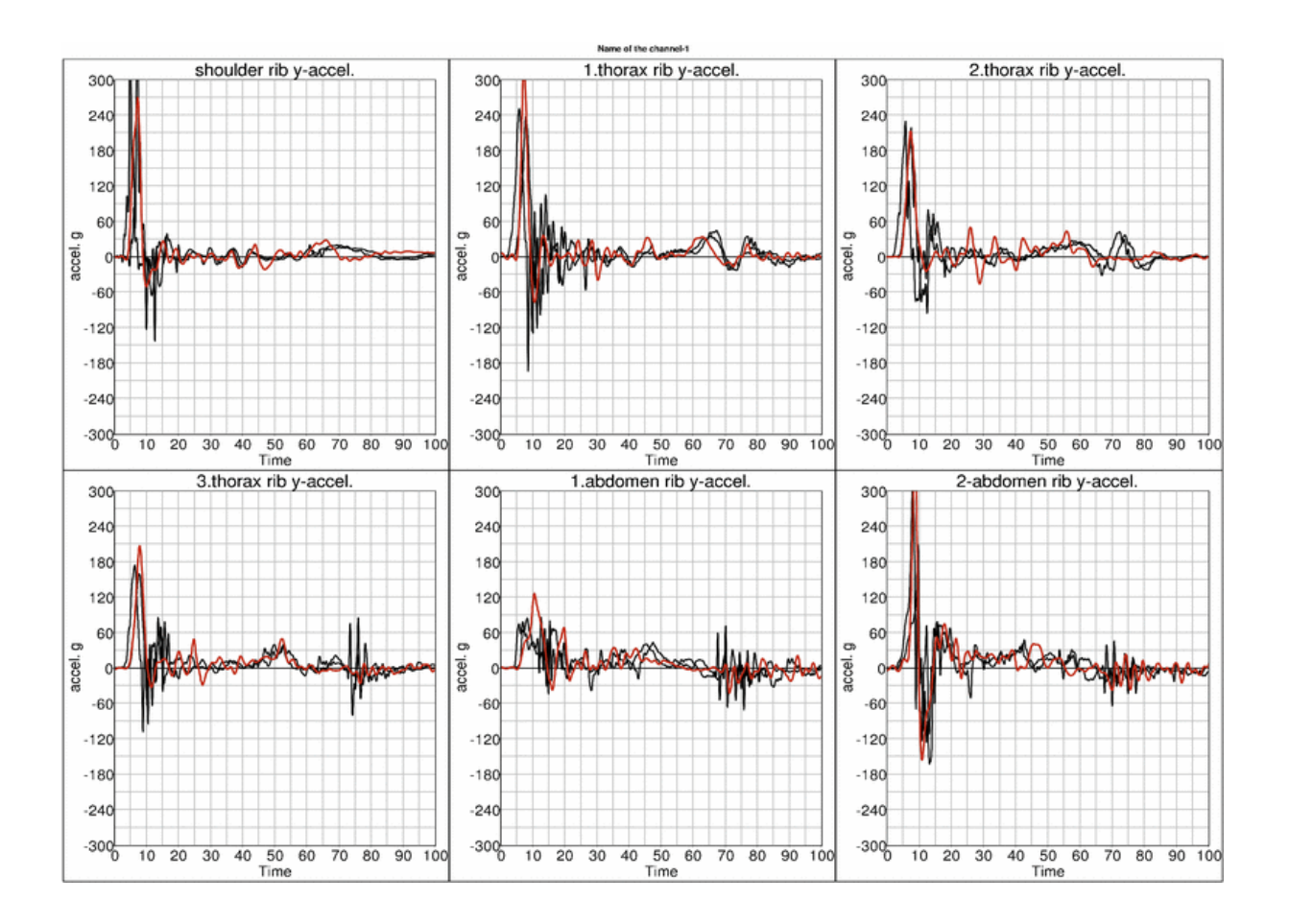

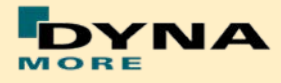

#### **8.3.3 Flat barrier and WorldSID without arm**

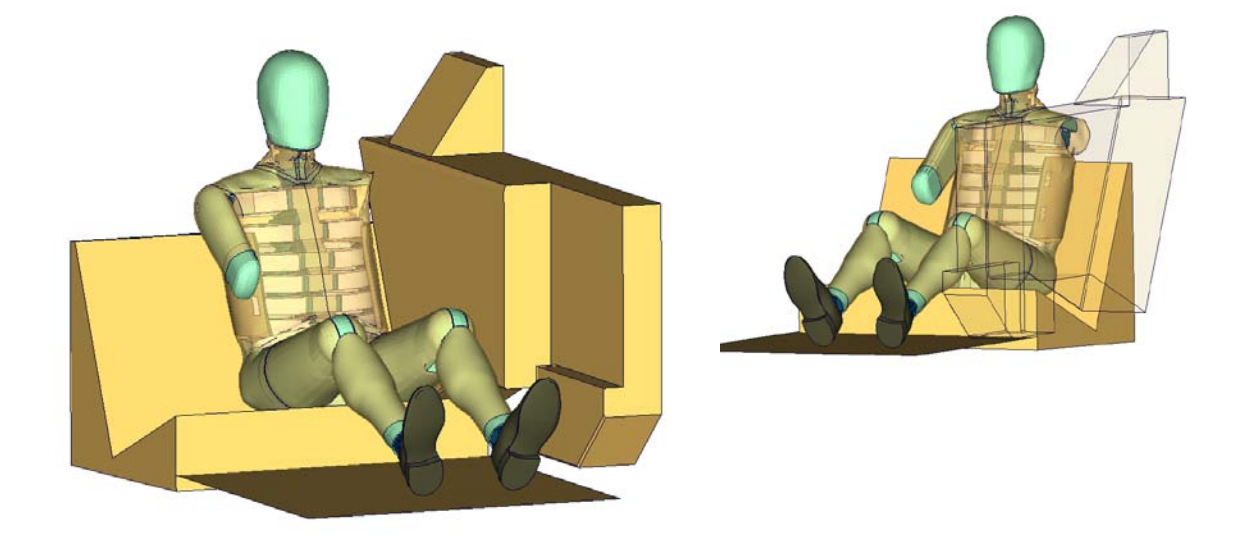

**Figure 129:** Flat barrier and without arm.

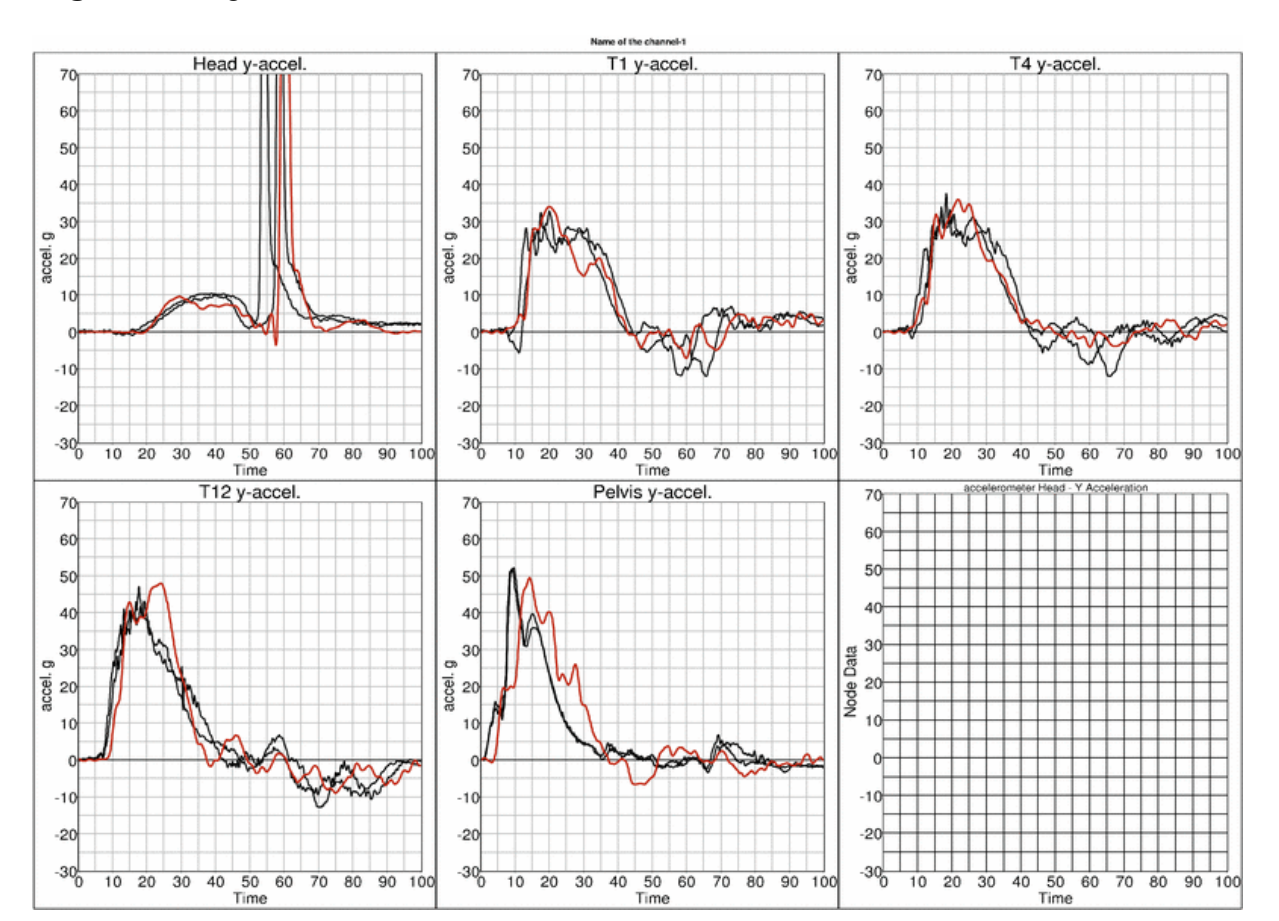

### **High velocity:**

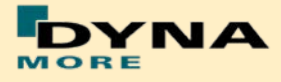

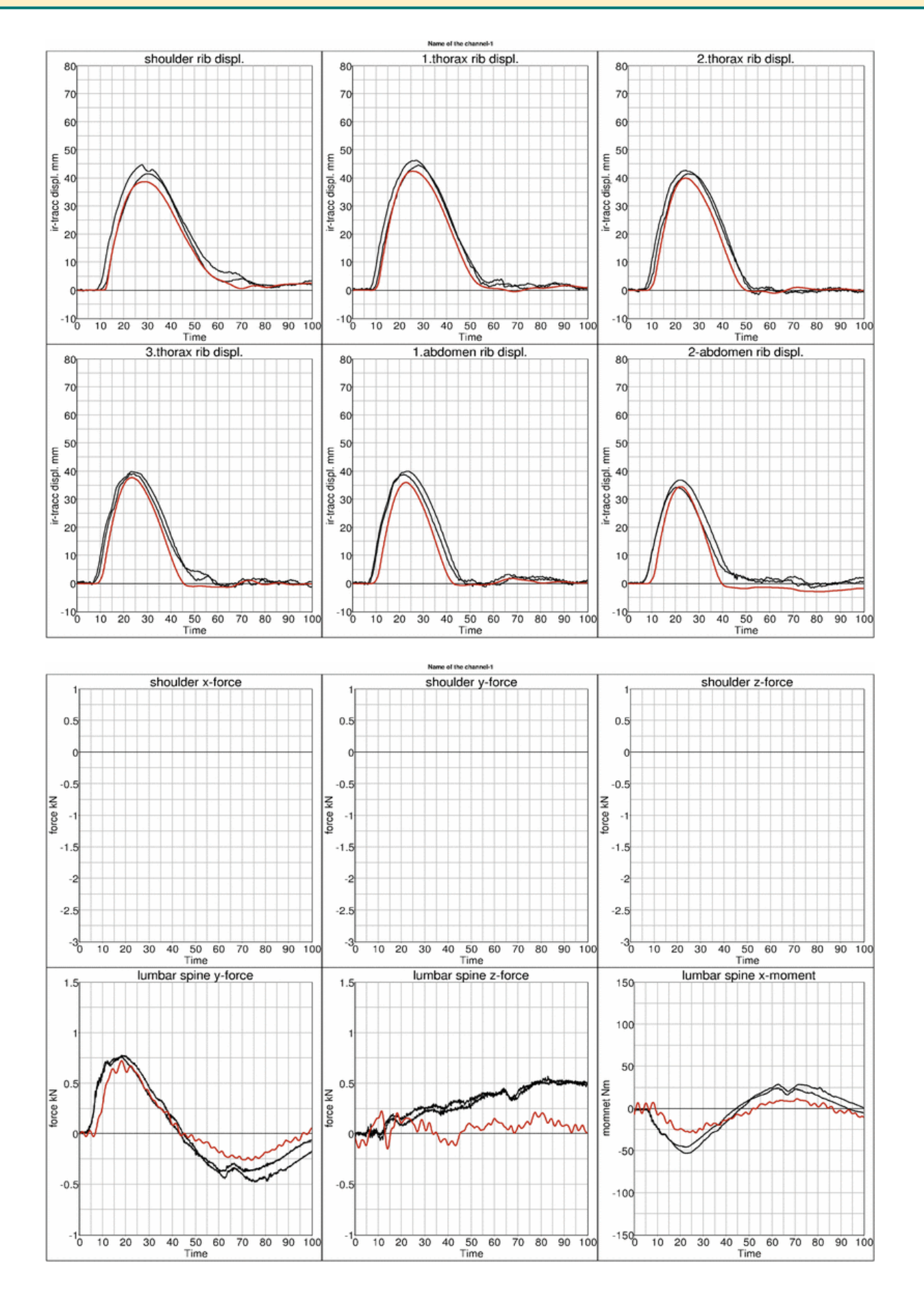

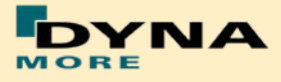

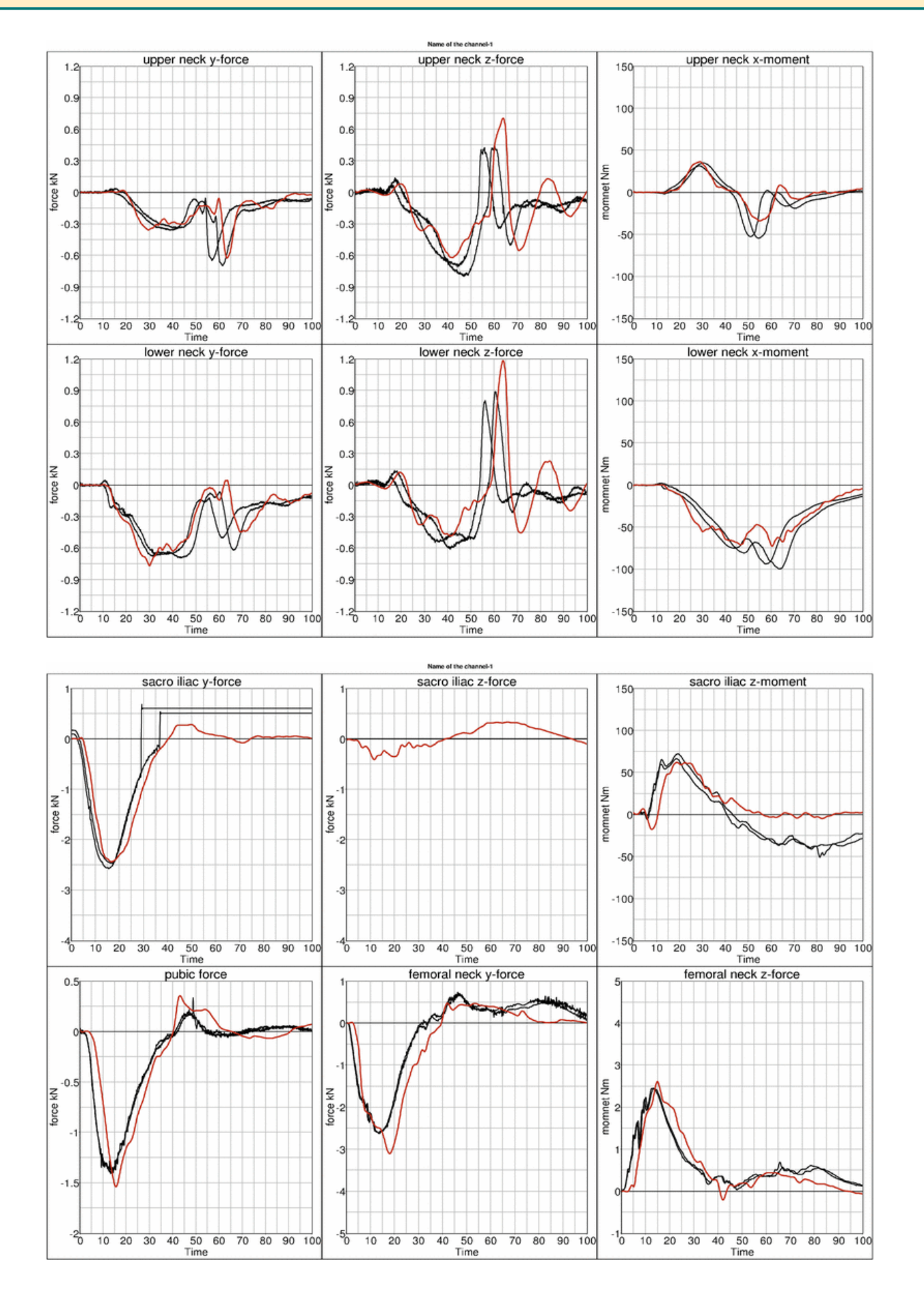

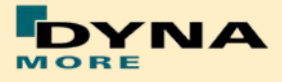

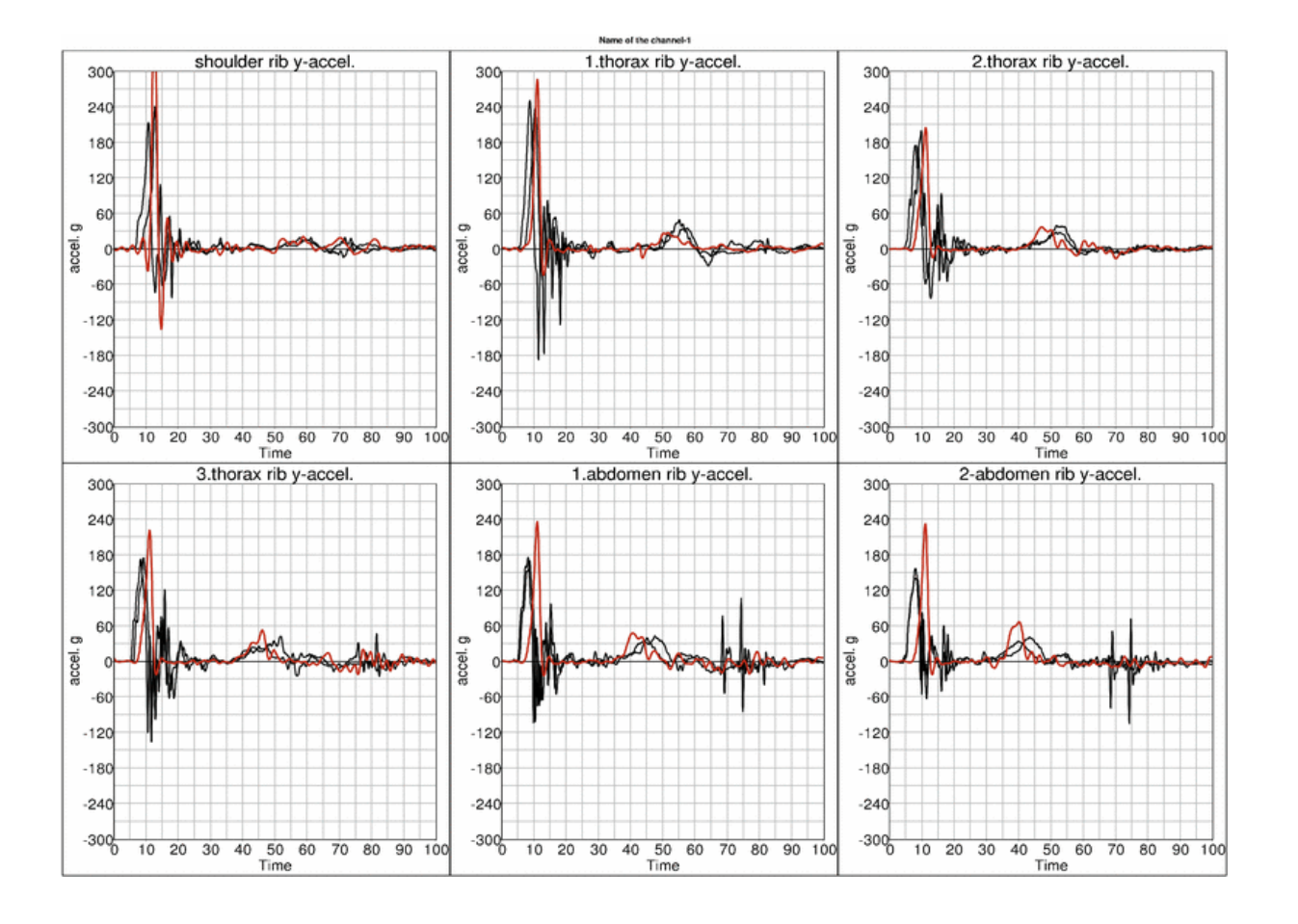

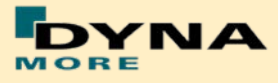

### **8.3.4 Pelvis shape barrier and WorldSID without Jacket**

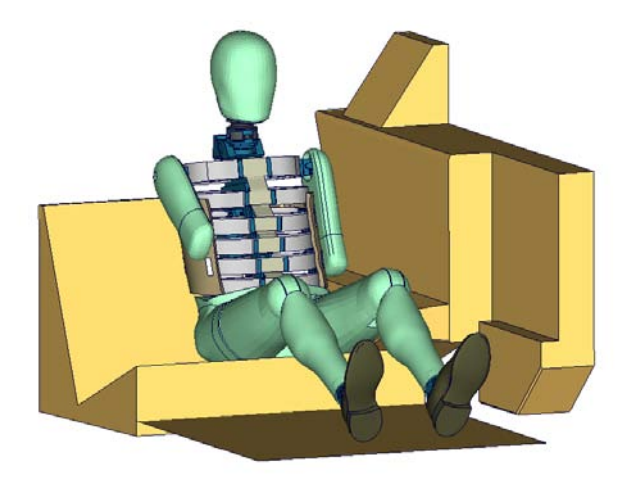

**Figure 130:** Pelvis barrier and arm first notch without jacket.

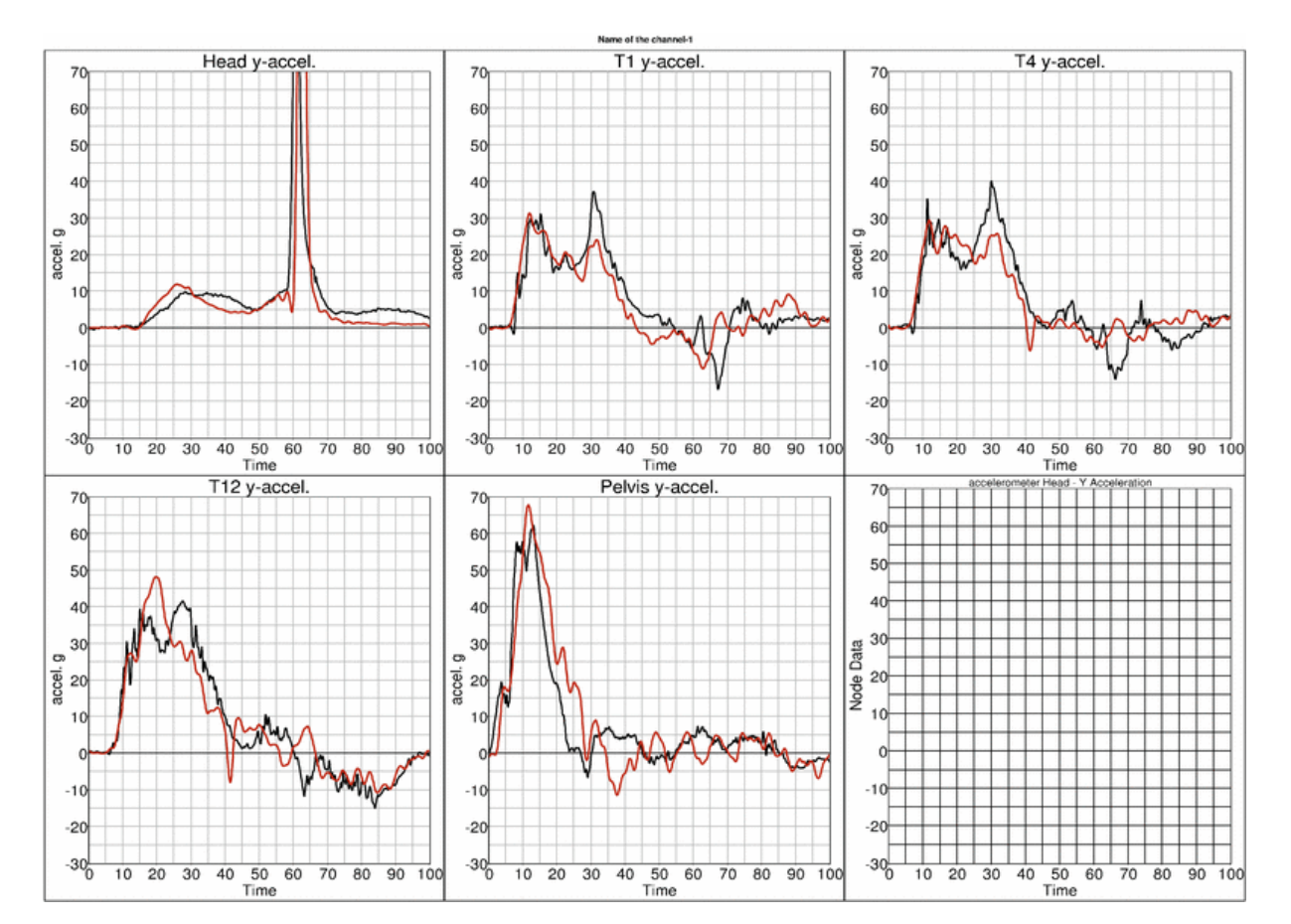

## **High velocity:**

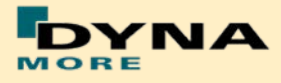

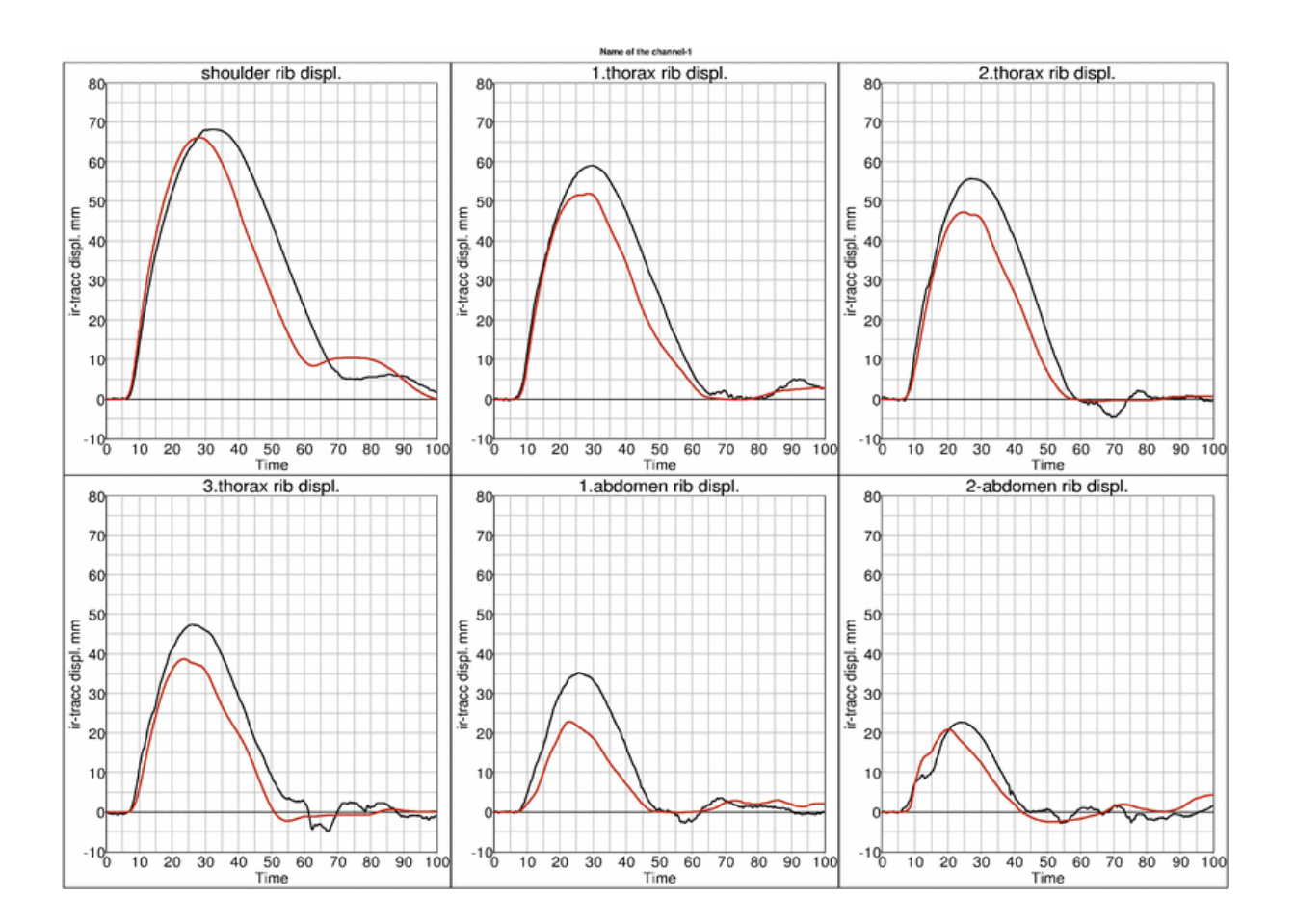

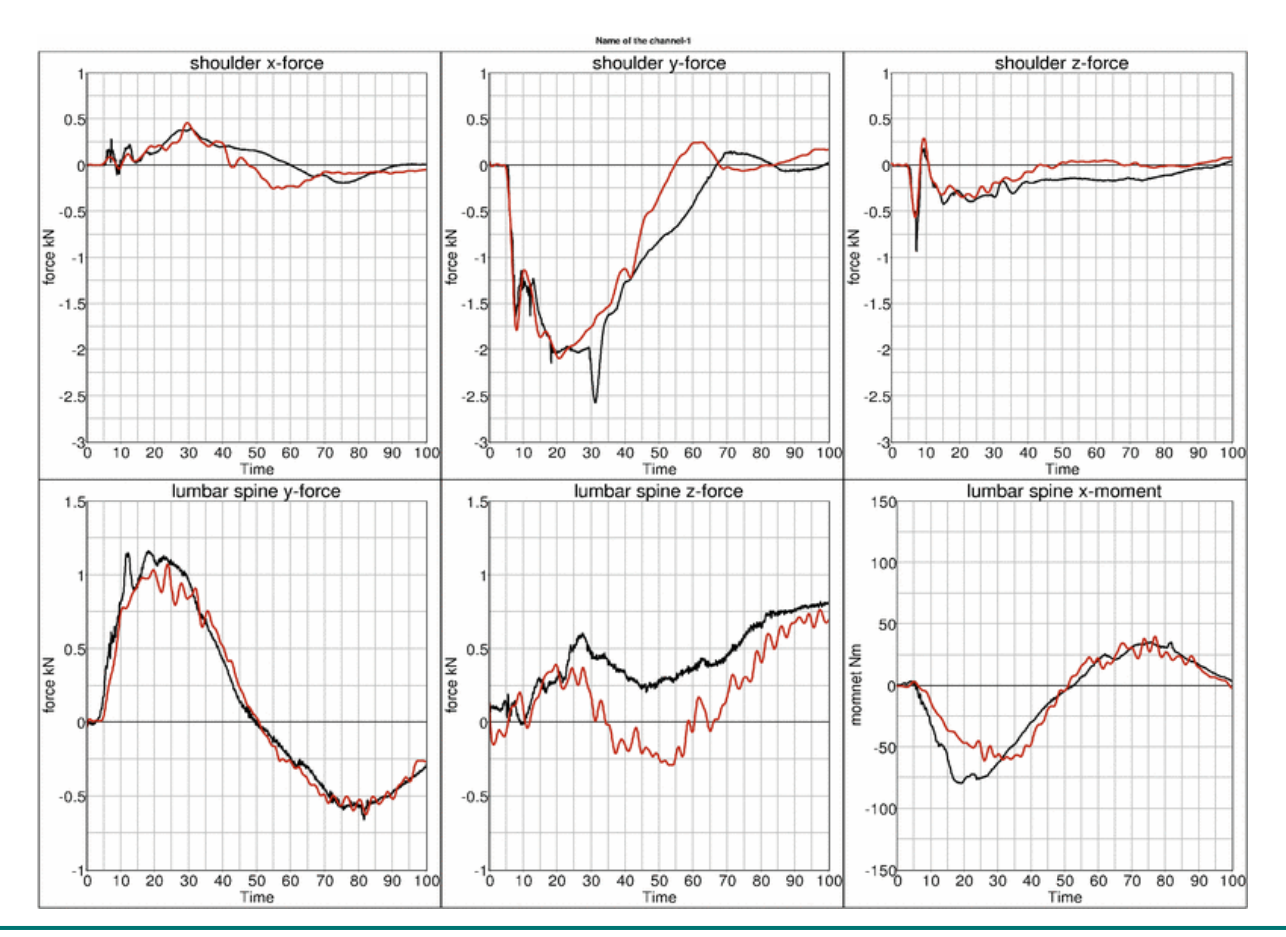

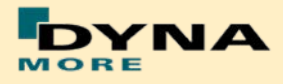

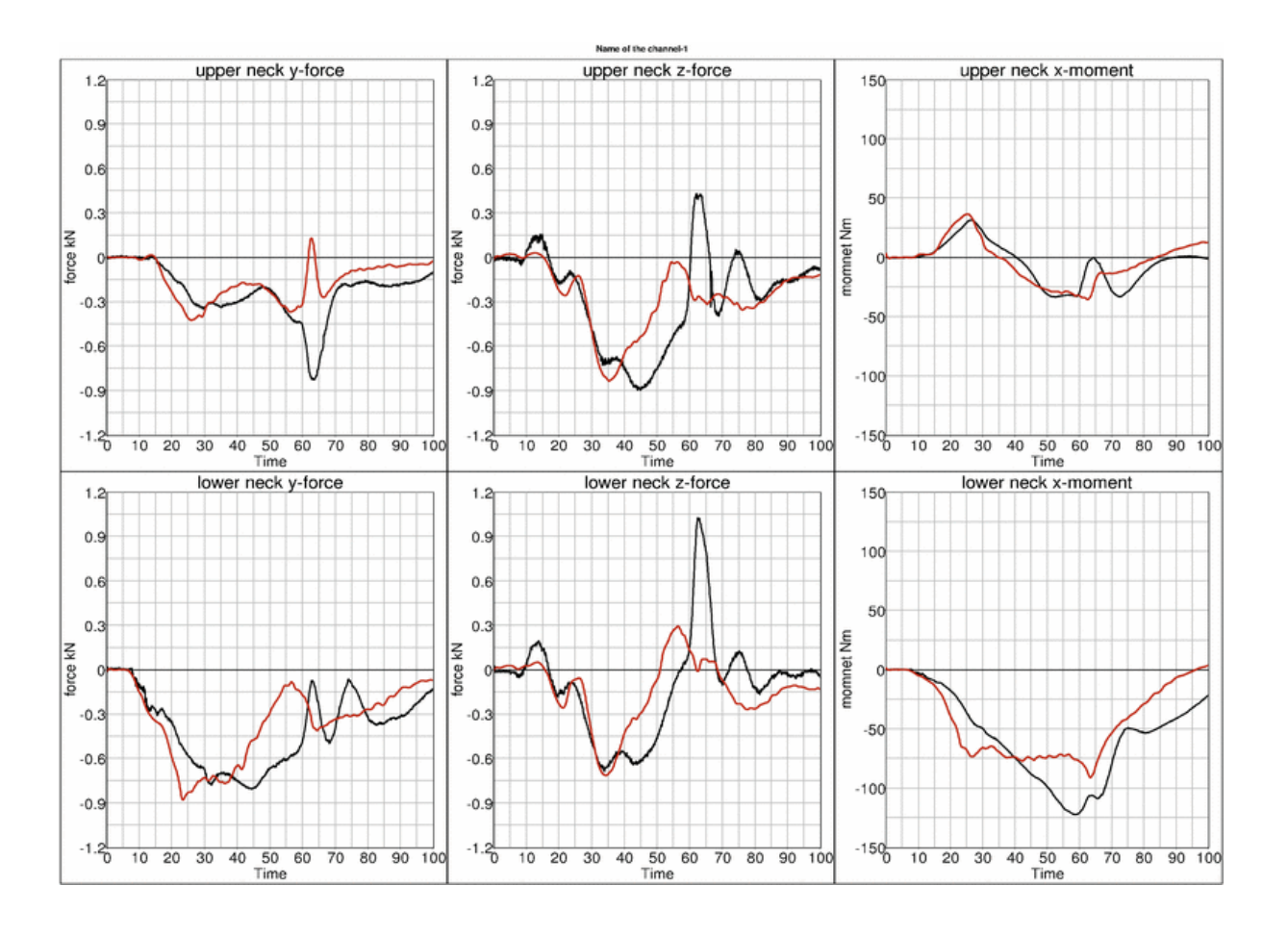

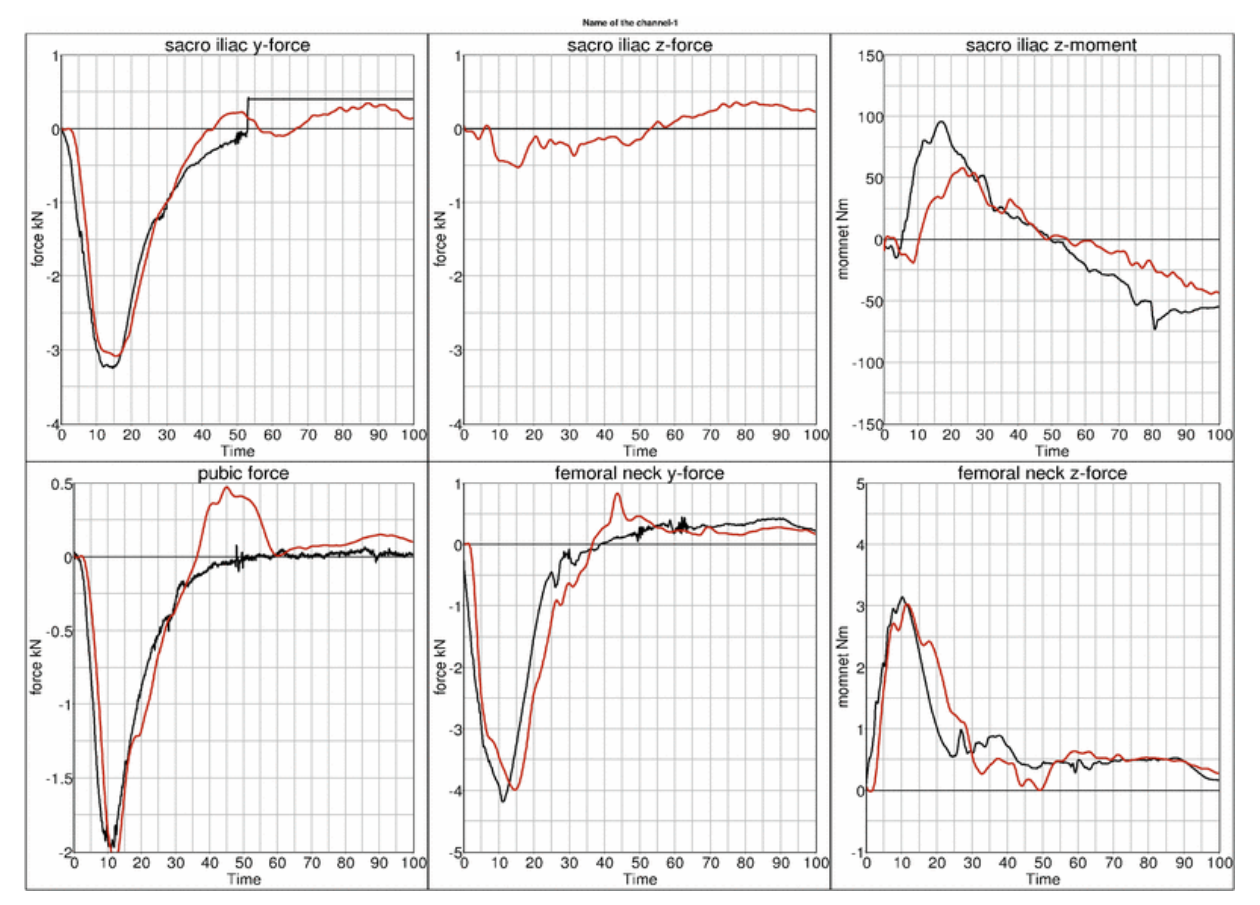

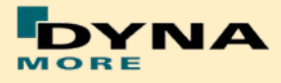

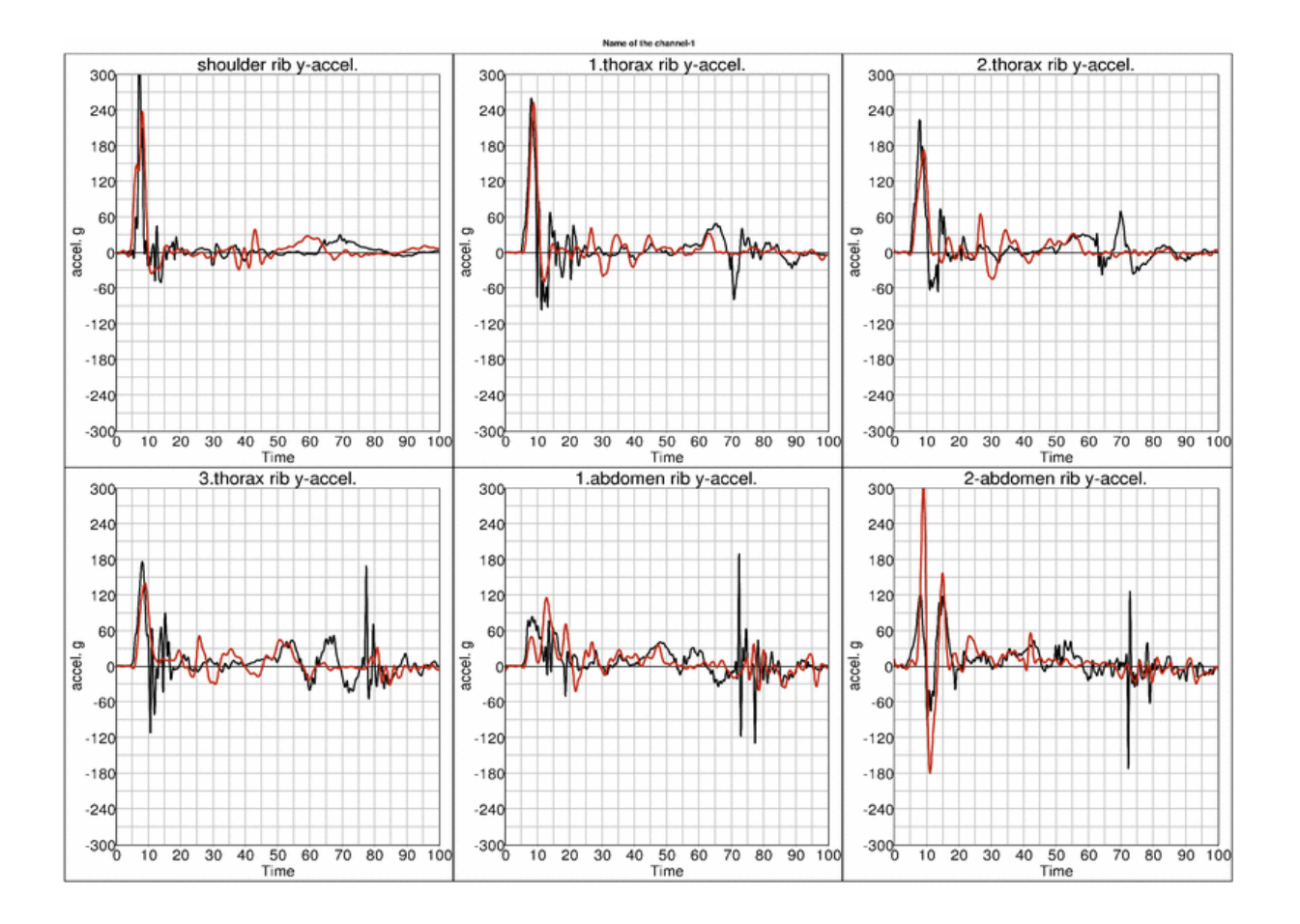

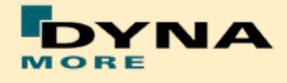

# **9. Literature**

- [1] International Organization for Standardization: "ISO 15830-1; Road vehicles  $-$  Design and performance specifications for the WorldSID  $50<sup>th</sup>$ percentile male side-impact dummy – Part 1: Terminology and rationale", Geneva, 2005.
- [2]Alexander Gromer, Sebastian Stahlschmidt, Peter Schuster: "WorldSID Dummy Model Development in Cooperation with German Automotive Industry", 10<sup>th</sup> International LS-DYNA Users Conference, 2008, Detroit.
- [3]U. Franz , S. Stahlschmidt, E. Schelkle, T. Frank: "15 Years of Finite Element Dummy Model Development within the German Association for Research on Automobile Technology (FAT)", JRI Japanese LS-DYNA Conference, 2008, Nagoya, Japan.
- [4] Christian Gehre, PDB Partnership for Dummy Technology and Biomechanics: "DEVELOPMENT OF A COMPUTATIONAL MODEL OF THE WORLDSID 50TH MALE", Paper Number 09-0411, ESV Conference, 2009, Stuttgart.
- [5]A. Gromer, S. Stahlschmidt, R. D'Souza: "Development of the PDB WorldSID 50<sup>th</sup> Model with the German Automotive Industry", 7<sup>th</sup> European LS-DYNA Conference, 2009, Salzburg.
- [6]S. Stahlschmidt, A. Gromer, M. Walz: "WorldSID 50th vs. ES-2. A Comparison Based on Simulations", 11th International LS-DYNA® Users Conference, 2010, Detroit.